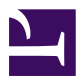

## **Programmer avec SPIP**

**DOCUMENTATION À L'USAGE DES DÉVELOPPEURS ET WEBMESTRES**

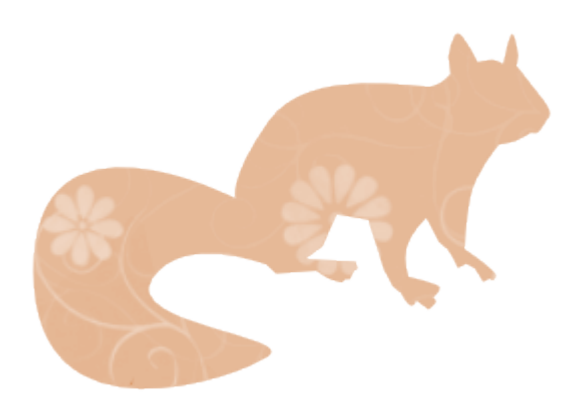

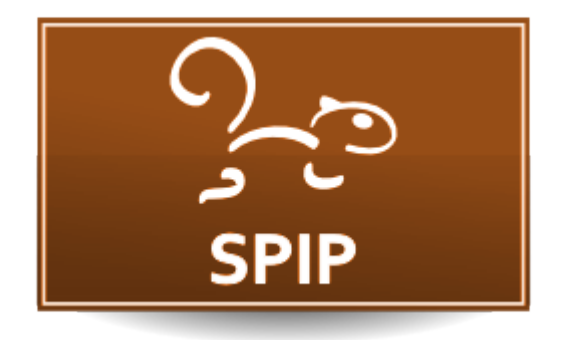

SPIP est un système de publication et une plateforme de développement. Après un rapide tour d'horizon de SPIP, nous décrirons son fonctionnement technique et expliquerons comment développer avec, en s'attachant à donner des exemples utiles aux programmeurs.

Cette documentation s'adresse à un public de webmestres ayant des connaissances en PHP, SQL, HTML, CSS et JavaScript.

## Sommaire

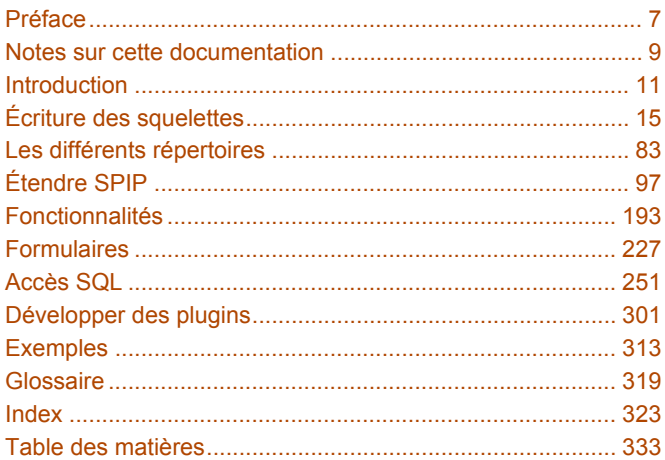

## <span id="page-6-0"></span>**Préface**

L'histoire de ce livre commence fin 2008. Matthieu commençait alors cette documentation pour les développeurs, et nous disait : « ... surtout dans une licence libre pour que ça puisse être récupéré derrière moi et réutilisé évidemment ... et peut-être mis sur papier ». Un livre SPIP, un livre libre : ce rêve, caressé depuis des années, avait fini par germer. L'idée a fait son chemin, les technologies ont mûri.

L'autoéditeur trouve désormais sur le net des outils d'impression à la demande simples et efficaces. C'est vraiment formidable de se dire que, pour une somme modique, on peut recevoir un exemplaire unique d'un texte quel qu'il soit. Et l'émotion quand on reçoit pour la première fois l'exemplaire papier, l'imaginez-vous ?

La première version de ce livre sort dans ce lieu magique des Troglos, c'est un signe. On peut le voir comme la fin d'une aventure : la version 1.0 du livre. Mais c'est aussi le début d'une autre. Tous les éléments techniques sont en place pour éditer d'autres bouquins. Il n'y a plus qu'à les rédiger, dans un site SPIP bien sûr ! Ajouter une couverture, et envoyer le tout chez l'imprimeur.

SPIP SPIP HOURRA !

Ben.

## <span id="page-8-0"></span>**Notes sur cette documentation**

#### **Licence et libertés**

Fruit de longues heures d'écriture, cette documentation est une somme de connaissances issue de la communauté SPIP. Tout ce travail est distribué sous licence libre Creative Commons - Paternité - Partage des Conditions Initiales à l'Identique [\(cc-by-sa](http://creativecommons.org/licenses/by-sa/2.0/fr/)). Vous pouvez utiliser ces textes quel que soit l'usage (y compris commercial), les modifier et les redistribuer à condition de laisser à vos lecteurs la même liberté de partage.

#### **Une amélioration constante**

Cette œuvre - en cours d'écriture - fait l'objet de nombreuses relectures mais n'est certainement pas indemne de toute erreur. N'hésitez pas à proposer des améliorations ou signaler des coquilles en utilisant le formulaire de suggestion mis à disposition sur le site internet de la documentation ([http://programmer.spip.org\)](http://programmer.spip.org). Vous pouvez aussi discuter de l'organisation (des contenus, de la technique) et des traductions sur la liste de discussion « [spip](http://listes.rezo.net/mailman/listinfo/spip-programmer)[programmer](http://listes.rezo.net/mailman/listinfo/spip-programmer) » (sur abonnement).

#### **Écrire un chapitre**

Si vous êtes motivé par ce projet, vous pouvez proposer d'écrire un chapitre sur un sujet que vous maitrisez ou refondre un chapitre existant pour le clarifier ou le compléter. Nous essaierons alors de vous accompagner et vous soutenir dans cette tâche.

#### **Traductions**

Vous pouvez également participer à la traduction de cette documentation en anglais et en espagnol. L'espace privé du site ([http://programmer.spip.org\)](http://programmer.spip.org) permet de discuter des traductions en cours d'élaboration. Ceci dit, il n'est pas prévu de traduire la documentation dans d'autres langues tant que l'organisation des différents chapitres n'est pas stabilisée, ce qui peut durer encore plusieurs mois.

#### **Codes informatiques et caractéristiques des langues**

Par souci de compatibilité, les codes informatiques qui servent d'exemple ne contiennent que des caractères du code ASCII. Cela signifie entre autre que vous ne trouverez aucun accent dans les commentaires accompagnant les exemples dans l'ensemble de la documentation. Ne soyez donc pas étonnés par cette absence.

Bonne lecture.

<span id="page-10-0"></span>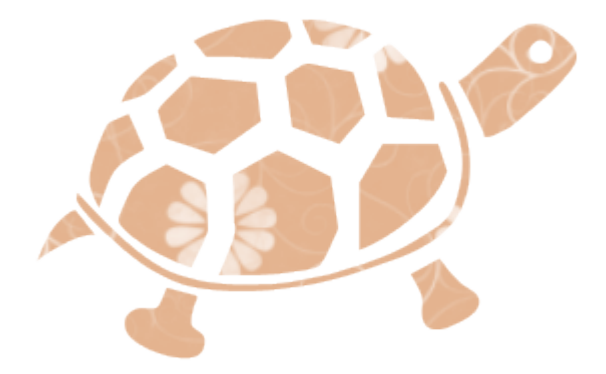

## Introduction

Présentation de SPIP et de son fonctionnement général.

## **Qu'est-ce que SPIP ?**

SPIP 2.0 est un logiciel libre développé sous licence GNU/GPL3. Historiquement utilisé comme un système de publication de contenu, il devient progressivement une plateforme de développement permettant de créer des interfaces maintenables et extensibles quelle que soit la structure des données gérées.

## **Que peut-on faire avec SPIP ?**

SPIP est particulièrement adapté pour des portails éditoriaux mais peut tout aussi bien être utilisé comme système d'auto-publication (blog), de wiki, de réseau social ou pour gérer toute donnée issue de MySQL, PostGres ou SQLite. Des extensions proposent aussi des interactions avec XML.

## **Comment fonctionne-t-il ?**

SPIP 2.1 nécessite a minima PHP 5.x (et 10 Mo de mémoire pour PHP) ainsi qu'une base de données (MySQL, PostGres ou SQLite).

Il possède une interface publique (front-office), visible de tous les visiteurs du site (ou en fonction d'autorisations particulières) et une interface privée (back-office) seulement accessible aux personnes autorisées et permettant d'administrer le logiciel et les contenus du site.

## **Des gabarits appelés « squelettes »**

Toute l'interface publique (dans le répertoire [squelettes-dist](http://trac.rezo.net/trac/spip/browser/branches/spip-2.0/squelettes-dist/)) et une partie de l'interface privée (dans le répertoire [prive](http://trac.rezo.net/trac/spip/browser/branches/spip-2.0/prive/)) utilisent, pour s'afficher, des gabarits appelés « squelettes », mélange de code à produire (le plus souvent HTML) et de syntaxe SPIP.

Lorsqu'un visiteur demande à afficher la page d'accueil du site, SPIP va créer une page HTML grâce à un squelette nommé sommaire.html. Chaque type de page possède un squelette particulier, tel que article.html, rubrique.html...

Ces squelettes sont analysés puis compilés en langage PHP. Ce résultat est mis en cache. Ce sont ces fichiers PHP qui servent à produire ensuite les pages HTML renvoyées aux visiteurs d'un site. Pages qui sont elles-aussi mises en cache.

## **Simple et rapide**

Les boucles <BOUCLE> sélectionnent des contenus, les balises #BALISE les affichent.

#### **Liste des 5 derniers articles :**

```
<B_art>
 <ul>
    <BOUCLE_art(ARTICLES){!par date}{0,5}>
      <li><a href="#URL_ARTICLE">#TITRE</a></li>
    </BOUCLE_art>
  \langle u| \rangle</B_art>
```
Dans cet exemple, la boucle identifiée \_art fait une sélection dans la table SQL nommée ARTICLES. Elle trie les données par date anti-chronologique {!par date} et sélectionne les 5 premiers résultats {0,5}. La balise #URL\_ARTICLE affiche un lien vers la page présentant l'article complet, alors que la balise #TITRE affiche le titre de l'article.

#### **Résultat :**

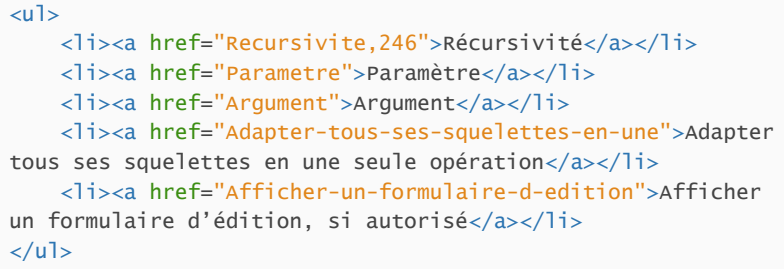

<span id="page-14-0"></span>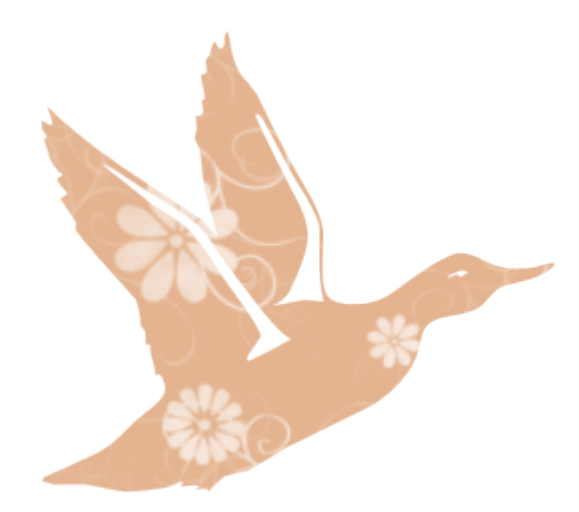

# Écriture des squelettes

SPIP génère des pages HTML à partir de fichiers appelés squelettes contenant un mélange de code HTML, de boucles et de critères, de balises et de filtres. Sa force est de pouvoir extraire du contenu de base de données de manière simple et compréhensible.

## **Boucles**

Une boucle permet de sélectionner du contenu issu d'une base de données. Concrètement, elle sera traduite par une requête SQL optimisée permettant d'extraire le contenu demandé.

## **Syntaxe des boucles**

Une boucle déclare donc une table SQL, sur laquelle extraire les informations, ainsi que des critères de sélection.

```
<BOUCLE_nom(TABLE){critere}{critere}>
 ... pour chaque réponse...
</BOUCLE_nom>
```
Une boucle possède obligatoirement un nom (identifiant unique à l'intérieur d'un même squelette), ce nom est accolé au mot BOUCLE. Ici donc, le nom de la boucle est « \_nom ».

La table est définie soit par un alias (alors écrit en majuscules), soit par le nom réel de la table dans sa véritable casse, par exemple « spip\_articles ».

Les critères sont écrits ensuite, entre accolades, par exemple  $\{par \text{ nom}\}$  pour trier les résultats dans l'ordre alphabétique selon le champ « nom » de la table SQL en question.

#### **Exemple**

Cette boucle liste toutes les images du site. Le critère {extension IN jpg,png,gif} permet de sélectionner les fichiers possédant une extension parmi les trois listées.

```
<BOUCLE_documents(DOCUMENTS){extension IN jpg,png,gif}>
    [(#FICHIER|image_reduire{300})]
</BOUCLE_documents>
```
La balise #FICHIER contient l'adresse du document, auquel on applique un filtre nommé « image reduire » qui redimensionne l'image automatiquement à 300 pixels si sa taille est plus grande et retourne une balise HTML permettant d'afficher l'image (balise  $\langle imq \rangle$ )

### **Syntaxe complète des boucles**

Les boucles, comme d'ailleurs les balises, possèdent une syntaxe permettant de multiples compositions. Des parties optionnelles s'affichent une seule fois (et non pour chaque élément). Une partie alternative s'affiche uniquement si la boucle ne renvoie aucun contenu. Voici la syntaxe  $(x)$  étant l'identifiant de la boucle) :

```
Rxune seule fois avant
<BOUCLEx(TABLE){critere}>
    pour chaque élément
</BOUCLEx>
    une seule fois après
\langle/Bx\rangleafficher ceci s'il n'y a pas de résultat
\langle/Bx>
```
#### **Exemple**

Cette boucle sélectionne les 5 derniers articles publiés sur le site. Ici, les balises HTML  $\langle u \rangle$  et  $\langle u \rangle$  ne seront affichées qu'une seule fois, et uniquement si des résultats sont trouvés pour les critères de sélection. Si aucun article n'était publié, les parties optionnelles de la boucle ne s'afficheraient pas.

```
<B_derniers_articles>
  \langle 11<BOUCLE_derniers_articles(ARTICLES){!par date}{0,5}>
  <li>#TITRE, <em>[(#DATE|affdate)]</em></li>
</BOUCLE_derniers_articles>
  \langle/ul\rangle</B_derniers_articles>
```
La balise #DATE affiche la date de publication de l'article. On lui affecte un filtre « affdate » supplémentaire permettant d'écrire la date dans la langue du contenu.

```
Résultat :
```

```
\langle u \rangle<li>Contenu d'un fichier exec (squelette), <em>13
octobre 2009</em></li>
  <li>Liens AJAX, <em>1er octobre 2009</em></li>
  <li>Forcer la langue selon le visiteur, <em>27
septembre 2009</em></li>
  <li>Definition, <em>27 September 2009</em></li>
  <li>List of current pipelines, <em>27 September
2009 < / \text{em} &lt; / \text{li}\langle u|
```
## **Les boucles imbriquées**

Il est souvent utile d'imbriquer des boucles les unes dans les autres pour afficher ce que l'on souhaite. Ces imbrications permettent d'utiliser des valeurs issues d'une première boucle comme critère de sélection de la seconde.

```
<BOUCLEx(TABLE){criteres}>
   #ID_TABLE
    <BOUCLEy(AUTRE_TABLE){id_table}>
        ...
    </BOUCLEy>
</BOUCLEx>
```
#### **Exemple**

Ici, nous listons les articles contenus dans les premières rubriques du site grâce au critère  $\{racine\}$  qui sélectionne les rubriques de premier niveau (à la racine du site), que l'on appelle généralement « secteur » :

```
<B_rubs>
  <ul class='rubriques'>
```

```
<BOUCLE_rubs(RUBRIQUES){racine}{par titre}>
    <li>#TITRE
      <B_arts>
         <ul class='articles'>
         <BOUCLE_arts(ARTICLES){id_rubrique}{par titre}>
           <li>#TITRE</li>
         </BOUCLE_arts>
         \langle/ul\rangle</B_arts>
    \langle/li>
  \langleROUCLE_rubs>
  \langle u|</B_rubs>
```
La boucle ARTICLES contient simplement un critère de tri {par titre} et un critère {id\_rubrique}. Ce dernier indique de sélectionner les articles appartenant à la même rubrique.

#### **Résultat :**

```
<ul class='rubriques'>
    <li>en
    \langle/li>
    <li>fr
         <ul class='articles'>
              <li>Notes sur cette documentation</li>
              <li>Autre article</li>
         \langle/ul>
    \langle/li>
\langle/ul\rangle
```
#### **Les boucles récursives**

Une boucle dite récursive (n), contenue dans une boucle parente (x), permet d'exécuter la boucle (x) une nouvelle fois, en transmettant automatiquement les paramètres nécessaires. Donc, à l'intérieur de la boucle (x), on appelle cette même boucle (c'est ce qu'on nomme la « récursion ») avec d'autres arguments. Ce processus se répètera tant que la boucle appelée retourne des résultats.

```
<BOUCLEx(TABLE){id_parent}>
  ...
  <BOUCLEn(BOUCLEx) />
  ...
</BOUCLEx>
```
Lorsqu'un site possède de nombreuses sous-rubriques, ou de nombreux messages de forums, ces boucles récursives sont souvent utilisées. On peut ainsi afficher facilement des éléments identiques hiérarchisés.

#### **Exemple**

Nous allons de cette manière afficher la liste complète des rubriques du site. Pour cela, nous bouclons une première fois sur les rubriques, avec un critère pour sélectionner les rubriques filles de la rubrique en cours : {id\_parent}. Nous trions aussi par numéro (un rang donné aux rubriques pour les afficher volontairement dans un certain ordre), puis par titre de rubrique.

```
<B_rubs>
  \langle u \rangle<BOUCLE_rubs(RUBRIQUES){id_parent}{par num titre,
titre}>
    <li>#TITRE
    <BOUCLE_sous_rubs(BOUCLE_rubs) />
    \langle/li></BOUCLE_rubs>
  \langle/ul\rangle</B_rubs>
```
Au premier passage dans la boucle, id\_parent va lister les rubriques à la racine du site. Elles ont le champ SQL id\_parent valant zéro. Une fois la première rubrique affichée, la boucle récursive est appelée. SPIP appelle de nouveau la boucle « rubs ». Cette fois la sélection {id\_parent} n'est plus la même car ce critère liste les rubriques filles de la rubrique en cours. S'il y a effectivement des sous-rubriques, la première est affichée. Puis aussitôt et une nouvelle fois, mais dans cette sous-rubrique, la boucle « rubs » est exécutée. Tant qu'il y a des sous rubriques à afficher, ce processus récursif recommence.

```
Ce qui donne :
 \langle u \rangle<li>en
       \langle u \rangle<li>Introduction</li>
             <li>The templates
                   \langle u \rangle<li>Loops</li>
                   \langle/ul>
             \langle/li>
             <li>Extending SPIP
                   \langle u \rangle<li>Introduction</li>
                         <li>Pipelines</li>
                         ...
                   \langle u \rangle\langle/li>
             ...
       \langle u|\langle/li>
 <li>fr
       \langle u \rangle<li>Introduction</li>
             <li>Écriture des squelettes
                   \langle u \rangle<li>Boucles</li>
                         <li>Balises</li>
                         <li>Critères de boucles</li>
                         ...
                   \langle u|\langle/li>
             ...
       \langle u \rangle\langle/li>
 \langle u|
```
#### **En savoir plus !**

Comprendre les principes de la récursivité en programmation n'est pas forcément facile. Si ce qui est expliqué ici vous laisse perplexe, lisez l'article consacré de SPIP.net qui explique cela avec d'autres mots : [http://www.spip.net/fr\\_article914.html](http://www.spip.net/fr_article914.html)

### **Boucle sur une table absente**

Lorsqu'on demande à SPIP d'interroger une table qui n'existe pas, celui-ci affiche une erreur sur la page pour tous les administrateurs du site.

Cependant cette absence peut être parfois justifiée, par exemple si l'on interroge une table d'un plugin qui peut être actif ou non. Pour cela un point d'interrogation placé juste avant la fin de la parenthèse permet d'indiquer que l'absence de la table est tolérée :

```
<BOUCLE_table(TABLE ?){criteres}>
   ...
```
</BOUCLE>

#### **Exemple**

Si un squelette utilise le plugin « Agenda » (qui propose la table EVENEMENTS), mais que ce squelette doit fonctionner même en absence du plugin, il est possible d'écrire ses boucles :

```
<BOUCLE_events(EVENEMENTS ?){id_article}{!par date}>
```
</BOUCLE\_events>

...

## **Balises**

Les balises servent la plupart du temps à afficher ou calculer des contenus. Ces contenus peuvent provenir de différentes sources :

- de l'environnement du squelette, c'est à dire de certains paramètres transmis au squelette ; on parle alors de contexte de compilation.
- du contenu d'une table SQL à l'intérieur d'une boucle
- d'une autre source spécifique. Dans ce cas là, les balises et leurs actions doivent obligatoirement être indiquées à SPIP alors que les 2 sources précédentes peuvent être calculées automatiquement.

## **Syntaxe complète des balises**

Comme les boucles, les balises ont des parties optionnelles, et peuvent avoir des arguments. Les étoiles annulent des traitements automatiques.

```
#BALISE
#BALISE{argument}
#BALISE{argument, argument, argument}
#BALISE*
#BALISE**
[(#BALISE)]
[(#BALISE{argument})]
[(#BALISE*{argument})]
[ avant (#BALISE) apres ]
[ avant (#BALISE{argument}|filtre) apres ]
[ avant (#BALISE{argument}|filtre{argument}|filtre) apres ]
...
```
#### **Règle de crochets**

L'écriture complète, avec parenthèses et crochets est obligatoire dès lors qu'un des arguments de la balise utilise aussi parenthèses et crochets ou lorsque la balise contient un filtre.

```
// risque de mauvaises surprises :
#BALISE{[(#BALISE|filtre)]}
// interpretation toujours correcte :
[(#BALISE{[(#BALISE|filtre)]})]
// bien que cette ecriture fonctionne en SPIP 2.0, elle n'est
pas garantie :
#BALISE{#BALISE|filtre}
// l'utilisation d'un filtre exige crochets et parentheses :
```
#### [(#BALISE|filtre)]

**Exemple**

Afficher un lien vers la page d'accueil du site :

```
<a href="#URL_SITE_SPIP">#NOM_SITE_SPIP</a>
```
Afficher une balise HTML <div> et le contenu d'un #SOUSTITRE s'il existe :

[<div class="soustitre">(#SOUSTITRE)</div>]

## <span id="page-23-0"></span>**L'environnement #ENV**

On appelle environnement l'ensemble des paramètres qui sont transmis à un squelette donné. On parlera aussi de contexte de compilation.

Par exemple, lorsqu'un visiteur demande à afficher l'article 92, l'identifiant de l'article (92) est transmis au squelette article.html. A l'intérieur de ce squelette là, il est possible de récupérer cette valeur grâce à une balise spéciale : #ENV. Ainsi #ENV{id\_article} afficherait "92".

Certains paramètres sont automatiquement transmis au squelette, comme la date actuelle (au moment du calcul de la page) affichable avec  $#env{date}.$ De la même manière, si l'on appelle un squelette avec des arguments dans l'URL de la page, ceux-ci sont transmis à l'environnement.

#### **Exemple**

L'URL spip.php?page=albums&type=classique va charger un squelette albums.html. Dedans, #ENV{type} permettra de récupérer la valeur transmise, ici « classique ».

## **Contenu des boucles**

Le contenu extrait des sélections réalisées avec des boucles SPIP est affiché grâce à des balises. Automatiquement, lorsqu'une table possède un champ SQL « x », SPIP pourra afficher son contenu en écrivant #X.

```
<BOUCLEx(TABLES)>
#X - #NOM_DU_CHAMP_SQL - #CHAMP_INEXISTANT<br />
</BOUCLEx>
```
SPIP ne créera pas de requête SQL de sélection totale (SELECT \* ...) pour récupérer les informations demandées, mais bien, à chaque fois, des sélections spécifiques : ici, ce serait SELECT x, nom\_du\_champ\_sql FROM spip\_tables.

Lorsqu'un champ n'existe pas dans la table SQL, comme ici « champ\_inexistant », SPIP ne le demande pas dans la requête, mais essaie alors de le récupérer dans une boucle parente, si il y en a. Si aucune boucle parente ne possède un tel champ, SPIP le cherche alors dans l'environnement, comme si l'on écrivait #ENV{champ\_inexistant}.

#### **Exemple**

Imaginons une table SQL "chats" contenant 5 colonnes « id\_chat », « race », « nom », « age », « couleur ». On pourra lister son contenu de la sorte :

```
<B_chats>
  <table>
    <tr><th>Nom</th><th>Age</th><th>Race</th>
    \langletr>
    <BOUCLE_chats(CHATS){par nom}>
      <tr><td>#NOM</td><td>#AGE</td><td>#RACE</td>
      \langletr>
    </BOUCLE_chats>
  \langletable\rangle</B_chats>
```
Automatiquement, SPIP, en analysant le squelette, comprendra qu'il doit récupérer les champs nom, age et race dans la table SQL chats. Cependant, il n'ira pas récupérer les champs dont il n'a pas besoin (ici id chat et couleur), ce qui évite donc de surcharger le serveur de base de données en demandant des champs inutiles.

## **Contenu de boucles parentes**

Il est parfois utile de vouloir récupérer le contenu d'une boucle parente de celle en cours, à travers une balise. SPIP dispose d'une écriture pour cela (n étant l'identifiant de la boucle voulue) :

```
#n:BALISE
```
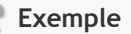

Afficher systématiquement le titre de la rubrique en même temps que le titre de l'article :

```
<BOUCLE_rubs(RUBRIQUES)>
  <u\overline{\phantom{a}}<BOUCLE_arts(ARTICLES){id_rubrique}>
        \langleli>#_rubs:TITRE - #TITRE\langleli>
     </BOUCLE_arts>
  \langle/ul\rangle</BOUCLE_rubs>
```
## **Balises prédéfinies**

Nous l'avons vu, nous pouvons extraire avec les balises des contenus issus de l'environnement ou d'une table SQL. Il existe d'autres balises qui ont des actions spéciales explicitement définies.

Dans ces cas là, elles sont déclarées (dans SPIP) soit dans le fichier [ecrire/](http://fr.wikipedia.org/wiki/ecrire%2Fpublic%2Fbalises.php) [public/balises.php,](http://fr.wikipedia.org/wiki/ecrire%2Fpublic%2Fbalises.php) soit dans le répertoire [ecrire/balise/](http://fr.wikipedia.org/wiki/ecrire%2Fbalise%2F)

Voici quelques exemples :

- #NOM\_SITE\_SPIP : retourne le nom du site
- #URL\_SITE\_SPIP : retourne l'url du site (sans le / final)
- #CHEMIN : retourne le chemin d'un fichier #CHEMIN{javascript/ jquery.js}
- #CONFIG : permet de récupérer des informations sur la configuration du site (stockée en partie dans la table SQL « spip\_meta »). #CONFIG{version\_installee}
- #SPTP\_VERSTON : affiche la version de SPIP
- ...

Nous en verrons bien d'autres par la suite.

### **Balises génériques**

SPIP dispose de moyens puissants pour créer des balises particulières pouvant s'adapter au contexte de la page, de la boucle ou simplement au nom de la balise.

Ainsi, il est possible de déclarer des balises qui auront toutes le même préfixe et effectueront ainsi un traitement commun propre à chaque type de balise.

Ces types de balises sont déclarées dans le répertoire [ecrire/balise/](http://fr.wikipedia.org/wiki/ecrire%2Fbalise%2F). Ce sont les fichiers \*\_.php.

On trouve ainsi :

- #LOGO\_ pour afficher des logos d'article, de rubrique ou autre : #LOGO\_ARTICLE
- #URL\_ pour déterminer une URL d'un objet SPIP, comme #URL\_MOT à l'intérieur d'une boucle MOTS
- #FORMULAIRE\_ pour afficher un formulaire défini dans le répertoire /formulaires tel que #FORMULAIRE\_INSCRIPTION

#### **Traitements automatiques des balises**

La plupart des balises SPIP, dont toutes celles issues de la lecture de la base de données effectuent des traitements automatiques pour bloquer des codes malveillants qui pourraient être ajoutés par des rédacteurs au moment de l'écriture de l'article (du code PHP ou des scripts JavaScript).

En plus de ces traitements, d'autres peuvent être définis pour chaque champ SQL afin de faire appliquer automatiquement les traitements sur le champ en question. Ces opérations sont définies dans le fichier [ecrire/public/](http://fr.wikipedia.org/wiki/ecrire%2Fpublic%2Finterfaces.php) [interfaces.php](http://fr.wikipedia.org/wiki/ecrire%2Fpublic%2Finterfaces.php) par un tableau global \$table\_des\_traitements. La clé du tableau est le nom de la balise, la valeur un tableau associatif :

- sa clé « 0 » (le premier \$table\_des\_traitements['BALISE'][] rencontré) définit un traitement quelle que soit la table concernée,
- une clé « nom de la table » (\$table\_des\_traitements['BALISE']['nom\_de\_la\_table'] sans le préfixe de table) définit un traitement pour une balise d'une table spécifique.

Les traitements sont donnés par une chaîne de caractères fonction(%s) explicitant les fonctions à appliquer. Dedans, « %s » sera remplacé par le contenu du champ.

```
$table_des_traitements['BALISE'][] = 'traitement(%s)';
$table_des_traitements['BALISE']['objets']= 'traitement(%s)';
```
Deux usages fréquents des filtres automatiques sont définis par des constantes pouvant être utilisées :

- TRAITEMENT\_TYPO applique les traitements typographiques,
- \_TRAITEMENT\_RACCOURCIS applique les traitements typographiques et les traductions des raccourcis SPIP.

#### **Exemple**

Les balises #TITRE et #TEXTE reçoivent des traitements, qui s'appliquent quelle que soit la boucle, définis de cette façon :

```
$table_des_traitements['TEXTE'][] =
_TRAITEMENT_RACCOURCIS;
$table_des_traitements['TITRE'][] = _TRAITEMENT_TYPO;
```
La balise #FICHIER effectue un traitement uniquement dans les boucles documents :

```
$table_des_traitements['FICHIER']['documents'] =
'get_spip_doc(%s)';
```
## **Empêcher les traitements automatiques**

Les traitements de sécurité et les traitements définis s'appliquent automatiquement sur les balises, mais il est possible d'éviter cela pour certaines particularités d'un squelette. L'extension « étoile » d'une balise est conçue pour :

```
// tous les traitements
#BALISE
// pas les traitements definis
#BALISE*
// meme pas les traitements de securite
#BALISE**
```
#### **Exemple**

Retarder l'application des traitements typographiques et des raccourcis SPIP sur le texte d'une page (le filtre propre est appliqué normalement automatiquement), pour ajouter, avant, un filtre effectuant une action quelconque :

```
[<div
```
class="texte">(#TEXTE\*|filtre\_quelconque|propre)</div>]

## **Des balises à connaître**

Dans le jeu de balises spécifiques dont dispose SPIP par défaut, un certain nombre sont assez souvent utilisées et doivent donc être mentionnées ici.

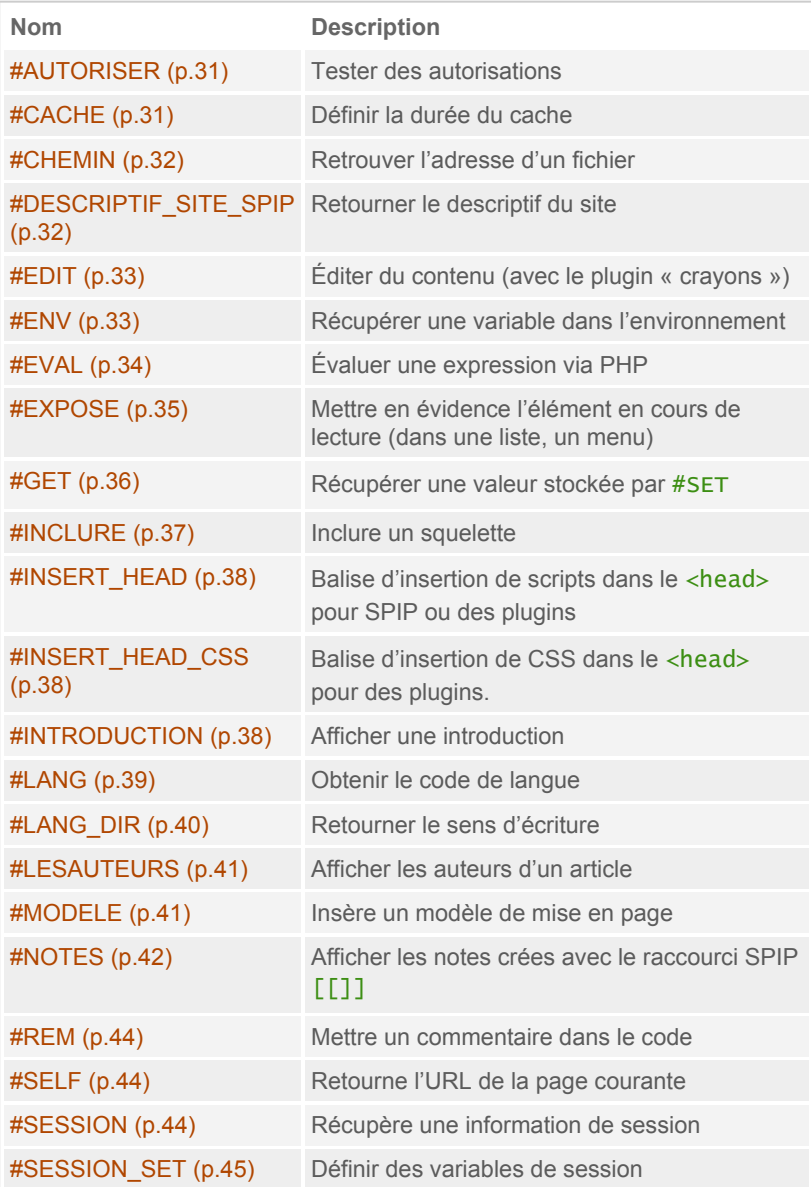

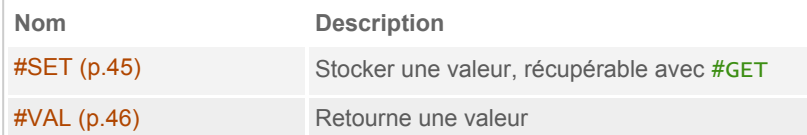

## <span id="page-30-0"></span>**#AUTORISER**

#AUTORISER permet de tester des autorisations d'accès à du contenu, de gérer des affichages spécifiques pour certains visiteurs. Un chapitre spécifique ([Autorisations](#page-193-0) (p.194)) est consacré à cette problématique.

```
[(#AUTORISER{action,objet,identifiant}) Je suis autorisé ]
```
La présence de cette balise, comme la balise #SESSION génère un cache différent pour chaque visiteur authentifié sur le site, et un cache pour les visiteurs non authentifiés.

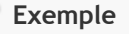

Tester si un visiteur a le droit

- de voir un article donné,
- de modifier un article donné

```
[(#AUTORISER{voir,article,#ID_ARTICLE}) Je suis autorisé
à voir l'article]
[(#AUTORISER{modifier,article,#ID_ARTICLE}) Je suis
autorisé à modifier l'article]
```
## <span id="page-30-1"></span>**#CACHE**

#CACHE{duree} permet de définir la durée de validité du cache d'un résultat de calcul d'un squelette, exprimée en secondes. Lorsque cette durée est dépassée, le squelette est calculé de nouveau.

Cette balise est généralement placée au tout début des squelettes. En son absence, par défaut, la durée est de 24h (défini par la constante \_DUREE\_CACHE\_DEFAUT).

**Exemple**

Définir un cache d'une semaine :

#CACHE{3600\*24\*7}

## <span id="page-31-0"></span>**#CHEMIN**

#CHEMIN{repertoire/fichier.ext} retourne l'adresse relative d'un fichier dans l'arborescence de SPIP. Lire à ce sujet La notion de [chemin](#page-99-0) [\(p.100\).](#page-99-0)

#### **Exemple**

Retourner l'adresse du fichier « habillage.css ». S'il existe dans le dossier squelettes/, c'est cette adresse qui sera donnée, sinon ce sera l'adresse du fichier présent dans le répertoire squelettes-dist/.

#CHEMIN{habillage.css}

Le fichier [squelettes-dist/inc-head.html](http://fr.wikipedia.org/wiki/squelettes-dist%2Finc-head.html) l'utilise pour charger la feuille de style correspondante dans la partie  $\langle head \rangle$  du code HTML. Si le fichier est trouvé, la balise HTML<link> est affichée.

```
[<link rel="stylesheet"
href="(#CHEMIN{habillage.css}|direction_css)" type="text/
css" media="projection, screen, tv" />]
```
<span id="page-31-1"></span>Notons que le filtre di rection\_css permet d'inverser toute la feuille de style CSS (left par right et inversement) si le contenu du site est dans une langue s'écrivant de droite à gauche.

## **#DESCRIPTIF\_SITE\_SPIP**

#DESCRIPTIF\_SITE\_SPIP retourne le descriptif du site défini dans la page de configuration de l'interface privée.

#### **Exemple**

Dans la partie <head> du code HTML, il est ainsi possible de définir la méta « description » avec cette balise, particulièrement utile sur la page d'accueil du site (fichier sommaire.html).

```
[<meta name="description"
content="(#DESCRIPTIF_SITE_SPIP|couper{150}|textebrut)"
/
```
Notons que le filtre couper{150} coupe le contenu à 150 caractères (en évitant de couper un mot en deux) ; le filtre textebrut supprime toute balise HTML.

## <span id="page-32-0"></span>**#EDIT**

#EDIT{nom\_du\_champ} : cette balise seule, ne fait rien et ne renvoie rien… Mais couplée avec le plugin « crayons », elle permet d'éditer des contenus depuis l'interface publique si on y est autorisé. Elle retourne dans ce cas des noms de classes CSS qui seront utilisées par un script jQuery fourni par ce plugin.

```
<div class="#EDIT{champ}">#CHAMP</div>
```
#### **Exemple**

Pouvoir éditer le champ « titre » :

```
<h2[ class="(#EDIT{titre})"]>#TITRE</h2>
<h2 class="#EDIT{titre} autre_classe">#TITRE</h2>
```
## **#ENV**

#ENV{parametre} – nous l'avons vu [\(L'environnement](#page-23-0) #ENV (p.24)) – récupère des variables d'environnement transmises au squelette. Un second argument permet de donner une valeur par défaut si le paramètre demandé n'est pas présent dans l'environnement ou si son contenu est vide.

```
#ENV{parametre, valeur par défaut}
```
La valeur du paramètre récupéré est automatiquement filtrée avec entites\_html, qui transforme le texte en entité HTML (< devient ainsi  $&\text{lt}$ ;). Pour éviter cet échappement, on peut utiliser une étoile :

```
#ENV*{parametre, valeur par défaut}
```
Enfin, la balise #ENV toute seule retourne un tableau sérialisé de tous les paramètres d'environnement.

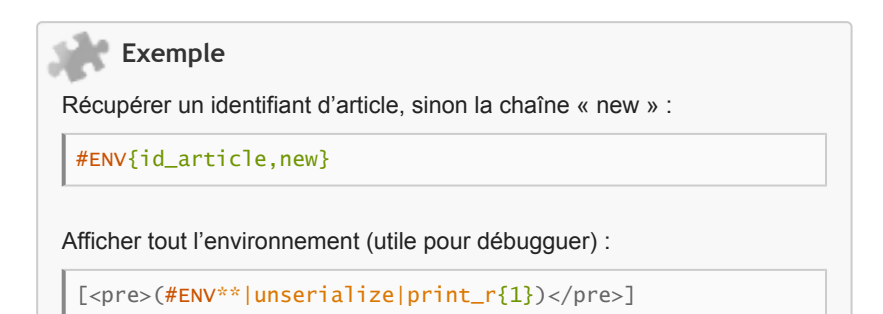

## <span id="page-33-0"></span>**#EVAL**

#EVAL{expression}, très peu usité, permet d'afficher un résultat d'une évaluation par PHP de l'expression transmise.

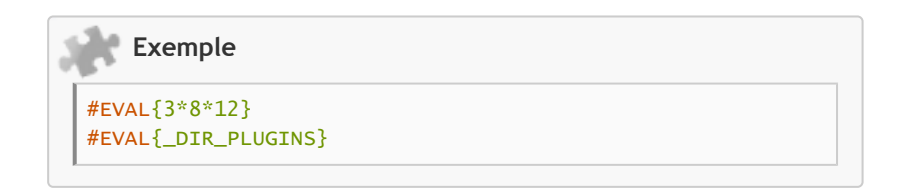

#EVAL{\$GLOBALS['meta']}

### <span id="page-34-0"></span>**#EXPOSE**

#EXPOSE permet de mettre en valeur un résultat dans une liste. Lorsqu'on boucle sur une table et que #ENV{id\_table} est présent dans l'environnement, ou #ID\_TABLE dans une boucle de niveau supérieur, alors #EXPOSE renverra un code particulier si la boucle passe sur la même valeur d'identifiant.

Sa syntaxe est :

```
#EXPOSE{texte si oui}
#EXPOSE{texte si oui, texte si non}
// expose tout seul renvoie 'on' ou ''
#EXPOSE
```
#### **Exemple**

Lister les articles de la rubrique en cours, en affectant une classe CSS « on » sur l'article actuel.

```
<sub>u</sub><sub>1></sub></sub>
<BOUCLE_arts(ARTICLES){id_rubrique}{par num titre,
titre}>
  <li[ class="(#EXPOSE{on})"]>#TITRE</li>
</BOUCLE_arts>
\langle/ul>
```
#### **Résultat :**

```
<sub>u</sub>1<sub>></sub></sub>
  <li>#AUTORISER</li>
  ...
  <li>#ENV</li>
  <li>#EVAL</li>
  <li class="on">#EXPOSE</li>
   ...
```
## <span id="page-35-0"></span>**#GET**

#GET{variable} permet de récupérer la valeur d'une variable locale stockée avec #SET{variable, valeur}. Voir aussi #SET [\(p.45\)](#page-44-1).

Un second argument permet de récupérer une valeur par défaut si le paramètre demandé n'existe pas ou si son contenu est vide.

#GET{variable, valeur par défaut}

**Exemple**

Si « utiliser documentation » vaut « oui », le dire :

```
#SET{utiliser_documentation,oui}
[(#GET{utiliser_documentation}|=={oui}|oui)
    On utilise la documentation !
]
```
Afficher un lien vers la page d'accueil du site, sur une image « mon\_logo.png » si elle existe, sinon sur « logo.png », sinon sur le logo du site :

```
[(#SET{image,[(#CHEMIN{mon_logo.png}
    |sinon{#CHEMIN{logo.png}}
    |sinon{#LOGO_SITE_SPIP})]})]
[<a href="#URL_SITE_SPIP/">(#GET{image}
    \lim_{x \to 0} reduire{100})</a>]
```
Différencier l'absence d'un élément dans l'environnement : définir comme valeur par défaut #ENV{defaut} lorsque #ENV{activer} n'existe pas. Pour cela, le filtre is\_null nous permet de tester que #ENV{activer} n'est pas défini. Si #ENV{activer} existe mais est vide, il sera utilisé. On peut ainsi différencier le cas de l'envoi d'une valeur vide dans un formulaire, comme ci-dessous lorsque la valeur envoyée est celle de l'input « champ\_activer\_non »

```
[(#SET{valeur,[(#ENV{activer}
    |is_null|?{#ENV{defaut},#ENV{activer}})]})]
<input type="radio" name="activer"
id="champ_activer_oui"[
(#GET{valeur}|oui)checked='checked'] value='on' />
<label for="champ_activer_oui"><:item_oui:></label>
<input type="radio" name="activer"
id="champ_activer_non"[
(#GET{valeur}|non)checked='checked'] value='' />
<label for="champ_activer_non"><:item_non:></label>
```
## **#INCLURE**

#INCLURE permet d'ajouter le résultat d'une inclusion dans le squelette en cours. On parle d'inclusion « statique » car le résultat de compilation est ajouté au squelette en cours, dans le même fichier de cache. Cette balise est donc différente d'une inclusion « dynamique » avec <INCLURE.../> qui, elle, crée un fichier de cache séparé (avec une durée de cache qui lui est propre).

```
// ecriture a preferer
[(#INCLURE{fond=nom_du_squelette, argument, argument=xx})]
// autre ecriture comprise, mais a eviter
[(#INCLURE{fond=nom_du_squelette}{argument}{argument=xx})]
```
Si du point de vue du résultat visible, utiliser  $\leq NCLURE$  ou #INCLURE provoque un affichage identique, du point de vue interne la gestion est différente. L'inclusion dynamique <INCLURE> va générer plus de fichiers de cache autonomes. L'inclusion statique #INCLURE crée moins de fichiers, mais tous de plus grosse taille car le contenu inclus est alors dupliqué sur chaque page en cache.

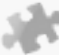

#### **Exemple**

Ajouter au squelette en cours le contenu résultant de la compilation du squelette « inc-navigation.html », auquel on passe le contexte « id\_rubrique »

```
[(#INCLURE{fond=inc-navigation, id_rubrique})]
```
Nota : les inclusions inc-head, inc-navigation des squelettes par défaut de SPIP sont appelées par des inclusions dynamiques, et non statiques comme cet exemple.

## **#INSERT\_HEAD**

#INSERT\_HEAD placé entre les balises HTML <head> et </head> permet d'ajouter automatiquement certains scripts JavaScript. Certains scripts sont ajoutés par défaut par SPIP (jQuery par exemple), d'autres par des plugins. Se référer aux pipelines insert head  $(p.0)$  et jquery plugins  $(p.0)$  qui s'occupent d'ajouter ces scripts. Pour ajouter des CSS, il est préférable d'utiliser #INSERT\_HEAD\_CSS et le pipeline insert head css (p.161).

Dans les squelettes par défaut de SPIP, cette balise est insérée à la fin du squelette [squelettes-dist/inc-head.html](http://fr.wikipedia.org/wiki/squelettes-dist%2Finc-head.html).

## **#INSERT\_HEAD\_CSS**

#INSERT\_HEAD\_CSS placé entre les balises HTML <head> et </head> permet à des plugins d'ajouter des scripts CSS en utilisant le pipeline insert head css (p.161). Si cette balise n'est pas présente dans le squelette, #INSERT\_HEAD ajoutera le contenu du pipeline elle-même.

Dans les squelettes par défaut de SPIP, cette balise est insérée avant le fichier CSS habillage.css dans [squelettes-dist/inc-head.html](http://fr.wikipedia.org/wiki/squelettes-dist%2Finc-head.html). Ainsi, des thèmes graphiques qui surchargent ce fichier habillage.css peuvent également surcharger, en CSS, les déclarations ajoutées par les plugins auparavant.

## **#INTRODUCTION**

#INTRODUCTION affiche un extrait du contenu d'un champ SQL « texte » (si la table possède ce champ). Dans le cas des articles, cet extrait est puisé dans le champ « descriptif », sinon dans le « chapo », sinon dans le champ « texte ». L'extrait peut aussi être défini, au moment de la rédaction du contenu, en encadrant l'introduction souhaitée par des balises  $\langle$ intro $\rangle$  et  $\langle$ intro $\rangle$ .

Un argument permet de définir la longueur maximum de l'introduction :

```
#INTRODUCTION{longueur}
```
#### **Exemple**

Donner à la balise HTML meta « description » un texte introductif sur les pages articles (exemple dans [squelettes-dist/article.html](http://fr.wikipedia.org/wiki/squelettes-dist%2Farticle.html)) :

```
<BOUCLE_principale(ARTICLES) {id_article}>
...
[<meta name="description"
content="(#INTRODUCTION{150}|attribut_html)" />]
...
</BOUCLE_principale>
```
Afficher les 10 derniers articles avec une introduction de leur contenu :

```
<B_articles_recents>
    <h2><:derniers_articles:></h2>
    \langle 11<BOUCLE_articles_recents(ARTICLES) {!par date}
{0.10}<sub>></sub><li><h3><a href="#URL_ARTICLE">#TITRE</a></h3>
             [<div class="#EDIT{intro}
introduction">(#INTRODUCTION)</div>]
         \langle/li>
         </BOUCLE_articles_recents>
    \langle/ul\rangle</B_articles_recents>
```
## **#LANG**

#LANG affiche le code de langue, pris dans l'élément le plus proche de la balise. Si la balise est placée dans une boucle, #LANG renverra le champ SQL « lang » de la boucle s'il existe, sinon, celui de la rubrique parente, sinon celui de l'environnement (#ENV{lang}), sinon la langue principale du site (#CONFIG{langue\_site}).

#LANG\* permet de ne retourner que la langue d'une boucle ou de l'environnement. Si aucune n'est définie, la balise ne renvoie alors rien (elle ne retourne donc pas la langue principale du site).

#### **Exemple**

Définir la langue dans la balise HTML de la page :

```
<html xmlns="http://www.w3.org/1999/xhtml"
xml:lang="#LANG" lang="#LANG" dir="#LANG_DIR">
```
Définir la langue dans un flux RSS (exemple issu de [squelettes-dist/](http://fr.wikipedia.org/wiki/squelettes-dist%2Fbackend.html) [backend.html\)](http://fr.wikipedia.org/wiki/squelettes-dist%2Fbackend.html) :

```
<rss version="2.0"
    xmlns:dc="http://purl.org/dc/elements/1.1/"
    xmlns:content="http://purl.org/rss/1.0/modules/
content/"
>
<channel[ xml:lang="(#LANG)"]>
    <title>[(#NOM_SITE_SPIP|texte_backend)]</title>
    ...
    <language>#LANG</language>
    <generator>SPIP - www.spip.net</generator>
    ...
</channel>
\langlerss>
```
## **#LANG\_DIR**

#LANG\_DIR retourne le sens d'écriture d'un texte en fonction de la langue, soit « ltr » (pour « left to right »), soit « rtl » (pour « right to left »). Comme #LANG, la langue est prise dans la boucle la plus proche ayant un champ « lang », sinon dans l'environnement, sinon dans la langue principale du site. Cette balise est très pratique pour des sites multilingues qui mélangent des langues n'ayant pas le même sens d'écriture.

#### **Exemple**

Afficher le texte d'une rubrique dans le sens qui lui convient :

```
<BOUCLE_afficher_contenu(RUBRIQUES){id_rubrique}>
<div dir='#LANG_DIR'>#TEXTE</div>
</BOUCLE_afficher_contenu>
```
## **#LESAUTEURS**

#LESAUTEURS affiche la liste du ou des auteurs d'un article (ou d'un article syndiqué), séparés par une virgule. Lorsque le champ SQL « lesauteurs » n'existe pas sur la table demandée, comme sur la table des articles, cette balise charge un modèle de mise en page [squelettes-dist/modeles/](http://fr.wikipedia.org/wiki/squelettes-dist%2Fmodeles%2Flesauteurs.html) [lesauteurs.html](http://fr.wikipedia.org/wiki/squelettes-dist%2Fmodeles%2Flesauteurs.html).

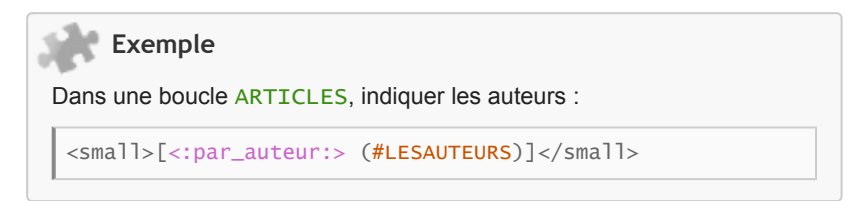

## **#MODELE**

#MODELE{nom} insère le résultat d'un squelette contenu dans le répertoire modeles/. L'identifiant de la boucle parente est transmis par défaut avec le paramètre « id » à cette inclusion.

Des arguments supplémentaires peuvent être transmis :

```
// ecriture a preferer
[(#MODELE{nom, argument=xx, argument})]
// autre ecriture comprise, mais a eviter
[(#MODELE{nom}{argument=xx}{argument})]
```
Ces inclusions peuvent aussi être appelées depuis la rédaction d'un article (avec une écriture spécifique) :

```
// XX est l'identifiant de l'objet à transmettre.
\langlenomXX\rangle// arguments avec des |
<nomXX|argument=xx|argument2=yy>
```
#### **Exemple**

Lister les différentes langues de traductions d'un article, avec un lien pour y accéder :

```
<BOUCLE_art(ARTICLES){id_article}>
#MODELE{article_traductions}
</BOUCLE_art>
```
## **#NOTES**

#NOTES affiche les notes (renvois en bas de page) qui ont été calculées par l'affichage des balises précédentes. Ainsi si une balise, dont on calcule les raccourcis SPIP avec le filtre *propre*, ou avec un traitement automatique, contient des notes, elles pourront être affichées avec #NOTES, après leur calcul.

```
[(#BALISE|propre)]
#TEXTE
#NOTES
```
#### **Précisions sur les notes**

C'est la fonction traiter\_raccourcis() appelée par le filtre propre qui exécute une fonction (inc\_notes\_dist() du fichier [ecrire/inc/notes.php](http://fr.wikipedia.org/wiki/ecrire%2Finc%2Fnotes.php) qui stocke temporairement les notes en mémoire. Dès que la balise #NOTES est appelée, ces notes sont retournées et vidées de la mémoire.

Imaginons un texte dans le « chapo » et le « texte » d'un article comme cela :

```
// chapo :
Dans le chapo, une note [[Note A]] et une autre [[Note B]]
// texte :
Dans le texte, une note [[Note C]] et une autre [[Note D]]
```
Lors de l'affichage dans un squelette, les deux syntaxes ci-dessous produiront des contenus différents. La première affichera toutes les notes numérotées de 1 à 4 après le contenu du texte :

```
<BOUCLE_art(ARTICLES){id_article}>
#CHAPO
#TEXTE
#NOTES
</BOUCLE_art>
```
Dans cette seconde écriture, les notes du « chapo » sont d'abord affichées (numérotées de 1 à 2) après le contenu de #CHAPO, puis les notes du texte (numérotées aussi de 1 à 2), après le contenu de #TEXTE :

```
<BOUCLE_art(ARTICLES){id_article}>
#CHAPO
#NOTES
#TEXTE
#NOTES
</BOUCLE_art>
```
#### **Exemple**

L'appel des notes se fait souvent après l'affichage de tous les autres champs d'un article, cela pour prendre en compte toutes les notes calculées. L'affichage est simple :

```
[<div
class="notes"><h2><:info_notes:></h2>(#NOTES)</div>]
```
### **#REM**

#REM permet de commenter du code dans les squelettes.

[(#REM) Ceci n'est pas une pipe ! Mais un commentaire ]

**Note :** Le code contenu dans la balise est tout de même interprété par SPIP, mais rien n'est affiché. Un filtre qui se trouve dedans sera effectivement appelé (ce qui n'est pas forcément ce que l'on souhaite) :

```
[(#REM|filtre)]
[(#REM) [(#BALISE|filtre)] ]
```
## **#SELF**

#SELF retourne l'URL de la page en cours.

Cette URL ne peut être calculée correctement dans une inclusion que si le paramètre se<sup>1</sup>f ou env lui est transmis afin de créer un cache différent pour chaque URL.

```
<INCLURE{fond=xx}{env} />
```
## **#SESSION**

#SESSION{parametre} affiche des informations sur le visiteur connecté. Une session peut être considérée comme des informations individuelles, conservées sur le serveur le temps de la visite du visiteur. Ainsi, ces informations peuvent être retrouvées et réutilisées lorsque celui-ci change de page.

La présence de cette balise, comme pour la balise #AUTORISER, génère un cache différent par visiteur authentifié sur le site, et un cache pour les visiteurs non authentifiés.

**Exemple**

Afficher le nom du visiteur s'il est connu :

#SESSION{nom}

Afficher une information si le visiteur est authentifié sur le site, c'est à dire qu'il possède un id\_auteur :

[(#SESSION{id\_auteur}|oui) Vous êtes authentifié ]

## **#SESSION\_SET**

La balise #SESSION\_SET{parametre, valeur} permet de définir des variables de session pour un visiteur, qui pourront être récupérées par #SESSION{parametre}.

**Exemple**

Définir un parfum de vanille !

#SESSION\_SET{parfum,vanille} #SESSION{parfum}

## **#SET**

#SET{variable,valeur} permet de stocker des valeurs localement, au sein d'un squelette. Elles sont récupérables, dans le même squelette, avec #GET{variable}. Voir aussi #GET [\(p.36\).](#page-35-0)

#### **Exemple**

Stocker une couleur présente dans l'environnement, sinon une couleur par défaut :

```
#SET{claire,##ENV{couleur_claire,edf3fe}}
#SET{foncee,##ENV{couleur_foncee,3874b0}}
<style class="text/css">
#contenu h3 {
   color:[(#GET{claire})];
}
</style>
```
## **#VAL**

#VAL{valeur} permet de renvoyer la valeur qu'on lui donne, tout simplement. Cette balise sert principalement pour envoyer un premier argument à des filtres existants.

#VAL{Ce texte sera retourne}

#### **Exemple**

Retourner un caractère avec la fonction PHP chr :

```
[(\text{\#VAL}}{91}|\text{chr})] // [
[(\text{\#VAL}}\{93\}|\text{chr})] // ]
```
Parfois le compilateur de SPIP se mélange les pinceaux entre les crochets que l'on souhaite écrire, et les crochets d'ouverture ou de fermeture des balises. Un exemple fréquent est l'envoi d'un paramètre tableau dans un formulaire (name="champ[]"), lorsque le champ est inclus dans une balise :

```
// probleme : le ] de champ[] est confondu
// avec la fermeture de la balise #ENV
[(#ENV{afficher}|oui)
<input type="hidden" name="champ[]" value="valeur" />
]
```

```
// pas de probleme ici
[(#ENV{afficher}|oui)
<input type="hidden"
name="champ[(#VAL{91}|chr)][(#VAL{93}|chr)]"
value="valeur" />
]
```
## **Critères de boucles**

Les critères de boucles permettent de réaliser des sélections de données parfois complexes.

## **Syntaxe des critères**

Les critères de boucles s'écrivent entre accolades après le nom des tables.

```
<BOUCLE_nom(TABLE){critere1}{critere2}...{critere n}>
```
Tout champ SQL dans la table peut devenir un critère de sélection, séparé par un opérateur. Mais d'autres critères peuvent être créés au besoin. Ils sont définis dans le fichier [ecrire/public/criteres.php](http://trac.rezo.net/trac/spip/browser/branches/spip-2.0/ecrire/public/criteres.php)

Des balises peuvent aussi être utilisées comme paramètres des critères, mais il n'est pas possible d'utiliser leurs parties optionnelles. Principalement, l'usage des crochets est impossible :

```
<BOUCLE_nom(TABLE){id_table=#BALISE}> OK
<BOUCLE_nom(TABLE){id_table=(#BALISE|filtre)}> OK
<BOUCLE_nom(TABLE){id_table=[(#BALISE)]}> Echec
```
#### **Exemple**

Cette boucle ARTICLES dispose de 2 critères. Le premier extrait les articles dont le champ SQL « id\_rubrique » de la table SQL « spip articles » vaut 8. Le second indique de trier les résultats par titre.

```
<BOUCLE_arts(ARTICLES){id_rubrique=8}{par titre}>
 - #TITRE<br /</BOUCLE_arts>
```
## **Critères raccourcis**

Un critère peut avoir une écriture simplifiée {critere}. Dans ce cas là, SPIP traduit la plupart du temps par {critere=#CRITERE} (sauf si une fonction spéciale a été définie pour le critère en question dans [ecrire/public/](http://fr.wikipedia.org/wiki/ecrire%2Fpublic%2Fcriteres.php) [criteres.php\)](http://fr.wikipedia.org/wiki/ecrire%2Fpublic%2Fcriteres.php).

```
<BOUCLEx(TABLES){critere}>...
```
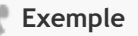

<BOUCLE\_art(ARTICLES){id\_article}>...

Ainsi {id article} effectue une sélection {id\_article=#ID\_ARTICLE}. Comme toute balise SPIP, #ID\_ARTICLE est récupéré dans les boucles les plus proches s'il existe, sinon dans l'environnement #ENV{id\_article}.

## **Opérateurs simples**

Tous les critères effectuant des sélections sur des champs SQL disposent d'un certain nombre d'opérateurs.

```
{champ opérateur valeur}
```
Voici une liste d'opérateurs simples :

- $\cdot$  = : opérateur d'égalité { $id$ \_rubrique=8} sélectionne les entrées « id rubrique » égales à 8.
- > : opérateur de supériorité stricte.  $\{id\_rubriques>8\}$  sélectionne les entrées « id rubrique » strictement supérieures à 8.
- $>=$  : opérateur de supériorité. { $id$ <sub>-rubrique</sub> $=8$ } sélectionne les entrées « id rubrique » supérieures ou égales à 8.
- $\cdot$  <: opérateur d'infériorité stricte.  $\{id\_rubrique < 8\}$  sélectionne les entrées « id rubrique » strictement inférieures à 8.
- $\leq$  : opérateur d'infériorité. { $id$ <sub>rubrique</sub> $\leq$ 8} sélectionne les entrées « id rubrique » inférieures ou égales à 8.
- $\cdot$  ! = : opérateur de non égalité {id\_rubrique!=8} sélectionne les entrées « id rubrique » différentes de 8.

## **L'opérateur IN**

D'autres opérateurs permettent des sélections plus précises. L'opérateur IN sélectionne selon une liste d'éléments. La liste peut être donnée soit par une chaîne séparée par des virgules, soit par un tableau (au sens PHP) retourné par une balise ou un filtre de balise.

```
<BOUCLEx(TABLES){champ IN a,b,c}>
<BOUCLEx(TABLES){champ IN #ARRAY{0,a,1,b,2,c}}>
<BOUCLEx(TABLES){champ IN (#VAL{a:b:c}|explode{:})}>
```
L'opérateur inverse, *! IN sélectionne les entrées non listées après l'opérateur.* 

<BOUCLEx(TABLES){champ !IN a,b,c}>

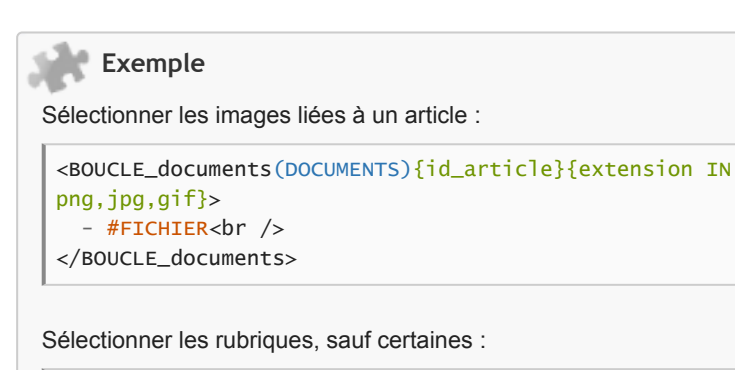

```
<BOUCLE_rubriques(RUBRIQUES){id_rubrique !IN 3,4,5}>
  - #TITRE<br />
</BOUCLE_rubriques>
```
## **L'opérateur ==**

L'opérateur == (ou sa négation  $!=$  = permettent de sélectionner des contenus à partir d'expressions régulières. Ils permettent donc des sélections pouvant être extrêmement précises, mais pouvant aussi être gourmandes en énergie et temps pour le gestionnaire de base de données.

```
<BOUCLEx(TABLES){champ == expression}>
<BOUCLEx(TABLES){champ !== expression}>
```
#### **Exemple**

Sélection des titres commençant par « Les » ou « les » :

```
<BOUCLE_arts(ARTICLES){titre == ^[Ll]es}>
- #TITRE<br />
</BOUCLE_arts>
```
Sélection des textes ne contenant pas le mot « carnaval » :

```
<BOUCLE_arts(ARTICLES){texte !== 'carnaval'}>
 - #TITRE<br />
</BOUCLE_arts>
```
Sélection des textes contenant « carnaval » suivi, à quelques caractères près (entre 0 et 20), de « Venise ».

```
<BOUCLE_arts(ARTICLES){texte == 'carnaval.{0,20}Venise'}>
 - #TITRE<br /</BOUCLE_arts>
```
## **L'Opérateur « ! »**

Les critères conditionnels de négation simple, utilisés sur des champs extérieurs à la table (des champs créant une jointure sur une autre table) ne font pas toujours ce que l'on suppose au premier abord.

Ainsi le critère {titre\_mot!=rose} sélectionne, sur une boucle ARTICLES tous les articles qui ne sont pas liés au mot clé « rose ». Mais le type de jointure créé fait qu'il sélectionne tous les articles ayant au moins un mot clé, donc au moins un mot clé qui n'est pas « rose ».

Or, bien souvent, on cherche simplement à afficher tous les articles n'ayant pas le mot « rose », même ceux qui n'ont aucun mot clé. C'est cela qu'effectue l'opérateur {!critere}, qui permet de créer une seconde requête de sélection qui sera utilisée comme critère de sélection de la première :

```
<BOUCLE_articles(ARTICLES){!titre_mot = 'X'}> ...
```
Dans ce cas précis, les articles ayant un mot clé X sont sélectionnés, puis enlevés de la sélection SQL principale par un NOT IN (requête de sélection).

Cette écriture est aussi valable lorsqu'on force un champ de jointure, ainsi on pourrait tout aussi bien écrire :

 $<$ BOUCLE articles(ARTICLES){!mots.titre = 'X'}> ...

#### **Exemple**

Sélectionner les rubriques qui n'ont aucun article dont le titre commence par un « L » ou un « l ». Attention tout de même, cette requête utilisant une expression régulière  $(\wedge [\bot]')$  nécessite plus de calculs pour le gestionnaire de bases de données.

```
<BOUCLE_rub(RUBRIQUES){!articles.titre == '^[Ll]'}> ...
```
## **Critères optionnels**

Parfois il est utile de faire une sélection uniquement si l'environnement contient la balise demandée. Par exemple, on peut souhaiter filtrer des boucles en fonction d'une recherche particulière uniquement si une recherche est effectuée, sinon tout afficher. Dans ce cas, un point d'interrogation permet cela :

<BOUCLEx(TABLES){critere?}>...

#### **Exemple**

Afficher soit tous les articles du site (si aucune variable id\_article, id\_rubrique ou recherche n'existe), soit une sélection en fonction des critères présents. Ainsi, si l'on appelle le squelette avec les paramètres id\_rubrique=8 et recherche=extra, la boucle sélectionnera simplement les articles répondant à l'ensemble de ces critères.

```
<BOUCLE_art(ARTICLES)
{id_article?}{id_rubrique?}{recherche?}>
- #TITRE<br />
</BOUCLE_art>
```
### **Critères optionnels avec opérateurs**

Un cas particulier des critères optionnels est que l'on peut utiliser des opérateurs sous certaines conditions. Il faut que la valeur testée dans l'environnement porte le même nom que le critère tel que le critère  $\times$  dans :  ${X}$  ?operateur #ENV ${x}$ ?. Tous les opérateurs peuvent s'appliquer, il suffit d'accoler le ? à l'opérateur voulu.

Le test est ainsi effectué uniquement si la valeur désignée est présente dans l'environnement, sinon le critère est ignoré.

```
<BOUCLEx(TABLES){nom ?operateur #ENV{nom}}>
<BOUCLEx(TABLES){nom ?== ^#ENV{nom}$}>
<BOUCLEx(TABLES){nom ?!IN #ENV{nom}}>
<BOUCLEx(TABLES){nom ?LIKE %#ENV{nom}%}>...
```
#### **Exemple**

Sélectionner les 10 derniers articles ayant une date de rédaction inférieure à celle donnée dans l'environnement, sinon simplement les 10 derniers articles :

```
<sub>U</sub></sub>
<BOUCLE_art(ARTICLES){date_redac ?<
#ENV{date_redac}}{!par date}{0, 10}>
<li>#TITRE</li>
</BOUCLE_art>
\langle u \rangle
```
## **Filtres de balises**

Les filtres permettent de modifier le résultat des balises.

## **Syntaxe des filtres**

Les filtres s'appliquent sur les balises en utilisant le caractère «  $| \n$  (pipe). En pratique, ils correspondent à l'appel d'une fonction PHP existante ou déclarée dans SPIP.

```
[(#BALISE|filtre)]
[(#BALISE|filtre{argument2, argument3, ...})]
```
Lorsqu'un filtre « x » est demandé, SPIP cherche une fonction nommée « filtre\_x ». Si elle n'existe pas, il cherche « filtre\_x\_dist », puis « x ». Il exécute alors la fonction qu'il a trouvée avec les arguments transmis. Il est important de comprendre que le premier argument transmis au filtre (à la fonction PHP donc) est le résultat de l'élément à gauche du filtre.

#### **Exemple**

Insérer un élément title sur un lien. Pour cela, on utilise les filtres |couper, qui permet de couper un texte à la taille voulue, et |attribut\_html, qui permet d'échapper les apostrophes qui pourraient gêner le code HTML généré (exemple : title='à tire d'ailes' poserait problème à cause de cette apostrophe.).

Le filtre | couper s'applique sur le résultat de la balise #TITRE, le filtre |attribut\_html sur le résultat du filtre |couper. On peut donc chaîner les filtres.

```
<a href="#URL_ARTICLE"[
title="(#TITRE|couper{80}|attribut_html)"]>Article
suivant</a>
```
## **Filtres issus de classes PHP**

Une écriture peu connue permet aussi d'exécuter des méthodes d'une classe PHP. Si l'on demande un filtre « x ::y », SPIP cherchera une classe PHP « filtre\_x » possédant une fonction « y » exécutable. S'il ne trouve pas, il cherchera une classe « filtre x dist » puis enfin une classe « x ».

```
[(#BALISE|class::methode)]
```
#### **Exemple**

Imaginons une classe PHP définie comme ci-dessous. Elle contient une fonction (récursive par ailleurs) qui permet de calculer une factorielle  $(x! =$  $x*(x-1)*(x-2)*...*3*2*1$ .

```
class Math{
 function factorielle($n){
   if (\$n == 0)return 1;
    else
      return $n * Math::factorielle($n-1);
    }
}
```
Elle peut être appelée comme ceci :

```
[(#VAL{9}|Math::factorielle)]
// renvoie 362880
```
## **Filtres de comparaison**

Comme sur les critères de boucle, des filtres de comparaison sont présents. Ils s'utilisent de la sorte :

```
[(#BALISE|operateur{valeur})]
```
Voici une liste d'opérateurs :

- $\cdot$  == (vérifie une égalité)
- $\cdot$   $\cdot$   $\cdot$   $\cdot$   $\cdot$
- >
- >=
- $\prec$
- $\epsilon$

```
Exemple
```

```
[(\text{#TITRE}]=\{D\acute{e}qustation\}|\text{oui})Ceci parle de dégustation !
]
[(\text{#TEXTE}|\text{strlen}| > \{200\}|\text{oui})]Ce texte a plus de 200 caractères !
]
```
Le filtre | oui permet de cacher le résultat du test. En son absence,  $[(\text{HTITRE}] = \{D\acute{e}qustation\})$  ici ] afficherait, si le test était vrai « 1 ici » (1 signifiant dans ce cas "vrai", ou *true* en PHP)

## **Filtres de recherche et de remplacement**

D'autres filtres permettent d'effectuer des comparaisons ou des recherches d'éléments. C'est le cas des filtres « |match » et « |replace »

- match permet de tester si l'argument reçu vérifie une expression régulière transmise en second argument du filtre.
- replace permet de remplacer du texte, en suivant aussi une expression régulière.

```
[(#BALISE|match{texte})]
[(#BALISE|replace{texte,autre texte})]
```
#### **Exemple**

```
// affiche "texte oui"
[(#VAL{Ce texte est joli}|match{texte}) oui ]
// affiche "oui"
[(#VAL{Ce texte est joli}|match{texte}|oui) oui ]
// n'affiche rien
```

```
[(#VAL{Cet écureuil est joli}|match{texte}) non ]
// affiche "oui"
[(#VAL{Cet écureuil est joli}|match{texte}|non) oui ]
// affiche "Ce chat est joli"
[(#VAL{Ce texte est joli}|replace{texte,chat})]
```
### **Les filtres de test**

D'autres filtres de test et de logique existent. On trouvera les filtres « ? », « sinon », « oui », « non », « et », « ou », « xou » qui permettent permettent de répondre à la plupart des besoins.

- |?{vrai, faux} retourne "faux" si ce qui entre dans le filtre est vide ou nul, sinon "vrai".
- | sinon{ce texte} retourne "ce texte" seulement si ce qui entre dans le filtre est vide, sinon, retourne simplement l'entrée.
- | ou i retourne un espace ou rien. C'est équivalent à  $[?{'' '}, '']$  ou | ? { ' ' } et permet de retourner un contenu non vide (un espace) pour signaler que les parties optionnelles des balises doivent s'afficher.
- | non est l'inverse de | oui et est équivalent à  $?{'{'', '}}'$
- |et permet de vérifier la présence de 2 éléments
- |ou vérifie la présence d'un des deux éléments
- |xou vérifie la présence d'un seul de deux éléments.

Par ailleurs, SPIP comprendra les équivalent anglais « yes », « not », « or », « and » et « xor »

```
Exemple
// affiche le chapeau s'il existe, sinon le début du
texte
[(#CHAPO|sinon{#TEXTE|couper{200}})]
// affiche "Ce titre est long" seulement si le titre
fait plus de 30 caracteres
[(#TITRE|strlen|>{30}|oui) Ce titre est long ]
[(#CHAPO|non) Il n'y a pas de chapo ]
```

```
[(#CHAPO|et{#TEXTE}) Il y a un chapo, et un texte ]
[(#CHAPO|et{#TEXTE}|non) Il n'y a pas les deux ensemble ]
[(#CHAPO|ou{#TEXTE}) Il y a soit un chapo, soit un texte,
soit les deux ]
[(#CHAPO|ou{#TEXTE}|non) Il y a ni chapo, ni texte ]
[(#CHAPO|xou{#TEXTE}) Il y a soit un chapo, soit un texte
(mais pas les deux, ni aucun) ]
[(#CHAPO|xou{#TEXTE}|non) Il y a soit rien, soit tout,
mais pas l'un des deux ]
```
## **Inclusions**

Pour faciliter la maintenance des squelettes générés, il est important de mutualiser les codes identiques. Cela se réalise grâce aux inclusions.

## **Inclure des squelettes**

Créer des inclusions, c'est à dire des morceaux de codes précis, permet de mieux gérer la maintenance de ses squelettes. Dans la pratique, certaines parties d'une page HTML de votre site vont être identiques quel que soit le type de page. C'est souvent le cas de l'affichage d'un portfolio, d'un menu de navigation, de la liste des mots clés attachés à une rubrique ou un article, etc.

Tout squelette SPIP existant peut être inclus dans un autre par la syntaxe suivante :

```
<INCLURE{fond=nom_du_fichier}{parametres transmis} />
```
## **Transmettre des paramètres**

Vous pouvez transmettre des paramètres aux inclusions. Par défaut, rien n'est transmis à une inclusion hormis la date du calcul. Pour passer des paramètres au contexte de compilation du squelette, il faut explicitement les déclarer lors de l'appel à l'inclusion :

```
<INCLURE{fond=squelette}{param} />
<INCLURE{fond=squelette}{param=valeur} />
```
Le premier exemple avec  ${param}$  seul récupère la valeur de #PARAM et la transmet au contexte de compilation dans la variable param. Le second exemple attribue une valeur spécifique à la variable param. Dans les deux cas, dans le squelette appelé, nous pourrons récupérer #ENV{param}.

#### **Transmettre tout le contexte en cours**

Le paramètre  $\{env\}$  permet de transmettre le contexte de compilation du squelette en cours à celui inclus.

#### **Exemple**

```
// fichier A.html
<INCLURE{fond=B}{type}{mot=triton} />
// fichier B.html
<INCLURE{fond=C}{env}{couleur=rouge} />
// fichier C.html
Type : #ENV{type} <br />
Mot : #env{mot} <br />
Couleur : #ENV{couleur}
```
Si l'on appelle la page spip.php?page=A&type=animal, celle-ci transmet les paramètres type et mot au squelette B.html. Celui-ci transmet tout ce qu'il reçoit et ajoute un paramètre couleur en appelant le squelette C.html.

Dans le squelette C.html, on peut alors récupérer tous les paramètres transmis.

## **Ajax** SPIP permet de recharger simplement des éléments de page en AJAX.

## **Paginations AJAX**

Les inclusions qui possèdent le critère  $\{a\,i\alpha\}$  permettent de recharger dans la page seulement la partie incluse. La plupart du temps, il faudra aussi inclure le critère {env} dès lors qu'il y a une pagination dans l'inclusion.

<INCLURE{fond=inclure/fichier}{env}{ajax} />

Lorsque l'on couple ce critère d'inclusion avec la balise #PAGINATION, les liens de pagination deviennent alors automatiquement AJAX. Plus précisément, tous les liens du squelette inclus contenus dans une classe CSS pagination.

```
<p class="pagination">#PAGINATION</p>
```
### **Exemple**

Lister les derniers articles. Cette inclusion liste les derniers articles par groupe de 5 et affiche un bloc de pagination.

```
<INCLURE{fond=modeles/liste_derniers_articles}{env}{ajax}
/
```
Fichier modeles/liste\_derniers\_articles.html :

```
<B_art>
  #ANCRE_PAGINATION
  <u\overline{\phantom{a}}<BOUCLE_art(ARTICLES){!par date}{pagination 5}>
       <li><a href="#URL_ARTICLE">#TITRE</a></li>
    </BOUCLE_art>
  \langle/ul\rangle<p class="pagination">#PAGINATION</p>
</B_art>
```

```
Résultat : Une pagination ajax, de 5 en 5...
```

```
<a id="pagination_art" name="pagination_art"/>
\langle u|<li><a href="Recursivite,246"
title="art246">Récursivité</a></li>
    <li><a href="Parametre"
title="art245">Paramètre</a></li>
    ...
\langle/ul>
<p class="pagination">
    <strong class="on">0</strong>
    <span class="separateur">|</span>
    <a rel="nofollow" class="lien_pagination noajax"
href="Paginations-AJAX?debut_art=5#pagination_art">5</a>
    <span class="separateur">|</span>
    <a rel="nofollow" class="lien_pagination noajax"
href="Paginations-
AJAX?debut_art=10#pagination_art">10</a>
    <span class="separateur">|</span>
    ...
    <a rel="nofollow" class="lien_pagination noajax"
href="Paginations-
AJAX?debut_art=205#pagination_art">...</a>
\langle/p>
```
## **Liens AJAX**

Outre les inclusions contenant une pagination, il est possible de spécifier des liens à recharger en AJAX en ajoutant dessus la classe CSS ajax.

```
<a class="ajax"
href="[(#URL_ARTICLE|parametre_url{tous,oui})]">Tout
afficher</a>
```
#### **Exemple**

<INCLURE{fond=modeles/liste\_articles}{env}{ajax} />

```
Fichier modeles/liste_articles.html : Afficher ou cacher
l'introduction des articles :
```

```
<u\overline{1}>
<BOUCLE_art(ARTICLES){!par date}{0,5}>
    <li>#TITRE
        [(#ENV{afficher_introduction}|=={oui}|oui)
             <div>#INTRODUCTION</div>
        ]
    \langle/li>
</BOUCLE_art>
\langle/ul\rangle[(#ENV{afficher_introduction}|=={oui}|oui)
    <a class="ajax"
href="[(#SELF|parametre_url{afficher_introduction,''})]">
    Cacher les introductions</a>
]
[(#ENV{afficher_introduction}|=={oui}|non)
    <a class="ajax"
href="[(#SELF|parametre_url{afficher_introduction,oui})]">
   Afficher les introductions</a>
]
```
# **Éléments linguistiques**

La gestion et la création d'espaces multilingues est toujours une chose délicate à gérer. Nous allons voir dans cette partie comment gérer des éléments d'interface multilingue.

SPIP dispose pour gérer les textes des interfaces (à distinguer des contenus éditoriaux donc) de deux éléments : les chaînes de langues appelées idiomes et la balise multilangue appelée polyglotte.

## **Syntaxe des chaînes de langue**

Les chaînes de langue, nommées « idiomes » dans SPIP, sont des codes dont les traductions existent dans des fichiers stockés dans les répertoires  $\frac{1}{\text{ang}}$ de SPIP, des plugins ou des dossiers squelettes.

Pour appeler une chaîne de langue, il faut simplement connaître son code :

```
<:bouton_ajouter:>
<:navigation:>
```
La syntaxe générale est celle-ci :

```
<:cle:>
<:prefix:cle:>
```
## **Fichiers de langues**

Les fichiers de langue sont stockés dans les répertoires lang/. Ce sont des fichiers PHP nommés par un préfix et un code de langue : prefixe\_xx.php.

#### **Contenu des fichiers**

Ces fichiers PHP déclarent un tableau associatif. À chaque clé correspond une valeur. Tous les codes problématiques sont échappés (accents), et certaines langues ont des valeurs écrites en signes hexadécimaux (cas du japonais, de l'hébreu...).

```
<?php
$GLOBALS[$GLOBALS['idx_lang']] = array(
```

```
'cle' => 'valeur',
    'cle2' => 'valeur2',
    // ...
);
```
#### **Exemple**

Voici un extrait du fichier de langue du squelette du site Programmer (documentation\_fr.php) :

```
<?php
$GLOBALS[$GLOBALS['idx_lang']] = array(
   //C'choisir'=>'Choisir...',
   'conception_graphique_par'=>'Thème graphique
adapté de ',
   //E'en_savoir_plus' => 'En savoir plus !',
   //...);
```
## **Utiliser les codes de langue**

Tout item de langue peut être appelé de la sorte dans un squelette SPIP :

<:prefix:code:>

#### **Chercher un code dans plusieurs fichiers**

Il est possible de chercher un code dans plusieurs fichiers. Par défaut, si le préfixe n'est pas renseigné, SPIP cherche dans les fichiers local\_xx.php, puis spip\_xx.php, puis ecrire\_xx.php. S'il ne trouve pas le code dans la langue demandé, il cherche dans la langue française. S'il ne trouve toujours pas, il affiche le code langue (en remplaçant les soulignés par des espaces).

On peut indiquer de chercher dans plusieurs fichiers avec cette syntaxe :

```
<:prefixe1/prefixe2/.../prefixeN:choisir:>
```
#### **Surcharger un fichier de langue**

Pour surcharger des items de langue présents dans un fichier de langue de SPIP, par exemple, ecrire/lang/spip\_xx.php ou dans un fichier de langue de plugin, lang/prefixe\_xx.php, il suffit de créer un fichier squelettes/local xx.php et d'v insérer les items modifiés ou nouveaux.

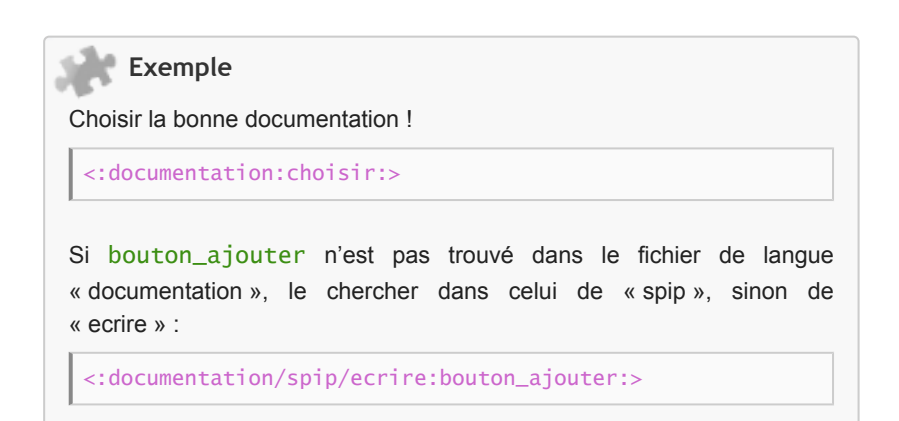

## **Syntaxe complète des codes de langue**

La syntaxe complète est la suivante :

```
<:prefixe:code{param=valeur}|filtre{params}:>
```
#### **Paramètres**

Les codes de langue peuvent recevoir des paramètres qui seront insérés dans les valeurs au moment de la traduction. Les paramètres sont alors écrits dans les fichiers de langue entre signe arobase (@).

Un code de langue pourrait donc être :

```
'creer_fichier'=>'Créer le fichier @fichier@ ?',
```
#### **Appel des paramètres**

On appelle ce paramètre comme indiqué :

<:documentation:creer\_fichier{fichier=tete\_de\_linote.txt}:>

#### **Filtrer les codes de langue**

L'intérêt est assez faible, mais il est possible de passer les codes de langue dans les filtres exactement comme les balises de SPIP, par exemple :

```
<:documentation:longue_description|couper{80}:>
```
## **Codes de langue en PHP**

Une fonction existe en PHP pour récupérer les traductions des codes de langue : \_T.

Elle s'utilise très simplement comme ceci :

```
_T('code');_T('prefixe:code');
_T('prefixe1/.../prefixeN:code');
_T('prefixe:code', array('param'=>'valeur'));
```
#### **Chaînes en développement**

Vous trouverez enfin parfois la fonction \_L, qui signifie : « Chaîne à mettre en code de langue quand le développement sera fini ! ». En gros, pendant les phases de développement de SPIP ou de plugins, les chaînes de langues évoluent souvent. Pour éviter de mélanger les chaînes correctement traduites et les nouvelles qui vont évoluer, la fonction L est utilisée.

L('Ce texte devra être traduit !');

Lorsque le développement est stabilisé, un parcours du code à la recherche des « L » permet de remplacer alors les chaînes par des codes de langue appropriés (en utilisant alors la fonction \_T).

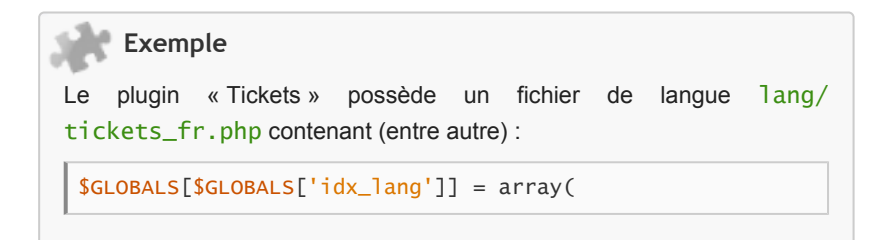

```
// \dots'ticket_enregistre' => 'Ticket enregirtré',
```
Lorsque l'on crée un nouveau ticket, le retour du formulaire indique que celui-ci a bien été enregistré en transmettant la chaîne de langue au paramètre message\_ok du formulaire d'édition de tickets :

```
$message['message_ok'] = _T('tickets:ticket_enregistre');
// soit = "Ticket enregistré" si on est en
francais.
```
## **Les Polyglottes (multi)**

Une balise (au sens HTML cette fois) <multi>, comprise à la fois des squelettes et des contenus édités par les rédacteurs, permet de sélectionner un texte particulier en fonction de la langue demandée.

Elle s'utilise comme ceci :

);

```
<multi>[fr]en français[en]in english</multi>
```
Elle permette donc d'écrire à l'intérieur des squelettes des éléments multilingues facilement, sans passer par les codes et chaînes de langue.

#### **Utilisation par les rédacteurs**

Cette écriture est surtout utilisée par les rédacteurs (ou via un plugin de saisie plus adapté !) pour traduire un site lorsqu'il y a peu de langues (2 ou 3) à traduire. <multi> est donc plus utilisé du coté éditorial que pour l'écriture de squelettes.

## **Multilinguisme**

SPIP est capable de gérer un site multilingue. On peut entendre deux choses par multilingue :

- avoir la langue de l'interface qui s'adapte au visiteur, par exemple pour afficher les dates ou pour le sens de lecture,
- avoir des contenus en plusieurs langues, et non uniquement l'interface, comme par exemple avoir une version du site en français et une autre en anglais, ou pouvoir traduire des articles déjà rédigés dans une langue vers une autre langue,
- ou pourquoi pas un mélange des deux (interface en arabe avec des textes en français...)

SPIP possède une syntaxe et différents outils pour gérer le multilinguisme.

## **Différents multilinguismes**

Il y a de nombreuses possibilités pour développer un site multilingue sous SPIP, par exemple :

- créer un secteur (rubrique à la racine du site) par langue, avec des contenus autonomes,
- créer le site dans une langue principale et déclarer des traductions des articles dans les différentes langues souhaitées,
- ou encore définir la langue de chaque rubrique du site ou de chaque article...

Chaque solution a ses avantages et ses inconvénients et ce choix éditorial influencera quelque peu l'écriture des squelettes. Nous allons voir de quels outils disposent les squelettes pour les sites multilingues.

#### **En savoir plus !**

Un excellent dossier sur le multilinguisme a été réalisé par Alexandra Guiderdoni pour la SPIP Party de Clermont-Ferrand en 2007. Sa lecture sera bénéfique pour comprendre les subtilités et se poser les bonnes questions lors de la réalisation d'un site multilingue : [http://www.guiderdoni.net/SPIP-et-l...](http://www.guiderdoni.net/SPIP-et-le-multilinguisme.html)

## **La langue de l'environnement**

SPIP transmet au premier squelette la langue demandée par le visiteur du site que l'on peut récupérer via  $#ENV\{1$ ang dans un squelette. Par défaut, ce sera la langue principale du site, qu'il est possible de modifier avec le formulaire #MENU\_LANG qui liste les langues prévues pour le multilinguisme de votre site.

Lorsqu'on qu'on utilise le formulaire #MENU\_LANG, la langue sélectionnée est conservée dans un cookie et une redirection est effectuée sur la page en cours avec le paramètre d'URL lang défini sur la langue choisie. Le paramètre lang ainsi transmis va pouvoir être utilisé par SPIP. Il sera aussi possible d'utiliser ultérieurement le cookie pour forcer la langue d'affichage.

La langue peut par ailleurs être définie de façon précise lors de l'inclusion d'un squelette en utilisant le paramètre lang :

```
<INCLURE{fond=A}{lang=en} />
```
### **La langue de l'objet**

Certains objets éditoriaux de SPIP, c'est le cas des rubriques et des articles, possèdent un champ de langue dans leur table SQL permettant d'indiquer en quelle langue ils sont rédigés (ou à quelle langue ils appartiennent).

On récupère la langue de la rubrique ou de l'article en cours par  $\#LANG$  dans une boucle RUBRIQUES ou ARTICLES.

Lorsque la rubrique en cours n'a pas de langue précise affectée, c'est celle de sa rubrique parente qui est utilisée, sinon la langue principale du site.

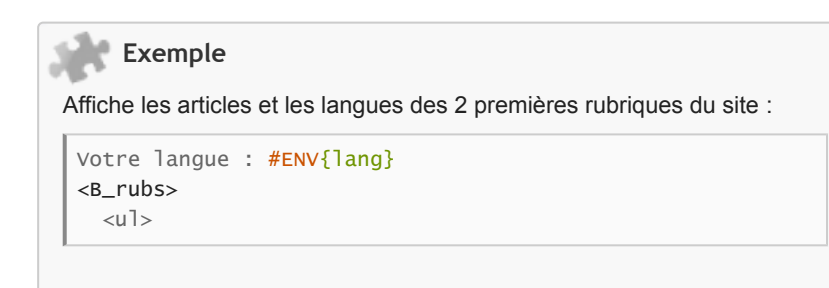

# Écriture des squelettes

```
<BOUCLE_rubs(RUBRIQUES){racine}{0,2}>
    <li>#TITRE : #LANG
       <B_arts>
         \langle u \rangle<BOUCLE_arts(ARTICLES){id_rubrique}>
            <li>#TITRE : #LANG</li>
         </BOUCLE_arts>
         \langle/ul\rangle</B_arts>
    \langle/li>
  </BOUCLE_rubs>
  \langle/ul\rangle</B_rubs>
```
#### **Résultat :**

```
Votre langue : fr
   \langle u \rangle<li>en : en
         <sub>u</sub><sub>1></sub></sub>
            <li>Notes about this documentation : en</li>
         \langle u|\langle/li>
      <li>fr : fr
         <sub>u</sub><sub>1></sub></sub>
            <li>Notes sur cette documentation : fr</li>
         \langle/ul>
      \langle/li>
   \langle/ul>
```
## **Critères spécifiques**

Des critères de boucles spécifiques permettent de récupérer les articles dans les langues souhaitées.

#### **lang**

Déjà, simplement le critère {lang} permet de sélectionner la langue du visiteur, ou la langue choisie :

```
// langue du visiteur
<BOUCLE_art(ARTICLES){lang}> ... </BOUCLE_art>
```

```
// langue anglaise (en)
<BOUCLE_art(ARTICLES){lang=en}> ... </BOUCLE_art>
```
#### **traduction**

Le critère {traduction} permet de lister les différentes traductions d'un article :

```
<BOUCLE_article(ARTICLES){id_article}>
  <u\overline{\phantom{a}}<BOUCLE_traductions(ARTICLES) {traduction}{par lang}>
      <li>[(#LANG|traduire_nom_langue)]</li>
    </BOUCLE_traductions>
  \langle 111 \rangle</BOUCLE_article>
```
Ici, toutes les traductions d'un article seront affichées (y compris l'article en cours, que l'on peut enlever avec le critère {exclus}).

#### **origine\_traduction**

Ce critère permet de retrouver les sources d'un article traduit, c'est à dire celui servant de référence aux traductions. Tous les articles sources :

```
<BOUCLE_sources(ARTICLES) {origine_traduction}>
#TITRE (#LANG)<br />
</BOUCLE_sources>
```
La traduction d'origine d'un article :

```
<BOUCLE_article(ARTICLES){id_article}>
  <BOUCLE_origine(ARTICLES) {traduction}{origine_traduction}>
   #TITRE (#LANG)
  </BOUCLE_origine>
</BOUCLE_article>
```
#### **Exemple**

Afficher un article dans la langue du visiteur si possible, sinon dans la langue principale. On commence par lister dans une rubrique, les articles qui servent de source à la création des traductions. Ensuite, on cherche s'il existe une traduction dans la langue demandée par le visiteur. Selon la réponse on affiche le titre de l'article traduit ou de l'article source.

```
<BOUCLE_art1(ARTICLES){id_rubrique}{origine_traduction}>
    <BOUCLE_art2(ARTICLES){traduction}{lang=#ENV{lang}}>
        // si une traduction existe
        <li>#TITRE</li>
   </BOUCLE_art2>
        // sinon
        <li>#TITRE</li>
   \langle//B art2>
</BOUCLE_art1>
```
#### **Forcer la langue selon le visiteur Le paramètre** forcer\_lang

Le formulaire #MENU\_LANG stocke la langue choisie dans un cookie. Ce cookie peut donc être employé pour réafficher le site dans la langue qu'il avait choisit. Une des manières d'y arriver est de définir la variable globale forcer\_lang dans un fichier d'options.

```
$GLOBALS['forcer_lang'] = true;
```
Sa présence indique à SPIP de systématiquement rediriger la page demandée en ajoutant le paramètre d'URL lang avec la valeur du cookie de langue s'il existe, sinon la langue principale du site.

Cette globale forcer\_lang a cependant aussi une autre action : elle indique en même temps que les chaines de langue de l'interface s'affichent dans la langue du visiteur, et non dans la langue des articles ou rubriques.

#### **Autre utilisation du cookie**

Une autre possibilité peut être d'utiliser la préférence de l'utilisateur, mais de ne pas forcément rediriger vers le paramètre d'URL lang, cela en utilisant la fonction set\_request de SPIP pour ajouter un paramètre lang calculé que SPIP réutilisera ensuite lorsqu'il appellera la fonction request.

#### **Exemple**

L'exemple ci-dessous, issu d'un fichier d'option, calcule la langue à utiliser. Ce calcul, ici se passe en deux temps :

- on analyse si l'URL est de la forme http://nom.domaine/ langue/reste\_de\_l\_url, où « langue » peut être un des codes de langues définis du site (« fr », « en » ou « es » par exemple) et dans ce cas précis, on utilise la langue trouvée,
- sinon, la fonction utiliser\_langue\_visiteur() prend la langue du cookie, sinon la langue du navigateur.

Enfin, si la langue calculée est différente du cookie, le cookie est recréé.

```
// on ajoute la langue d'origine dans le contexte
systematiquement.
if (!$]anque = _request('lang')) {
   include_spip('inc/lang');
   $explode(',',
$GLOBALS['meta']['langues_multilingue']);
   // si la langue est definie dans l'url (en/ ou fr/)
on l'utilise
   preg_match(', \wedge').
$GLOBALS['meta']['adresse_site'] . '/(' .
join('|',$langues) . ')/,', 'http://' .
$_SERVER['HTTP_HOST'].$_SERVER['REQUEST_URI'], $r)) {
        $1angue = $r[1];changer_langue($langue);
   } else {
        $langue = utiliser_langue_visiteur();
        if (!in_array($langue, $langues)) {
           //$langue = "en"; // pour ne pas s'embeter !
            $langue = $GLOBALS['meta']['langue_site'];
        }
   }
   // stocker dans $_GET
```

```
set_request('lang', $lanque);
}
// stocker la langue en cookie...
if (\text{flange} != \text{C00KIE}['spip\_lang']) {
    include_spip('inc/cookie');
    spip_setcookie('spip_lang', $langue);
}
```
#### **Choix de la langue de navigation**

Par défaut, lorsqu'on navigue sur un article anglais, les éléments de l'interface sont traduits en anglais.

En utilisant le formulaire de sélection #MENU\_LANG, celui-ci change par défaut les éléments de l'interface et ceux des articles par la langue sélectionnée.

Sauf que si nous sommes déjà dans un article d'une certaine langue, par exemple anglais, donc avec l'interface en anglais et le menu de langue qui indique « English », et que l'on demande à afficher le français via le menu de langue, l'URL de la page ajoute un paramètre  $\frac{1}{\text{ang}}$ =fr, mais rien ne se passe d'autre, l'article reste en anglais et son interface aussi : en fait, c'est le contexte de l'article qui est alors prioritaire sur ce que demande le visiteur.

On peut vouloir à l'inverse, afficher l'interface en français, mais lire l'article anglais tout de même. Pour que l'interface soit indépendante de la langue de l'article/rubrique en cours, il faut définir la variable globale forcer\_lang :

```
// forcer la langue du visiteur
$GLOBALS['forcer_lang']=true;
```
#### **Forcer un changement de langue d'interface**

Dernier point particulier de multilinguisme, on souhaite parfois avoir un mélange de langues entre l'interface et les contenus, mais en gardant une certaine cohérence. Précisément lorsqu'on souhaite afficher les articles dans la langue source si ils n'ont pas encore été traduits, sinon dans la langue de traduction. Dans ce cas là, on doit activer forcer\_lang

Cependant, lorsque sur l'affichage d'un article, on liste les différentes traductions existantes, par exemple avec le modèle modeles/ articles\_traductions.html de SPIP, le lien généré ne changera pas la langue de l'interface, vu que forcer\_lang conserve la langue du visiteur.

Si l'on désire que le fait de cliquer un lien de traduction implique un changement de langue d'interface (dans la même langue que la traduction appelée), il faut éditer le modèle articles\_traductions.html ou en créer un nouveau. On utilise alors l'action « converser » permettant de générer un lien particulier qui redirigera sur l'article voulu dans la langue d'interface voulue de la sorte :

```
[(#VAL{converser}
    |generer_url_action{[redirect=(#URL_ARTICLE
        |parametre_url{var_lang,#LANG})]})]
```
#### **Exemple de modèle complet (et complexe !) :**

Ceci est un modèle qui liste les différentes traductions d'un article. Si ce n'est pas la traduction en cours de lecture, un lien est proposé qui indique la langue de traduction.

```
<BOUCLE_article(ARTICLES){id_article}>
<BOUCLE_traductions(ARTICLES) {traduction} {par lang} {','}>[
    (#TOTAL_BOUCLE|>{1}|?{' '})
    <span lang="#LANG" xml:lang="#LANG" dir="#LANG_DIR"[
class="(#EXPOSE)"]>
        [(#EXPOSE{'',<a href="[(#VAL{converser}
            |generer_url_action{[redirect=(#URL_ARTICLE
                |parametre_url{var_lang,#LANG})]})]"
rel="alternate" hreflang="#LANG"[
title="(#TITRE|attribut_html|couper{80})"]>})]
        [(#LANG|traduire_nom_langue)]
        #EXPOSE{'',</a>}
    </span>
]</BOUCLE_traductions>
</BOUCLE_article>
```
# **Liaisons entre tables (jointures)**

Une jointure, en langage SQL est ce qui permet d'obtenir des informations de plusieurs tables réunies en une seule requête. Il est possible de réaliser quelques jointures avec le langage de boucle de SPIP.

### **Jointures automatiques**

Lorsque dans une boucle il est demandé un critère qui n'appartient pas à la table de la boucle, SPIP essaie automatiquement de trouver une table liée qui contient le champ demandé.

SPIP a deux manières de trouver les tables liées : soit les liaisons sont explicitement déclarées, soit elles sont calculées.

```
Exemple
```
Récupérer les documents qui sont insérés dans les textes des articles ou autre objet éditorial (par un modèle <docXX> par exemple), et non simplement liés à cet objet. Le champ vu appartient à la table spip\_documents\_liens. Une jointure se créé donc pour obtenir le résultat souhaité.

```
<BOUCLE_doc(DOCUMENTS){0,10}{vu=oui}>
- #FICHIER<br />
</BOUCLE_doc>
```
### **Déclarations de jointures**

Les liaisons entre tables sont déclarées dans SPIP dans le fichier [ecrire/public/](http://fr.wikipedia.org/wiki/ecrire%2Fpublic%2Finterfaces.php) [interfaces.php](http://fr.wikipedia.org/wiki/ecrire%2Fpublic%2Finterfaces.php). D'autres déclarations peuvent être ajoutées avec le pipeline « declarer\_tables\_interfaces ».

#### Cette déclaration peut-être :

```
// proposer une jointure entre les rubriques et les documents
$tables_jointures['spip_rubriques'][]= 'documents_liens';
```

```
// proposer une jointure entre articles et auteurs, en
specifiant le champ de la jointure
$tables_jointures['spip_articles']['id_auteur']=
'auteurs_articles';
```
Cela indique des liaisons possibles entre tables. Lorsque 2 tables peuvent avoir plusieurs champs qui peuvent se lier, on peut indiquer précisément le champ de la liaison.

#### **Exceptions**

Il est même possible de créer des jointures lors d'appel à des champs inexistants, par exemple l'appel au critère  $\{$ titre\_mot=yy} peut conduire à une jointure sur la table « spip\_mots » alors même que le champ SQL « titre\_mot » n'existe pas dans la table de cette manière :

```
$exceptions_des_jointures['titre_mot'] = array('spip_mots',
'titre');
```
#### **Automatisme des jointures**

Lorsqu'elles ne sont pas explicitement déclarées à SPIP, les jointures sont calculées. Pour cela, SPIP compare entre eux les noms des champs des différentes tables.

Lorsqu'une boucle, par exemple AUTEURS cherche un critère absent de sa table, par exemple {prenom=Daniel}, SPIP va regarder dans les autres tables qu'il connaît et qui ont des champs homonymes à la table auteur (par exemple la clé id\_auteur) si elles possèdent le champ « prenom » demandé. Si l'une d'elles le possède, une jointure sera réalisée entre ces deux tables.

Par exemple, si une table AUTEURS\_ELARGIS existe (plugin « Inscription 2 ») avec les champs « id\_auteur » et « prenom », une jointure serait réalisée.

#### **objet, id\_objet**

SPIP 2.0 introduit une nouvelle recherche de jointure. Les clés primaires d'une table, dans ce cas « id\_auteur » de la table spip\_auteurs, en plus d'être cherchées dans des champs homonymes sur d'autres tables, sont aussi cherchées dans les tables possédant le couple de champ « objet » et « id\_objet », tel que, ici, « objet=auteur ». C'est par exemple le cas de la table spip\_documents\_liens.

#### **Forcer des jointures**

La détection automatique par SPIP a parfois des limites et deux syntaxes permettent de forcer des tables à joindre, ou des critères de tables à utiliser.

```
// forcer une table
<BOUCLE_table(TABLE1 table2 tablen){...}>
// forcer un champ d'une table
<BOUCLE_table(TABLE){table.champ}>
```
#### **Exemple**

Ces deux boucles sélectionnent les articles dont un auteur possède un nom contenant « lie » (comme « Emilie »).

```
<BOUCLE_art(ARTICLES auteurs_articles
auteurs){nom==lie}{0,5}>
- #TITRE / #NOM<br />
</BOUCLE_art>
\langlehr /<BOUCLE_art2(ARTICLES){auteurs.nom==lie}{0,5}>
- #TITRE / #NOM<br />
</BOUCLE_art2>
```
Cependant, une différence de taille existe : actuellement, seule l'écriture déclarant l'ensemble des tables permet de faire afficher une balise #CHAMP d'une autre table. Ainsi, #NOM ne sera renseigné que dans la première boucle.

# **Accéder à plusieurs bases de données**

SPIP permet de lire très facilement des bases de données existantes, au format MySQL, PostGres ou SQLite, et de présenter leur contenu dans des squelettes.

#### **Déclarer une autre base**

Pour accéder à une autre base de données, il faut que SPIP dispose des codes d'accès à la base en question. Actuellement, les bases secondaires déclarées sont correctement gérées en lecture. L'écriture par contre dans ces bases externes n'est pas encore correctement prise en compte en SPIP 2.0.

Pour déclarer une autre base de données, deux solutions :

- utiliser l'interface graphique prévue pour (Configuration > maintenance du site > Déclarer une base)
- écrire selon la syntaxe prévue un fichier de connexion dans le répertoire config/ (ou le répertoire défini par la constante \_DIR\_CONNECT).

#### **Fichier de connexion** config/xx.php

Pour un fichier de connexion tarabiscote.php, son contenu sera :

```
<?php
if (!defined("_ECRIRE_INC_VERSION")) return;
define('_MYSQL_SET_SQL_MODE',true);
$GLOBALS['spip_connect_version'] = 0.7;
spip_connect_db('localhost','','lutilisateur','le passe
world','tarabiscote','mysql', 'spip','');
?>
```
On appelle donc une fonction  $\text{spin\_connect\_db}()$  avec pour arguments, dans l'ordre :

- 1. adresse du serveur sql
- 2. numéro de port pour la connexion si nécessaire
- 3. nom d'utilisateur
- 4. mot de passe
- 5. nom de la base de données
- 6. type de serveur (mysql, pg, sqlite2, sqlite3...)
- 7. préfixe des tables
- 8. connexion des utilisateurs par ldap ?

### **Accéder à une base déclarée**

Chaque base supplémentaire ainsi déclarée peut-être appelée via les boucles SPIP de cette manière :

```
<BOUCLE_externe(nom:TABLE)>
```
Le paramètre **nom** correspond au nom du fichier de connexion.

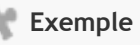

J'ai testé WordPress il y a quelques temps et j'ai donc une base fonctionnelle. En créant un fichier de connexion wordpress.php il m'est possible de récupérer grâce à cela, les 5 dernières publications comme ceci :

```
<BOUCLE_articles(wordpress:WP_POSTS){0,5}{!par
post date}{post status=publish}>
   <h2>#POST_TITLE</h2>
    <div class="texte">#POST_CONTENT</div>
</BOUCLE_articles>
```
#### **Le paramètre « connect »**

Lorsqu'il n'est pas spécifié de fichier de connexion à utiliser dans les boucles, SPIP utilise le fichier de connexion par défaut (souvent nommé connect.php).

Pour toutes ces boucles là, on peut transmettre via l'url une connexion particulière qui sera alors appliquée en indiquant le paramètre connect=nom.

#### **Exemple**

Si vous avez 2 sites SPIP avec deux squelettes différents (un site A et un site B). En copiant le fichier de connexion du site A dans le site B (en le renommant en A.php) et inversement, vous pourrez alors naviguer selon les différentes combinaisons :

- http://A/ (le contenu du site A s'affiche avec le squelette A)
- http:// $B/$  (le contenu du site B s'affiche avec le squelette B)
- http://A/?connect=B (le contenu du site B s'affiche avec le squelette A)
- http://B/?connect=A (le contenu du site A s'affiche avec le squelette B)

Pour résumer, passer un connect=nom dans l'url permet d'utiliser le fichier de connexion « nom » dans toutes les boucles des squelettes qui n'ont pas de connexion définie, comme <BOUCLE\_a(ARTICLES)>.

#### **Inclure suivant une connexion**

Il est possible de passer une connexion particulière via une inclusion :

```
<INCLURE{fond=derniers_articles}{connect=demo.example.org}>
[(#INCLURE{fond=derniers_articles,
connect=demo.example.org})]
```
Une inclusion ne transmet pas automatiquement la connexion parente ; pour propager une connexion il faut la spécifier dans l'inclusion :

```
<INCLURE{fond=derniers_articles}{connect}>
[(#INCLURE{fond=derniers_articles, connect})]
```
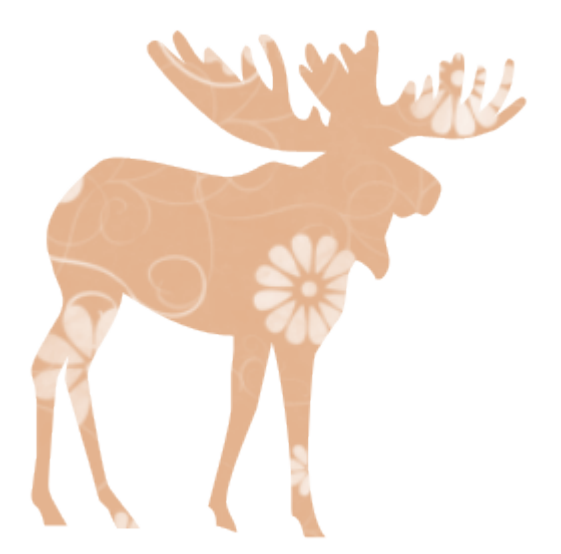

# Les différents répertoires

Ce chapitre explique le rôle des différents répertoires de SPIP.

# **Liste des répertoires**

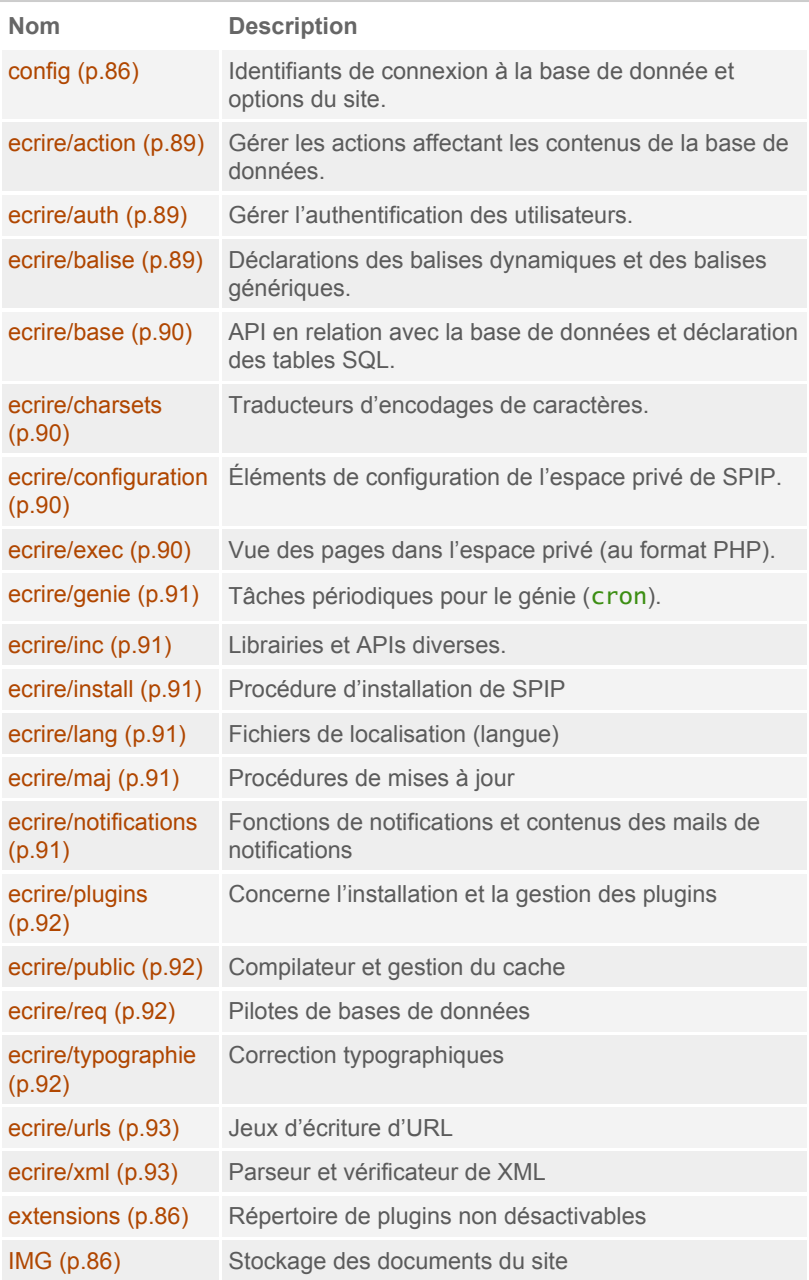

### # Les différents répertoires

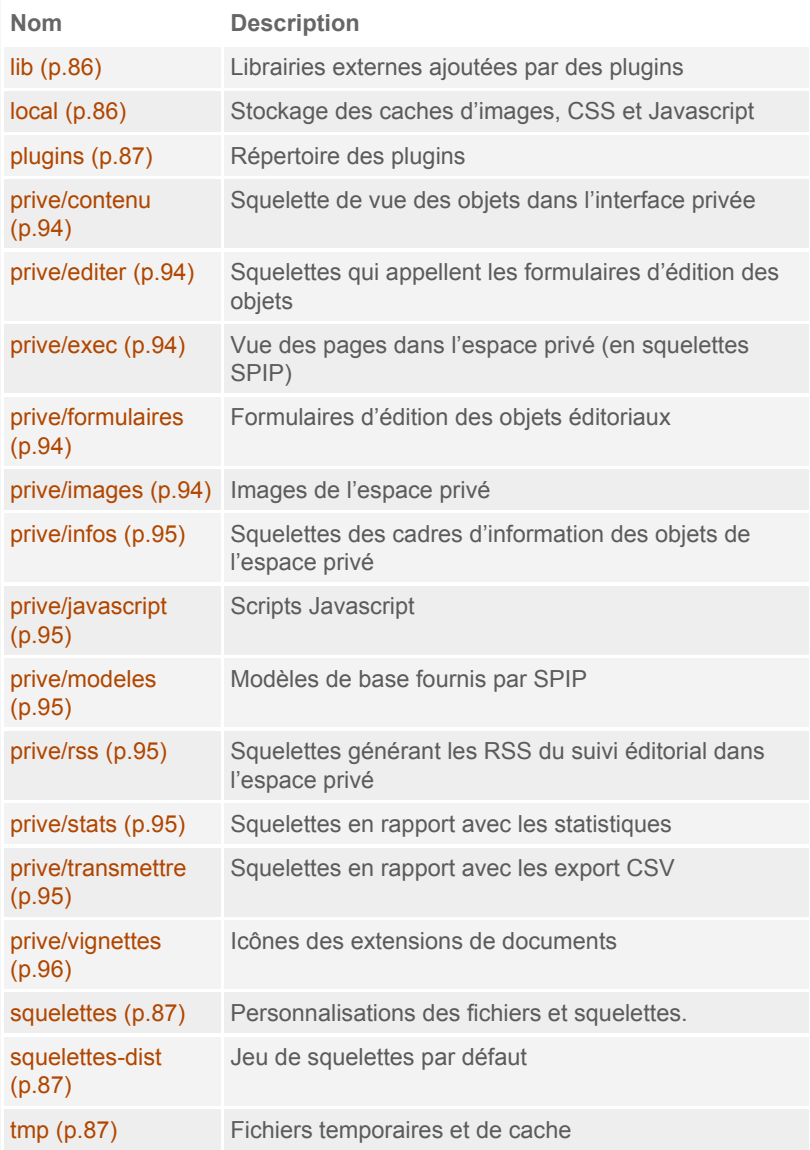

### <span id="page-85-0"></span>**config**

Le répertoire config stocke des informations de configuration relatifs au site, tel que les identifiants de connexion à la base de données (connect.php) ou à des bases externes, le fichier mes options.php relatif au site ou encore l'écran de sécurité (ecran\_securite.php) permettant de combler rapidement d'éventuelles failles découvertes.

#### <span id="page-85-1"></span>**extensions**

Le répertoire extensions permet de définir les plugins installés, actifs et non désactivables, dès l'installation de SPIP. Il suffit de placer les plugins souhaités dans ce répertoire.

Dans la distribution de SPIP, des plugins sont présents par défaut :

- « Compresseur », pour compresser les Javascript, CSS et HTML,
- « Filtres images et couleurs », donnant accès aux traitements graphiques et typographiques,
- « Porte Plume », fournissant une barre d'outils d'édition des raccourcis SPIP,
- « SafeHTML », pour nettoyer les forums et les flux de syndication d'éléments indésirables.

### <span id="page-85-2"></span>**IMG**

Le répertoire *IMG* / contient l'ensemble des documents éditoriaux ajoutés par les rédacteurs du site, classés (par défaut) par extension dans des sous répertoires.

### <span id="page-85-3"></span>**lib**

<span id="page-85-4"></span>Ce répertoire (non présent par défaut) permet à des plugins de partager des librairies externes, qui sont alors téléchargées et extraites dans ce répertoire.

### **local**

Ce répertoire stocke les caches crées par les images typographiques, les redimensionnements d'images, les traitements graphiques, les compressions CSS ou JavaScript ; c'est à dire tous les caches nécessitant un accès HTTP.

Lire sur ces sujets :

- [Caches CSS et Javascript](#page-219-0) (p.220)
- [Cache des traitements d'image](#page-219-1) (p.220)

### <span id="page-86-0"></span>**plugins**

Le répertoire plugins permet de placer les plugins qui seront activables et désactivables dans la page de configuration des plugins de l'espace privé. La présence d'un répertoire plugins/auto accessible en écriture autorise les administrateurs webmestres à télécharger automatiquement des plugins depuis l'interface.

### <span id="page-86-1"></span>**squelettes**

Le répertoire squelettes, non présent par défaut, permet de surcharger les fichiers d'origine de SPIP et de plugins, dont les squelettes par défaut. Ce répertoire permet aussi de créer ses propres squelettes et de placer tous les fichiers spécifiques à son site.

#### <span id="page-86-2"></span>**squelettes-dist**

Ce répertoire contient le jeu de squelettes fourni avec SPIP. Il contient aussi des formulaires publics et des modèles.

#### <span id="page-86-3"></span>**tmp**

Ce répertoire contient les fichiers temporaires, de caches et de log, non accessibles par HTTP. On retrouve dedans un dossier spécifique

- pour le cache (cache),
- un autre pour les sauvegardes (dump),
- pour les sessions des visiteurs enregistrés (sessions),
- pour les documents envoyés par FTP (upload)
- ou encore pour calculer les statistiques des visites (visites)

# **ecrire**

Ce répertoire contient tout ce qui fait fonctionner SPIP !

### <span id="page-88-0"></span>**ecrire/action**

Ce répertoire a pour but de réaliser les modifications les contenus dans la base de données. La plupart des actions sont sécurisées, de sorte qu'elles vérifient à la fois :

- que l'auteur effectuant l'action a l'autorisation de l'effectuer,
- que c'est bien la personne connectée qui a demandée cette action en son nom.

À la fin des traitements, une redirection est effectuée vers une URL indiquée en général dans l'appel de l'action. Se référer au chapitre sur les [actions](#page-201-0) et [traitements](#page-201-0) (p.202) pour plus de détail.

### <span id="page-88-1"></span>**ecrire/auth**

Le répertoire ecrire/auth contient les différents scripts pour gérer la connexion des utilisateurs. Un fichier gère l'authentification via la procédure SPIP, un autre via un annuaire LDAP.

Les processus d'authentifications sont relativement complexes faisant entrer de nombreuses sécurités. Une API définit les différentes étapes de l'authentification et de la création de nouveaux utilisateurs. Se référer au chapitre sur [l'authentification](#page-205-0) (p.206) pour plus de précisions.

### <span id="page-88-2"></span>**ecrire/balise**

Le répertoire ecrire/balise permet de définir

- des balises dynamiques, c'est à dire effectuant un calcul à chaque appel de page,
- des balises génériques, c'est à dire commençant par le même préfixe et effectuant des actions communes (#URL\_, #FORMULAIRE\_, ...)

Les balises statiques, elles, sont déclarées dans le fichier [ecrire/public/](http://fr.wikipedia.org/wiki/ecrire%2Fpublic%2Fbalises.php) [balises.php](http://fr.wikipedia.org/wiki/ecrire%2Fpublic%2Fbalises.php), ou pour les plugins, dans des fichiers de fonctions.

Se reporter au chapitre sur les balises [\(p.179\)](#page-178-0) pour des explications détaillées.

#### <span id="page-89-0"></span>**ecrire/base**

Ce dossier contient ce qui est en rapport avec la base de données : les description des tables, les fonctions d'abstraction SQL, les fonctions de création et de mise à jour des tables SQL.

Un chapitre complet s'intéresse à la base de données : [Accès SQL](#page-250-0) (p.251).

#### <span id="page-89-1"></span>**ecrire/charsets**

Ce répertoire contient des fichiers servant aux traductions d'encodages de caractères, généralement appelés par le fichier ecrire/inc/ charsets.php.

#### <span id="page-89-2"></span>**ecrire/configuration**

Ce répertoire contient les éléments des pages de configuration dans l'espace privé de SPIP. Chaque fichier correspond à un cadre particulier de configuration.

#### <span id="page-89-3"></span>**ecrire/exec**

Le répertoire ecrire/exec stocke les fichiers PHP permettant d'afficher des pages dans l'espace privé avec le paramètre ?exec=nom. De plus en plus est utilisé maintenant un affichage utilisant des squelettes SPIP pour ces pages, installés dans le répertoire [prive/exec](#page-93-2) (p.94).

Une explication détaillée est donnée dans le chapitre sur la [création](#page-185-0) de pages [pour l'espace privé](#page-185-0) (p.186).

### <span id="page-90-0"></span>**ecrire/genie**

Le répertoire ecrire/genie stocke les fonctions à executer de manière périodiques par le génie (ce qu'on appelle un cron), à raison, bien souvent d'un fichier par tâche à effectuer.

Lire le chapitre à ce sujet : [la programmation de tâches périodiques](#page-223-0) (p.224).

### <span id="page-90-1"></span>**ecrire/inc**

Ce répertoire contient la plupart des librairies PHP créées pour SPIP. Certaines sont chargées systématiquement. C'est le cas de ecrire/inc/utils.php qui contient les fonctions de base et de démarrage, ou encore ecrire/inc/ flock.php s'occupant des accès aux fichiers.

### <span id="page-90-2"></span>**ecrire/install**

Le répertoire ecrire/install contient tout ce qui concerne l'installation de SPIP. Les différents fichiers construisent les étapes d'installation et sont appelés via le fichier ecrire/exec/install.php.

### <span id="page-90-3"></span>**ecrire/lang**

Le répertoire ecrire/lang contient les différentes traductions de l'interface de SPIP. Ces traductions sont fournies grâce à 3 fichiers par langue  $(xx)$  étant le code de langue) :

- public\_xx.php traduit des éléments des squelettes publics,
- ecrire\_xx.php traduit l'interface privée,
- spip\_xx.php traduit... le reste ?!

### <span id="page-90-4"></span>**ecrire/maj**

<span id="page-90-5"></span>Ce répertoire contient les procédures de mise à jour de la base de données au fil des versions de SPIP. Pour des versions anciennes, il contient aussi la structure de la base de données d'origine. Cela permet de réimporter des sauvegardes SPIP de version antérieure (jusqu'à SPIP 1.8.3) normalement sans difficulté.

### **ecrire/notifications**

Ce répertoire contient les différentes fonctions appelées par l'API de notifications de SPIP présente dans le fichier ecrire/inc/ notifications.php. Les notifications permettent (par défaut) d'envoyer des emails suite à des évènements survenus dans SPIP, comme l'arrivée d'un nouveau message sur un forum.

Ce répertoire contient aussi certains squelettes SPIP construisant des textes de mails envoyés lors de notifications.

#### <span id="page-91-0"></span>**ecrire/plugins**

Le répertoire ecrire/plugins contient tout ce qui a un rapport avec les plugins de SPIP, ainsi que les extensions (plugins non désactivables) et les librairies externes (répertoire  $\frac{1 \mathrm{i} b}{c}$ ). On trouve donc de quoi lister les plugins présents, déterminer leur dépendances, analyser les fichiers plugin.xml, gérer les différents caches en rapport avec les plugins (lire à ce sujet le [cache](#page-217-0) [des plugins](#page-217-0) (p.218))...

### <span id="page-91-1"></span>**ecrire/public**

Le mal nommé répertoire ecrire/public contient les différents fichiers relatifs à la recherche, l'analyse, la compilation, le débuggage des squelettes SPIP, la création des pages issues de squelettes squelettes et la gestion des caches correspondants.

Des précisions sur le [fonctionnement](#page-206-0) du compilateur (p.207) sont présentes dans le chapitre correspondant.

### <span id="page-91-2"></span>**ecrire/req**

Le répertoire ecrire/req contient les traducteurs entre les fonctions d'abstraction SQL de SPIP et les moteurs de base de données correspondants.

<span id="page-91-3"></span>Quatre pilotes sont fournis : MySQL, PostGres, SQLite 2 et SQLite 3.

### **ecrire/typographie**

Ce répertoire contient les corrections typographiques pour le français et l'anglais, appliquées lors de l'appel à la fonction typo.

#### <span id="page-92-0"></span>**ecrire/urls**

Le répertoire ecrire/urls contient les différents jeux d'URL proposés par SPIP (propre, html, arborescent...). L'API de ces jeux d'URL permet de construire une URL à partir d'un contexte donné et inversement de retrouver un objet et son identifiant à partir d'une URL.

### <span id="page-92-1"></span>**ecrire/xml**

Ce répertoire contient des fonctions pour analyser des chaines XML et les transformer en tableau PHP. Un outil de vérification est aussi présent et permet de calculer les erreurs de DTD d'une page.

## **prive**

Le répertoire prive stocke tous les squelettes qui concernent l'interface privée de SPIP ainsi que certaines CSS relatives à cet espace privé.

#### <span id="page-93-0"></span>**prive/contenu**

Le répertoire prive/contenu contient les squelettes servant à afficher le contenu d'un objet de SPIP, tel qu'un article (fichier article.html) dans l'interface privée.

#### <span id="page-93-1"></span>**prive/editer**

Le répertoire prive/editer contient les squelettes qui appellent les formulaires d'édition de SPIP.

#### <span id="page-93-2"></span>**prive/exec**

Le répertoire prive/exec stocke les squelettes SPIP permettant d'afficher des pages dans l'espace privé avec le paramètre ?exec=nom. Ce répertoire n'est pas présent dans le cœur de SPIP, mais des plugins peuvent l'utiliser.

Une explication détaillée est donnée dans le chapitre sur la [création](#page-185-0) de pages [pour l'espace privé](#page-185-0) (p.186).

### <span id="page-93-3"></span>**prive/formulaires**

Le répertoire prive/formulaires contient les formulaires CVT d'édition des objets éditoriaux de SPIP.

### <span id="page-93-4"></span>**prive/images**

Ce répertoire contient les images et icônes utilisées dans l'espace privé et dans la procédure d'installation.

### <span id="page-94-0"></span>**prive/infos**

Le répertoire prive/infos contient les squelettes des cadres d'information des objets de l'espace privé, cadres contenant le numéro de l'objet, le statut, et quelques statistiques (nombre d'articles dans le cas d'une rubrique, nombre de visites pour un article...).

### <span id="page-94-1"></span>**prive/javascript**

Ce répertoire contient les scripts JavaScript dont jQuery utilisés dans l'espace privé et pour certains appelés par le pipeline [jquery\\_plugins](#page-161-0) (p.162) dans le site public également.

### <span id="page-94-2"></span>**prive/modeles**

Ce répertoire contient les modèles utilisables dans les textes pour les rédacteurs, tel que  $\langle \text{imqXX}\rangle$ ,  $\langle \text{docXX}\rangle$  ou dans les squelettes avec la balise #MODELE.

### <span id="page-94-3"></span>**prive/rss**

Squelettes générant les RSS du suivi éditorial dans l'espace privé, appelés via le fichier prive/rss.html avec une URL construite par la fonction bouton\_spip\_rss (déclarée dans ecrire/inc/presentation.php).

### <span id="page-94-4"></span>**prive/stats**

Squelettes en rapport avec les statistiques...

#### <span id="page-94-5"></span>**prive/transmettre**

Le répertoire prive/transmettre contient les squelettes générant des données CSV, appelés depuis le squelette prive/transmettre.html.

### <span id="page-95-0"></span>**prive/vignettes**

Ce répertoire stocke les différentes icônes relatifs aux extensions de documents. La balise #LOGO\_DOCUMENT retourne cette icône si aucune vignette de document n'est attribué. D'autres fonctions concernant ces vignettes se trouvent dans ecrire/inc/documents.php.

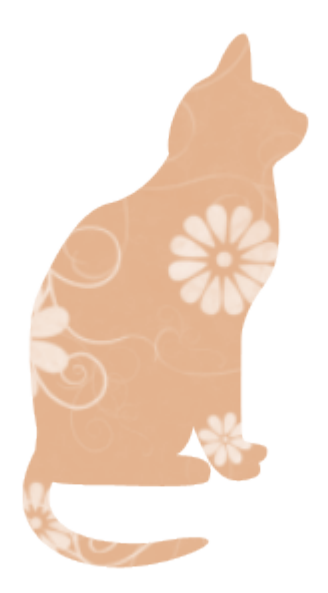

# Étendre SPIP

SPIP a été conçu depuis longtemps pour être adaptable. Il existe de nombreuses solutions pour l'affiner selon ses propres besoins, ou pour créer de nouvelles fonctions.

Cette partie explique différents moyens à la disposition des programmeurs pour étendre SPIP.

# **Généralités**

Squelettes, plugins, chemins d'accès, fonctions \_dist()... Voici quelques explications pour éclaircir tout cela !

#### **Squelettes ou plugins ? utiliser le dossier squelettes**

Le dossier squelettes/ permet de stocker tous les fichiers nécessaires à la personnalisation de votre site (squelettes, images, fichiers Javascript ou CSS, librairies PHP...).

#### **ou créer un plugin**

Un plugin, stocké dans un répertoire plugins/nom\_du\_plugin/ permet également de stocker tout ce dont vous avez besoin pour votre site, exactement comme un dossier « squelettes ». Il permet par contre quelques actions supplémentaires. Cela concerne principalement l'exécution possible de traitements à l'installation ou à la désinstallation du plugin.

#### **Alors, plugin ou simple dossier squelettes ?**

D'une manière générale, on utilisera plutôt le dossier squelettes pour installer tout ce qui est spécifique à un site. Dès qu'un code est générique et réutilisable, le proposer sous forme de plugin sera plus adapté.

#### **Déclarer des options**

Lorsqu'un visiteur du site demande à voir une page, qu'elle soit déjà en cache ou non, SPIP exécute un certain nombre d'actions, dont celles de charger des fichiers d'options. Ces options peuvent par exemple définir des constantes ou modifier des variables globales.

Ces options peuvent être créées dans le fichier config/mes\_options.php ou depuis un plugin en déclarant le nom du fichier dans  $p \log n$ .  $x \log n$  tel que <options>prefixePlugin\_options.php</options>.

Tous les fichiers d'options (celui du site, puis de tous les plugins) sont chargés à chaque appel de l'espace public et de l'espace privé ; ils doivent donc être les plus légers et économes possible.

Cet exemple, issu d'une contribution nommée « switcher », propose de modifier le jeu de squelettes utilisé par le site (l'adresse du dossier plus précisément) en fonction d'un paramètre var\_skel dans l'url.

```
\langle?php
// 'nom' => 'chemin du sauelette'array('2008'=>'squelettes/2008',
  '2007'=>'squelettes/2007',
);
// Si l'on demande un squelette particulier qui existe, on
pose un cookie, sinon suppression du cookie
if (isset($_GET['var_skel'])) {
  if (isset($squelettes[$_GET['var_skel']]))
    setcookie('spip_skel', $_COOKIE['spip_skel'] =
$_GET['var_skel'], NULL, '/');
  else
    setcookie('spip_skel', $_COOKIE['spip_skel'] = '',
-24*3600, '/');
}
// Si un squelette particulier est sauve, on le definit comme
dossier squelettes
if (isset($_COOKIE['spip_skel']) AND
isset($squelettes[$_COOKIE['spip_skel']]))
  $GLOBALS['dossier_squelettes'] =
$squelettes[$_COOKIE['spip_skel']];
?>
```
#### **Déclarer des fonctions**

Contrairement aux fichiers d'options, les fichiers de fonctions ne sont pas chargés systématiquement, mais seulement au calcul des squelettes.

Ils permettent par exemple de définir de nouveaux filtres utilisables dans les squelettes. Ainsi, créer un fichier squelettes/mes\_fonctions.php contenant le code ci-dessous, permet d'utiliser dans les squelettes le filtre "hello\_world" (assez inutile !).

```
<?php
function filtre_hello_world($v, $add){
   return "Titre:" $v ' // Suivi de: ' . $add;
}
```
[(#TITRE|hello\_world{ce texte s'ajoute après})]

(affiche « Titre:titre de l'article // Suivi de : ce texte s'ajoute après »)

Pour utiliser de tels fichiers avec les plugins, il suffit de déclarer le nom du fichier dans plugin.xml par exemple <fonctions>prefixePlugin\_fonctions.php</fonctions>. Il peut y avoir plusieurs déclarations dans un même plugin.

#### **fonctions spécifiques à des squelettes**

Parfois, des filtres sont spécifiques à un seul fichier de squelette. Il n'est pas toujours souhaitable dans ce cas de charger systématiquement toutes les fonctions connues à chaque calcul de page. SPIP permet donc de créer des fonctions qui ne seront appelées qu'au calcul d'un squelette particulier.

Il suffit de déclarer un fichier homonyme au squelette, dans le même répertoire, en le suffixant de \_fonctions.php.

En reprenant l'exemple ci dessus, on pourrait tout à fait imaginer [(#TITRE|hello\_world{ce texte s'ajoute après})] contenu dans un fichier squelettes/world.html et la fonction hello\_world déclarée dans le fichier squelettes/world\_fonctions.php

#### **La notion de chemin**

SPIP s'appuie sur un certain nombre de fonctions et de squelettes, contenus dans différents dossiers. Lorsqu'un script demande à ouvrir un fichier de SPIP pour charger une fonction ou lire un squelette, SPIP va regarder si le fichier existe dans un certain nombre de dossiers qu'il connaît. Dès qu'il le trouve, le fichier est alors utilisé.

Les dossiers sont parcourus selon une certaine priorité, définie par une constante SPIP\_PATH, et éventuellement complété par une globale \$GLOBALS['dossier\_squelettes']

La lecture par défaut est la suivante :

- squelettes
- plugin B dépendant du plugin A
- plugin A
- squelettes-dist
- prive
- ecrire
- .

### **Surcharger un fichier**

Une des premières possibilités pour modifier un comportement de SPIP est de copier un des fichiers de SPIP dans un répertoire de plus haute priorité, par exemple dans un plugin, ou dans son dossier de squelettes, en conservant la même arborescence (sans prendre en compte le dossier ecrire/ néanmoins).

Ainsi, on pourrait imaginer modifier la façon dont SPIP gère le cache en copiant ecrire/public/cacher.php dans squelettes/public/cacher.php, puis en modifiant cette copie. C'est elle qui serait lue par défaut et en priorité.

**Cette façon de procéder est à utiliser en connaissance de cause.** Effectivement, ce genre de modifications est très sensible aux évolutions de SPIP ; vous risqueriez d'avoir de grandes difficultés de mises à jour à chaque changement de version de SPIP.

### **Surcharger une fonction \_dist**

De nombreuses déclarations de fonctions dans SPIP sont prévues pour n'être étendues qu'une seule fois. Ces fonctions possèdent l'extension « \_dist » dans leur nom. Toutes les balises, boucles ou les critères sont déclarés de la sorte et peuvent donc être étendus de façon simple : en déclarant (par exemple dans le fichier mes\_fonctions.php) la même fonction, sans le suffixe « dist » dans le nom.

Il existe dans le fichier [ecrire/public/boucles.php](http://fr.wikipedia.org/wiki/ecrire%2Fpublic%2Fboucles.php) la fonction boucle\_ARTICLES\_dist. Elle peut être surchargée en déclarant une fonction :

```
function boucle_ARTICLES($id_boucle, &$boucles) {
...
}
```
# **Fonctions à connaître**

SPIP dispose de nombreuses fonctions PHP fort utiles pour son fonctionnement. Certaines sont très utilisées et méritent quelques points d'explications.

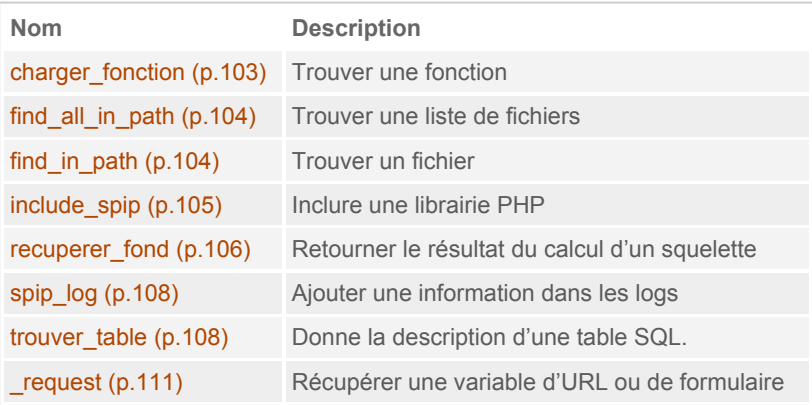

### <span id="page-102-0"></span>**charger\_fonction**

Cette fonction charger\_fonction() permet de récupérer le nom d'une fonction surchargeable de SPIP. Lorsqu'une fonction interne suffixée de \_dist() est surchargée (en la recréant sans ce suffixe), ou lorsqu'on surcharge l'ensemble d'un fichier contenant une fonction de la sorte, il faut pouvoir récupérer la bonne fonction au moment de son exécution.

C'est cela que fait charger\_fonction(). Elle retourne le nom de la fonction à exécuter.

```
$ma_fonction = charger_fonction('ma_fonction','repertoire');
$ma_fonction();
```
#### **Principe de recherche**

La fonction se comporte comme suit :

- elle retourne si la fonction est déjà déclarée repertoire\_ma\_fonction,
- sinon repertoire\_ma\_fonction\_dist,
- sinon tente de charger un fichier repertoire/ma\_fonction.php puis
- retourne repertoire\_ma\_fonction si existe,
- sinon repertoire ma fonction dist.
- sinon renvoie false

#### **Exemple**

Envoyer un mail :

```
$envoyer_mail = charger_fonction('envoyer_mail', 'inc');
$envoyer_mail($email, $sujet, $corps);
```
### <span id="page-103-0"></span>**find\_all\_in\_path**

Cette fonction est capable de récupérer l'ensemble des fichiers répondant à un critère particulier de tous les répertoires connus des chemins de SPIP.

\$liste\_de\_fichiers = find\_all\_in\_path(\$dir, \$pattern);

#### **Exemple**

SPIP utilise cette fonction pour récupérer l'ensemble des CSS que les plugins ajoutent à l'interface privée via les fichiers « prive/ style\_prive\_plugin\_*prefix*.html ». Pour cela SPIP récupère la liste de l'ensemble de ces fichiers en appelant :

```
$liste = find_all_in_path('prive/',
'/style_prive_plugin_');
```
### <span id="page-103-1"></span>**find\_in\_path**

La fonction find\_in\_path() permet de récupérer l'adresse d'un fichier dans le path de SPIP. Elle prend 1 à 2 arguments :

- nom ou adresse du fichier (avec son extension)
- éventuellement dossier de stockage

```
$f = find_in_path("dossiers/fichier.ext");
```
\$f = find\_in\_path("fichier.ext","dossiers");

#### **Exemple**

Si un fichier inclusions/inc-special.html existe, récupérer le résultat de la compilation du squelette, sinon récupérer inclusions/ inc-normal.html.

```
if (find_in_path("inclusions/inc-special.html")) {
    $html = recuperer_fond("inclusions/inc-special");
} else {
    $html = recuperer_fond("inclusions/inc-normal");
}
```
#### <span id="page-104-0"></span>**include\_spip**

La fonction  $include_spip()$  permet de charger une librairie PHP, un fichier. C'est l'équivalent du *include\_once*() de PHP avec comme détail important le fait que le fichier demandé est recherché dans le path de SPIP, c'est à dire dans l'ensemble des dossiers connus, par ordre de priorité.

La fonction prend 1 a 2 arguments et retourne l'adresse du fichier trouvé :

- nom ou adresse du fichier (sans l'extension .php)
- inclure (true par défaut) : inclure le fichier ou seulement retourner son adresse ?

```
include_spip('fichier');
include_spip('dossier/fichier');
$adresse = include_spip('fichier');
$adresse = include_spip('fichier', true); // inclusion non
faite
```
#### **Exemple**

Charger le fichier de fonctions de mini présentations pour lancer la fonction minipres affichant une page d'erreur.

```
include_spip('inc/minipres');
echo minipres('Pas de chance !', 'Une erreur est survenue
!');
```
### <span id="page-105-0"></span>**recuperer\_fond**

Autre fonction extrêmement importante de SPIP, recuperer\_fond() permet de retourner le résultat du calcul d'un squelette donné. C'est en quelque sorte l'équivalent de <INCLURE{fond=nom} /> des squelettes mais en PHP.

Elle prend 1 à 4 paramètres :

- nom et adresse du fond (sans extension)
- contexte de compilation (tableau clé/valeur)
- tableau d'options
- nom du fichier de connexion à la base de données à utiliser

#### **Utilisation simple**

Le retour est le code généré par le résultat de la compilation :

\$code = recuperer\_fond(\$nom, \$contexte);

#### **Utilisation avancée**

L'option raw définie à true permet, plutôt que de récupérer simplement le code généré, d'obtenir un tableau d'éléments résultants de la compilation, dont le code (clé texte).

Que contient donc ce tableau ? Le texte, l'adresse de la source du squelette (dans « source »), le nom du fichier de cache PHP généré par la compilation (dans « squelette »), un indicateur de présence de PHP dans le fichier de cache généré (dans « process\_ins »), divers autres valeurs dont le contexte de compilation (la langue et la date s'ajoutent automatiquement puisqu'on ne les avait pas transmises).

#### **Exemple**

Récupérer le contenu d'un fichier /inclure/inc-listearticles.html en transmettant dans le contexte l'identifiant de la rubrique voulue :

```
$code = recuperer_fond("inclure/inc-liste-articles",
array(
   'id_rubrique' => $id_rubrique,
));
```
#### **Option** raw **:**

Voici un petit test avec un squelette « ki.html » contenant simplement le texte "hop". Ici, le résultat est envoyé dans un fichier de log (tmp/ test.log).

```
,array(),array('raw'=strue)):spip_log($infos,'test');
```
Résultat dans tmp/test.log :

```
array (
  'texte' => 'hop
',
  'squelette' => 'html_1595b873738eb5964ecdf1955e8da3d2',
  'source' => 'sites/tipi.magraine.net/squelettes/
ki.html',
  'process_ins' => 'html',
  'invalideurs' =>
 array (
   'cache' \Rightarrow '',
 ),
  'entetes' =>
  array (
   'X-Spip-Cache' \Rightarrow 36000,
  ),
  'duree' \Rightarrow 0,
  'contexte' =>
  array (
    'lang' => 'en',
    'date' => '2009-01-05 14:10:03',
    'date_redac' => '2009-01-05 14:10:03',
```
#### ),  $\lambda$

## <span id="page-107-0"></span>**spip\_log**

Cette fonction permet de stocker des actions dans les fichiers de logs (généralement placés dans le répertoire tmp/log/).

Cette fonction prend 1 ou 2 arguments. Un seul, elle écrira dans le fichier spip. log. Deux, elle écrira dans un fichier séparé et aussi dans spip. log.

```
<?php
spip_log($tableau);
spip_log($tableau, 'second_fichier');
spip_log("ajout de $champ dans $table","mon_plugin");
?>
```
Lorsqu'un tableau est transmis à la fonction de log, SPIP écrira le résultat d'un print\_r() dans le fichier de log. Pour chaque fichier demandé, ici spip (par défaut) et second\_fichier, SPIP créera ou ajoutera le contenu du premier argument, mais pas n'importe où. Si le script est dans l'interface privée, il écrira dans « prive\_spip.log » ou « prive\_second\_fichier.log », sinon dans « spip.log » ou « second fichier.log ».

Le fichier de configuration ecrire/inc\_version.php définit la taille maximale des fichiers de log. Lorsqu'un fichier dépasse la taille souhaitée, il est copié sous un autre nom, par exemple prive\_spip.log.n (n s'incrémentant). Ce nombre de fichiers copiés est aussi réglable. Il est aussi possible de désactiver les logs en mettant une de ces valeurs à zéro dans mes\_options.php.

```
$GLOBALS['nombre_de_logs'] = 4; // 4 fichiers au plus$GLOBALS['tail] = 100; // de 100ko au plus
```
<span id="page-107-1"></span>Une constante \_MAX\_LOG (valant 100 par défaut) indique le nombre d'entrées que chaque appel d'une page peut écrire. Ainsi, après 100 appels de spip\_log() par un même script, la fonction ne log plus.
## **trouver\_table**

La fonction trouver\_table() (base\_trouver\_table\_dist) est déclarée dans ecrire/base/trouver table.php et permet d'obtenir une description d'une table SQL. Elle permet de récupérer la liste des colonnes, des clés, des jointures déclarées, et d'autres informations.

En tant que fonction surchargeable, elle s'utilise avec [charger\\_fonction](#page-102-0)  $(p.103)$ :

```
$trouver_table = charger_fonction('trouver_table', 'base');
$desc = $trouver_table($table, $serveur);
```
Ses paramètres sont :

- 1. \$table : le nom de la table ('spip\_articles' ou 'articles')
- 2. \$serveur : optionnel, le nom de la connexion SQL utilisée, qui est par défaut celle de l'installation de SPIP.

Le tableau \$desc retourné est de cette forme :

```
array(
    'field' => array('colonne' => 'description'),
    'array(
        'PRIMARY KEY' => 'colonne',
        'KEY nom' => 'colonne' // ou 'colonne1, colonne2'
    ),
    'join' => array('colonne' => 'colonne'),
    'table' => 'spip_tables'
    'id_table' => $table,
    'connexion' => 'nom_connexion',
    'titre' => 'colonne_titre AS titre, colonne_langue AS
lang'
);
```
- La clé field est un tableau associatif listant toutes les colonnes de la table et donnant leur description SQL,
- key est un autre tableau listant les clés primaires et secondaires,
- join liste les colonnes de jointures possibles, si déclarés dans la description des tables principales ou auxiliaires
- table est le véritable nom de la table (hors préfixe : si le préfixe des tables est différent de « spip », c'est « spip\_tables » qui sera tout de même retourné),
- id\_table est le paramètre \$table donné,
- connexion est le nom du fichier de connexion, si différent de celui d'installation,
- titre est une déclaration SQL de SELECT indiquant où est la colonne titre ou où est la colonne langue (sert entre autre pour calculer les URLs) ; exemples : « titre, lang », « nom AS titre, '' AS lang »

Cette fonction met en cache [\(p.218\)](#page-217-0) le résultat de l'analyse afin d'éviter des accès intempestifs au serveur SQL. Pour forcer un recalcul de ce cache, il faut appeler la fonction avec une chaine vide :

```
$trouver_table = charger_fonction('trouver_table', 'base');
\text{SGe} = \text{Strouver_table('')}:
```
**Note :** Lorsqu'une table est demandée sans préfixe « spip\_ », c'est le nom de la table avec le préfixe donné pour le site qui sera retourné (pour peu que la table soit déclarée à SPIP). Demander une table « spip\_tables » cherchera l'existence véritable de cette table (le préfixe n'est pas remplacé par celui utilisé pour le site). Dans l'avenir, une option sera probablement ajoutée à la fonction  $trouver_table()$ , comme pour sql showtable (p.297) afin de pouvoir modifier automatiquement le préfixe.

### **Exemple**

La fonction creer\_champs\_extras() du plugin « Champs Extras » permet de créer les colonnes SQL décrites par les instances d'objets « ChampExtra » transmises ( $c$ ->table est le nom de la table SQL,  $c$ ->champ celui de la colonne). La fonction renvoie false si une colonne n'a pas été créée :

```
function creer_champs_extras($champs) {
   // la fonction met a jour les tables concernées avec
mail tables()
   // [...]
   // Elle teste ensuite si les nouveaux champs sont
bien crees :
   // pour chaque champ a creer, on verifie qu'il existe
bien maintenant !
```

```
$trouver table =charger_fonction('trouver_table','base');
    $trouver_table(''); // recreer la description des
tables.
    $retour = true:foreach ($champs as $c){
        if (\text{stable} = \text{table\_object\_sq}(\text{sc}-\text{table}))$desc = $trouver_table($table);
            if (!isset($desc['field'][$c->champ])) {
                 extras_log("Le champ extra '" . $c->champ
. "' sur $table n'a pas ete cree :(", true);
                $retour = false;}
        } else {
            $retour = false;
        }
    }
    return $retour;
}
```
### **\_request**

La fonction \_request() permet de récupérer des variables envoyées par l'internaute, soit par l'URL, soit par un formulaire posté.

```
$nom = _request('nom');
```
#### **Principes de sécurité**

Ces fonctions ne doivent pas être placées n'importe où dans les fichiers de SPIP, ceci afin de connaître précisément les lieux possibles de tentatives de piratage. Les éléments issus de saisies utilisateurs ne devraient être récupérés que dans

- les fichiers d'actions (dans le répertoire  $\arctan$ ),
- les fichiers d'affichage privé (dans le répertoire exec/),
- pour certaines très rares balises dynamiques (dans le répertoire balise/),
- ou dans les fichiers de formulaires (dans le répertoire formulaires/).

Il faut en règle générale en plus, vérifier que le type reçu est bien au format attendu (pour éviter tout risque de hack, bien que SPIP effectue déjà un premier nettoyage de ce qui est reçu), par exemple, si vous attendez un nombre, il faut appliquer la fonction  $intval()$  (qui transformera tout texte en valeur numérique) :

```
if ($identifiant = _request('identifiant')){
    $identifiant = intval($identifiant);
}
```
#### **Récupérer dans un tableau**

Si vous souhaitez récupérer uniquement parmi certaines valeurs présentes dans un tableau, vous pouvez passer ce tableau en second paramètre :

```
// recupere s'il existe $tableau['nom']
$nom = _request('nom', $tableau);
```
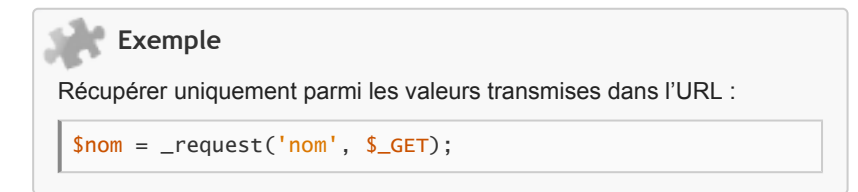

# **Les pipelines**

À certains endroits du code sont définis des « pipelines ». Les utiliser est une des meilleures façons de modifier ou d'adapter des comportements de SPIP.

## **Qu'est-ce qu'un pipeline ?**

Un [pipeline](#page-320-0) (p.321) permet de faire transiter un code entre plusieurs intermédiaires (des fonctions) pour le compléter ou le modifier.

#### **Déclaration dans un plugin**

Chaque plugin peut utiliser un pipeline existant. Pour cela, il déclare son utilisation dans le fichier  $p \log n$ .  $x$ ml de la sorte :

```
<pipeline>
  <nom>header_prive</nom>
  <inclure>cfg_pipeline.php</inclure>
</pipeline>
```
- Nom : indique le nom du pipeline à utiliser,
- Inclure : indique le nom du fichier qui contient la fonction à exécuter au moment de l'appel du pipeline (prefixPlugin\_nomPipeline()).

#### **Déclaration hors plugin**

Une utilisation d'un pipeline en dehors du cadre d'un plugin reste possible. Il faut alors déclarer son utilisation directement dans le fichier config/ mes\_options.php :

```
$GLOBALS['spip_pipeline']['insert_head'] .=
"|nom_de_la_fonction";
function nom_de_la_fonction($flux) {
    return $flux .= "Ce texte sera ajoute";
}
```
La fonction appelée doit être connue au moment de l'appel du pipeline, le plus simple étant de la déclarer comme ici pour la fonction nom\_de\_la\_fonction dans le fichier d'option.

# **Quels sont les pipelines existants ?**

La liste des pipelines intégrés à SPIP (mais des plugins peuvent en créer de nouveaux) est visible dans le fichier [ecrire/inc\\_version.php](http://fr.wikipedia.org/wiki/ecrire%2Finc_version.php). Plusieurs types de pipelines existent, certains concernent les traitements typographiques, d'autres les enregistrements en base de données, d'autres l'affichage des pages privées ou publiques...

# **Déclarer un nouveau pipeline**

Cela se passe en deux temps. Il faut tout d'abord déclarer l'existence du pipeline dans un fichier d'option  $$GLOBALS['spip pipeline']['noweeau-pipe'] = ''$ 

Ensuite, il faut l'appeler quelque part, soit dans un squelette soit dans un fichier PHP. La balise #PIPELINE ou la fonction PHP pipeline() utilisent les mêmes arguments.

- Squelettes : #PIPELINE{nouveau\_pipe,contenu au demarrage}
- Php : \$data = pipeline('nouveau\_pipe',"contenu au demarrage");.

Dans les deux écritures, un premier texte « contenu au demarrage » est envoyé dans le pipeline. Tous les plugins ayant déclaré l'utilisation de ce pipeline vont recevoir la chaîne et pouvoir la compléter ou modifier. Après le dernier, le résultat est renvoyé.

# **Des pipelines argumentés**

Il est souvent indispensable de passer des arguments issus du contexte, en plus des données renvoyées par le pipeline. Cela est permis en transmettant un tableau d'au moins deux clés avec une clé nommée "data". À la fin du chaînage des pipelines, seule la valeur de 'data' est renvoyée.

```
$data = pipeline('nouveau_pipe',array(
    'args'=>array(
        'id_article'=>$id_article
    ),
    'data'=>"contenu au demarrage"
);
```

```
[(#PIPELINE{nouveau_pipe,
    [(#ARRAY{
        args,[(#ARRAY{id_article,#ID_ARTICLE})],
        data,contenu au demarrage
    })]})]
```
# **Liste des pipelines**

Cette partie décrit l'utilisation de certains pipelines de SPIP.

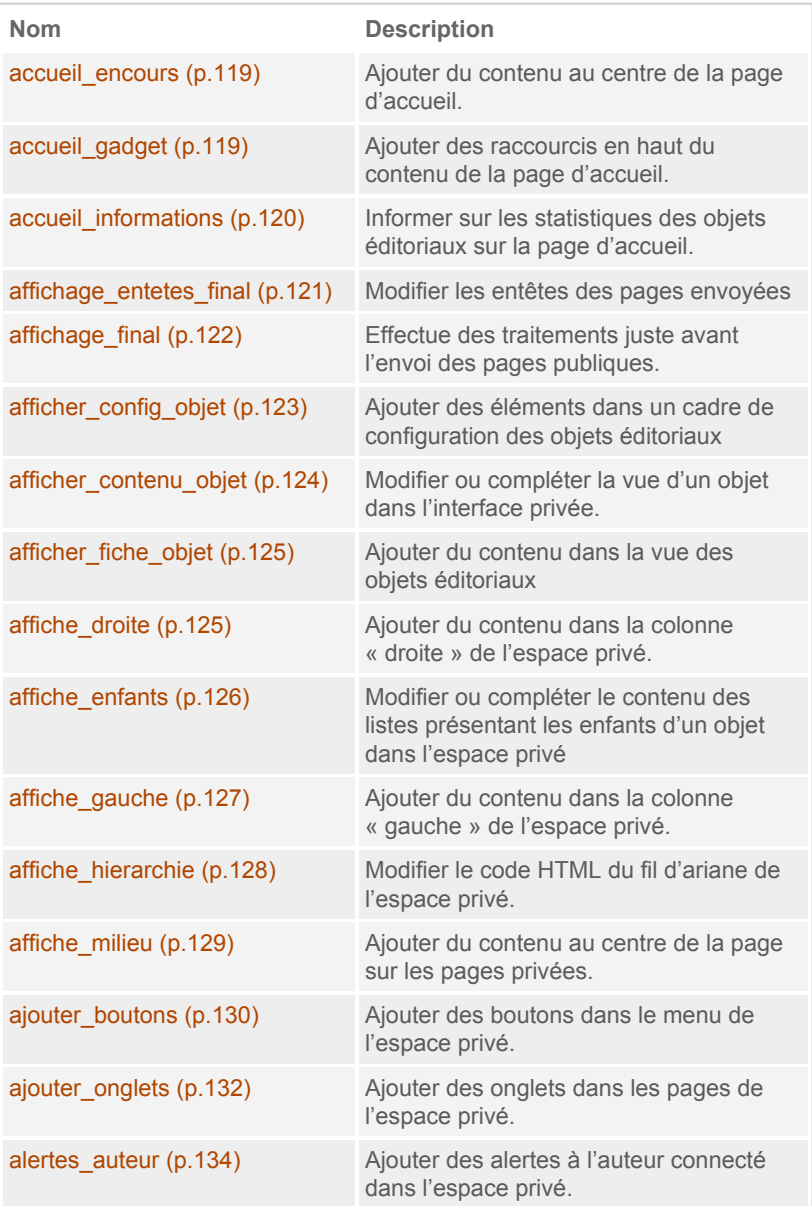

# # Étendre SPIP

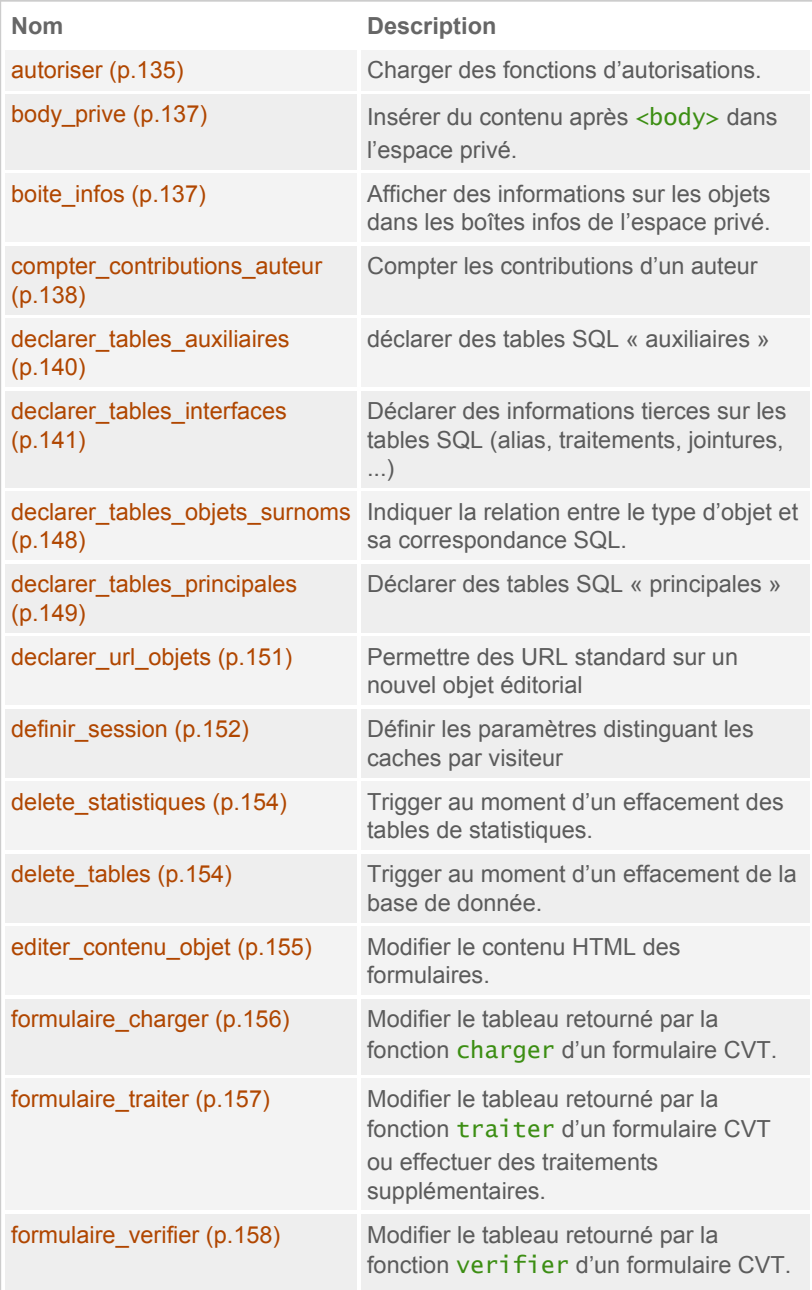

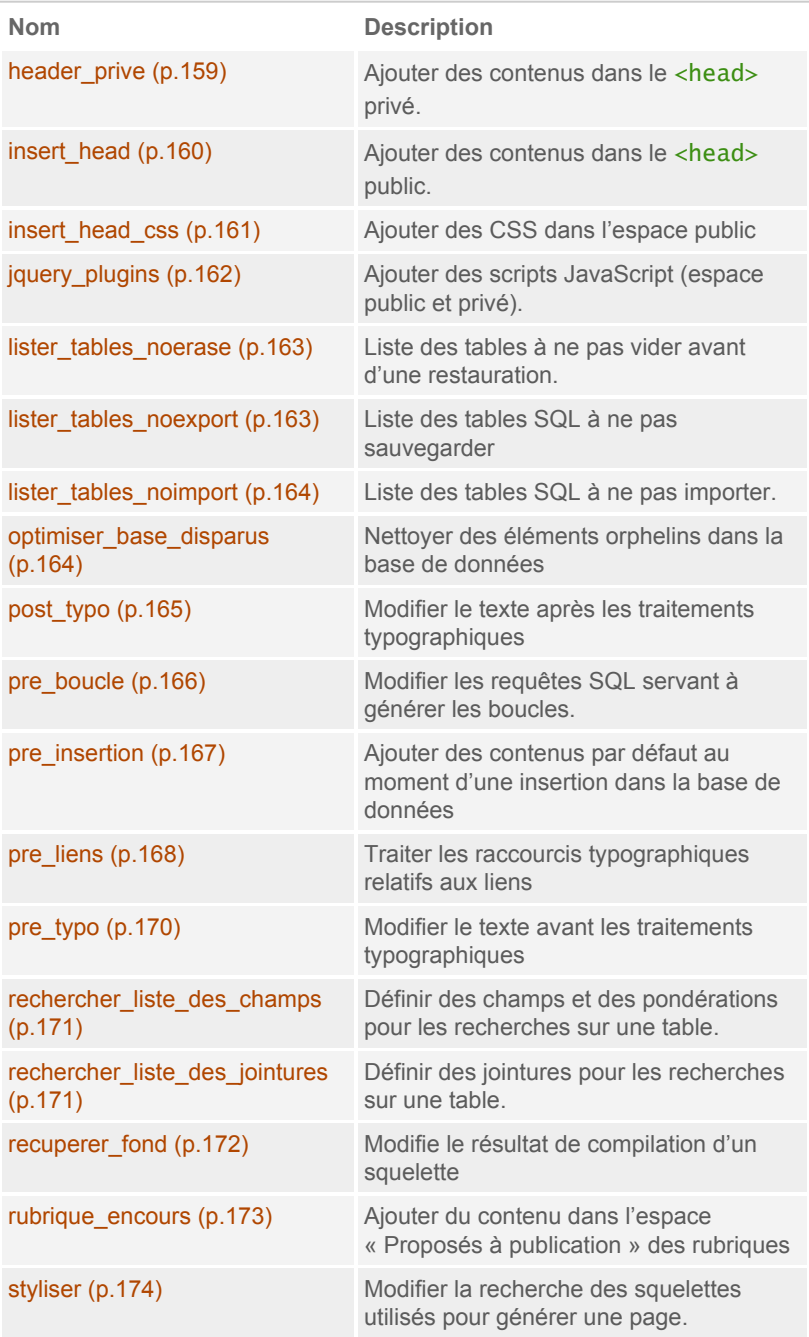

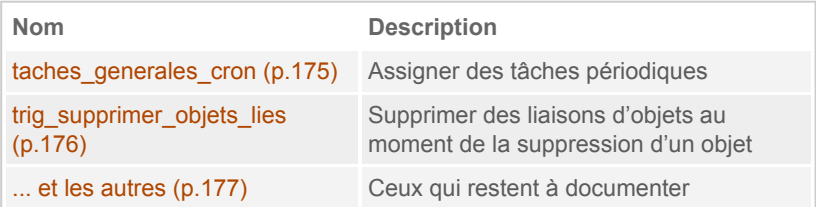

### <span id="page-118-0"></span>**accueil\_encours**

Ce pipeline permet d'ajouter du contenu au centre de la page d'accueil de l'espace privé, par exemple pour afficher les nouveaux articles proposés à la publication.

```
$res = pipeline('accueil_encours', $res);
```
Ce pipeline reçoit un texte et retourne le texte complété.

**Exemple**

Le plugin « breves », s'il existait, l'utiliserait pour ajouter la liste des dernières brèves proposées :

```
function breves_accueil_encours($texte){
    $texte .= afficher_objets('breve',
afficher_plus(generer_url_ecrire('breves')) .
_T('info_breves_valider'), array("FROM" => 'spip_breves',
'WHERE' => "statut='prepa' OR statut='prop'", 'ORDER BY'
=> "date_heure DESC"), true);
    return $texte;
}
```
### <span id="page-118-1"></span>**accueil\_gadget**

Ce pipeline permet d'ajouter des liens en haut du contenu de la page d'accueil de l'espace privé, dans le cadre qui liste différentes actions possibles (créer une rubrique, un article, une brève…).

```
$gadget = pipeline('accueil_gadgets', $gadget);
```
Ce pipeline reçoit un texte et retourne le texte complété.

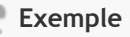

Le plugin « breves », s'il existait, l'utiliserait pour ajouter un lien pour créer ou voir la liste des brèves en fonction du statut de l'auteur connecté :

```
function breves accueil gadgets($texte){
    if ($GLOBALS['meta']['activer_breves'] != 'non') {
        // creer sinon voir
        if ($GLOBALS['visiteur_session']['statut'] ==
"0minirezo") {
            $ajout =icone_horizontale(_T('icone_nouvelle_breve'),
generer_url_ecrire("breves_edit","new=oui"),
"breve-24.png","new", false);
        } else {
            $ajout = icone_horizontale
(_T('icone_breves'), generer_url_ecrire("breves",""),
"breve-24.png", "", false);
        }
        $texte = str_replace("</tr></table>",
"<td>$ajout</td></tr></table>", $texte);
    }
    return $texte;
}
```
# <span id="page-119-0"></span>**accueil\_informations**

Ce pipeline permet d'ajouter des informations sur les objets éditoriaux dans la navigation latérale de la page d'accueil.

```
$res = pipeline('accueil_informations', $res);
```
Il prend un texte en paramètre qu'il peut compléter et qu'il retourne.

Le plugin « breves », s'il existait, pourrait l'utiliser pour ajouter le nombre de brèves en attente de validation :

```
function breves accueil informations($texte){
    include_spip('base/abstract_sql');
    a = \text{sal}_\text{self}(\text{``counT(*)}) as cnt, statut",
'spip_breves', '', 'statut', '','', "COUNT(*)<>0");
    // traitements sur le texte en fonction du resultat
    1/ ...
    return $texte;
}
```
# <span id="page-120-0"></span>**affichage\_entetes\_final**

Ce pipeline, appelé sur chaque page publique de SPIP au moment de son affichage, reçoit un tableau contenant la liste des entêtes de la page. Il permet donc de modifier ou de compléter ces entêtes. Il est appelé peu avant le pipeline [affichage\\_final](#page-121-0) (p.122) qui lui reçoit uniquement le texte envoyé.

Ce pipeline est appelé dans [ecrire/public.php](http://fr.wikipedia.org/wiki/ecrire%2Fpublic.php) prend et retourne un tableau contenant les différents entêtes de page :

```
$page['entetes'] = pipeline('affichage_entetes_final',
$page['entetes']);
```
### **Exemple**

Une utilisation de ce pipeline est de pouvoir gérer les statistiques du site, car en connaissant les entêtes envoyées (donc le type de page) et certains paramètres d'environnement on peut renseigner une table de statistiques de visites (le code réel a été simplifié et provient du plugin « Statistiques ») :

```
// sur les envois html, compter les visites.
function stats affichage entetes final($entetes){
   if (($GLOBALS['meta']["activer_statistiques"] !=
"non")
```

```
AND preg_match(',^\s*text/html,', $entetes['Content-
Type'])) {
        $stats = charger_fonction('stats', 'public');
        $stats():
    }
    return $entetes;
}
```
# <span id="page-121-0"></span>**affichage\_final**

Ce pipeline est appelé au moment de l'envoi du contenu d'une page au navigateur. Il reçoit un texte (la page HTML le plus souvent) qu'il peut compléter. Les modifications ne sont pas mises en cache par SPIP.

```
echo pipeline('affichage_final', $page['texte']);
```
C'est un pipeline fréquemment utilisé par les plugins permettant une grande variété d'actions. Cependant, comme le résultat n'est pas mis en cache, et que le pipeline est appelé à chaque page affichée, il faut être prudent et le réserver à des utilisations peu gourmandes en ressources.

### **Exemple**

Le plugin « XSPF », qui permet de réaliser des galeries multimédias, ajoute un javascript uniquement sur les pages qui le nécessitent, de cette façon :

```
function xspf_affichage_final($page) {
   // on regarde rapidement si la page a des classes
player
   if (strpos($page, 'class="xspf_player"')===FALSE)
        return $page;
   // Si oui on ajoute le js de swfobject
    $jsFile = find_in_path('lib/swfobject/swfobject.js');
    $head = "<script src='$jsFile' type='text/
javascript'></script>";
    $pos_head = strpos($page, '</head>');
    return substr_replace($page, $head, $pos_head, 0);
```

```
}
```
Le plugin « target » lui, ouvre les liens extérieurs dans une nouvelle fenêtre (oui, c'est très mal !) :

```
function target_affichage_final($texte) {
    $texte = str_replace('spip_out"', 'spip_out"
target="_blank"', $texte);
    $texte = str_replace('rel="directory"',
'rel="directory" class="spip_out" target="_blank"',
$texte);
    $texte = str_replace('spip_glossaire"',
'spip_glossaire" target="_blank"', $texte);
    return $texte;
}
```
# <span id="page-122-0"></span>**afficher\_config\_objet**

Ce pipeline permet d'ajouter des éléments dans un cadre de configuration des objets de SPIP.

Il est appelé comme cela dans [ecrire/exec/articles.php](http://fr.wikipedia.org/wiki/ecrire%2Fexec%2Farticles.php) :

```
$masque = pipeline('afficher_config_objet',
    array('args' => array('type'=>'type objet',
'id'=>$id_objet),
    'data'=>$masque));
```
Il s'applique pour le moment uniquement sur les articles et ajoute son contenu dans le cadre « Forum et Pétitions ».

### **Exemple**

Le plugin « Forum » ajoute les réglages de modération (pas de forum, forum sur abonnement, forum libre...) pour chaque article comme ceci :

```
function forum_afficher_config_objet($flux){
    if ((\text{type} = \text{fillx['args']['type']) == 'article'){\}
```

```
$id = $flux['args']['id'];
        if (autoriser('modererforum', $type, $id)) {
            $table = table\_object({$type});$id_table_objet = id_table_objet($type);
            $flux['data'] .= recuperer_fond( "prive/
configurer/moderation", array($id_table_objet => $id));
        }
    }
    return $flux;
}
```
# <span id="page-123-0"></span>**afficher\_contenu\_objet**

Ce pipeline permet de modifier ou compléter le contenu des pages de l'interface privée présentant des objets, tel que la page de visualisation d'un article.

Il est appelé dans la vie de chaque objet de d'espace privé, en transmettant le type et d'identifiant de l'objet, dans args, et le code HTML de la vue de l'objet dans data :

```
$fond = pipeline('afficher_contenu_objet',
    array(
    'args'=>array(
         'type'=>$type,
         'id_objet'=>$id_article,
         'contexte'=>$contexte),
    'data' \Rightarrow (\$fond))):
```
### **Exemple**

Le plugin « Métadonnées Photos » ajoute un histogramme des photos et des données EXIF sous le descriptif des images JPG jointes aux objets de la sorte :

```
function photo_infos_pave($args) {
    if (\frac{\gamma}{\gamma})<sup>"</sup> ["type"] == "case_document") {
         $args["data"] .= recuperer_fond("pave_exif",
```

```
array('id_document' \Rightarrow $args['args"]['id']);
    }
    return $args;
}
```
# <span id="page-124-0"></span>**afficher\_fiche\_objet**

Ce pipeline permet d'ajouter du contenu dans les pages de vues des objets éditoriaux de l'espace privé. Il est appelé comme ceci :

```
pipeline('afficher_fiche_objet', array(
    'aras' \Rightarrow arrav('type' => 'type_objet',
         'id' \Rightarrow $id\_object),
    'data' => "<div class='fiche_objet'>" . "...contenus..."
 " </div>");
```
Il est pour l'instant déclaré sur les pages « articles » et « navigation » (rubriques).

### **Exemple**

Le plugin « Forum » l'utilise pour ajouter les boutons pour discuter d'un article. Il ajoute donc un forum au pied de l'article :

```
function forum_afficher_fiche_objet($flux){
    if ((\text{type} = \text{fillx['args']['type']) == 'article'){\}$id = $flux['args']['id'];
        $table = table\_object({$type}):$id_table_objet = id_table_objet($type);
        $discuter = charger_fonction('discuter', 'inc');
        $flux['data'] .= $discuter($id, $table,
$id_table_objet, 'prive', _request('debut'));
   }
    // [...]
   return $flux;
}
```
# **affiche\_droite**

Ce pipeline permet d'ajouter du contenu dans la colonne « droite » (qui n'est d'ailleurs pas forcément à droite – c'est en fonction des préférences et de la langue de l'utilisateur) des pages « exec » de l'espace privé. Cette colonne contient généralement des liens de navigation transversale en relation avec le contenu affiché, comme le cadre « dans la même rubrique » qui liste les derniers articles publiés.

```
echo pipeline('affiche_droite', array(
    'args'=>array(
        'exec'=>'naviguer',
        'id_rubrique'=>$id_rubrique),
    'data'=>''));
```
Ce pipeline reçoit le nom de la page « exec » affichée ainsi que, s'il y a lieu, l'identifiant de l'objet en cours de lecture, comme ici « id\_rubrique ».

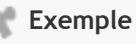

Le plugin « odt2spip » qui permet de créer des articles SPIP à partir de documents Open Office Texte (extension .odt) utilise ce pipeline pour ajouter un formulaire dans la vue des rubriques afin d'envoyer le fichier odt :

```
function odt2spip_affiche_droite($flux){
    $id_rubrique = $flux['args']['id_rubrique'];
   if ($flux['args']['exec']=='naviguer' AND
$id_rubrique > 0) {
        $icone =icone_horizontale(_T("odtspip:importer_fichier"), "#",
"", _DIR_PLUGIN_ODT2SPIP . "images/odt-24.png", false,
"onclick='$(\"#boite_odt2spip\").slideToggle(\"fast\");
return false;'");
        $out = recuperer_fond('formulaires/odt2spip',
array('id_rubrique'=>$id_rubrique, 'icone'=>$icone));
        $flux['data'] = $out;}
   return $flux;
}
```
# **affiche\_enfants**

Ce pipeline permet d'ajouter ou de modifier le contenu des listes présentant les enfants d'un objet. Il recoit dans args le nom de la page en cours et l'identifiant de l'objet, et dans data le code HTML présentant les enfants de l'objet. Ce pipeline n'est appelé actuellement qu'à un seul endroit : sur la page de navigation des rubriques.

```
$onglet_enfants = pipeline('affiche_enfants', array(
    'args'=>array(
        'exec'=>'naviguer',
        'id_rubrique'=>$id_rubrique),
    'data'=>$onglet enfants)):
```
# <span id="page-126-0"></span>**affiche\_gauche**

Ce pipeline permet d'ajouter du contenu dans la colonne « gauche » des pages de l'espace privé. Cette colonne contient généralement des liens ou des formulaires en relation avec le contenu affiché, tel que le formulaire d'ajout de logo.

```
echo pipeline('affiche_gauche', array(
    'args'=>array(
        'exec'=>'articles',
        'id_article'=>$id_article),
    'data' => '') :
```
Ce pipeline reçoit le nom de la page « exec » affichée ainsi que, s'il y a lieu, l'identifiant de l'objet en cours de lecture, comme ici « id\_article ».

### **Exemple**

Le plugin « spip bisous », qui permet d'envoyer des bisous (!) entre les auteurs, utilise ce pipeline pour afficher la liste des bisous reçus et envoyés sur les pages des auteurs :

```
function bisous_affiche_gauche($flux){
    include_spip('inc/presentation');
    if (\text{fflux['args']['exec'] == 'auteur_infos'){\}$flux['data'] .=
```

```
debut_cadre_relief('',true,'',
_T('bisous:bisous_donnes')) .
        recuperer_fond('prive/bisous_donnes',
array('id_auteur'=>$flux['args']['id_auteur'])) .
        fin cadre relief(true).
        debut_cadre_relief('',true,'',
_T('bisous:bisous_recus')) .
        recuperer_fond('prive/bisous_recus',
array('id_auteur'=>$flux['args']['id_auteur'])) .
        fin_cadre_relief(true);
    }
   return $flux;
}
```
# <span id="page-127-0"></span>**affiche\_hierarchie**

Le pipeline « affiche hierarchie » permet de modifier ou compléter le code HTML du fil d'ariane de l'espace privé. Il reçoit un certain nombre d'informations dans args : l'objet et son identifiant en cours de lecture s'il y a lieu, éventuellement l'identifiant du secteur.

```
$out = pipeline('affiche_hierarchie', array(
    'args'=>array(
        'id_parent'=>$id_parent,
        'message'=>$message,
        'id_objet'=>$id_objet,
        'objet'=>$type,
        'id_secteur'=>$id_secteur,
        'restreint'=>$restreint),
    'data' => $out);
```
### **Exemple**

Le plugin « polyhiérarchie » qui autorise une rubrique à avoir plusieurs parents utilise ce pipeline pour lister les différents parents de la rubrique ou de l'article visité :

```
function polyhier_affiche_hierarchie($flux){
   $objet = $flux['args']['objet'];
   if (in_array($objet,array('article','rubrique'))){
```

```
$id_objet = $flux['args']['id_objet'];
        include_spip('inc/polyhier');
        $parents =
polyhier_get_parents($id_objet,$objet,$serveur='');
        array():foreach($parents as $p)
            $out[] = "[-]-rubrique$p]";
        if (count($out)){
            $out = impNode(', ', $out);$out = _T('polyhier:label_autres_parents')."
".$out;
            $out = PtoBR(propre({$out})):$flux['data'] .= "<div
id='chemins_transverses'>$out</div>";
        }
    }
   return $flux;
}
```
### <span id="page-128-0"></span>**affiche\_milieu**

Ce pipeline permet d'ajouter du contenu sur les pages exec/ de SPIP, après le contenu prévu au centre de la page.

Il est appelé comme ceci :

```
echo pipeline('affiche_milieu',array(
'args'=>array('exec'=>'nom_du_exec','id_objet'=>$id_objet),
    'data' => '') ) ;
```
### **Exemple**

Le plugin « Sélection d'articles » l'utilise pour ajouter un formulaire dans la page des rubriques afin de créer une sélection d'articles :

```
function pb_selection_affiche_milieu($flux) {
    $exec = $flux['args"]['exec"];
```

```
if ($exec == "naviguer") {
        $id_rubrique = $flux["args"]["id_rubrique"];
        $contexte = array('id_rubrique'=>$id_rubrique);
        $ret = "div id='pave selection'>':
        $ret .= recuperer fond("selection interface",
$contexte);
       $ret = "<//div>"$flux["data"] .= $ret;
   }
   return $flux;
}
```
Le plugin « statistiques » (en développement pour la prochaine version de SPIP) l'utilise pour ajouter un formulaire de configuration dans les pages de configuration de SPIP :

```
function stats_affiche_milieu($flux){
   // afficher la configuration ([des]activer les
statistiques).
   if (SFlux['args']['exec'] == 'config_fonctions')$compteur = charger_fonction('compteur',
'configuration');
        $flux['data'] .= $compteur();
   }
   return $flux;
}
```
# <span id="page-129-0"></span>**ajouter\_boutons**

Ce pipeline permet d'ajouter des boutons dans le menu de navigation de l'espace privé. Il n'a plus vraiment d'utilité depuis la création du tag <br/>bouton> dans le fichier plugin.xml (voir [Définir des boutons](#page-306-0) (p.307)).

```
$boutons_admin = pipeline('ajouter_boutons', $boutons_admin);
```
Le pipeline « ajouter boutons » recoit un tableau associatif « identifiant d'un bouton / description du bouton » (classe PHP Bouton). Un bouton peut déclarer un sous-menu dans la variable « sousmenu » de la classe Bouton. Il faut créer une instance de la classe Bouton pour définir celui-ci :

```
function plugin_ajouter_boutons($boutons_admin){
$boutons_admin['identifiant'] =
    new Bouton('image/du_bouton.png', 'Titre du bouton',
'url');
$boutons_admin['identifiant']->sousmenu['autre_identifiant']
=
    new Bouton('image/du_bouton.png', 'Titre du bouton',
'url');
return $boutons_admin;
}
```
Le troisième paramètre un<sup>1</sup> de la classe Bouton est optionnel. Par défaut ce sera une page « exec » de même nom que l'identifiant donné (ecrire/ ?exec=identifiant).

#### **Exemple**

Le plugin « Thelia » qui permet d'interfacer SPIP avec le logiciel Thélia, utilise ce pipeline pour ajouter au menu « Édition » (identifiant « naviguer ») un lien vers le catalogue Thélia :

```
function spip_thelia_ajouter_boutons($boutons_admin) {
   // si on est admin
   if ($GLOBALS['visiteur_session']['statut'] ==
"0minirezo") {
       $boutons_admin['naviguer']-
>sousmenu['spip_thelia_catalogue'] =
       new Bouton(_DIR_PLUGIN_SPIP_THELIA . 'img_pack/
logo_thelia_petit.png', 'Catalogue Thélia');
   }
   return $boutons_admin;
}
```
#### **Migration vers la nouvelle écriture**

Pour migrer cet exemple dans la nouvelle écriture, il faut séparer 2 choses : la déclaration du bouton et l'autorisation de le voir ou non (ici seulement si l'on est administrateur). La déclaration s'écrit dans le fichier plugin.xml :

```
<bouton id="spip_thelia_catalogue" parent="naviguer">
    <icone>smg_pack/logo_thelia_petit.png</icone>
    <titre>chaine de langue du titre</titre>
</bouton>
```
L'autorisation passe par une fonction d'autorisation spécifique (utiliser le pipeline [autoriser](#page-134-0) (p.135) pour la définir) :

```
function
autoriser_spip_thelia_catalogue_bouton_dist($faire,
$type, $id, $qui, $opt) {
    return ($qui['statut'] == '0minirezo');
}
```
### <span id="page-131-0"></span>**ajouter\_onglets**

Ce pipeline permet d'ajouter des onglets dans les pages exec de l'espace privé. Il n'a plus vraiment d'utilité depuis la création du tag <onglet> dans le fichier plugin.xml (voir [Définir des onglets](#page-309-0) (p.310)).

```
return pipeline('ajouter_onglets',
array('data'=>$onglets,'args'=>$script));
```
Le pipeline « ajouter onglets » reçoit un tableau associatif « identifiant de l'onglet / description de l'onglet » (classe PHP Bouton), mais aussi un identifiant de barre d'onglet (dans args).

```
// ajout d'un onglet sur la page de configuration de SPIP
function plugin_ajouter_onglets($flux){
   if ($flux['args']=='identifiant')
        $flux['data']['identifiant_bouton']= new Bouton("mon/
image.png", "titre de l'onglet"), 'url');
   return $flux;
}
```
Le troisième paramètre un<sup>1</sup> de la classe Bouton est optionnel. Par défaut ce sera une page « exec » de même nom que l'identifiant donné (ecrire/ ?exec=identifiant).

Dans les pages exec, une barre d'outil s'appelle avec deux arguments : l'identifiant de la barre désirée et l'identifiant de l'onglet actif :

```
echo barre_onglets("identifiant barre d'onglet", "identifiant
de l'onglet actif");
echo barre_onglets("configuration", "contenu");
```
### **Exemple**

Le plugin « Agenda » modifie les onglets par défaut du calendrier de SPIP en utilisant ce pipeline :

```
function agenda_ajouter_onglets($flux) {
if($flux['args']=='calendrier'){
    $flux['data']['agenda']= new Bouton(
        _DIR_PLUGIN_AGENDA . '/img_pack/agenda-24.png',
        _T('agenda:agenda'),
        generer_url_ecrire("calendrier","type=semaine"));
    $flux['data']['calendrier'] = new Bouton(
        'cal-rv.png',
        _T('agenda:activite_editoriale'),
        generer_url_ecrire("calendrier",
"mode=editorial&type=semaine"));
}
return $flux;
}
```
#### **Migration vers la nouvelle écriture**

Pour migrer cet exemple dans la nouvelle écriture, il faut séparer 2 choses : la déclaration du bouton et l'autorisation de le voir ou non. La déclaration s'écrit dans le fichier plugin.xml :

```
<onglet id="agenda" parent="calendrier">
    <icone>img_pack/agenda-24.png</icone>
   <titre>agenda:agenda</titre>
    <url>calendrier</url>
   <args>type=semaine</args>
</onglet>
<onglet id="calendrier" parent="calendrier">
    <icone>cal-rv.png</icone>
    <titre>agenda:activite_editoriale</titre>
```

```
<url>calendrier</url>
    <args>mode=editorial&type=semaine</args>
</onglet>
```
L'autorisation passe par une fonction spécifique (utiliser le pipeline [autoriser](#page-134-0) (p.135) pour la définir) :

```
function autoriser_calendrier_onglet_dist($faire, $type,
$id, $qui, $opt) {
    return true;
}
function autoriser_agenda_onglet_dist($faire, $type, $id,
$qui, $opt) {
   return true;
}
```
### <span id="page-133-0"></span>**alertes\_auteur**

SPIP sait envoyer des messages d'alerte pour différentes occasions plus ou moins urgentes :

- Crash de la base de données
- Crash d'un plugin
- Erreur d'activation d'un plugin
- Avertissement pour prévenir d'un message dans la messagerie

Ce pipeline, appelé dans ecrire/inc/commencer page.php par la fonction alertes\_auteur(), permet de compléter le tableau contenant ces alertes.

```
$alertes = pipeline('alertes_auteur', array(
        array('id_auteur' => $id_auteur,
           'exec' => _request('exec'),
       ),
        'data' => $alertes
   )
);
```
Il reçoit un tableau en paramètre.

- data : contient un tableau de texte des différentes alertes,
- args contient un tableau avec :
- id\_auteur est l'auteur actuellement connecté,
- exec est le nom de la page affichée.

S'il existait un plugin « Attention aux bananes » qui indiquerait aux gens qu'ils risquent de marcher sur une banane et se casser la figure, alors il pourrait faire :

```
function bananes_alertes_auteur($flux){
    $alertes = $flux['data'];
    // S'il y a une banane devant cet auteur
    if (tester_banane($flux['args']['id_auteur'])) {
        // On ajoute une alerte
        $alertes[] = "<strong>Attention ! Une banane
!</strong>";
   }
    // On retourne le tableau des alertes
    return $alertes;
}
```
Heureusement que le plugin était là.

### <span id="page-134-0"></span>**autoriser**

Le pipeline « autoriser » est particulier. Il permet simplement de charger des fonctions d'autorisations au tout premier appel de la fonction autoriser(). Ce pipeline ne transmet rien et ne reçoit rien.

```
pipeline('autoriser');
```
Grâce à lui, un plugin peut déclarer des autorisations spécifiques, regroupées dans un fichier « prefixePlugin\_autorisations.php » et les déclarer, dans plugin.xml comme ceci :

```
<pipeline>
    <nom>autoriser</nom>
```

```
<inclure>prefixePlugin_autorisations.php</inclure>
</pipeline>
```
Outre les fonctions d'autorisations, le fichier doit contenir la fonction appelée par tous les pipelines (« prefixePlugin\_nomDuPipeline() ») mais elle n'a rien a effectuer. Un exemple :

```
function prefixePlugin autoriser(){}
```

```
Exemple
```
Le plugin « forum » déclare quelques autorisations. Son fichier plugin.xml contient :

```
<pipeline>
    <nom>autoriser</nom>
    <inclure>forum_autoriser.php</inclure>
</pipeline>
```
Et le fichier appelé, « forum\_autoriser.php » contient :

```
// declarer la fonction du pipeline
function forum autoriser(){}
function
autoriser_forum_interne_suivi_bouton_dist($faire, $type,
$id, $qui, $opt) {
    return true;
}
function autoriser_forum_reactions_bouton_dist(($faire,
$type, $id, $qui, $opt) {
    return autoriser('publierdans', 'rubrique',
_request('id_rubrique'));
}
// Moderer le forum ?
// = modifier l'objet correspondant (si forum attache a
un objet)
1/ = droits par defaut sinon (admin complet pour
moderation complete)
function autoriser_modererforum_dist($faire, $type, $id,
$qui, $opt) {
    return autoriser('modifier', $type, $id, $qui, $opt);
```

```
}
// Modifier un forum ? jamais !
function autoriser_forum_modifier_dist($faire, $type,
$id, $qui, $opt) {
   return false;
}
...
```
# <span id="page-136-0"></span>**body\_prive**

Ce pipeline permet de modifier la balise HTML body de l'espace privé ou d'ajouter du contenu juste après cette balise. Il est appelé par la fonction commencer\_page() exécutée lors de l'affichage des pages privées.

```
$res = pipeline('body_prive',
    "<body class='$rubrique $sous_rubrique "
_request('exec') . "'"
    . ($GLOBALS['spip_lang_rtl'] ? " dir='rtl'" : "") . '>');
```
# <span id="page-136-1"></span>**boite\_infos**

Ce pipeline permet de gérer les informations affichées dans l'espace privé dans le cadre d'information des objets SPIP. C'est dans ce cadre par exemple qu'est affiché le numéro d'un article, ainsi que les liens pour changer son statut.

Il reçoit un tableau en paramètre.

- data : contient ce qui sera ensuite affiché sur la page,
- args contient un tableau avec :
	- type : le type d'objet (article, rubrique...)
	- $\cdot$  id : l'identifiant (8, 12...)
	- row : tableau contenant l'ensemble des champs SQL de l'objet et leurs valeurs.

Le plugin « Prévisualisation pour les articles en cours de rédaction » (previsu redac) utilise ce pipeline pour ajouter le bouton « previsualiser » lorsqu'un article est en cours de rédaction (ce lien n'apparaît normalement que lorsque l'article a été proposé à publication) :

```
function previsu_redac_boite_infos(&$flux){
   if ($flux['args']['type']=='article'
     AND $id_article=intval($flux['args']['id'])
     AND $statut = $flux['args']['row']['statut']
     AND $statut == 'prepa'
     AND autoriser('previsualiser')){
        $message = _T('previsualiser');
        $h = generer_url_action('redirect',
"type=article&id=$id_article&var_mode=preview");
        $previsu =icone_horizontale($message, $h, "racine-24.gif",
"rien.gif",false);
        if (Sp = \text{strong}(fflux['data'],'</math>while(sa =strpos($flux['data'],'</ul>',$p+5)) $p=$q;
           substr({$flux['data']}, 0, $p+5). $previsu . substr($flux['data'], $p+5);
        }
        else
           $flux['data'].= $previsu;
    }
   return $flux;
}
```
# <span id="page-137-0"></span>**compter\_contributions\_auteur**

Ce pipeline permet de compléter, sur la page qui liste les auteurs, le nombre de leurs contributions.

Il est appelé comme ceci dans [ecrire/inc/formater\\_auteur.php](http://fr.wikipedia.org/wiki/ecrire%2Finc%2Fformater_auteur.php) :

```
$contributions = pipeline('compter_contributions_auteur',
array(
     'args' => array('id_auteur' => 1d_auteur' => id_auteur', 'row' =>
$row),
```

```
'data' => $contributions));
```
Le plugin « Forum » ajoute le nombre de messages qu'a écrit un auteur :

```
function forum compter contributions auteur($flux){
    sidintval(flux['args']['id auteur']);
    if ($cpt = sql_countsel("spip_forum AS F",
"F.id_auteur=".intval($flux['args']['id_auteur']))){
       // manque "1 message de forum"
        $contributions = ($cpt>1) ? $cpt . ' '.
_T('public:messages_forum') : '1 ' .
_T('public:message');
        $flux['data'] = ($flux['data']?", "'").
$contributions;
    }
    return $flux;
}
```
### **configurer\_liste\_metas**

Ce pipeline permet de compléter (ou de modifier) les valeurs par défaut des paramètres de configurations de SPIP. Il reçoit en paramètre un tableau de couples « nom / valeur » et le retourne.

Ce pipeline est appelé dans [ecrire/inc/config.php](http://fr.wikipedia.org/wiki/ecrire%2Finc%2Fconfig.php) :

```
return pipeline('configurer_liste_metas', array(
     'nom\_site' \Rightarrow \_\mathsf{T}('info\_mon\_site\_spin'),' \text{adresse\_site'} \Rightarrow \text{preg\_replace(", /$, "", "", "url_de_base()),
     'descriptif_site' => '',
     //...));
```
La fonction  $\overline{config()}$  permet de compléter les paramètres encore absents dans SPIP mais ayant une valeur par défaut définie par le pipeline. Elle est appelée notamment par les formulaires de configurations natifs de SPIP.

```
$config = charger_fonction('config', 'inc');
$config();
```
L'extension « Compresseur » l'utilise pour définir les options par défaut du système de compression des pages.

```
function compresseur_configurer_liste_metas($metas){
    $metas['auto_compress_js']='non';
    $metas['auto_compress_closure']='non';
    $metas['auto_compress_css']='non';
    return $metas;
}
```
# <span id="page-139-0"></span>**declarer\_tables\_auxiliaires**

Ce pipeline sert à déclarer des tables « auxiliaires », c'est à dire qui ne servent essentiellement qu'à réaliser des liaisons avec des tables principales.

Comme le pipeline declarer tables principales (p.149), il reçoit la liste des tables, se composant du même tableau.

#### **Exemple**

Le plugin « SPIP Bisous » qui permet qu'un auteur (membre inscrit sur le site) envoie un bisou à un autre auteur (l'équivalent d'un *poke* sur certains réseaux sociaux) déclare une table spip\_bisous liant 2 auteurs avec la date du bisou, avec le code ci-dessous. On remarquera la clé primaire composée de 2 champs.

```
function
bisous_declarer_tables_auxiliaires($tables_auxiliaires){
    $spin\_barray(
        'id_donneur' => 'bigint(21) DEFAULT "0" NOT
NULL',
       'id_receveur' => 'bigint(21) DEFAULT "0" NOT
NULL',
```

```
'date' => 'datetime DEFAULT "0000-00-00 00:00:00"
NOT NULL'
   );
    array('PRIMARY KEY' => 'id_donneur, id_receveur'
   );
    $tables_auxiliaires['spip_bisous'] = array(
        'field' => &$spip_bisous,
        'key' \Rightarrow \&snin bisous cles
   );
   return $tables auxiliaires:
}
```
### <span id="page-140-0"></span>**declarer\_tables\_interfaces**

Ce pipeline sert à déclarer des informations relatives aux tables SQL ou à certains champs de ces tables. Il permet de compléter les informations données par [ecrire/public/interfaces.php](http://fr.wikipedia.org/wiki/ecrire%2Fpublic%2Finterfaces.php)

La fonction prend en paramètre le tableau des éléments déclarés, souvent nommé \$interface et doit le retourner. Ce tableau est composé de différents éléments eux aussi tabulaires :

- table\_des\_tables déclare des alias de tables SQL,
- exceptions\_des\_tables attribue des alias de colonne SQL sur une table donnée,
- table\_titre indique la colonne SQL d'un objet servant à définir le titre pour certains types de jeux d'URL
- table\_date indique une colonne SQL de type date pour une table SQL donnée, permettant d'utiliser dessus des critères spécifiques (age, age\_relatif, ...)
- tables\_jointures explicite des jointures possibles entre tables SQL
- exceptions\_des\_jointures crée des alias de colonnes SQL issus d'une jointure
- table\_des\_traitements indique des filtres à appliquer systématiquement sur des balises SPIP.

### **table\_des\_tables**

Déclare des alias pour des tables SQL, relatifs aux déclarations données dans les tables principales ou auxiliaires.

En général, tout plugin proposant un nouvel objet éditorial déclare également un alias identique au nom de l'objet. Cela permet d'écrire des boucles <BOUCLEx(NOM)>, identiques à <BOUCLEx(spip\_nom)> (qui indique simplement le nom de la table SQL).

```
// 'nom_declare' = 'spip_rubriques', mais sans le prefixe
'spip_'
$interface['table_des_tables']['alias'] = 'nom_declare';
// exemples
$interface['table_des_tables']['articles'] = 'articles'; //
boucles ARTICLES sur spip_articles
$interface['table_des_tables']['billets'] = 'articles'; //
boucles BILLETS sur spip_articles
```
### **exceptions\_des\_tables**

De la même manière que la déclaration d'alias de table SQL, il est possible de déclarer des alias de colonnes SQL. Ces alias peuvent aussi forcer une jointure sur une autre table.

```
// balise #COLONNE_ALIAS ou critere {colonne_alias} dans la
boucle concernee
$interface['exceptions_des_tables']['alias']['colonne_alias']
= 'colonne':$interface['exceptions_des_tables']['alias']['colonne_alias']
=array('table', 'colonne');
// exemples
$interface['exceptions_des_tables']['breves']['date'] =
'date_heure':
$interface['exceptions_des_tables']['billets']['id_billet'] =
'id_article';
$interface['exceptions_des_tables']['documents']['type_document']
= array('types_documents'
, 'titre');
// permet d'utiliser les criteres racine, meme_parent,
id_parent
$interface['exceptions_des_tables']['evenements']['id_parent']
= 'id_evenement_source';
$interface['exceptions_des_tables']['evenements']['id_rubrique']
= array('spip_articles', 'id_rubrique');
```
#### **table\_titre**

Indique quel champ sera utilisé pour générer des titres pour certains jeux d'URL (propre, arborescent...). La chaîne transmise est une déclaration de sélection SQL (SELECT), qui doit renvoyer 2 colonnes (ou alias de colonne SQL) : « titre » et « lang ». Lorsque l'objet n'a pas de champ « lang » correspondant, on doit donc renvoyer '' AS lang.

```
$interface['table_titre']['alias']= "colonne_titre AS titre,
colonne_lang AS lang";
// exemples
$interface['table_titre']['mots']= "titre, '' AS lang";
$interface['table_titre']['breves']= 'titre , lang';
```
Lorsqu'un objet a déclaré son titre, le générateur d'URL peut créer de belles URL automatiquement (en fonction du jeu d'URL utilisé par le site).

#### **table\_date**

Cette information permet de déclarer certaines colonnes SQL comme des entrées de type date. Le compilateur de SPIP pourra alors appliquer des critères spécifiques à ces types de champs, tel que « age », « age relatif », « jour relatif »... Il n'y a qu'un seul champ déclaré de type date possible par table.

```
$interface['table_date']['alias'] = 'colonne';
// exemples
$interface['table_date']['articles']='date';
$interface['table_date']['evenements'] = 'date_debut';
```
### **tables\_jointures**

Ces déclarations permettent au compilateur de déterminer explicitement les jointures possibles lorsqu'une boucle sur une table demande un champ (balise ou critère) inconnu.

Le compilateur sait retrouver de façon implicite certaines jointures (sans les déclarer donc) en recherchant la colonne demandée dans les autres tables SQL qu'il connait. Le compilateur ne cherche pas sur toutes les tables, mais uniquement sur celles ayant des colonnes spécifiques communes :

- même nom que la clé primaire,
- même nom qu'une colonne déclarée en jointure potentielle dans le descriptif join des tables principales ou auxiliaires.

Dans de nombreux cas, il est utile et préférable de déclarer de façon explicite au compilateur les jointures qu'il peut tenter lorsqu'un champ inconnu sur une table se présente à lui. C'est le but de cette déclaration. L'ordre des déclarations a parfois son importance, puisque dès que le compilateur trouvera le champ recherché dans une des tables possibles à joindre, il liera alors cette table. Même si le champ voulu se trouvait dans la table déclarée ensuite.

```
$interface['tables_jointures']['spip_nom'][] = 'autre_table';
$interface['tables_jointures']['spip_nom']['colonne'] =
'autre_table':
// exemples
// {id_mot} sur ARTICLES
$interface['tables_jointures']['spip_articles'][]=
'mots_articles';
$interface['tables_jointures']['spip_articles'][]= 'mots';
// jointures evenements (plugin agenda) sur les mots ou
articles
$interface['tables_jointures']['spip_evenements'][]= 'mots';
// a placer avant la jointure sur articles
$interface['tables_jointures']['spip_evenements'][] =
'articles';
$interface['tables_jointures']['spip_evenements'][] =
'mots_evenements';
// jointures articles vers evenements
$interface['tables_jointures']['spip_articles'][] =
'evenements';
```
La plupart du temps, aidé aussi de la description « exceptions des jointures » expliqué ensuite, cela suffit pour qu'une boucle SPIP sache calculer les jointures qui lui sont nécessaires pour afficher les différentes balises demandées. Si ce n'est toujours pas suffisant, ne pas oublier que les squelettes aussi peuvent indiquer les jointures qu'ils souhaitent avec les boucles et critères (cf. [Forcer des jointures](#page-78-0) (p.79)).

### **exceptions\_des\_jointures**

Cette définition permet d'attribuer un alias de colonne créant une jointure sur une table pour récupérer un autre champ, si la jointure est réalisable. C'est un peu le pendant de « exception\_des\_tables » déclarant une jointure, mais non spécifique à une table donnée. On pourra alors utiliser cet alias comme balise SPIP ou comme critère de boucle.
Notons que lorsqu'on utilise ces jointures uniquement comme critère de boucle tel que {titre\_mots=xx}, il est préférable d'écrire {mots.titre=xx}, plus générique et qui ne nécessite pas de déclaration.

```
$interface['exceptions_des_jointures']['colonne_alias'] =
array('table', 'colonne');
// exemples
$interface['exceptions_des_jointures']['titre_mot'] =
array('spip_mots', 'titre');
```
Un cas particulier existe : un troisième argument peut être donné contenant le nom de la fonction qui va créer la jointure. C'est un usage rare, utilisé par le plugin « Forms & Tables »

```
// cas particulier
$interface['exceptions_des_jointures']['forms_donnees']['id_mot']
= array('spip_forms_donnees_champs', 'valeur',
'forms_calculer_critere_externe');
```
#### **table\_des\_traitements**

Cette description est très utile ; elle permet de définir des traitements systématiques (filtres) sur certaines balises de SPIP. L'étoile (#BALISE\*) désactive ces traitements.

Concrètement, pour chaque balise, ou couple balise / boucle, les fonctions indiquées seront exécutées. % sera remplacé par le contenu réel que retourne la balise.

Deux constantes sont à disposition pour les usages les plus fréquents :

```
// traitements typographiques
define('_TRAITEMENT_TYPO', 'typo(%s, "TYPO", $connect)');
// traitements des raccourcis SPIP ([->artXX], <cadre>, {{}},
...)
define('_TRAITEMENT_RACCOURCIS', 'propre(%s, $connect)');
```

```
$interface['table_des_traitements']['BALISE'][]=
'filtre_A(%s)';
$interface['table_des_traitements']['BALISE'][]=
'filtre_B(filtre_A(%s))';
```

```
$interface['table_des_traitements']['BALISE'][]=
_TRAITEMENT_TYPO;
$interface['table_des_traitements']['BALISE'][]=
_TRAITEMENT_RACCOURCIS;
$interface['table_des_traitements']['BALISE']['boucle']=
_TRAITEMENT_TYPO;
// exemples dans SPIP
$interface['table_des_traitements']['BIO'][]=
_TRAITEMENT_RACCOURCIS;
$interface['table_des_traitements']['CHAPO'][]=
_TRAITEMENT_RACCOURCIS;
$interface['table_des_traitements']['DATE'][]=
'normaliser_date(%s)';
$interface['table_des_traitements']['ENV'][]=
'entites html(%s.true)';
// exemples dans le plugin d'exemple "chat"
$interface['table_des_traitements']['RACE']['chats'] =
_TRAITEMENT_TYPO;
$interface['table_des_traitements']['INFOS']['chats'] =
_TRAITEMENT_RACCOURCIS;
```
Un exemple très souvent utile est la suppression automatique des numéros sur des titres de rubriques. Cela peut être réalisé comme ceci dans son fichier config/mes\_options.php (ou en utilsant ce pipeline dans un plugin évidemment !) :

```
// version simple
$GLOBALS['table_des_traitements']['TITRE'][]=
'typo(supprimer_numero(%s), "TYPO", $connect)';
// version complexe (ne pas ecraser la definition existante)
if (isset($GLOBALS['table_des_traitements']['TITRE'][0])) {
    $s = $GLOBALS['table_des_traitements']['TITRE'][0];
} else {
   $s = '%s':}
$GLOBALS['table_des_traitements']['TITRE'][0] =
str_replace('%s', 'supprimer_numero(%s)', $s);
```
### **Exemple**

Prenons l'exemple complexe du plugin Agenda, qui déclare une table spip\_evenements, une table de liaison spip\_mots\_evenenents et une seconde table de liaison spip\_evenements\_participants.

Un alias est posé pour boucler sur les évènements. Des jointures explicites sont déclarées, un champ date et des traitements également. Il y a presque tout !

```
function agenda_declarer_tables_interfaces($interface){
   // 'spip_' dans l'index de $tables_principales
$interface['table_des_tables']['evenements']='evenements';
   //-- Jointures ----
--------------
   $interface['tables_jointures']['spip_evenements'][]=
'mots'; // a placer avant la jointure sur articles
   $interface['tables_jointures']['spip_articles'][]=
'evenements';
   $interface['tables_jointures']['spip_evenements'][] =
'articles';
   $interface['tables_jointures']['spip_mots'][]=
'mots_evenements';
   $interface['tables_jointures']['spip_evenements'][] =
'mots_evenements';
   $interface['tables_jointures']['spip_evenements'][] =
'evenements_participants';
   $interface['tables_jointures']['spip_auteurs'][] =
'evenements_participants';
   $interface['table_des_traitements']['LIEU'][]=
'propre(%s)';
   // permet d'utiliser les criteres racine,
meme_parent, id_parent
$interface['exceptions_des_tables']['evenements']['id_parent']='id_evenement_source';
=array('s
'id_rubrique');
```

```
$interface['table_date']['evenements'] =
'date_debut';
    return $interface;
}
```
## **declarer\_tables\_objets\_surnoms**

Il permet d'indiquer la relation entre le type d'objet et sa correspondance SQL. Par défaut, un 's' de pluriel est ajouté (l'objet 'article' donne une table SQL 'articles'). Le pipeline reçoit un tableau des correspondances de SPIP.

Appel du pipeline :

```
$surnoms = pipeline('declarer_tables_objets_surnoms',
   array(
        'article' => 'articles',
        'auteur' => 'auteurs',
        //\ldots));
```
Ces correspondances permettent aux fonctions  $table\_object()$  et objet type() de retrouver l'un et l'autre :

```
// type...
$type = objet_type('spip_articles'); // article
$type = objet_type('articles'); // article
// table...$objet = table_objet('article'); // articles
$table = table\_object\_sql('article'); // spin\_articles// id...
$_id_objet = id_table_objet('articles'); // id_article
$_id_objet = id_table_objet('spip_articles'); // id_article
$_id_objet = id_table_objet('article'); // id_article
```
#### **Exemple**

Le plugin « jeux » déclare sa relation de la sorte :

function jeux\_declarer\_tables\_objets\_surnoms(\$surnoms) {

```
$surnoms['jeu'] = 'jeux';
return $surnoms;
```
}

## **declarer\_tables\_principales**

Ce pipeline permet de déclarer des tables ou des champs de tables supplémentaires à SPIP, en indiquant le type SQL de chaque champ, les clés primaires, les clés d'index, parfois des clés de jointures.

Ce pipeline concerne les tables dites « principales » qui contiennent du contenu éditorial, à comparer aux tables dites « auxiliaires » qui contiennent plutôt des tables de liaisons entre les tables principales.

Ces déclarations servent à SPIP pour :

- gérer l'affichage des boucles (mais ce n'est pas indispensable car SPIP sait récupérer les descriptions d'une table même si elle n'est pas déclarée),
- créer les tables (ou les champs manquants) à l'installation de SPIP ou d'un plugin,
- prendre en compte ces tables et ces champs dans les sauvegardes et restaurations faites par le gestionnaire de sauvegarde de SPIP (les *dump*).

La fonction prend en paramètre la liste des tables déjà déclarées et doit retourner ce tableau. Ce tableau liste des tables avec pour chacune un tableau de 2 à 3 clés ( $\overline{\text{join}}$  est optionnel) :

```
$tables_principales['spip_nom'] = array(
    'field' => array('champ'=>'code sql de creation'),
    'key' => array('type' => 'nom du/des channels'),
    'join' => array('champ'=>'champ de liaison')
);
```
SPIP fait appel à ce pipeline lors de la déclaration des tables utilisées, dans le fichier [ecrire/base/serial.php.](http://fr.wikipedia.org/wiki/ecrire%2Fbase%2Fserial.php)

### **Exemple**

Le plugin « Agenda » déclare une table « spip evenements » avec de nombreux champs. Il déclare la clé primaire (id\_evenement), 3 index (date\_debut, date\_fin et id\_article), ainsi que deux clés potentielles pour les jointures : id\_evenement et id\_article (je crois que l'ordre est important).

Ce plugin déclare aussi un champ "agenda" dans la table spip\_rubriques.

```
function
agenda_declarer_tables_principales($tables_principales){
   //-- Table EVENEMENTS -------------------
   array("id_evenement" => "bigint(21) NOT NULL",
       "id_article" => "bigint(21) DEFAULT '0' NOT
NULL",
       "date_debut" \Rightarrow "datetime DEFAULT '0000-00-00
00:00:00' NOT NULL",
       "date_fin" => "datetime DEFAULT '0000-00-00
00:00:00' NOT NULL",
       "titre" => "text NOT NULL",
       "descriptif" => "text NOT NULL",
       "lieu" => "text NOT NULL"
       "adresse" => "text NOT NULL",
       "inscription" => "tinyint(1) DEFAULT 0 NOT NULL",
       "places" => "int(11) DEFAULT 0 NOT NULL",
       "horaire" => "varchar(3) DEFAULT 'oui' NOT NULL",
       "id_evenement_source" => "bigint(21) NOT NULL",
       "maj" => "TIMESTAMP"
       );
   array("PRIMARY KEY" => "id_evenement",
       "KEY date_debut" => "date_debut",
       "KEY date_fin" => "date_fin",
       "KEY id article" => "id article"
       );
   $tables_principales['spip_evenements'] = array(
        'field' => &$evenements,
        'key' => & $evenements key.
```

```
'join'=>array(
            'id_evenement'=>'id_evenement',
            'id_article'=>'id_article'
        ));
$tables_principales['spip_rubriques']['field']['agenda']
= 'tinyint(1) DEFAULT 0 NOT NULL';
    return $tables_principales;
}
```
### **declarer\_url\_objets**

Ce pipeline permet d'utiliser des URLs standard de SPIP sur les objets indiqués et de calculer la correspondance entre une URL standard et l'objet correspondant. Ces URLs peuvent être de la forme :

- spip.php?objetXX (spip.php ?article12)
- ?objetXX (?article12)
- pareil avec . html à la fin.

Avec le fichier . htaccess fournit par SPIP et activé, les URL peuvent aussi être :

- objetXX (article12)
- objetXX.html (article12.html)

L'URL calculée lorsqu'on utilise les fonctions de calcul d'URL de SPIP (balise #URL\_ ou fonction generer\_url\_entite) dépend du jeu d'URL sélectionné dans la configuration de SPIP.

Ce pipeline est appelé dans [ecrire/inc/urls.php](http://fr.wikipedia.org/wiki/ecrire%2Finc%2Furls.php) avec une liste d'objets prédéfinie. Il prend et retourne un tableau de la liste des objets pouvant servir d'URL :

```
$url_objets = pipeline('declarer_url_objets',
array('article', 'breve', 'rubrique', 'mot', 'auteur',
'site', 'syndic'));
```
La balise #URL\_nom renvoie une URL pour un objet et un identifiant donnée (pas besoin de déclaration pour cela). Ce pipeline est utilisé pour décoder une URL standard et retrouver l'objet et l'identifiant de l'objet sur laquelle elle s'applique. Une fois déclaré un objet « nom », ? nom XX dans l'URL permet à SPIP de calculer que l'objet est « nom » ; que l'identifiant « id\_nom » vaut « XX » et que par conséquent, il doit essayer de charger le squelette nom.html avec l'identifiant trouvé.

L'usage de ce pipeline peut aller de pair avec la déclaration de « table titre » dans le pipeline declarer tables interfaces (p.141). Cela indique sur quelle colonne SQL de l'objet puiser pour créer une URL signifiante.

#### **Exemple**

Le plugin « Grappes » utilise ce pipeline permettant de créer des URLs pour cet objet. #URL\_GRAPPE crée une URL adaptée à l'objet. SPIP saura alors à quel squelette se référer lorsque cette URL est appelée : grappe.html.

```
function grappes_declarer_url_objets($array){
    \text{Sarray} = 'grappe';
    return $array;
}
```
Le pipeline d'interface déclare aussi le champ de titre pour des URL signifiantes :

```
function grappes_declarer_tables_interfaces($interface){
   // [...]
    // Titre pour url
    $interface['table_titre']['grappes'] = "titre, '' AS
lang";
   return $interface;
}
```
## **definir\_session**

Lorsque dans un squelette est utilisée #AUTORISER, #SESSION ou toute balise demandant à créer un cache différent par session, un identifiant spécifique est calculé avec les informations de session connues du visiteur par la fonction spip\_session. Cet identifiant est utilisé pour nommer les fichiers de cache. Lorsqu'aucune information n'est connue du visiteur, l'identifiant retourné est nul.

Le pipeline definir\_session permet de compléter les informations servant à créer cet identifiant. Il est donc possible de composer des caches uniques s'appuyant sur d'autres paramètres que les données du visiteur.

Le pipeline reçoit et retourne une chaîne de caractères. Il est appelé de la sorte dans le fichier [ecrire/inc/utils.php](http://fr.wikipedia.org/wiki/ecrire%2Finc%2Futils.php) :

```
$s = pipeline('definir_session',
    $GLOBALS['visiteur_session']
        ? serialize($GLOBALS['visiteur_session'])
           . '_' . @$_COOKIE['spip_session']
    : ''
);
```
**Remarque :** les informations de session pouvant intervenir très tôt dans le fonctionnement de SPIP, il vaut mieux déclarer pour un plugin la fonction du pipeline directement dans un fichier d'options. La déclaration dans le fichier plugin.xml ne nécessite pas de définir la balise XML <inclure> dans ce cas là :

```
<options>prefixPlugin_options.php</options>
<pipeline>
    <nom>definir_session</nom>
</pipeline>
```
#### **Exemple**

Le plugin « FaceBook Login » définit un cache dépendant aussi de l'authentification à FaceBook si elle est validée :

```
function fblogin_definir_session($flux){
```

```
$flux .= (isset($_SESSION['fb_session']) ?
serialize(isset($_SESSION['fb_session'])) : '');
    return $flux;
}
```
Le plugin « Forms & Tables » également définit un cache spécifique lorsque des cookies liés à ses formulaires sont trouvés :

```
function forms_definir_session($session){
    foreach($_COOKIE as $cookie=>$value){
        if (strpos($cookie,'cookie_form_')!==FALSE)
            $session .= "-$cookie:$value";
    }
   return $session;
}
```
On notera que la balise dynamique #FORMS de ce plugin demande à créer un cache par session en mettant à true l'option session de la balise :

```
function balise FORMS ($p) {
    $p->descr['session'] = true;
    return calculer_balise_dynamique($p, 'FORMS',
array('id_form', 'id_article',
'id_donnee','id_donnee_liee', 'class'));
}
```
### **delete\_statistiques**

Ce pipeline est appelé juste après avoir effectué une action de suppression des statistiques dans l'interface privée, sur la page ecrire/ ?exec=admin\_effacer. C'est un trigger : un pipeline qui informe simplement d'un évènement, sans passer de paramètre. A ce titre, ce pipeline sera peut être renommé trig\_delete\_statistiques dans l'avenir.

```
pipeline('delete_statistiques', '');
```
Il n'y a pas encore d'utilisation dans les plugins de SPIP Zone. Ce pipeline doit servir à supprimer des tables SQL de statistiques ajoutées par d'autres plugins.

## **delete\_tables**

Ce pipeline est appelé juste après avoir effectué une action de suppression totale des tables de la base de donnée dans l'interface privée, sur la page ecrire/?exec=admin\_effacer. C'est un trigger : un pipeline qui informe simplement d'un évènement, sans passer de paramètre. A ce titre, ce pipeline sera peut être renommé trig\_delete\_tables dans l'avenir.

```
pipeline('delete_tables', '');
```
Il n'y a pas d'application intéressante dans les plugins de SPIP Zone. Il serait possible de l'utiliser pour effectuer des traitements sur une bases de données externe si un site SPIP est réinitialisé de cette manière, ou encore pour envoyer des notifications de l'action à certains destinataires.

## **editer\_contenu\_objet**

Ce pipeline est appelé au moment de l'affichage d'un formulaire d'édition d'un objet de SPIP. Il permet de modifier le contenu HTML du formulaire. Ce pipeline est appelé comme paramètre de [chargement](#page-238-0) d'un formulaire CVT [\(p.239\)](#page-238-0) :

```
$contexte['_pipeline'] = array('editer_contenu_objet',
array('type' => $type, 'id' => $id);
```
Le pipeline transmet :

- le type  $(type)$ , l'identifiant de l'objet  $(i\,d)$  et le contexte de compilation (tableau contexte) dans le tableau args
- le code HTML dans la clé data

#### **Exemple**

Le plugin « OpenID » ajoute un champ de saisie dans le formulaire d'édition des auteurs :

```
function openid_editer_contenu_objet($flux){
   if ($flux['args']['type']=='auteur') {
        $openid = recuperer_fond('formulaires/inc-
openid', $flux['args']['contexte']);
```

```
$flux['data'] = preq_replace('%(<]i)class="editer_email(.*?)</li>)%is', '$1'."\n".$openid,
$flux['data']);
    }
    return $flux;
}
```
## <span id="page-155-0"></span>**formulaire\_charger**

Le pipeline formulaire\_charger permet de modifier le tableau de valeurs envoyé par la fonction charger d'un formulaire CVT. Il est donc appelé lors de l'affichage d'un formulaire dans le fichier [ecrire/balise/formulaire\\_.php](http://fr.wikipedia.org/wiki/ecrire%2Fbalise%2Fformulaire_.php)

Il reçoit en argument le nom du formulaire ainsi que les paramètres transmis dans les fonctions charger, verifier et traiter. Il retourne le tableau des valeurs à charger.

```
\text{values} = \text{pipeline}('formulaire_charger',
    array(
         'args'=>array('form'=>$form,'args'=>$args),
         'data'=>$valeurs)
);
```
#### **Exemple**

Le plugin « noSpam » se sert de ce pipeline pour ajouter un jeton indiquant une durée de validité sur les formulaires sélectionnés par une variable globale :

```
$GLOBALS['formulaires_no_spam'][] = 'forum';
//
function nospam_formulaire_charger($flux){
    $form = $flux['args']['form'];
    if (in_array($form,
$GLOBALS['formulaires_no_spam'])){
        include_spip("inc/nospam");
        $jeton = creer_jeton($form);
```

```
$flux['data']['_hidden'] .= "<input type='hidden'
name='_jeton' value='$jeton' />";
    }
    return $flux;
}
```
### **formulaire\_traiter**

Ce pipeline est appelé dans [ecrire/public/aiguiller.php](http://fr.wikipedia.org/wiki/ecrire%2Fpublic%2Faiguiller.php) après les [traitements](#page-240-0) [\(p.241\)](#page-240-0) d'un formulaire CVT. Il permet de compléter le tableau de réponse ou d'effectuer des traitements supplémentaires.

Il reçoit les mêmes arguments que les pipelines formulaire charger (p.156) ou [formulaire\\_verifier](#page-157-0) (p.158). Il retourne le tableau d'informations résultant du traitement (message d'erreur, de réussite, redirection, formulaire éditable de nouveau...).

```
$rev = pipeline('formulaire_traiter',
    array(
        'args' => array('form'=>$form, 'args'=>$args),
        'data' \Rightarrow *rev));
```
#### **Exemple**

Le plugin « Licence » qui offre la possibilité d'attribuer une licence d'utilisation aux articles l'utilise pour enregistrer la valeur de la licence par défaut enregistrée dans la configuration, au moment de la création d'un nouvel article :

```
function licence_formulaire_traiter($flux){
   // si creation d'un nouvel article lui attribuer la
licence par defaut de la config
   if ($flux['args']['form'] == 'editer_article' AND
$flux['args']['args'][0] == 'new') {$id_article = $flux['data']['id_article'];
```

```
$licence_defaut = lire_config('licence/
licence_defaut');
        sql_updateq('spip_articles', array('id_licence'
=> $licence_defaut), 'id_article=' .
intval($id article)):
    }
   return $flux;
}
```
Notes :

- la fonction PHP  $line="circ\_config()$  appartient au plugin de configuration « CFG ».
- en SPIP 2.1, il serait plus pertinent d'utiliser le pipeline pre insertion [\(p.167\)](#page-166-0) pour ce cet exemple précis.

## <span id="page-157-0"></span>**formulaire\_verifier**

Ce pipeline est appelé dans [ecrire/public/aiguiller.php](http://fr.wikipedia.org/wiki/ecrire%2Fpublic%2Faiguiller.php) au moment de la vérification des données soumises d'un formulaire CVT. Il permet de compléter le tableau d'erreurs renvoyé par la fonction verifier [\(p.240\)](#page-239-0) du formulaire en question.

Il reçoit les mêmes arguments que le pipeline formulaire charger (p.0), à savoir le nom du formulaire ainsi que les paramètres transmis dans les fonctions charger, verifier et traiter. Il retourne le tableau des erreurs.

```
$verifier =
charger_fonction("verifier","formulaires/$form/",true);
$post["erreurs_$form"] = pipeline('formulaire_verifier',
array(
    'array(
        'form'=>$form,
        'args'=>$args),
    'data'=>$verifier
       ? call_user_func_array($verifier, $args)
        : array()));
```
### **Exemple**

Le plugin « OpenID » se sert de ce pipeline pour vérifier, lorsqu'un auteur édite ses informations, que l'URL OpenID indiquée est correcte et dans le cas contraire indique une erreur sur le champ en question.

```
function openid_formulaire_verifier($flux){
   if (Sflux['aras']['form'] == 'editer auteur')if (Sopend = request('openid'))include_spip('inc/openid');
            $openid = nettoyer_openid($openid);
           if (!verifier_openid($openid))
                $flux['data']['openid'] =_T('openid:erreur_openid');
       }
    }
   // [...]
   return $flux;
}
```
## **header\_prive**

Le pipeline header\_prive permet d'ajouter des contenus dans la partie <head> des pages de l'espace privé. Il fonctionne comme le pipeline [insert\\_head](#page-159-0) (p.160).

Le pipeline reçoit le contenu du HEAD et le retourne :

```
function prefixPlugin_header_prive($flux){
    $flux = "&{-} - un commentaire pour rien ! --&\n"return $flux;
}
```
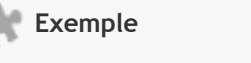

Le plugin « Notations » se sert de ce point d'entrée pour ajouter une CSS dans l'espace privé et dans l'espace public (avec insert\_head) :

```
function notation header prive($flux){
    $flux = notation_insert_head($flux);
    return $flux;
}
function notation insert head($flux){
    $flux .= '<link rel="stylesheet" href="' .
_DIR_PLUGIN_NOTATION .'css/notation.v2.css" type="text/
css" media="all" />';
   return $flux;
}
```
Le plugin « Open Layers » permettant d'utiliser des cartes Open Street Map l'utilise pour charger les javascripts nécessaires :

```
function openlayer_insert_head_prive($flux){
    $flux .= '<script type="application/javascript"
src="http://www.openlayers.org/api/
OpenLayers.js"></script>
    <script type="application/javascript" src="' .
_DIR_PLUGIN_OPENLAYER . 'js/openlayers.js"></script>
    <script type="application/javascript"
src="http://openstreetmap.org/openlayers/
OpenStreetMap.js"></script>';
   return $flux;
}
```
## <span id="page-159-0"></span>**insert\_head**

Le pipeline *insert* head permet d'ajouter des contenus dans la partie <head> d'une page HTML :

- au moment de l'appel à #INSERT\_HEAD si la balise est définie,
- sinon juste avant la fin du header (avant  $\langle$ /head>) si la fonction f\_insert\_head est définie dans le pipeline [affichage\\_final](#page-121-0) (p.122), par exemple avec ceci dans mes\_options.php :

```
$GLOBALS['spip_pipeline']['affichage_final'] .=
'|f_insert_head';
```
Le pipeline reçoit le contenu à ajouter et retourne donc un contenu :

```
function prefixPlugin_insert_head($flux){
    $flux = "<- un commentaire pour rien ! --\n\rangle n";
    return $flux;
```
### }

#### **Exemple**

Ajouter un appel à une fonction jQuery, ici pour afficher une barre d'outil sur les balises textarea des formulaires de Crayons (avec le plugin Porte Plume) :

```
function documentation_insert_head($flux){
    $flux = << EOF<script type="text/javascript">
< 1 -(function($){
$(document).ready(function(){
    /* Ajouter une barre porte plume sur les crayons */
    function barrebouilles_crayons(){
        $('.formulaire_crayon textarea.crayon-
active').barre_outils('edition');
    }
    barrebouilles_crayons();
    onAjaxLoad(barrebouilles_crayons);
});
})(jQuery);
-->
</script>
EOF;
   return $flux;
}
```
La fonction JavaScript onAjaxLoad permet de rappeler la fonction donnée en paramètre lors d'un rechargement AJAX d'un élément de la page.

## **insert\_head\_css**

Le pipeline insert\_head\_css permet à des plugins d'insérer les fichiers CSS qui leur sont nécessaires, au moment de l'appel de la balise #INSERT\_HEAD\_CSS si présente, sinon en début du résultat de #INSERT\_HEAD. Cela permet à un squelette d'indiquer l'emplacement des CSS supplémentaires chargées.

Il est appelé simplement par :

```
return pipeline('insert_head_css', '');
```
#### **Exemple**

L'extension « Porte Plume » l'utilise (en simplifiant) pour ajouter deux fichiers CSS, le second étant d'ailleurs un squelette SPIP :

```
function porte_plume_insert_head_css($flux) {
    $css = find_in_path('css/barre_outils.css');
    scs icones =
generer_url_public('barre_outils_icones.css');
    $flux .= "<link rel='stylesheet' type='text/css'
media='a11' href='scss' />\n"
            "<link rel='stylesheet' type='text/css'
media='all' href='$css_icones' />\n";
   return $flux;
}
```
## **jquery\_plugins**

Ce pipeline permet d'ajouter très simplement dans les pages privées et publiques (ayant une balise [#INSERT\\_HEAD](#page-37-0) (p.38)) des scripts JavaScript.

Ce pipeline reçoit et retourne un tableau d'adresses de fichiers à insérer et est appelé comme suit :

```
$scripts = pipeline('jquery_plugins', array(
    'javascript/jquery.js',
    'javascript/jquery.form.js',
    'javascript/ajaxCallback.js'
```
#### ));

#### **Exemple**

Ajouter le script « jquery.cycle.js » sur toutes les pages :

```
function prefixPlugin_jquery_plugins($scripts){
    $scripts[] = "javascript/jquery.cycle.js";
    return $scripts;
}
```
### **lister\_tables\_noerase**

Ce pipeline permet d'indiquer les tables SQL à ne pas vider juste avant une restauration.

Il est appelé par la fonction lister\_tables\_noerase du fichier [ecrire/base/](http://fr.wikipedia.org/wiki/ecrire%2Fbase%2Fdump.php) [dump.php.](http://fr.wikipedia.org/wiki/ecrire%2Fbase%2Fdump.php) Il prend et retourne un tableau de la liste des tables à ne pas purger :

```
$IMPORT_tables_noerase = pipeline('lister_tables_noerase',
$IMPORT_tables_noerase);
```
### **lister\_tables\_noexport**

Ce pipeline permet de déclarer les tables SQL qui ne seront pas intégrées dans les sauvegardes SPIP.

Il est appelé dans la fonction lister\_tables\_noexport du fichier [ecrire/](http://fr.wikipedia.org/wiki/ecrire%2Fbase%2Fdump.php) [base/dump.php](http://fr.wikipedia.org/wiki/ecrire%2Fbase%2Fdump.php). Il prend et retourne un tableau de la liste des tables à ne pas sauvegarder :

```
$EXPORT_tables_noexport = pipeline('lister_tables_noexport',
$EXPORT_tables_noexport);
```
Par défaut, certaines tables de SPIP sont déjà exclues : les tables de statistiques, de recherche et les révisions.

### **Exemple**

Le plugin « Géographie » utilise ce pipeline pour décider de ne pas exporter ses tables SQL contenant des données géographiques :

```
function geographie_lister_tables_noexport($liste){
    $liste[] = 'spip_geo_communes';
    $liste[] = 'spip_geo_departements';
    $liste[] = 'spip_geo_regions';
    $liste[] = 'spip_geo_pays';
    return $liste;
}
```
## **lister\_tables\_noimport**

Ce pipeline permet d'indiquer les tables SQL à ne pas importer lors d'une restauration.

Il est appelé par la fonction lister\_tables\_noimport de fichier [ecrire/](http://fr.wikipedia.org/wiki/ecrire%2Fbase%2Fdump.php) [base/dump.php](http://fr.wikipedia.org/wiki/ecrire%2Fbase%2Fdump.php). Il prend et retourne un tableau de la liste des tables à ne pas sauvegarder :

```
$IMPORT_tables_noimport = pipeline('lister_tables_noimport',
$IMPORT_tables_noimport);
```
## **optimiser\_base\_disparus**

Appelé depuis [ecrire/genie/optimiser.php](http://fr.wikipedia.org/wiki/ecrire%2Fgenie%2Foptimiser.php), il permet de compléter le nettoyage des objets orphelins, en supprimant des éléments lors des taches périodiques.

```
$n = pipeline('optimiser_base_disparus', array(
        'args'=>array(
            'attente' => $attente,
            'date' => $mydate),
        'data'=>$n
));
```
Il reçoit la durée d'attente entre 2 optimisations, ainsi que la date de péremption correspondante. Dans l'argument « data » se stocke le nombre d'éléments supprimés. La fonction optimiser\_sansref() permet de gérer la suppression des éléments en donnant 3 arguments :

- la table.
- la clé primaire,
- un résultat de requête SQL contenant uniquement une colonne « id » définissant les identifiants à effacer.

#### **Exemple**

Pour supprimer les forums appartenant à une rubrique disparue, le plugin « Forum » l'utilise comme ceci :

```
function forum_optimiser_base_disparus($flux){
    sn = 8$flux['data']:
    # les forums lies a une id_rubrique inexistante
   $res = sql_select("forum.id_forum AS id",
            "spip_forum AS forum
               LEFT JOIN spip_rubriques AS rubriques
                 ON
forum.id_rubrique=rubriques.id_rubrique",
            "rubriques.id_rubrique IS NULL
                AND forum.id_rubrique>0");
    $n+= optimiser_sansref('spip_forum', 'id_forum',
$res);
   // [...]
    return $flux;
}
```
### **post\_typo**

Le pipeline post\_typo permet de modifier le texte après que SPIP ait effectué les traitements typographiques prévus, et donc après le pipeline [pre\\_typo](#page-169-0) [\(p.170\)](#page-169-0) également. Il est appelé par la fonction corriger\_typo() de [ecrire/](http://fr.wikipedia.org/wiki/ecrire%2Finc%2Ftexte.php) [inc/texte.php,](http://fr.wikipedia.org/wiki/ecrire%2Finc%2Ftexte.php) fonction qui est appelée lors de l'utilisation des fonctions propre() ou typo().

```
$letexte = pipeline('post_typo', $letexte);
```
### **Exemple**

Le plugin « Typo Guillemets » remplace dans un texte les guillemets " par l'équivalent adapté à la langue comme « et » pour le français. Il analyse pour cela le texte une fois les raccourcis typographiques appliqués comme cela :

```
function typo_guillemets_post_typo($texte) {
   // ...
   switch ($GLOBALS['spip lang'l) {
       case 'fr':
           $quilles="« $2 »";
//LRTEUIN
           break;
      // ...
   }
   // on echappe les " dans les tags ;
   // attention ici \01 est le caractere chr(1), et \$0
represente le tag
   $texte = preq_replace(',<[^>]*"[^>]*(>|$),msSe',
"str_replace('\"','\01', \"\$0\")", $texte);
   // on corrige les guill restants, qui sont par
definition hors des tags
   // Un guill n'est pas pris s'il suit un caractere
autre que espace, ou
   // s'il est suivi par un caractere de mot (lettre,
chiffre)
   preg_replace('/(^|\s)"\s?([^"]*?)\s?"(\W|$)/
S', '$1'.$guilles.'$3', $texte);
   // et on remet les guill des tags
   return str_replace("\01", '"', $texte);
}
```
## **pre\_boucle**

Le pipeline pre boucle permet de modifier les requêtes SQL servant à générer les boucles. Il agit après la prise en compte des critères (fonctions critere\_NOM()) par le compilateur et avant l'appel des fonctions boucle\_NOM().

Ce pipeline est appelé à la création de chaque boucle au moment de la compilation. Il reçoit un objet **Boucle** en paramètre, contenant les données issues de la compilation concernant la boucle parcourue.

Il est ainsi possible d'agir sur la boucle en fonction des critères qui lui sont passés, par exemple en modifiant les paramètres de sélections ou la condition *where* d'une boucle.

#### **Exemple**

Le plugin « mots techniques » ajoute un champ technique sur les groupes de mots de SPIP. Lorsqu'aucun critère {technique} n'est ajouté sur la boucle GROUPES MOTS, la boucle est alors filtrée automatiquement, affichant uniquement les groupes ayant un champ technique vide. Ce fonctionnement pourrait aussi être réalisé en créant une fonction boucle GROUPES MOTS().

```
function mots techniques pre boucle($boucle){
    if ($boucle->type_requete == 'groupes_mots') {
        $id_table = $boucle->id_table;
        $mtechnique = $id_table .'.technique';
        // Restreindre aux mots cles non techniques
        if (!isset($boucle-
>modificateur['criteres']['technique']) &&
            !isset($boucle->modificateur['tout'])) {
                $boucle->where[]= array("'='",
"'$mtechnique'", "'\"\"'");
        }
    }
    return $boucle;
}
```
Le tableau \$boucle->where[] reçoit comme valeurs des tableaux. Ces tableaux ont 3 entrées : l'opérateur, le champ, la valeur. Ici, on ajoute \$mtechnique='' par :

```
$boucle->where[]= array("'='", "'$mtechnique'",
"'\"\"'");
```
## **pre\_insertion**

Il permet d'ajouter des contenus par défaut au moment de la création d'un nouvel élément éditorial dans la base de données.

Lorsqu'on enregistre un élément éditorial, si celui ci n'a pas encore d'identifiant (il est donc nouveau), un identifiant est crée pour cet élément, via les fonctions insert xx où xx est le nom de l'objet souhaité. Cette insertion a simplement pour objectif de retourner un identifiant et d'enregistrer les valeurs par défaut de l'élément. Ce pipeline est appelé dans ces fonctions insert\_xx.

Une fois l'identifiant connu, les taches de modifications normales sont effectuées, via les fonctions  $xx$  set et modifier contenu qui appelle les pipelines pre\_edition et post\_edition. Ce sont elles qui enregistreront les données postées par l'utilisateur, et cela donc, même pour un nouvel élément.

Le pipeline transmet le nom de la table et un tableau des champs et valeurs par défaut à insérer :

```
$champs = pipeline('pre_insertion',
   array(
       'array(
           'table' => 'spip_rubriques',
       ),
       'data' => $champs
   )
);
```
#### **Exemple**

Le plugin « Forum » ajoute au moment d'une insertion la valeur du statut des forums d'un article comme ceci :

```
function forum pre insertion($flux){
    if ($flux['args']['table']=='spip_articles'){
        $flux['args']['data']['accepter_forum'] =
substr($GLOBALS['meta']['forums_publics'], 0, 3);
    }
    return $flux;
}
```
## **pre\_liens**

Le pipeline « pre liens » permet de traiter les raccourcis typographiques relatifs aux liens tel que [titre->url]. Il est appelé par la fonction expanser\_liens(), elle-même appelée par la fonction propre().

```
$texte = pipeline('pre_liens', $texte);
```
SPIP se sert lui-même de ce point d'entrée pour effectuer des traitements sur le texte reçu en intégrant 3 fonctions dans la définition du pipeline dans le fichier [ecrire/inc\\_version.php,](http://fr.wikipedia.org/wiki/ecrire%2Finc_version.php) définies dans le fichier [ecrire/inc/lien.php](http://fr.wikipedia.org/wiki/ecrire%2Finc%2Flien.php) :

- traiter\_raccourci\_liens génère automatiquement des liens si un texte ressemble à une URL,
- traiter\_raccourci\_glossaire gère les raccourcis [?titre] pointant vers un [glossaire](#page-313-0) (p.314).
- traiter\_raccourci\_ancre s'occupe des raccourcis [<-nom de l'ancre] créant une ancre nommée

#### **Exemple**

Le plugin « documentation » (qui gère cette documentation), utilise ce pipeline pour ajouter automatiquement un attribut title sur les raccourcis de liens internes comme [->art30], le transformant en [|art30->art30] (ce pis-aller sert à afficher le numéro de la page relative au lien lorsque l'on exporte le contenu de la documentation au format PDF)

```
function documentation_pre_liens($texte){
    // uniquement dans le public
    if (test_espace_prive()) return $texte;
    \frac{\text{segs}}{\text{mass}} = \frac{\text{smatch}}{\text{at}} = \arctan(\theta);
    // pour chaque lien
    if (preg_match_all(_RACCOURCI_LIEN, $texte, $regs,
PREG_SET_ORDER)) {
        foreach ($regs as $reg) {
             // si le lien est de type raccourcis "art40"
             if (preg_match(_RACCOURCI_URL, $reg[4],
$match)) {
                  $title = '|' $match[1] $match[2];
                  // s'il n'y a pas deja ce title
                  strpos(\text{freq}[0], \text{title}() {
```

```
$line = substr\_replace({$req[0]},strpos ($reg[0], '->'), 0);str_replace($reg[0], $lien,$texte);
             }
          }
       }
   }
   return $texte;
}
```
### <span id="page-169-0"></span>**pre\_typo**

Le pipeline pre\_typo permet de modifier le texte avant d'effectuer les traitements typographiques prévus par SPIP. Il est appelé par la fonction corriger\_typo() de [ecrire/inc/texte.php](http://fr.wikipedia.org/wiki/ecrire%2Finc%2Ftexte.php), fonction qui est appelée lors de l'utilisation des fonctions propre() ou typo().

\$letexte = pipeline('pre\_typo', \$letexte);

Les modifications proposées doivent s'occuper uniquement de traitement pour des éléments qui pourront être affichés sur une seule ligne (*inline*). Pour des traitements qui modifient ou créent des blocs ou paragraphes, il faudra utiliser le pipeline pre\_propre.

#### **Exemple**

Le plugin « Enluminures Typographiques » modifie automatiquement quelques écritures de caractères, par exemple pour transformer « (c) » en « © » :

```
function typoenluminee_pre_typo($texte) {
    // \dots$chercher_raccourcis = array(
          // ...
          \frac{19 \div 19 \div 10^{10}}{100}\frac{\pi}{20} */ "\sqrt{(r)}/Si"
          \frac{\pi}{21} */ "\frac{\pi}{\tan})/Si",
          \frac{1}{22} */ \frac{1}{22} //.\.\.\./S",
```

```
);
       $remplacer_raccourcis = array(
               // ...
              \frac{1}{2} \frac{1}{2} \frac{1}{2} \frac{1}{2} \frac{1}{2} \frac{1}{2} \frac{1}{2} \frac{1}{2} \frac{1}{2} \frac{1}{2} \frac{1}{2} \frac{1}{2} \frac{1}{2} \frac{1}{2} \frac{1}{2} \frac{1}{2} \frac{1}{2} \frac{1}{2} \frac{1}{2} \frac{1}{2} \frac{1}{2} \frac{1}{2} /* 20 */ "&req;",
               /* 21 */ "&trade:"
               /* 22 */ "&hellip:"
       );
       // \dots$texte = preg_replace($chercher_raccourcis,
$remplacer_raccourcis, $texte);
       // \dotsreturn $texte;
}
```
### **rechercher\_liste\_des\_champs**

Ce pipeline permet de gérer les champs pris en compte par le moteur de recherche de SPIP pour une table donnée. Ce pipeline reçoit un tableau de noms d'objet SPIP (article, rubrique...) contenant les noms des champs à prendre en compte pour la recherche (titre, texte...) affectés d'un coefficient de pondération du résultat : plus le coefficient est élevé, plus la recherche attribue des points si la valeur cherchée est présente dans le champ.

#### **Exemple**

```
function
prefixPlugin_rechercher_liste_des_champs($tables){
    // ajouter un champ ville sur les articles
    $tables['article']['ville'] = 3;
    // supprimer un champ de la recherche
    unset($tables['rubrique']['descriptif']);
    // retourner le tableau
    return $tables;
}
```
# **rechercher\_liste\_des\_jointures**

Ce pipeline utilisé dans [ecrire/inc/rechercher.php](http://fr.wikipedia.org/wiki/ecrire%2Finc%2Frechercher.php) permet de déclarer des recherches à effectuer sur d'autres tables que la table où la recherche est demandée, pour retourner des résultats en fonction de données extérieures à la table. Grâce à cela, une recherche d'un nom d'auteur sur une boucle ARTICLES retourne les articles associés au nom de l'auteur (via la table AUTEURS).

Ce pipeline reçoit un tableau de tables contenant un tableau de couples table, champ, pondération (comme le pipeline « rechercher\_liste\_des\_champs »).

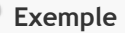

Voici un exemple de modifications pour la table article.

```
function
prefixePlugin_rechercher_liste_des_jointures($tables){
   // rechercher en plus dans la BIO de l'auteur si on
cherche dans un article (oui c'est aberrant !)
   $tables['article']['auteur']['bio'] = 2;
   // rechercher aussi dans le texte des mots cles
    $tables['article']['mot']['texte'] = 2;
   // ne pas chercher dans les documents
   unset($tables['article']['document']);
   // retourner l'ensemble
   return $tables;
}
```
## **recuperer\_fond**

Le pipeline « recuperer\_fond » permet de compléter ou modifier le résultat de la compilation d'un squelette donné. Il reçoit le nom du fond sélectionné et le contexte de compilation dans args, ainsi que le tableau décrivant le résultat dans data.

```
$page = pipeline('recuperer_fond', array(
    'args'=>array(
        'fond'=>$fond,
        'contexte'=>$contexte,
        'options'=>$options,
```
### # Étendre SPIP

```
'connect'=>$connect),
'data' = \$page();
```
Bien souvent, seule la clé texte du tableau data sera modifiée. Se reporter à la fonction recuperer  $fond() (p.106)$  pour obtenir une description de ce tableau.

#### **Exemple**

Le plugin « fblogin » permet de s'identifier en passant par Facebook. Il ajoute un bouton sur le formulaire d'identification habituel de SPIP. Le pipeline « social\_login\_links » (du même plugin) renvoie le code HTML d'un lien pointant sur l'identification de Facebook.

```
function fblogin_recuperer_fond($flux){
    if ($flux['args']['fond'] == 'formulaires/login'){
        $login = pipeline('social_login_links', '');
        $flux['data']['texte'] = str_replace('</form>',
'</form>' . $login, $flux['data']['texte']);
    }
    return $flux;
}
```
### **rubrique\_encours**

Il permet d'ajouter du contenu dans le cadre « Proposés à publication » des rubriques. Ce cadre s'affiche uniquement si au moins un élément (article, site, brève...) dans la rubrique est proposé à publication.

Il est appellé dans [ecrire/exec/naviguer.php](http://fr.wikipedia.org/wiki/ecrire%2Fexec%2Fnaviguer.php) :

```
pipeline('rubrique_encours', array(
    'args' => array('type' => 'rubrique', 'id_objet' =>
$id_rubrique),
    'data' => $encours));
```
### **Exemple**

Le plugin « Forum » l'utilise pour ajouter une phrase suggérant de commenter les articles proposés à la publication :

```
function forum_rubrique_encours($flux){
    if (strlen($flux['data'])
     AND $GLOBALS['meta']['forum_prive_objets'] !=
'non')
        $flux['data'] =_T('texte_en_cours_validation_forum') . $flux['data'];
    return $flux;
}
```
## **styliser**

Ce pipeline permet de modifier la façon dont SPIP cherche les squelettes utilisés pour générer une page. Il est possible par exemple, d'aiguiller vers un squelette spécifique en fonction d'une rubrique donnée.

Ce pipeline est appelé comme suit :

```
// pipeline styliser
$squelette = pipeline('styliser', array(
    array('id_rubrique' => $id_rubrique,
        'ext' => $ext,'fond' => $fond,
        'lang' \Rightarrow $lang,
        'connect' => $connect
    ),
    'data' => $squelette,
));
```
Il reçoit donc des arguments connus de l'environnement et retourne un nom de squelette qui sera utilisé pour la compilation. Ainsi, en appelant une page spip.php?article18, on recevrait les arguments

- $\cdot$  id rubrique = 4 (si l'article est dans la rubrique 4)
- ext = 'html' (extension par défaut des squelettes SPIP)
- fond = 'article' (nom du fond demandé)
- lang =  $'$ fr'

• connect = '' (nom de la connexion SQL utilisée).

#### **Exemple**

Le plugin « SPIP Clear » utilise ce pipeline pour appeler des squelettes spécifiques sur les secteurs utilisés par ce moteur de blog :

```
// définir le squelette a utiliser si on est dans le cas
d'une rubrique de spipClear
function spipclear styliser($flux){
   // si article ou rubrique
   if (($fond = $flux['args']['fond'])
   AND in_array($fond, array('article','rubrique'))) {
        $ext = $flux['args']['ext'];
        // [...]
       if ($id_rubrique = $flux['args']['id_rubrique'])
{
           // calcul du secteur
            $id_secteur = sql_getfetsel('id_secteur',
'spip_rubriques', 'id_rubrique=' . intval($id_rubrique));
            // comparaison du secteur avec la config de
SPIP Clear
            if (in_array($id_secteur,
lire_config('spipclear/secteurs', 1))) {
                // si un squelette $fond_spipclear existe
                if (Sauelette =test_squelette_spipclear($fond, $ext)) {
                    $flux['data'] = $squelette:
                }
            }
        }
    }
   return $flux;
}
// retourne un squelette $fond_spipclear.$ext s'il existe
function test_squelette_spipclear($fond, $ext) {
   if ($squelette =find_in_path($fond."_spipclear.$ext")) {
        return substr($squelette, 0, -strlen(".$ext"));
    }
   return false;
}
```
## **taches\_generales\_cron**

Ce pipeline permet de déclarer des fonctions exécutées de manière périodique par SPIP. Il est appelé dans le fichier [ecrire/inc/genie.php](http://fr.wikipedia.org/wiki/ecrire%2Finc%2Fgenie.php) par la fonction taches\_generales, prend et retourne un tableau associatif ayant pour clé le nom de la fonction à exécuter et pour valeur la durée en seconde entre chaque exécution.

```
return pipeline('taches_generales_cron', $taches_generales);
```
Lire le chapitre sur [le Génie](#page-223-0) (p.224) pour plus de renseignements.

#### **Exemple**

Un plugin quelconque peut déclarer une fonction de nettoyage à exécuter toutes les semaines :

```
function carte_postale_taches_generales_cron($taches){
    $taches['nettoyer_cartes_postales'] = 7*24*3600; //
toutes les semaines
   return $taches;
}
```
Cette fonction est contenue dans le fichier genie/ nettoyer\_cartes\_postales.php . Elle supprime tous les fichiers d'un répertoire donné âgés de plus de 30 jours, grâce à la fonction purger repertoire :

```
function genie_nettoyer_cartes_postales_dist($t){
    // Purge des cartes postales agees de 30 jours
    include_spip('inc/invalideur');
    purger_repertoire(_DIR_IMG . 'cartes_postales/',
array(
        ' \text{atime'} \implies (\text{time() - } (30 * 24 * 3600)),));
    return 1;
}
```
## **trig\_supprimer\_objets\_lies**

Ce pipeline est un trigger (il ne retourne rien) appelé au moment de la suppression de certains objets. Il permet de supprimer des informations contenues dans les tables de liaisons en même temps que l'objet supprimé. Il reçoit un tableau des différentes suppressions (contenant le type et l'identifiant de l'objet supprimé).

```
pipeline('trig_supprimer_objets_lies', array(
        array('type'=>'mot', 'id'=>$id_mot)
));
```
Ce pipeline est appelé au moment de la suppression d'un mot-clé et d'un message.

#### **Exemple**

Le plugin « Forum » l'utilise pour supprimer les liens avec les messages de forums liés à un mot-clé supprimé ou à un message (de messagerie) supprimé :

```
function forum_trig_supprimer_objets_lies($objets){
    foreach($objets as $objet){
        if ($objet['type']=='message')
            sql_delete("spip_forum", "id_message=" .
sql_quote($objet['id']));
        if ($objet['type']=='mot')
            sql_delete("spip_mots_forum", "id_mot=" .
intval($objet['id']));
    }
    return $objets;
}
```
### **... et les autres**

Il reste un certain nombre de pipelines à documenter. Voici leur noms :

- 1. affiche formulaire login
- 2. afficher nombre objets associes a
- 3. afficher revision objet
- 4. arbo creer chaine url
- 5. agenda\_rendu\_evenement
- 6. base\_admin\_repair
- 7. calculer rubriques
- 8. exec\_init
- 9. formulaire\_admin
- 10. libelle association mots
- 11. mots\_indexation
- 12. nettoyer raccourcis typo
- 13. notifications
- 14. objet compte enfants
- 15. page indisponible
- 16. post\_boucle
- 17. post\_image\_filtrer
- 18. pre\_propre
- 19. post\_propre
- 20. pre\_edition
- 21. post\_edition
- 22. pre\_syndication
- 23. post\_syndication
- 24. pre\_indexation
- 25. propres creer chaine url
- 26. requete\_dico
- 27. trig\_calculer\_prochain\_postdate
- 28. trig\_propager\_les\_secteurs

# **Balises**

Explications, fonctionnement, création de balises statiques, dynamiques ou génériques de SPIP.

## **Les balises dynamiques**

Les balises dynamiques sont des balises qui sont calculées à chaque affichage de la page, contrairement aux balises statiques qui sont calculées uniquement lors du calcul de la page.

Ces balises dynamiques stockent donc dans le cache généré une portion de PHP qui sera exécuté à l'affichage. En principe, elles servent essentiellement pour afficher des formulaires.

Un fichier de balise dynamique peut comporter jusqu'à 3 fonctions essentielles : balise\_NOM\_dist(), balise\_NOM\_stat(), balise NOM dyn().

## **Fonction balise\_NOM\_dist**

La première fonction d'une balise dynamique est la même fonction utilisée pour les balises statiques, c'est à dire une fonction du nom de la balise : balise NOM dist().

Cette fonction, au lieu d'insérer un code statique va appeler une fonction générant un code dynamique : calculer\_balise\_dynamique().

En général, le contenu de la fonction se résume à l'appel du calcul dynamique, comme pour cet exemple de la balise #LOGIN\_PRIVE :

```
function balise_LOGIN_PRIVE ($p) {
    return calculer_balise_dynamique($p, 'LOGIN_PRIVE',
array('url');
}
```
La fonction de balise reçoit la variable  $\wp$ , contenant les informations issues de l'analyse du squelette concernant la balise en question (arguments, filtres, à quelle boucle elle appartient, etc.).

La fonction calculer\_balise\_dynamique prend 3 arguments :

- le descriptif \$p
- le nom de la balise dynamique à exécuter (en général, le même nom que la balise !)
- un tableau d'argument à récupérer du contexte de la page. Ici la balise dynamique demande à récupérer un paramètre ur<sup>1</sup> issu du contexte (boucle la plus proche ou environnement de compilation du squelette). Si l'on n'a pas de paramètre à récupérer du contexte, il faut donner un array() vide.

## **Fonction balise\_NOM\_stat()**

Si elle existe, la fonction balise\_NOM\_stat() va permettre de calculer les arguments à transmettre à la fonction suivante  $(dyn())$ . En son absence, seuls les arguments indiqués dans la fonction calculer\_balise\_dynamique() sont transmis (dans l'ordre du tableau). La fonction stat, va permettre de transmettre en plus des paramètres issus d'arguments ou des filtres transmis à la balise.

Le fonction reçoit 2 arguments : \$ args et \$filtres.

- \$args contient les arguments imposés par la fonction calculer\_balise\_dynamique(), cumulés avec les arguments transmis à la balise.
- \$filtres contient la liste des filtres (|filtre) passés à la balise. Utilisé au temps ancien où SPIP utilisait des filtres pour passer des arguments (exemple qui n'est plus valable en SPIP 2.0 : [(#LOGIN\_PUBLIC|spip.php?article8)] remplacé par #LOGIN\_PUBLIC{#URL\_ARTICLE{8}})

### **Exemple**

Reprenons l'exemple de #LOGIN\_PUBLIC : elle fonctionne avec 1 ou 2 arguments : le premier est l'URL de redirection après s'être logé, le second est le login par défaut de la personne à loger. Les deux sont optionnels.
On peut donc passer à la balise un argument de redirection : #LOGIN\_PUBLIC{#SELF} ou #LOGIN\_PUBLIC{#URL\_ARTICLE{8}}, mais en absence d'argument, on souhaite que la redirection soit faite sur un paramètre d'environnement ur<sup>1</sup> s'il existe. On avait demandé à récupérer cet argument, il se trouve dans \$args[0]. \$args[1] lui contient le contenu du premier argument donné à la balise (il s'ajoute dans le tableau \$args après la liste des arguments automatiquement récupérés). Ceci donne :

```
function balise_LOGIN_PUBLIC_stat($args, $filtres) {
    return array(
        isset($args[1])
            ? $args[1]:$args[0],
        (isset($args[2])
            ? $args[2]
            \cdot '')
    );
}
```
Si \$args[1] est présent on le transmet, sinon \$args[0]. De même si \$args[2] est présent, on le transmet, sinon ''.

La fonction  $\frac{dy_0}{dy_0}$  recevra ces 2 arguments transmis :

```
function balise_LOGIN_PUBLIC_dyn($url, $login) {
```
... }

### **Fonction balise\_NOM\_dyn()**

Cette fonction permet d'exécuter les traitements à effectuer si un formulaire a été soumis. La fonction peut retourner une chaîne de caractère (qui sera affichée sur la page demandée) ou un tableau de paramètres qui indique le nom du squelette à récupérer et le contexte de compilation.

### **Les traitements**

Pour 2 raisons je n'en parlerai pas :

• je n'ai toujours pas compris comment ça fonctionne,

• ce n'est plus très utile depuis que SPIP intègre un mécanisme plus simple appelé « formulaires CVT » (Charger, Vérifier, Traiter) qui s'appuie aussi sur cette fonction, mais de façon transparente.

### **L'affichage**

Ce que retourne la fonction est alors affiché sur la page. Un tableau indique un squelette à appeler. Il se présente sous cette forme :

```
return array("adresse_du_squelette",
    3600, // duree du cache
    array( // contexte
        'id_article' => $id_article,
    )
);
```
### **Balises génériques**

Un autre mécanisme malin de SPIP est la gestion des balises qu'on peut qualifier de génériques. En fait, il est possible d'utiliser une seule déclaration de balise pour tout un groupe de balises préfixées d'un nom identique.

```
Ainsi une balise #PREFIXE_NOM peut utiliser un fichier balise/
prefixe .php et déclarer une fonction balise PREFIXE dist() qui
sera alors utilisée si aucune fonction balise PREFIXE_NOM_dist($p) est
présente.
```
La fonction générique, qui reçoit les attributs de la balise dans la variable  $\wp$ , peut utiliser \$p->nom\_champ pour obtenir le nom de la balise demandée (ici "PREFIXE\_NOM"). En analysant ce nom, on peut donc effectuer des actions adéquates.

### **Exemple**

Cet exemple est utilisé par les balises génériques #FORMULAIRE\_NOM, qui en plus sont des balises dynamiques (fichier [ecrire/balise/](http://fr.wikipedia.org/wiki/ecrire%2Fbalise%2Fformulaire_.php) formulaire .php).

```
function balise FORMULAIRE dist($p) {
```

```
preg_match(",^FORMULAIRE_(.*)?$,", $p->nom_champ,
$regs);
    $form = $regs[1];return
calculer_balise_dynamique($p."FORMULAIRE_$form".array());
}
```
### **Récupérer objet et id\_objet**

Nous allons voir comment récupérer le type (objet) et l'identifiant d'une boucle pour s'en servir dans les calculs d'une balise.

#### **Balise statique**

Avec les paramètres de balise  $\wp$ , il est très simple de récupérer objet et id\_objet :

```
function balise_DEMO($p){
    // on prend nom de la cle primaire de l'objet pour
calculer sa valeur
    $_id_objet = $p->boucles[$p->id_boucle]->primary;
    \text{fid\_object} = \text{champ\_sql}(\text{f_id\_object}, \text{fp});$objet = $p->boucles[$p->id_boucle]->id_table;
    $p->code = "calculer_balise_DEMO('$objet', $id_objet)";
    return $p;
}
function calculer_balise_DEMO($objet, $id_objet){
    \deltaobjet = objet_type(\deltaobjet);
    return "Objet : $objet, id_objet : $id_objet";
}
```
Observons les deux fonctions. La première récupère dans la description de la balise le nom de sa boucle parente, le nom de la clé primaire, et demande à récupérer via la fonction champ\_sq $\overline{q}$ () la valeur de la clé primaire. Attention : ce que l'on récupère dans la variable  $\frac{\delta \dot{\mathbf{d}}}{\delta \mathbf{d}}$  objet est un code qui doit être évalué en PHP (ce n'est pas une valeur numérique encore).

Une fois ces paramètres récupérés, on demande d'ajouter un code PHP à évaluer dans le code généré par la compilation du squelette (ce code sera mis en cache). C'est ce qu'on ajoute dans \$p->code. Ce code là sera évalué par la suite au moment de la création du cache de la page appelée.

La fonction calculer\_balise\_DEMO() reçoit alors les deux arguments souhaités et retourne un texte qui les affiche sur la page.

```
<BOUCLE_a(ARTICLES){0,2}>
   #DEMO<br />
</BOUCLE_a>
    \langlehr /<BOUCLE_r(RUBRIQUES){0,2}>
    #DEMO<br />
</BOUCLE_r>
```
Ce squelette permet alors de voir le résultat, la balise #DEMO reçoit des informations différentes en fonction du contexte dans lequel elle se trouve :

```
Objet : article, id_objet : 128
Objet : article, id_objet : 7
----
Objet : rubrique, id_objet : 1
Objet : rubrique, id_objet : 2
```
#### **Balise dynamique**

Dans le cas d'une balise dynamique, son fonctionnement même empêche de récupérer facilement le type et l'identifiant de la boucle dans laquelle elle est inscrite.

Lorsqu'on a néanmoins besoin de cela, par exemple pour créer des formulaires CVT qui adaptent leurs traitements en fonction du type de boucle, il faut envoyer à la fonction  $\frac{dyn()}{et}$  par conséquent aux fonctions charger, vérifier et traiter de CVT) le type (objet) et l'identifiant de la boucle en cours.

L'appel à calculer\_balise\_dynamique() permet de récupérer des éléments du contexte de compilation. Si l'on demande à récupérer 'id\_article', on l'obtiendra bien dans une boucle ARTICLES, mais pas dans une boucle RUBRIQUES. En étant plus précis, lorsqu'on demande une valeur 'id\_article', SPIP fait comme s'il récupérait le résultat d'une balise #ID\_ARTICLE, il cherche donc la valeur dans la boucle la plus proche, sinon dans le contexte, et aussi en fonction des balises qui ont été déclarées spécifiquement.

On peut demander à calculer id\_objet facilement, mais objet va nécessiter de passer par une balise renvoyant la valeur de l'objet. Cette balise n'existant pas par défaut dans SPIP 2.0, il faut en créer une (DEMODYN\_OBJET), ce qui donne :

```
function balise DEMODYN($p){
   // cle primaire
   $_id_objet = $p->boucles[$p->id_boucle]->primary;
    return calculer_balise_dynamique(
        $p, 'DEMODYN', array('DEMODYN_OBJET', $_id_objet)
   );
}
function balise_DEMODYN_OBJET($p) {
    $objet = $p->boucles[$p->id_boucle]->id_table;
    $p->code = $objet ? objet_type($objet) :
"balise_hors_boucle";
    return $p;
}
function balise_DEMODYN_dyn($objet, $id_objet){
    return "Objet : $objet, id_objet : $id_objet";
}
```
# **Créer des pages dans l'espace privé**

Les pages de l'espace privé peuvent être complétée en créant de nouveaux fichiers pour y accéder. Il y a deux manières différentes de mettre en place ces pages :

- Dans le répertoire **exec**, on peut les écrire en PHP.
- Dans le répertoire **prive/exec**, on peut les écrire en squelettes SPIP.

### **Contenu d'un fichier exec (squelette)**

L'appel dans l'espace privé d'une page ?exec=nom charge automatiquement un squelette placé dans prive/exec/nom.html.

Dans la majorité des cas, il est recommandé d'utiliser cette méthode plutôt qu'un fichier PHP. L'objectif est que l'espace privé de SPIP soit lui aussi écrit en squelette, donc plus facilement personnalisable. Il est ainsi possible d'utiliser des boucles, inclusions, balises, autorisations, comme dans tout squelette SPIP.

#### **Exemple de squelette d'une page privée vide :**

```
<!--#hierarchie-->
<ul id="chemin">
    <li>Une liste de pages constituant un chemin</li>
\langle/ul\rangle<!--/#hierarchie-->
<h1>Une page priv&eacute;e directement en squelette</h1>
<p>Du contenu dans la page</p>
<!--#navigation-->
<div class='cadre-info'>
Une information dans une colonne de navigation.
\langlediv><!--/#navigation-->
<-+#extra->Du contenu en plus dans la colonne extra.
<!--/#extra-->
```
Les encadrements <!--#hierarchie-->, <!--#navigation--> et <!--#extra--> servent à séparer les blocs principaux de la page. De manière automatique, l'espace privé de SPIP va déplacer chacun de ces blocs dans des balises HTML appropriées.

Si le squelette ne renvoie que du vide, alors SPIP génèrera automatiquement une erreur d'autorisation.

D'un point de vue technique, ces squelettes sont traités par le fichier [ecrire/](http://fr.wikipedia.org/wiki/ecrire%2Fexec%2Ffond.php) [exec/fond.php](http://fr.wikipedia.org/wiki/ecrire%2Fexec%2Ffond.php). Automatiquement, les pipelines suivants sont ajoutés : affiche hierarchie (p.128), affiche gauche (p.127), affiche droite (p.125) et affiche milieu (p.129) en passant en argument le nom du paramètre exec :

```
echo pipeline('affiche_milieu', array('args' => array('exec'
\Rightarrow $exec), 'data' \Rightarrow '')):
```
Aussi, le titre de la page privée est calculé en extrayant le contenu de la première balise HTML <h1> (ou <hn>) rencontrée.

#### **Exemple**

Le plugin « Formidable » utilise les squelettes SPIP pour construire les pages de l'espace privé. Pour afficher les réponses à un formulaire, il fait :

```
<BOUCLE_formulaire(FORMULAIRES){id_formulaire}>
<BOUCLE_autoriser(CONDITION){si #AUTORISER{voir,
formulaires_reponse}}>
<!--#hierarchie-->
<ul id="chemin">
    \langleli><a href="#URL_ECRIRE{formulaires_tous}"
class="racine"><:formidable:formulaires_tous:></a>
    \langle/li>\langleli><span class="bloc">
            <em>&qt;</em>
            <a class="on"
href="[(#URL_ECRIRE{formulaires_voir}
```

```
|parametre_url{id_formulaire,
#ID_FORMULAIRE})]">#TITRE</a>
        </span>
    \langle/li>
\langleul>
<!--/#hierarchie-->
<div class="fiche_objet">
    <a href="[(#URL_ECRIRE{formulaires_voir}
        |parametre_url{id_formulaire, #ID_FORMULAIRE})]"
class="icone36" style="float:left;">
        <img width="24" height="24" src="#CHEMIN{images/
formulaire-24.png}" />
        <span><: retour:></span>
    \langlea>
    <:formidable:voir_reponses:>
    <sup>#TITRE</h1</sup>
    <div class="nettoyeur"></div>
\langlediv><INCLURE{fond=prive/liste/
formulaires_reponses}{id_formulaire}
    {titre=<:formidable:reponses_liste_publie:>}{ajax} />
<!--#navigation-->
<div class="cadre infos cadre-info">
    <div class="numero">
        <:formidable:voir_numero:>
        <p>#ID_FORMULAIRE</p>
    \langlediv\rangle<div class="hover">
        <a href="#SELF" class="cellule-h">
            [<img src="(#CHEMIN{images/formulaire-
reponses-24.png})" style="vertical-align:middle;" alt=""
/<span style="vertical-
align:middle;"><:formidable:reponses_liste:></span>
        </a>
    \langlediv><div>
        <a href="[(#URL_ECRIRE{formulaires_analyse}
```
### # Étendre SPIP

```
|parametre_url{id_formulaire,
#ID_FORMULAIRE})]" class="cellule-h">
            [<img src="(#CHEMIN{images/formulaire-
analyse-24.png})" style="vertical-align:middle;" alt=""
/>1<span style="vertical-
align:middle;"><:formidable:reponses_analyse:></span>
        </a>
    \langlediv\rangle\langlediv\rangle<!--/#navigation-->
</BOUCLE_autoriser>
</BOUCLE_formulaire>
```
#### **Remarques :**

- L'ensemble est entouré d'une boucle testant l'existence du formulaire : s'il n'existe pas le squelette ne renverra rien et produira une erreur.
- De la même façon il est entouré d'un test avec [#AUTORISER](#page-193-0) [\(p.194\)](#page-193-0) pour vérifier que la personne a le droit de voir les réponses. On utilise ici la boucle CONDITION du plugin « Bonux », afin de pouvoir continuer à écrire des boucles SPIP à l'intérieur de la condition.
- Le bloc  $\langle$ !--#hierarchie--> affiche un chemin pertinent parmi les pages privées du plugin.

### **Contenu d'un fichier exec (PHP)**

En l'absence de squelette SPIP prive/exec/nom.html, l'appel dans l'espace privé d'une page ?exec=nom charge une fonction exec\_nom\_dist() dans un fichier exec/nom.php.

Ces fonctions sont pour la plupart découpées de la même façon : l'appel à un début de page, la déclaration d'une colonne gauche, d'une colonne droite, d'un centre. Des pipelines sont présents pour que des plugins puissent ajouter des informations dans ces blocs.

#### **Exemple de page vide « nom »**

```
<?php
if (!defined("_ECRIRE_INC_VERSION")) return;
include_spip('inc/presentation');
function exec_nom_dist(){
    // si pas autorise : message d'erreur
    if (!autoriser('voir', 'nom')) {
        include_spip('inc/minipres');
        echo minipres();
        exit;
    }
    // pipeline d'initialisation
    pipeline('exec_init',
array('args'-sarray('exec'=>'nom'), 'data' =>'');
    // entetes
    $commencer_page = charger_fonction('commencer_page',
'inc');
    // titre, partie, sous_partie (pour le menu)
    echo $commencer_page(_T('plugin:titre_nom'), "editer",
"editer");
    // titre
    echo "<br />>> />> />> />> /> /> /n"; // outch ! aie aie aie ! au
secours !
    echo gros_titre(_T('plugin:titre_nom'),'', false);
   // colonne gauche
    echo debut_gauche('', true);
    echo pipeline('affiche_gauche',
array('aras' =>array('exec' =>'nom'), 'data' =>''));
    // colonne droite
    echo creer_colonne_droite('', true);
    echo pipeline('affiche_droite',
array('args' =>array('exec' =>'nom'), 'data' =>'');
   // centre
    echo debut_droite('', true);
    // contenu
    \frac{1}{2}...
    echo "afficher ici ce que l'on souhaite !";
    // \dots// fin contenu
    echo pipeline('affiche_milieu',
array('args' =>array('exec' =>'nom'), 'data' =>'');
    echo fin_gauche(), fin_page();
```

```
}
?>
```
### **Boite d'information**

Pour ajouter une description de la page, ou une description de l'objet/id\_objet en cours de lecture, un type d'encart est prévu : « boite\_infos »

Il est souvent utilisé de la sorte, en ajoutant une fonction dans la colonne gauche :

```
// colonne gauche
echo debut_gauche('', true);
echo cadre_nom_infos();
echo pipeline('affiche_gauche',
array('args'-sarray('exec'=>'nom'), 'data' =>'');
```
Cette fonction appelle le pipeline et retourne son contenu dans une boite :

```
// afficher les informations de la page
function cadre_champs_extras_infos() {
   array('data' => '','array(
           'type'=>'nom',
           // eventuellement l'id de l'objet et la ligne SQL
           // $row = sql_fetsel('*', 'spip_nom',
'id_nom='.sql_quote($id_nom));
           'id' \Rightarrow $id\_nom,
           'row' \Rightarrow *row.\lambda));
   if ($boite)
       return debut_boite_info(true) . $boite .
fin_boite_info(true);
}
```
Le pipeline charge automatiquement un squelette (avec le contexte fourni par le tableau args) homonyme au paramètre « type », dans le répertoire [prive/](http://fr.wikipedia.org/wiki/prive%2Finfos%2F) [infos/](http://fr.wikipedia.org/wiki/prive%2Finfos%2F) soit prive/infos/nom.html. Il faut donc le créer avec le contenu souhaité.

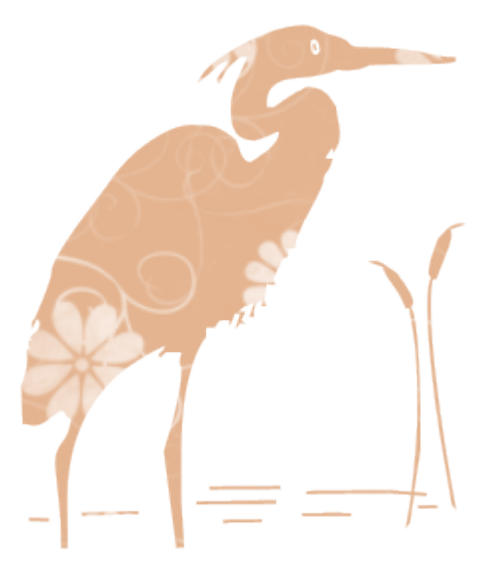

# Fonctionnalités

Ce chapitre développe quelques fonctionnements de SPIP en détail ; autorisations, actions, authentifications, cache, compilateur...

## **Autorisations**

Deux éléments essentiels permettent de gérer les accès aux actions et aux affichages des pages de SPIP : les autorisations, avec la fonction autoriser(), et les actions sécurisées par auteur, avec la fonction securiser\_action().

### **La librairie « autoriser »**

SPIP dispose d'une fonction extensible autoriser() permettant de vérifier des autorisations. Cette fonction admet 5 arguments. Seul le premier est indispensable, les autres étant optionnels.

```
autoriser($faire, $type, $id, $qui, $opt);
```
La fonction renvoie true ou false en fonction de l'autorisation demandée et de l'auteur connecté (ou l'auteur demandé). Voici à quoi correspondent les différents arguments :

- \$ faire correspond à l'action demandée. Par exemple « modifier » ou « voir »,
- \$type sert à donner généralement le type d'objet, par exemple « auteur » ou « article »,
- \$id sert à donner l'identifiant de l'objet demandé, par exemple « 8 »,
- \$qui permet de demander une autorisation pour un auteur particulier. Non renseigné, ce sera l'auteur connecté. On peut donner comme argument à \$qui un id\_auteur,
- \$ opt est un tableau d'option, généralement vide. Lorsqu'une autorisation nécessite de passer des arguments supplémentaires, ils sont mis dans ce tableau.

#### **Exemple**

```
if (autoriser('modifier','article',$id_article)) {
   // ... actions
}
```
### **La balise #AUTORISER**

Une balise #AUTORISER permet de demander des autorisations dans un squelette. La présence de cette balise, comme la présence de la balise #SESSION crée un cache de squelette par visiteur identifié et un seul cache pour les visiteurs non identifiés.

Cette balise prend les mêmes arguments que la fonction autoriser().

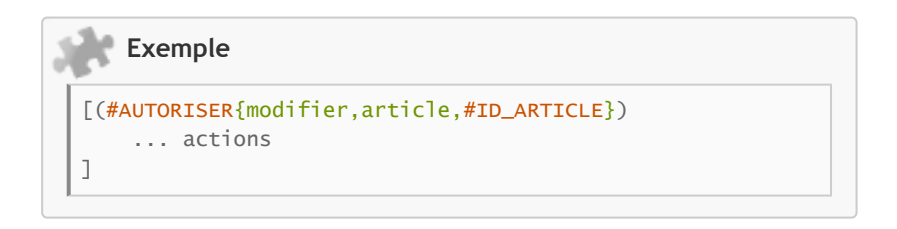

### **Processus de la fonction autoriser()**

Les autorisations par défaut de SPIP sont écrites dans le fichier [ecrire/inc/](http://fr.wikipedia.org/wiki/ecrire%2Finc%2Fautoriser.php) [autoriser.php](http://fr.wikipedia.org/wiki/ecrire%2Finc%2Fautoriser.php)

Lorsque l'on demande à SPIP une autorisation autoriser(\$faire, \$type), SPIP part à la recherche d'une fonction pour traiter l'autorisation demandée. Il recherche dans cet ordre une fonction nommée :

- autoriser \$type \$faire.
- autoriser\_\$type,
- autoriser\_\$faire,
- autoriser defaut.
- puis la même chose avec le suffixe dist.

### **Exemple**

autoriser('modifier','article',\$id\_article);

Va retourner la première fonction trouvée et l'exécuter. C'est celle-ci :

```
function autoriser_article_modifier_dist($faire, $type,
$id, $qui, $opt){
...
}
```
La fonction reçoit les mêmes paramètres que la fonction autoriser(). Dedans, \$qui est renseigné par l'auteur en cours s'il n'a pas été transmis en argument dans l'appel à autoriser().

### **Créer ou surcharger des autorisations**

Pour créer une autorisation, il suffit de créer les fonctions adéquates.

```
function autoriser_documentation_troller_dist($faire, $type,
$id, $qui, $opt) {
   return false; // aucun troll permis ! non mais !
}
```
Déclarer cette fonction permet d'utiliser la fonction autoriser('troller','documentation') ou la balise #AUTORISER{troller, documentation}.

### **Nouvelles fonctions, mais pas n'importe où !**

La fonction autoriser(), à son premier appel, charge un pipeline du même nom. Cet appel du pipeline « [autoriser](#page-134-0) » (p.135) permet de charger les fichiers d'autorisations pour un dossier squelettes ou un plugin.

#### **Exemple**

#### **Dans un squelette :**

Dans le fichier config/mes\_options.php on ajoute l'appel d'une fonction pour nos autorisations :

```
<?php
```

```
$GLOBALS['spip_pipeline']['autoriser'] .=
"|mes_autorisations";
```

```
function mes autorisations(){
   include_spip('inc/mes_autorisations');
}
?
```
Ainsi lorsque le pipeline autoriser est appelé, il charge le fichier inc/ mes\_autorisations.php. On peut donc créer ce dossier et le fichier, qui contient les fonctions d'autorisations souhaitées, dans son dossier squelettes/.

#### **Dans un plugin :**

Pour un plugin, presque de la même façon, il faut déclarer l'utilisation du pipeline dans le plugin.xml :

```
<pipeline>
    <nom>autoriser</nom>
    <inclure>inc/prefixePlugin_autoriser.php</inclure>
</pipeline>
```
Et créer le fichier en question en ajoutant absolument, dans le fichier que le pipeline appelle, la fonction prefixePlugin\_autoriser().

```
\langle?php
if (!defined("_ECRIRE_INC_VERSION")) return;
// fonction pour le pipeline, n'a rien a effectuer
function prefixePlugin_autoriser(){}
// declarations d'autorisations
function autoriser_documentation_troller_dist($faire,
$type, $id, $qui, $opt) {
    return false; // aucun troll permis ! non mais !
}
?>
```
### **Les actions sécurisées**

Les actions sécurisées sont un moyen d'être certain que l'action demandée provient bien de l'auteur qui a cliqué ou validé un formulaire.

La fonction autoriser() n'est pas suffisante pour cela. Par exemple, elle peut vérifier que tel type d'auteur (administrateur, rédacteur) a le droit d'effectuer telle genre d'action. Mais elle ne peut pas vérifier que telle action a effectivement été demandée par tel individu.

C'est en cela que les actions sécurisées interviennent. En fait, elles vont permettre de créer des URL, pour les liens ou pour les formulaires, qui transmettent une clé particulière. Cette clé est générée à partir de plusieurs informations : un nombre aléatoire regénéré à chaque connexion d'un auteur et stocké dans les données de l'auteur, l'identifiant de l'auteur, le nom de l'action et ses arguments.

Grâce à cette clé, lorsque l'auteur clique sur le lien où le formulaire, l'action appelée peut vérifier que c'est bien l'auteur actuellement connecté qui a demandé d'effectuer l'action (et pas un malicieux personnage à sa place !)

### **Fonctionnement des actions sécurisées**

L'utilisation d'actions sécurisées se passe en deux temps. Il faut d'abord générer un lien avec la clé de sécurité, puis lorsque l'utilisateur clique sur l'action, qui va exécuter une fonction d'un fichier dans le répertoire action/, il faut vérifier la clé.

#### **La fonction securiser\_action()**

Cette fonction securiser\_action, dans le fichier [ecrire/inc/](http://fr.wikipedia.org/wiki/ecrire%2Finc%2Fsecuriser_action.php) securiser action.php, crée ou vérifie une action. Lors d'une création, en fonction de l'argument \$mode, elle créera une URL, un formulaire, ou retournera simplement un tableau avec les paramètres demandés et la clé générée. Lors d'une vérification, elle compare les éléments soumis par GET (URL) ou POST (formulaire) et tue le script avec un message d'erreur et exit si la clé ne correspond pas à l'auteur actuel.

#### **Génerer une clé**

Pour générer une clé, il faut appeler la fonction avec les paramètres corrects :

```
$securiser_action =
charger_fonction('securiser_action','inc');
$securiser_action($action, $arg, $redirect, $mode);
```
Ces quatre paramètres sont les principaux utilisés :

- Saction est le nom du fichier d'action et de l'action correspondante (action/nom.php et fonction associée action\_nom\_dist())
- \$arg est un argument transmis, par exemple supprimer/article/3 qui servira entre autre à générer la clé de sécurité.
- \$ redi rect est une URL sur laquelle se rendre une fois l'action réalisée.
- \$mode indique ce qui doit être retourné :
	- false : une URL
	- -1 : un tableau des paramètres
	- un contenu texte : un formulaire à soumettre (le contenu est alors ajouté dans le formulaire)

#### **Dans une action, vérifier et récupérer l'argument**

Dans une fonction d'action (action\_nom\_dist()), on vérifie la sécurité en appelant la fonction sans argument. Elle retourne l'argument (sinon affiche une erreur et tue le script) :

```
$securiser action =charger_fonction('securiser_action','inc');
\text{Sarg} = \text{Ssecuriser\_action}();
// a partir d'ici, nous savons que l'auteur est bien le bon !
```
### **Fonctions prédéfinies d'actions sécurisées**

Les actions sécurisées sont rarement générées directement en appelant la fonction securiser\_action(), mais plus souvent en appelant une fonction qui elle, appelle la fonction de sécurisation.

Le fichier [ecrire/inc/actions.php](http://fr.wikipedia.org/wiki/ecrire%2Finc%2Factions.php) contient une grande partie de ces fonctions.

#### **generer\_action\_auteur()**

Particulièrement, la fonction generer\_action\_auteur() appelle directement la fonction securiser\_action en renvoyant une URL sécurisée par défaut.

#### **redirige\_action\_auteur()**

Cette fonction admet à la place du 3e argument de redirection, 2 paramètres : le nom d'un fichier exec, et les arguments à transmettre. SPIP crée alors l'url de redirection automatiquement.

### **redirige\_action\_post()**

Identique à la fonction précédente sauf qu'elle génère un formulaire POST par défaut.

**Exemple**

Générer un lien pour changer les préférences d'affichage dans l'interface privée :

```
$url = generer_action_auteur('preferer',"display:1",
$self);
```
Lancer une action sur l'édition d'une brève, puis rediriger sur la vue de la brève.

```
$href =redirige_action_auteur('editer_breve',$id_breve,'breves_voir',
"id_breve=$id_breve");
```
Poster un formulaire puis rediriger sur la page « admin\_plugin ». \$corps contient le contenu du formulaire pour activer un plugin.

```
echo redirige_action_post('activer_plugins','activer',
'admin_plugin','', $corps);
```
### **URL d'action en squelette**

Une balise #URL\_ACTION\_AUTEUR permet de générer des URL d'actions sécurisées depuis un squelette.

```
#URL_ACTION_AUTEUR{action,argument,redirection}
```
### # Fonctionnalités

### **Exemple**

Supprimer le commentaire de forum demandé si l'auteur en a le droit bien sûr (autoriser('configurer') est bien vague, mais c'est celle appliquée dans le privé dans [ecrire/exec/forum\\_admin.php](http://fr.wikipedia.org/wiki/ecrire%2Fexec%2Fforum_admin.php)]) !

```
[(#AUTORISER{configurer})
<a href="#URL_ACTION_AUTEUR{instituer_forum,#ID_FORUM-
off,#URL_ARTICLE}"><:supprimer:></a>
]
```
# **Actions et traitements**

Le répertoire ecrire/action/ a pour but de gérer les actions affectant les contenus de la base de données. Ces actions sont donc la plupart du temps sécurisées.

### **Contenu d'un fichier action**

Un fichier d'action comporte au moins une fonction à son nom. Un fichier action/rire.php devra donc déclarer une fonction  $action$  rire dist $()$ .

```
\langle?php
if (!defined("_ECRIRE_INC_VERSION")) return;
function action_rire_dist(){
}
?>
```
#### **Déroulement de la fonction**

En général, la fonction principale est découpée en 2 parties : vérifications des autorisations, puis exécution des traitements demandés.

### **Les vérifications**

#### **Le bon auteur**

La plupart des actions de SPIP vérifient uniquement que l'auteur en cours est bien le même que celui qui a cliqué l'action. Cela se fait avec :

```
$securiser_action = charger_fonction('securiser_action',
'inc');
sarg = ssecuriser_action();
```
La fonction de sécurité tue le script si l'auteur actuel n'est pas celui qui a demandé l'action, sinon elle renvoie l'argument demandé (ici dans \$arg).

#### **Le bon argument**

Ensuite, généralement, la variable *\$arg* reçue est vérifiée pour voir si elle est conforme à ce qu'on en attend. Elle prend souvent la forme de « id\_objet », parfois « objet/id\_objet » ou plus complexe comme ici des éléments de date :

```
if (!preq_match(",\wedge \wedge \wedge^* (\wedge^*) \,", $arg, $r)) {
    spip_log("action_dater_dist $arg pas compris");
    return;
}
```
#### **Et l'autorisation**

Certaines actions vérifient en plus que l'auteur a bien l'autorisation d'exécuter cette action (mais en général cette autorisation est déjà donnée en amont : le lien vers l'action n'apparaissant pas pour l'auteur n'en ayant pas les droits). Par exemple :

```
if (!autoriser('modererforum', 'article', $id_article))
   return;
// qui pourrait etre aussi :
if (!autoriser('modererforum', 'article', $id_article)) {
   include_spip('inc/minipres');
   minipres('Moderation',"Vous n'avez pas l'autorisation de
ré qler la modé ration du forum de cet article");
   exit;
}
```
### **Les traitements**

Lorsque toutes les vérifications sont correctes, des traitements sont effectués. Souvent, ces traitements appellent des fonctions présentes dans le même fichier, ou dans une librairie du répertoire  $\frac{1}{1}nc/1$ . Parfois l'action est simplement effectuée dans la fonction principale.

#### **Exemple du réglage de la modération d'un article**

```
// Modifier le reglage des forums publics de l'article x
function action_regler_moderation_dist()
{
    include_spip('inc/autoriser');
    $securiser_action = charger_fonction('securiser_action',
'inc');
    sara = ssecuriser action():
    if (!preq_match(",\wedge \wedge w^*(\dagger)$,", $arg, $r)) {
        spip_log("action_regler_moderation_dist $arg pas
compris");
        return;
```

```
}
    $id_article = $r[1];if (!autoriser('modererforum', 'article', $id_article))
        return;
    // traitements
    $statut = _request('change_accepter_forum');
    sql_updateq("spip_articles", array("accepter_forum" =>
$statut), "id_article=". $id_article);
    if (Sstatut == 'aho') {
        ecrire_meta('accepter_visiteurs', 'oui');
    }
    include_spip('inc/invalideur');
    suivre_invalideur("id='id_forum/a$id_article'");
}
```
Les traitements effectués modifient la table spip\_articles dans la base de données pour affecter un nouveau statut de gestion de forum. Lorsqu'un forum est demandé sur abonnement, c'est à dire qu'il faut être logé pour poster, il faut obligatoirement vérifier que le site accepte l'inscription de visiteurs, c'est ce que fait ecrire\_meta('accepter\_visiteurs', 'oui');.

Enfin, un appel à l'invalidation des fichiers du cache est effectué avec la fonction suivre\_invalideur(). Tout le cache sera recréé (avant SPIP 2.0, cela n'invalidait qu'une partie du cache).

### **Redirections automatiques**

À la fin d'une action, après le retour de la fonction, SPIP redirige la page sur une URL de redirection envoyée dans la variable redirect. Les fonctions pour générer les liens vers les actions sécurisées, comme generer\_action\_auteur() ont un paramètre pour recevoir ce lien de redirection.

#### **Forcer une redirection**

Certaines actions peuvent cependant forcer une redirection différente, ou définir une redirection par défaut. Pour cela, il faut appeler la fonction redirige\_par\_entete() qui permet de rediriger le navigateur sur une page différente.

#### **Exemple :**

Rediriger simplement vers l'URL de redirection prévue :

```
if ($redirect = _request('redirect')) {
    include_spip('inc/headers');
    redirige_par_entete($redirect);
}
```
### **Actions editer\_objet**

Les actions d'édition ont une petite particularité. Appelées par les formulaires d'édition des objets SPIP (dans le répertoire prive/formulaires/) depuis le fichier [ecrire/inc/editer.php](http://fr.wikipedia.org/wiki/ecrire%2Finc%2Fediter.php), elles ne reçoivent pas d'action de redirection et doivent retourner, dans ce cas là un un couple « identifiant », « erreur ». Le traitement du formulaire (CVT) gérant lui-même la redirection par la suite.

Pour cette raison, les fichiers action/editer\_xx.php où xx est le type d'objet (au singulier) peuvent retourner un tableau :

```
if ($redirect) {
    include_spip('inc/headers');
    redirige_par_entete($redirect);
} else {
    return array($id_auteur,'');
}
```
# **Authentifications**

Le répertoire auth contient les différents scripts pour gérer la connexion des utilisateurs. Couplé avec l'API disponible dans le fichier [ecrire/inc/auth.php](http://fr.wikipedia.org/wiki/ecrire%2Finc%2Fauth.php), l'ensemble permet de définir de nouveaux modes d'authentification et de création d'utilisateurs de site SPIP. Deux modes d'authentification sont fournis dans SPIP :

- SPIP pour une connexion tout à fait normale,
- LDAP pour une connexion des utilisateurs via cet annuaire.

### **Contenu d'un fichier auth**

Les différentes authentifications sont appelées au moment du login dans le fichier [prive/formulaires/login.php.](http://fr.wikipedia.org/wiki/prive%2Fformulaires%2Flogin.php) La première qui valide une authentification permet de loger une personne en train de s'identifier.

La liste des différentes authentifications est décrite par une variable globale : \$GLOBALS['liste\_des\_authentifications'].

Cependant, les processus d'authentifications sont relativement complexes faisant entrer de nombreuses sécurités. Aux fonctions de vérifications sont transmises le login et le mot de passe (crypté en sha256 couplé à un nombre aléatoire - ou en clair dans le pire des cas lorsqu'il n'est pas possible de poser de cookies).

### **Fonction principale d'identification**

Un fichier auth/nom.php doit posséder une fonction auth\_nom\_dist(). Cette fonction retourne un tableau décrivant l'auteur si celui-ci est authentifié.

```
if (!defined("_ECRIRE_INC_VERSION")) return;
// Authentifie et si ok retourne le tableau de la ligne SQL
de l'utilisateur
// Si risque de secu repere a l'installation retourne False
function auth_spip_dist ($login, $pass, $serveur='') {
...
}
```
# **Compilateur**

Cette partie explique quelques détails de la transformation d'un squelette par le compilateur.

### **La syntaxe des squelettes**

SPIP 2.0 possède une syntaxe pour écrire des squelettes construite avec un vocabulaire réduit, mais extrêmement riche et modulaire. Cette syntaxe, définie dans le fichier [ecrire/public/phraser\\_html.php](http://fr.wikipedia.org/wiki/ecrire%2Fpublic%2Fphraser_html.php) contient des éléments tel que :

• la boucle

```
\langle R \text{ non} \rangle... avant
<BOUCLE_nom(TABLE){criteres}>
... pour chaque element
</BOUCLE_nom>
... apres
\lt/B_nom>
... sinon
\langle/B_nom>
```
• le champ (balise)

[ avant (#BALISE{criteres}|filtres) apres ]

- l'argument ({args}, | filtre ou | filtre{args} sur les balises)
- le critère ({critere=param} sur les boucles)
- l'inclusion

<INCLURE{fond=nom}>

• l'idiome (chaîne de langue)

<:type:chaine\_langue:>

• le polyglotte  $\langle \text{mu} \cdot \text{theta} \rangle$  utilisé dans un squelette)

```
<multi>[fr]français[en]English</multi>
```
### **L'analyse du squelette**

Lorsque le phraseur (le parseur) de SPIP analyse un squelette, il traduit la syntaxe en un vocabulaire connu et compris du compilateur. On peut donc dire que le phraseur traduit une langue particulière (la syntaxe SPIP 2.0) qu'on nomme « syntaxe concrète » en une langue précise qu'on nomme « syntaxe abstraite ». Elle est définie par des objets PHP dans le fichier [ecrire/puclic/](http://fr.wikipedia.org/wiki/ecrire%2Fpuclic%2Finterfaces.php) [interfaces.php](http://fr.wikipedia.org/wiki/ecrire%2Fpuclic%2Finterfaces.php)

De cette analyse de la page, le phraseur crée un tableau la décrivant, séquentiellement et récursivement, en utilisant le vocabulaire compris du compilateur (les objets Texte, Champ, Boucle, Critere, Idiome, Inclure, Polyglotte).

Pour bien comprendre, observons quel tableau est généré par des petits exemples de squelettes.

#### **Un texte Squelette :**

Texte simple

**Tableau généré :** (issu d'un print\_r)

```
array (
  0 =Texte::__set_state(array(
     'type' => 'texte',
      'texte' => 'Texte simple
',
      'avant' => NULL,
      'apres' \Rightarrow '',
     'ligne' \Rightarrow 1,
  )),
)
```
Le tableau indique que la premier élément lu sur la page (clé 0) est un élément « Texte », débutant sur la ligne 1, et possédant le texte "Texte simple".

**Une balise Squelette :**

[avant(#VAL)après]

On peut comprendre du tableau ci-dessous, que le premier élément lu de la page est un Champ (une balise), que son nom est « VAL », qu'il n'est pas dans une boucle (sinon id\_boucle serait défini), que ce qui est dans la partie optionnelle avant la balise est un élément « Texte » dont le texte est « avant ».

#### **Tableau généré :**

```
array (
  0 =Champ::__set_state(array(
     'type' => 'champ',
     'nom_champ' => 'VAL',
     'nom_boucle' => '',
     'avant' =>
    array (
      0 =Texte::__set_state(array(
         'type' => 'texte',
         'texte' => 'avant',
          'avant' => NULL,
          'apres' \Rightarrow '',
         'ligne' \Rightarrow 1,
      )),
    ),
      'apres' =>
    array (
      0 \RightarrowTexte::__set_state(array(
          'type' => 'texte',
          'texte' => 'après',
          'avant' => NULL,
          'apres' \Rightarrow '',
         'ligne' \Rightarrow 1,
      )),
    ),
     'etoile' => ',
     'param' =>
    array (
    ),
     'fonctions' =>
    array (
```

```
),
     'id_boucle' => NULL,
     'boucles' => NULL,
     'type_requete' => NULL,
     'code' => NULL,
     'interdire_scripts' => true,
     'descr' =>
    array (
    ),
     'ligne' \Rightarrow 1,
  )),
  1 \RightarrowTexte::__set_state(array(
     'type' => 'texte',
     'texte' => '',
     'avant' => NULL,
     'apres' => ',
     'ligne' \Rightarrow 1,
  )),
)
```
#### **Une boucle**

Prenons un dernier exemple d'une boucle avec une balise, plus compliqué car il induit une référence circulaire dans le tableau généré. Observons :

#### **Squelette :**

```
<BOUCLE_a(ARTICLES){id_article=3}>
#TITRE
</BOUCLE_a>
```
Cette boucle sélectionne l'article 3 et devrait afficher le titre de l'article. Le tableau de la page si on tente de l'afficher finit par générer une erreur de récursion. L'observation montre que le second élément lu dans la boucle est un Champ (balise) nommé "TITRE". Ce champ contient une référence vers la boucle dans laquelle il est ('boucles'=>array(...)). Cette boucle contenant la balise qui appartient à la boucle contenant la balise qui appartient à ...

#### **Tableau généré partiel**

```
array (
  0 \RightarrowBoucle::__set_state(array(
     'type' => 'boucle',
     'id\_boucle' \Rightarrow 'a','id_parent' => '',
     'avant' =>
    array (
    ),
     'milieu' =>
    array (
      0 \RightarrowTexte::__set_state(array(
         'type' => 'texte',
          'texte' => '',
          'avant' => NULL,
         'apres' \Rightarrow '',
         'ligne' \Rightarrow 1,
      )),
      1 \RightarrowChamp::__set_state(array(
          'type' => 'champ',
          'nom_champ' => 'TITRE',
          'nom_boucle' => '',
          'avant' => NULL,
         'apres' => NULL,
         'etoile' => ',
         'param' =>
         array (
         ),
         'fonctions' =>
         array (
         ),
          'id\_boucle' \Rightarrow '_a','boucles' =>
         array (
           ' \alpha' =>
           Boucle::__set_state(array(
              'type' => 'boucle',
              'id\_boucle' \Rightarrow '_a','id_parent' => '',
              'avant' =>
             array (
             ),
```

```
'milieu' =>
             array (
               0 \Rightarrowarray(
                   'type' => 'texte',
                   'texte' => '',
                   'avant' => NULL,
                   'apres' \Rightarrow ''.
                   'ligne' \Rightarrow 1,
               )),
               1 =Champ::__set_state(array(
                   'type' => 'champ',
                   'nom_champ' => 'TITRE',
                   'nom_boucle' => '',
                   'avant' \implies NULL,'apres' => NULL,
                   'etoile' \Rightarrow '',
                   'param' =>
                  array (
                  ),
                   'fonctions' =>
                  array (
                  ),
                  'id\_boucle' \Rightarrow 'a','boucles' =>
                  array (
                    ' a' \RightarrowBoucle::__set_state(array(
...
```
#### **Pourquoi de telles références ?**

Tout simplement parce qu'elles servent ensuite dans le calcul des balises. Lorsqu'une balise est calculée, une partie de ce tableau lui est passée en paramètre (le fameux \$p que l'on recroisera). Cette partie concerne simplement les informations de la balise. Pour obtenir des informations de sa boucle englobante, il suffit, grâce à cette référence, d'appeler le paramètre \$p- >boucles[\$p->id\_boucle].

### **Processus d'assemblage**

La production d'une page par le compilateur se réalise dans le fichier [ecrire/](http://fr.wikipedia.org/wiki/ecrire%2Fpublic%2Fassembler.php) [public/assembler.php](http://fr.wikipedia.org/wiki/ecrire%2Fpublic%2Fassembler.php).

Ce fichier appelle des fonctions pour analyser ce qui est demandé, récupérer le squelette adapté, le traduire en PHP, retourner le résultat de l'évaluation du code PHP. Le tout en gérant des caches.

SPIP utilise généralement la fonction recuperer fond() pour récupérer le résultat d'un squelette mais il appelle aussi directement la fonction assembler() depuis le fichier ecrire/public.php.

#### **Cascade d'appels**

La fonction recuperer\_fond() appelle evaluer\_fond() qui appelle inclure\_page() qui appelle la fonction cacher() du fichier [ecrire/public/](http://fr.wikipedia.org/wiki/ecrire%2Fpublic%2Fcacher.php) [cacher.php](http://fr.wikipedia.org/wiki/ecrire%2Fpublic%2Fcacher.php). C'est cette même fonction cacher() qu'appelle aussi assembler().

### **Déterminer le cache**

Le fichier [ecrire/public/cacher.php](http://fr.wikipedia.org/wiki/ecrire%2Fpublic%2Fcacher.php) permet de gérer les fichiers du cache.

La fonction cacher() récupère le nom et la date d'une page en cache si elle existe, en fonction du contexte qui lui est donné. Si l'on transmet en plus une adresse de fichier, alors le fichier cache est créé.

Ainsi, cette fonction peut-être appelée 2 fois :

- la première fois pour déterminer le nom du fichier de cache et pour indiquer si un cache valide existe pour la page demandée.
- Une seconde fois lorsqu'il n'y a pas de cache valide. La page est alors calculée par la fonction parametrer(), puis la fonction cacher() est alors appelée pour stocker cette fois le résultat en cache.

```
// Cette fonction est utilisee deux fois
$cacher = charger_fonction('cacher', 'public');
// Les quatre derniers parametres sont modifes par la
fonction:
// emplacement, validite, et, s'il est valide, contenu & age
```

```
$res = $cacher($GLOBALS['contexte'], $use_cache,
$chemin_cache, $page, $lastmodified);
```
### **Paramètres déterminant le nom du squelette**

Le fichier [ecrire/public/parametrer.php](http://fr.wikipedia.org/wiki/ecrire%2Fpublic%2Fparametrer.php) permet de créer des paramètres qui seront nécessaires pour récupérer le nom et les informations du squelette à compiler via styliser() puis demander son calcul via composer().

Ainsi la fonction parametrer() calcule la langue demandée ainsi que le numéro de la rubrique en cours si cela est possible.

Ces paramètres permettent alors de trouver le nom et l'adresse du squelette correspondant à la page demandée. Cela est fait en appelant la fonction styliser() qui reçoit les arguments en question.

### **Déterminer le fichier de squelette**

Le fichier [ecrire/public/styliser.php](http://fr.wikipedia.org/wiki/ecrire%2Fpublic%2Fstyliser.php) détermine le nom et le type de squelette en fonction des arguments qui lui sont transmis.

```
$styliser = charger_fonction('styliser', 'public');
list($skel,$mime_type, $gram, $sourcefile) =
    $styliser($fond, $id_rubrique_fond,
$GLOBALS['spip_lang'], $connect);
```
Un 5e argument permet de demander un phraseur (une syntaxe concrète) et par conséquent une extension des fichiers de squelettes différents. Par défaut, le phraseur, donc l'extension utilisée, est html.

La fonction cherche un squelette nommé \$fond.\$ext dans le *path* de SPIP. S'il n'existe pas, elle renvoie une erreur, sinon elle tente de trouver un squelette plus spécifique dans le même répertoire que le squelette trouvé, en fonction des paramètres d'id\_rubrique et lang.

Styliser cherche alors des fichiers comme nom=8.html, nom-8.html, nom-8.en.html ou nom.en.html dans l'ordre :

• \$fond=\$id rubrique

- \$fond-\$id\_rubrique
- \$fond-\$id rubrique parent recursivement
- puis ce qu'il a trouvé (ou non) complété de .\$lang

La fonction retourne alors un tableau d'éléments de ce qu'elle a trouvé array(\$squelette, \$ext, \$ext, "\$squelette.\$ext") :

- 1er paramètre : le nom du squelette,
- 2e : son extension
- 3e : sa grammaire (le type de phraseur)
- 4e : le nom complet.

Ces paramètres servent au composeur et sa fonction composer().

### **Une belle composition**

Le fichier [ecrire/public/composer.php](http://fr.wikipedia.org/wiki/ecrire%2Fpublic%2Fcomposer.php) a pour but de récupérer le squelette traduit en PHP et de l'exécuter avec le contexte demandé.

Si le squelette a déjà été traduit en PHP, le résultat est récupéré d'un fichier cache et utilisé, sinon SPIP appelle sa fonction de compilation compiler() pour traduire la syntaxe concrète en syntaxe abstraite puis en code exécutable par PHP.

Le fichier composer. php charge aussi les fonctions nécessaires à l'exécution des fichiers PHP issus de la compilation des squelettes.

### **La compilation**

Le compilateur de SPIP, dans le fichier [ecrire/public/compiler.php](http://fr.wikipedia.org/wiki/ecrire%2Fpublic%2Fcompiler.php) est appelé avec la fonction compiler() depuis la fonction parametrer().

La compilation commence par appeler le phraseur approprié en fonction de la grammaire demandée (la syntaxe concrète du squelette). C'est donc le phraseur phraser\_html() qui est appelé, dans le fichier [ecrire/public/](http://fr.wikipedia.org/wiki/ecrire%2Fpublic%2Fphraser_html.php) phraser html.php. Il transforme la syntaxe du squelette en un tableau (\$boucles) de listes d'objets PHP formant la syntaxe concrète que va analyser la fonction de compilation.

Pour chaque boucle trouvée, SPIP effectue un certain nombre de traitements en commençant par retrouver à quelles tables SQL elle correspond et quelles jointures sont déclarées pour ces tables.

Il calcule ensuite les critères appliqués sur les boucles (déclarés dans [ecrire/](http://fr.wikipedia.org/wiki/ecrire%2Fpublic%2Fcriteres.php) [public/criteres.php](http://fr.wikipedia.org/wiki/ecrire%2Fpublic%2Fcriteres.php) ou par des plugins), puis le contenu des boucles (dont les balises définies pour certaines dans [ecrire/public/balises.php](http://fr.wikipedia.org/wiki/ecrire%2Fpublic%2Fbalises.php)). Il calcule ensuite les éléments d'un squelette extérieur à une boucle.

Il exécute enfin les fonctions de boucles qui sont déclarées dans le fichier [ecrire/public/boucles.php](http://fr.wikipedia.org/wiki/ecrire%2Fpublic%2Fboucles.php). Le résultat de tout cela construit un code PHP exécutable avec une fonction PHP par boucle, et une fonction PHP générale pour le squelette.

C'est ce code exécutable que retourne le compilateur. Ce code sera mis en cache puis exécuté par le composeur avec les paramètres de contexte transmis. Le résultat est le code de la page demandé, qui sera mis en cache (par appel de la fonction cacher() une seconde fois, dans le fichier assembler.php) puis qui sera envoyé au navigateur (ou si c'est une inclusion, ajouté à un fragment de page). Il peut encore contenir du PHP lorsque certaines informations doivent s'afficher en fonction du visiteur, comme les formulaires dynamiques.
# **Cache**

L'usage de différents caches est une partie intrinsèque de SPIP permettant de générer les différentes pages aux visiteurs plus rapidement, dans une optique de performance : on garde à portée de main les données qui sont souvent accédées, ou longues à calculer.

## **Cache des squelettes**

Il existe différents caches dans SPIP, d'autres pouvant aussi être fournis par des plugins tel que « Mémoïsation », « Fastcache » ou encore « Cache Cool ».

Un des caches essentiels est celui des squelettes : le résultat de la compilation d'un squelette, donc le code PHP généré, est mis en cache dans le répertoire tmp/cache/skel. Ce cache a une durée de validité illimitée. Il sera recréé, pour un squelette donné, uniquement si :

- le squelette d'origine est modifié (en se basant sur la date du fichier sur le disque),
- le fichier mes\_options.php ou mes\_fonctions.php est modifié,
- le paramètre var\_mode=recalcul est passé dans l'URL,
- le cache est manuellement vidé.

## **Cache des pages**

Un second niveau de cache est celui des pages demandées par les visiteurs du site. Leur résultat est sauvegardé, dans les répertoires  $\frac{imp}{cache}/0 \text{ à } f/$ avec une durée de validité. Ces fichiers sont répartis dans plusieurs dossiers car dans un seul, leur nombre pourrait devenir trop important et avoir un impact sur les performances du système de fichiers du serveur. À noter que les fichiers de plus de 16ko sont automatiquement compressés (gz) si PHP dispose de la fonction gzcompress().

Ce cache est recréé lorsque :

- la durée de validité a expirée (définie dans les squelettes par #CACHE ou en son absence par la constante \_DUREE\_CACHE\_DEFAUT),
- le contenu éditorial de la base de donnée a été modifié. SPIP s'appuie sur la date de dernière modification pour le déterminer (\$GLOBALS['meta']['derniere\_modif']) renseignée par la fonction suivre\_invalideur() de [ecrire/inc/invalideur.php,](http://fr.wikipedia.org/wiki/ecrire%2Finc%2Finvalideur.php)

• le paramètre var\_mode=calcul est passé dans l'URL.

## **Cache SQL**

SPIP met en cache certains éléments de la base de données pour éviter des appels intempestifs au serveur SQL et pour que l'affichage des pages publiques déjà en cache puisse fonctionner même si le serveur de base de donnée est indisponible. Deux caches sont ainsi créés.

### **Cache des métas**

Le premier est un export complet de la table SQL spip\_meta. Cette table stocke des paramètres de configuration ou de fonctionnement de SPIP. Ces informations sont à la fois déposées dans la globale \$GLOBALS['meta'] et, à l'exception des données sensibles servant à l'authentification, dans le fichier tmp/meta\_cache.php. Ce fichier a une durée de validité définie par \_META\_CACHE\_TIME. Il est réécrit lors de l'appel à ecrire\_meta() ou effacer meta(). La fonction lire metas() elle recalcule \$GLOBALS['meta'] avec les informations de la base de données.

### **Cache des descriptions SQL**

Le second cache concerne la description des tables SQL des bases de données. Ces descriptions sont stockées dans les fichiers tmp/cache/ sq1\_desc\*.txt, avec un fichier par connecteur de base de données. Ce fichier est créé et utilisé par la fonction base\_trouver\_table\_dist() qui sert de base à diverses fonctions PHP en rapport avec les descriptions SQL comme table\_objet(), id\_table\_objet(), objet\_type().

Pour recréer ce fichier de cache, il faut explicitement appeler la fonction trouver\_table() sans argument :

```
$trouver_table = charger_fonction('trouver_table','base');
$trouver_table();
```
## **Cache des plugins**

Des fichiers de cache spécifiques aux plugins sont aussi créés dans tmp/ ou dans tmp/cache/.

### **plugin\_xml.cache**

Le résultat de l'analyse des différents fichiers plugin. xml est mis en cache dans le fichier tmp/plugin\_xml\_cache.gz.

Ce fichier est recréé lors de l'écriture de la liste des plugins actifs via la fonction ecrire\_plugin\_actifs() qui appelle la fonction plugins\_get\_infos\_dist() de [ecrire/plugins/get\\_infos.php](http://fr.wikipedia.org/wiki/ecrire%2Fplugins%2Fget_infos.php) gérant la récupération des informations d'un plugin. Le fichier est aussi supprimé, comme de nombreux fichiers de cache lors des mises à jour de la structure de base de données.

### **Fichiers de chargement des plugins**

Les plugins déclarent des fichiers d'options, de fonctions et des actions à effectuer sur des appels de pipelines. L'ensemble des fichiers à charger est compilé dans 3 fichiers, recalculés lors d'un passage sur la page de gestion des plugins ecrire/?exec=admin\_plugin, d'un vidage du cache ou d'une mise à jour de la structure de la base de données :

- tmp/cache/charger\_plugins\_options.php contient la liste des fichiers d'options à charger,
- tmp/cache/charger\_plugins\_fonctions.php contient la liste des fichiers de fonctions,
- tmp/cache/charger\_plugins\_pipelines.php celle des fonctions à exécuter pour chaque pipeline.

## **Cache des chemins**

SPIP utilise différents dossiers pour rechercher les fichiers qui lui sont nécessaires. Lire à ce sujet La notion de [chemin](#page-99-0) (p.100). Lorsqu'il cherche un fichier via la fonction find\_in\_path — fonction qui sert de base à include\_spip, charger\_fonction, recuperer\_fond, aux inclusions de squelettes ou à la balise #CHEMIN —, l'ensemble des chemins est parcouru jusqu'à trouver dedans le fichier recherché. L'ensemble de ces recherches crée de nombreux accès disques qu'il est bon de limiter.

SPIP met pour cela en cache, dans le fichier tmp/cache/chemin.txt, l'ensemble des correspondances entre un fichier demandé et son emplacement réel trouvé dans un des chemins.

Ainsi, lorsqu'un fichier est demandé, SPIP cherche si le chemin est en cache. Si ce n'est pas encore le cas, il calcule son emplacement et enregistre le tableau de correspondance enrichi du nouveau fichier.

Ce fichier de cache est recréé par l'appel du paramètre var\_mode=recalcul dans l'URL, ou par une vidange manuelle du cache.

## **Caches CSS et Javascript**

L'extension « Compresseur » présente dans SPIP permet de compacter les différents éléments CSS et Javascript pour limiter le nombre d'appels sur le serveur et la taille des fichiers à obtenir.

Cette compression est active par défaut dans l'espace privé, désactivable via la constante \_INTERDIRE\_COMPACTE\_HEAD\_ECRIRE.

```
define('_INTERDIRE_COMPACTE_HEAD_ECRIRE', true);
```
Cette compression peut s'activer sur l'espace public selon la configuration choisie. SPIP créera un fichier CSS compacté par type de média (screen, print...), et un fichier Javascript compacté pour tous les scripts externes connus dans le HEAD de la page HTML.

Ces fichiers sont mis en cache dans local/cache-js/ et local/cachecss/. Ces caches sont recalculés si le paramètre var\_mode=recalcul est passé dans l'URL.

## **Cache des traitements d'image**

SPIP dispose d'une librairie de filtres graphiques permettant par défaut de pouvoir redimensionner des images facilement. Ces fonctions sont définies dans ecrire/inc/filtres images mini.php. L'extension « Filtres Images et Couleurs » active par défaut offre de nombreux autres filtres, comme créer des images typographiques ou utiliser masques, fusionner des images, extraire des couleurs...

Afin d'éviter de recalculer plusieurs fois des traitements extrêmement gourmands, SPIP stocke les résultats des calculs effectués dans les répertoires local/cache-gd2 et local/cache-vignettes.

Ces images en cache ne seront effacées que lorsque le cache des images est vidé depuis l'interface de SPIP ou lorsque le paramètre var\_mode=images est transmis dans l'URL.

## **Actualisation du cache**

Lors d'une utilisation normale de SPIP, avec des visites, des nouveaux articles publiés, le cache et l'actualisation des données est correctement géré. Par défaut (mais des plugins pourraient modifier ce comportement), dès que SPIP a connaissance de modifications des contenus éditoriaux dans la base de donnée, il invalide tout le cache des pages. Une page demandée sera alors calculée de nouveau avant - ou après avec le plugin « Cache Cool » - d'être servie au visiteur.

Il est souvent nécessaire de vider le cache manuellement lorsqu'on effectue des modifications directement sur les fichiers, particulièrement en mettant à jour une feuille de style ou un script Javascript calculés par des squelettes SPIP si les options de compressions sont actives.

Se rappeler que :

- var\_mode=calcul dans l'URL actualise le cache de la page
- var\_mode=recalcul (pour des administrateurs) dans l'URL recompile le squelette puis actualise le cache de la page.
- passer sur la page de gestion des plugins ecrire/ ?exec=admin\_plugin recalcule les fichiers de cache tmp/cache/ charger\_\*.php des plugins, soit les listes de fichiers d'options, de fonctions et de pipelines.
- le navigateur a son propre cache, que ce soit pour les pages ou pour les éléments AJAX. Il faut aussi penser à le vider ; ce n'est pas forcément SPIP qui ne retourne pas les contenus attendus, mais peut être le navigateur qui retourne son cache.

## **Configurer le cache**

Différents paramètres permettent de gérer plus finement le cache des pages de SPIP.

#### **Durée du cache**

Il est inutile de renseigner pour chaque squelette SPIP une durée de cache en utilisant la balise #CACHE. Cette balise est utile pour définir une durée de validité différente de la valeur par défaut. Concrètement, une inclusion listant des actualités issues de syndications d'autres sites peut avoir un cache rafraichi plus souvent, peut être toutes les heures, que le reste du site.

Dans la plupart des cas, il vaut mieux utiliser une durée de cache assez longue par défaut, puisque SPIP rend obsolète le cache si des modifications des contenus sont effectuées.

Le cache des pages est défini à une journée, qu'il est possible de changer avec la constante \_DUREE\_CACHE\_DEFAUT, par exemple pour mettre un mois de validité :

[define\(](http://www.php.net/define)'\_DUREE\_CACHE\_DEFAUT', 24\*3600\*30);

#### **Taille du cache**

SPIP s'arrange pour que le cache ait une taille ne dépassant pas une certaine valeur, qui est de 10Mo par défaut. La variable globale \$GLOBALS['quota\_cache'] permet de changer cette valeur, en mettant par exemple 100Mo :

```
$GLOBALS['quota_cache'] = 100;
```
#### **Validité du cache**

Uniquement pour du développement ou pour débugguer, il peut être utile de modifier le fonctionnement ou l'usage du cache. Une constante \_NO\_CACHE (ou via un plugin « NoCache ») permet cela :

```
// ne jamais utiliser le cache
// ni meme creer les fichiers cache
define('_NO_CACHE', -1);
// ne pas utiliser le fichier en cache,
// mais stocker le resultat du calcul dans le fichier cache
define('_NO_CACHE', 1);
```

```
// toujours prendre les fichiers en cache s'ils existent
// s'ils n'existent pas, les calculer
define('_NO_CACHE', 0);
```
# **Tâches périodiques (cron)**

Le génie gère les tâches périodiques, ce qu'on appelle généralement un cron.

## **Fonctionnement du cron**

Les tâches à exécuter sont appelées à chaque consultation de page par un visiteur sur le site. Le passage d'un visiteur n'exécute qu'une seule tâche par page appelée, s'il y en a effectivement à traiter.

Cependant, pour que les tâches soient appelées, la balise #SPIP\_CRON doit être présente dans le squelette de la page. Cette balise renvoie une image vide mais lance le script de tâches à traiter. Un navigateur texte lance aussi les tâches périodiques si la balise n'est pas présente.

Pour appeler le cron, il suffit d'exécuter la fonction cron(). Cette fonction peut prendre un argument indiquant le nombre de secondes qui doivent s'écouler avant qu'une autre tâche puisse être lancée, par défaut 60 secondes. Les appels par #SPIP\_CRON sont mis à 2 secondes comme ceci :

 $cron(2)$ :

## **Déclarer une tâche**

Pour déclarer une tâche, il faut indiquer son nom et sa périodicité en secondes via le pipeline taches\_generales\_cron :

```
function monplugin_taches_generales_cron($taches){
     \frac{\text{stackes}}{\text{ackes}} 'nom'] = 24*3600; // tous les jours
     return $taches;
}
```
Cette tâche sera appelée au moment venu. Les traitements sont placés dans un fichier du répertoire  $q$ enie/, homonyme à la tâche (nom. php) et disposant d'une fonction genie\_nom\_dist().

La fonction reçoit en argument la date à laquelle s'est réalisé le dernier traitement de cette tâche. Elle doit retourner un nombre :

• nul, si la tâche n'a rien à faire

- positif, si la tâche a été traitée
- négatif, si la tâche a commencé, mais doit se poursuivre. Cela permet d'effectuer des tâches par lots (pour éviter des *timeout* sur les exécutions des scripts PHP à cause de traitements trop longs). Dans ce cas là, le nombre négatif indiqué correspond au nombre de secondes d'intervalle pour la prochaine exécution.

### **Exemple**

Cet exemple est simple, issu des tâches de « maintenance » de SPIP, dans le fichier genie/maintenance.php, puisqu'il exécute des fonctions et renvoie toujours 1, indiquant que l'action a été réalisée.

```
// Diverses taches de maintenance
function genie_maintenance_dist ($t) {
    // (re)mettre .htaccess avec deny from all
    // dans les deux repertoires dits inaccessibles par
http
    include_spip('inc/acces');
    verifier_htaccess(_DIR_ETC);
    verifier_htaccess(_DIR_TMP);
   // Verifier qu'aucune table n'est crashee
    if (!_request('reinstall'))
        verifier_crash_tables();
    return 1;
}
```
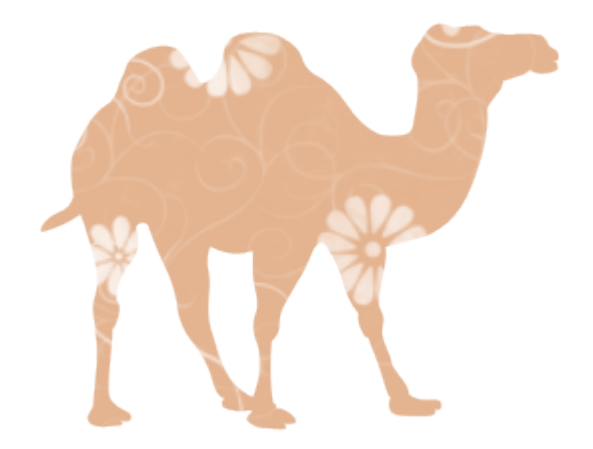

# Formulaires

SPIP dispose d'un mécanisme assez simple et puissant pour gérer les formulaires, dit CVT (Charger, Vérifier, Traiter) qui décompose un formulaire en 4 parties :

- une vue, qui est un squelette SPIP affichant le code HTML du formulaire, correspondant au fichier formulaires/ {nom}.html,
- et 3 fonctions PHP pour charger les variables du formulaire, vérifier les éléments soumis et enfin traiter le formulaire, déclarées dans le fichier formulaires/{nom}.php.

# **Structure HTML**

Les formulaires sont stockés dans le dossier formulaires/. Pour faciliter la réutilisation et la personnalisation graphique des formulaires, une syntaxe HTML est proposée.

## **Afficher le formulaire**

Un fichier formulaires/joli.html s'appelle dans un squelette par #FORMULAIRE\_JOLI qui affiche alors le formulaire.

Le HTML du formulaire suit une écriture standard pour tous les formulaires SPIP. Les champs du formulaire sont encadrés dans une liste d'éléments  $\frac{u}{l}$ li.

```
<div class="formulaire_spip formulaire_demo">
<form action="#ENV{action}" method="post"><div>
    #ACTION FORMULAIRE{#ENV{action}}
    \langle u \rangle<li class="editer_la_demo obligatoire">
             <label for="la_demo">La demo</label>
             <input type='text' name='la_demo' id='la_demo'
value="#ENV{la_demo}" class="text" />
        \langle/li>
    \langle/ul\rangle<p class="boutons"><input type="submit" class="submit"
value="<:pass_ok:>" /></p>
</div></form>
</div>
```
Pour le bon fonctionnement du formulaire, l'attribut action doit être renseigné par la variable #ENV{action} calculée automatiquement par SPIP. De même, la balise #ACTION\_FORMULAIRE{#ENV{action}} doit être présente, elle calcule et ajoute des clés de sécurité qui seront vérifiées automatiquement à la réception du formulaire.

#### **Quelques remarques :**

• Le formulaire est encadré d'une classe CSS formulaire\_spip et d'une autre de son propre nom, formulaire\_demo ici. Le nom peut être récupéré plus agréablement par le contexte  $#ENV\$  form  $\}$  (ou  $#FORM$ 

directement), ce qui peut donner : <div class="formulaire\_spip formulaire\_#FORM">.

- Les balises  $\langle$ l i > reçoivent des classes CSS editer\_xx où xx est le nom du champ, et éventuellement obligatoire pour indiquer (visuellement) que ce champ est obligatoirement à remplir.
- Les balises *input* ont une classe CSS nommée comme leur type (pour pallier à une déficience d'Internet Explorer en CSS qui ne comprenait pas input[type=text])
- Les boutons de soumission sont encadrés d'une classe CSS boutons

### **Utiliser AJAX facilement**

Entourer la balise formulaire d'une classe CSS ajax indique à SPIP d'utiliser AJAX permettant de ne recharger que le formulaire et non toute la page.

```
<div class="ajax">
#FORMULAIRE_JOLI
</div>
```
## **Gerer le retour d'erreurs**

La fonction verifier() du formulaire peut retourner des erreurs si les champs soumis ne sont pas corrects ; nous le verrons plus tard. Pour afficher ces erreurs dans le HTML du formulaire, des classes CSS et un nommage sont proposés :

En tête du formulaire, des erreurs (ou des messages de réussite) généraux :

```
[<p class="reponse_formulaire
reponse_formulaire_erreur">(#ENV*{message_erreur})</p>]
[<p class="reponse_formulaire
reponse_formulaire_ok">(#ENV*{message_ok})</p>]
```
Pour chaque champ, un message et une classe CSS sur l'item de liste pour marquer visuellement l'erreur. On calcule le message du champ grâce à la variable #ENV{erreurs} qui recense toutes les erreurs des champs :

```
#SET{erreurs,#ENV**{erreurs}|table_valeur{xxx}}
<li class="editer_xxx obligatoire[
(#GET{erreurs}|oui)erreur]">
    [<span class='erreur_message'>(#GET{erreurs})</span>]
```
 $\langle$ /li>

Ceci donne, au complet avec le formulaire précédent :

```
<div class="formulaire_spip formulaire_demo">
[<p class="reponse formulaire
reponse_formulaire_erreur">(#ENV*{message_erreur})</p>]
[<p class="reponse_formulaire
reponse_formulaire_ok">(#ENV*{message_ok})</p>]
<form action="#ENV{action}" method="post"><div>
    #ACTION FORMULAIRE{#ENV{action}}
    \langle 11#SET{erreurs,#ENV**{erreurs}|table_valeur{la_demo}}
        <li class="editer_la_demo obligatoire[
(#GET{erreurs}|oui)erreur]">
            <label for="la_demo">La demo</label>
            [<span
class='erreur_message'>(#GET{erreurs})</span>]
            <input type='text' name='la_demo' id='la_demo'
value="#ENV{la_demo}" />
        \langle/li>\langle/ul\rangle<p class="boutons"><input type="submit" class="submit"
value="<:pass_ok:>" /></p>
</div></form>
```
## **Séparation par fieldset**

Lorsqu'un formulaire possède de nombreux champs, on le divise généralement en différents blocs nommés fieldset en HTML. Il est proposé, pour de tels blocs, de les encadrer également dans des listes  $u$ 1/1i :

```
[...]
<form method="post" action="#ENV{action}"><div>
#ACTION_FORMULAIRE{#ENV{action}}
\langle 11<li class="fieldset">
          <fieldset>
               <h3 class="legend">Partie A</h3>
               \langle 113 \rangle\langleli> ... \langle/li>
                   \langleli> ... \langleli>
```

```
...
                \langle u| \rangle</fieldset>
     \langle/li><li class="fieldset">
          <fieldset>
                <h3 class="legend">Partie B</h3>
                <sub>U</sub></sub>
                     \langleli> ... \langle/li>\langleli> ... \langle/li>
                     ...
                \langle u|</fieldset>
     \langle/li>\langle u| \rangle<p class="boutons"><input type="submit" class="submit"
value="<:pass_ok:>" /></p>
</div></form>
```
Le premier  $\langle \cdot | i \rangle$  posséde une classe CSS « fieldset ». En lieu et place des balises HTML <lagend> est suggéré une écriture <h>q> class="legend"> qui offre plus de possibilités de décoration en CSS.

## **Champs radio et checkbox**

Pour afficher des listes d'éléments de type radio ou checkbox, on utilise un bloc <div class="choix"></div>. Cette écriture permet d'avoir le bouton avant le label, d'avoir la liste radio en horizontal (via CSS).

```
<li class="editer_syndication">
    <div class="choix">
         <input type='radio' class="radio" name='syndication'
value='non' id='syndication_non'[
(#ENV{syndication}|=={non}|oui)checked="checked"] />
         <sub>l</sub></sub>
for='syndication_non'><:bouton_radio_non_syndication:></label>
    \langlediv><div class="choix">
         <input type='radio' class="radio" name='syndication'
value='oui' id='syndication_oui'[
(\text{\#env} \{ \text{syndication} \} | = \{ \text{out} \} | \text{out} \}checked="checked"] />
```

```
\epsilonlahel
for='syndication_oui'><:bouton_radio_syndication:></label>
     \langlediv>\langle/li>
```
Pour passer la liste en horizontal en CSS, il suffit d'indiquer que le bloc « choix » doit s'afficher inline :

```
.formulaire_spip .editer_syndication .choix {display:inline;}
```
## **Expliquer les saisies**

Il est souvent nécessaire de donner une explication pour remplir correctement une saisie de formulaire. Pour cela, deux classes CSS à insérer dans une balise <p> ou <em> peuvent être utilisées :

- **explication** (avec  $\langle p \rangle$ ) permet d'écrire une explication plus détaillée que le label du champ souhaité
- **attention** (avec <em>) met en exerque un descriptif proposé. À utiliser avec modération !

Ces deux descriptions complètent donc les autres options déjà citées erreur et obligatoire.

### **Exemple**

```
#SET{erreurs,#ENV**{erreurs}|table_valeur{nom}}
<li class="editer_nom obligatoire[
(#GET{erreurs}|oui)erreur]">
    <sub>1</sub>ahel</sub>
for="nom"><:titre_cadre_signature_obligatoire:></label>
    [<span class='erreur_message'>(#GET{erreurs})</span>]
    <p class='explication'><:entree_nom_pseudo:></p>
    <input type='text' class='text' name='nom' id='nom'
value="[(#ENV**{nom})]" />
\langle/li>
```
## **Affichage conditionnel**

Les fonctions charger() ou traiter() peuvent indiquer dans leur réponse que le formulaire est éditable ou non. Cela se traduit par la réception d'un paramètre editable dans le squelette, qui peut servir à masquer ou non le formulaire (mais pas les messages d'erreur ou de réussite).

```
Il s'utilise comme ceci [(#ENV{editable}) ... contenu de <form>
... ] :
```

```
<div class="formulaire_spip formulaire_demo">
    [<p class="reponse_formulaire
reponse_formulaire_ok">(#ENV*{message_ok})</p>]
    [<p class="reponse_formulaire
reponse_formulaire_erreur">(#ENV*{message_erreur})</p>]
    [(#ENV{editable})
        <form method='post' action='#ENV{action}'><div>
        #ACTION_FORMULAIRE{#ENV{action}}
        \langle 11...
        \langle/ul\rangle<p class='boutons'><input type='submit'
class='submit' value='<:bouton_enregistrer:>' /></p>
        </div></form>
    ]
</div>
```
### **En cas de boucles dans le formulaire**

Si une boucle SPIP est présente à l'intérieur de l'écriture [(#ENV{editable}) ... ] (ou tout autre balise), le compilateur SPIP renvoie une erreur (ou n'affiche pas correctement la page) car cela n'est pas prévu par le langage actuel de squelettes.

Pour pallier à cela, il faut :

- soit mettre la boucle dans une inclusion appelée alors par <INCLURE{fond=mon/inclusion} />
- soit utiliser le plugin Bonux et sa boucle CONDITION comme ceci :

```
<div class="formulaire_spip formulaire_demo">
   [<p class="reponse_formulaire
reponse_formulaire_ok">(#ENV*{message_ok})</p>]
    [<p class="reponse_formulaire
reponse_formulaire_erreur">(#ENV*{message_erreur})</p>]
```

```
<BOUCLE_editable(CONDITION){si #ENV{editable}}>
        <form method='post' action='#ENV{action}'><div>
        #ACTION_FORMULAIRE{#ENV{action}}
        \langle u \rangle...
        \langle/ul\rangle<p class='boutons'><input type='submit'
class='submit' value='<:bouton_enregistrer:>' /></p>
        </div></form>
    </BOUCLE_editable>
\langlediv>
```
# **Traitements PHP**

Les fichiers formulaires/{nom}.php contiennent les trois fonctions essentielles des formulaires CVT de SPIP :

- formulaires {nom} charger dist,
- formulaires {nom} verifier dist et
- formulaires {nom} traiter dist.

## **Passage d'arguments aux fonctions CVT**

Les fonctions charger(), verifier() et traiter() ne reçoivent par défaut aucun paramètre.

```
function formulaires_x_charger_dist(){…}
function formulaires_x_verifier_dist(){…}
function formulaires x traiter dist(){...}
```
Pour que les fonctions reçoivent des paramètres, il faut soumettre les arguments explicitement dans l'appel de formulaire.

#FORMULAIRE\_X{argument, argument, …}

Les fonctions PHP reçoivent les paramètres dans le même ordre :

```
function formulaires_x_charger_dist($arg1, $arg2, …){…}
function formulaires_x_verifier_dist($arg1, $arg2, …){…}
function formulaires_x_traiter_dist($arg1, $arg2, …){…}
```
À noter qu'une possibilité complémentaire en utilisant les fonctions des balises dynamiques permet de transmettre automatiquement des paramètres.

### **Exemple**

Le plugin « Composition » dispose d'un formulaire qui nécessite un type et un identifiant. Il est appelé comme cela :

```
[(#FORMULAIRE_EDITER_COMPOSITION_OBJET{#ENV{type},
#ENV{id}})]
```
Les fonctions de traitement reçoivent donc ces deux paramètres :

```
function
formulaires_editer_composition_objet_charger($type,
$id{}_{\sim}}
```
## **Charger les valeurs du formulaire**

La fonction charger() permet d'indiquer quels champs doivent être récupérés lorsque le formulaire est soumis et permet aussi de définir les valeurs par défaut de ces champs.

Cette fonction renvoie tout simplement un tableau associatif « nom du champ » / « valeur par défaut » :

```
function formulaires_nom_charger_dist() {
    \text{values} = \arctan(\theta)"champ" => "valeur par défaut",
         "autre champ" \Rightarrow "",);
    return $valeurs;
}
```
Toutes les clés qui sont indiquées seront envoyées dans l'environnement du squelette HTML du formulaire. On récupère alors ces données par #ENV{champ}. Dès que le formulaire est posté, ce sont les valeurs envoyées par l'utilisateur qui sont prioritaires sur les valeurs par défaut.

Il n'est pas utile de protéger les valeurs envoyées contenant des guillemets, SPIP s'en chargeant automatiquement. Ceci dit, les champs commençants par un souligné « \_ » ne subissent pas ce traitement automatique, ce qui peut être utile pour transmettre des variables complexes.

## **Autoriser ou non l'affichage du formulaire**

Le formulaire est affiché par défaut, cependant il est possible de restreindre cet affichage en fonction d'autorisations données.

Deux possibilités :

• soit on ne veut pas du tout afficher le formulaire, on retourne alors false :

```
function formulaire_nom_charger_dist() {
   sarray():
   if (!autoriser("webmestre")) {
       return false;
   }
   return $valeurs;
}
```
• soit simplement une partie du formulaire est cachée (souvent la partie éditable) en utilisant la variable « editable », gérée alors dans le squelette du formulaire :

```
function formulaire nom charger dist() {
   sarray():
   if (!autoriser("webmestre")) {
       $valeurs['editable'] = false;
   }
   return $valeurs;
}
```
### **Exemple**

Le plugin « Accès restreint » dispose d'un formulaire pour affecter des zones à un auteur ; il envoie dans l'environnement des champs à récupérer et leurs valeurs par défaut : l'identifiant de zone, l'auteur connecté et l'auteur qui sera affecté à la zone. En plus, si l'auteur n'a pas les droits suffisants, la variable « editable » est passée à faux.

```
function
formulaires_affecter_zones_charger_dist($id_auteur){
    sarray(
        'zone'=>',
        'id_auteur'=>$id_auteur,
        'id'=>$id_auteur
   );
   include_spip('inc/autoriser');
   if (!autoriser('affecterzones','auteur',$id_auteur)){
        $valeurs['editable'] = false;
```

```
}
return $valeurs;
```
## **Autres options de chargement**

Différents autres paramètres spéciaux peuvent être envoyés dans le formulaire lors de son chargement pour modifier son comportement d'origine :

#### **message\_ok, message\_erreur**

Le message de succès est en principe fourni par la fonction traiter ; le message d'erreur par la fonction verifier ou traiter. Il est néanmoins possible de les fournir par la fonction charger de manière dérogatoire.

#### **action**

}

Cette valeur précise l'URL sur laquelle est posté le formulaire. C'est par défaut l'URL de la page en cours ce qui permet de ré-afficher le formulaire en cas d'erreur. Pour des usages très particuliers, cette URL peut-être modifiée.

### **\_forcer\_request**

Lorsqu'un formulaire est soumis, SPIP l'identifie pour permettre d'avoir plusieurs formulaires du même type dans une page, et ne traiter que celui qui a été soumis. Cette vérification est basée sur la liste des arguments passés à la balise #FORMULAIRE\_XXX.

Dans certains cas où ces arguments changent suite à la saisie, SPIP peut se tromper et croire que la saisie vient d'un autre formulaire.

Passer \_forcer\_request à true indique à SPIP qu'il ne doit pas faire cette vérifcation et traiter la saisie dans tous les cas.

### **\_action**

Si le traitement du formulaire doit faire appel à une fonction du répertoire actions/ protégée par securiser\_action(), il est utile d'indiquer le nom de l'action afin que SPIP fournisse automatiquement le hash de protection correspondant.

### **\_hidden**

La valeur de ce champ sera ajoutée directement dans le HTML du formulaire généré. Elle est souvent utilisée pour y ajouter des input de type « hidden » qui devront être écrits explicitement :

```
$valeurs['_hidden'] = "<input type='hidden' name='secret'
value='chut !' />";
```
## **Pipelines au chargement**

### **formulaire\_charger**

Ce pipeline permet de modifier le tableau de valeurs renvoyées par la fonction charger d'un formulaire. Il est décrit dans le chapitre sur les pipelines : [formulaire\\_charger](#page-155-0) (p.156)

### **paramètre \_pipeline**

Ce paramètre permet de modifier le code HTML envoyé en lui faisant traverser un pipeline donné. Cette information, envoyée dans le tableau de chargement, permet d'indiquer le nom d'un pipeline et des arguments à lui transmettre. Il sera appelé au moment de l'affichage du texte du formulaire.

### **Exemple**

SPIP utilise ce paramètre de manière générique en faisant passer tous les formulaires d'édition qui appellent la fonction formulaires\_editer\_objet\_charger() dans un pipeline nommé editer\_contenu\_objet. Ce pipeline est décrit dans le chapitre consacré : [editer\\_contenu\\_objet](#page-154-0) (p.155).

```
$contexte['_pipeline'] = array('editer_contenu_objet',
array('type' => $type, 'id' => $id);
```
Le plugin CFG utilise ce paramètre pour faire passer tous les formulaires CFG écrits comme des formulaires CVT dans le pipeline editer\_contenu\_formulaire\_cfg

```
$valeurs['_pipeline'] =
array('editer_contenu_formulaire_cfg',
    'args'=>array(
        'nom'=>$form,
        'contexte'=>$valeurs,
        'ajouter'=>$config->param['inline'])
);
```
Pipeline que CFG utilise alors pour enlever du contenu non nécessaire dans le HTML transmis :

```
// pipeline sur l'affichage du contenu
// pour supprimer les parametres CFG du formulaire
function cfg_editer_contenu_formulaire_cfg($flux){
    $flux['data'] = preq_replace('/(<--(a-))z0-9_]\w+)(\*)?=)(.*?)-->/sim', '', $flux['data']);
    $flux['data'] .= $flux['args']['ajouter'];
    return $flux;
}
```
## <span id="page-239-0"></span>**Vérifier les valeurs soumises**

La fonction verifier() permet d'analyser les valeurs postées et de retourner éventuellement des erreurs de saisie. Pour cela, la fonction retourne un tableau associatif « champ » / « message d'erreur » pour les champs incriminés, ainsi éventuellement qu'un message d'erreur plus général pour l'ensemble du formulaire sur la clé « message erreur ».

La fonction de traitement du formulaire sera appelée uniquement si le tableau retourné est vide. Dans le cas contraire, le formulaire est réaffiché avec les différents messages d'erreurs transmis.

```
function formulaires_nom_verifier_dist() {
    \text{ServerS} = \text{array}();
    foreach(array('titre','texte') as $champ) {
        if (!_request($champ)) {
             $erreurs[$champ] = "Cette information est
obligatoire !";
        }
    }
```

```
if (count($erreurs)) {
        $erreurs['message_erreur'] = "Une erreur est présente
dans votre saisie";
   }
    return $erreurs;
}
```
Le pipeline formulaire verifier (p.158) permet de compléter les erreurs retournées.

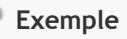

Le plugin « Amis » dispose d'un formulaire pour inviter des personnes à devenir son ami ! La fonction verifier() vérifie que l'adresse mail de la personne à inviter est correcte :

```
function formulaires_inviter_ami_verifier_dist(){
    array}():
   foreach(array('email') as $obli)
        if (!_request($obli))
           $erreurs[<math>$ob1i1 =(isset($erreurs[$obli])?$erreurs[$obli]:'') .
_T('formulaires:info_obligatoire_rappel');
   if (Se=request('email'))if (!email_valide($e))
            $erreurs['email'] =
(isset($erreurs['email'])?$erreurs['email']:'') .
_T('formulaires:email_invalide');
   }
   return $erreurs;
}
```
## **Effectuer des traitements**

Lorsque la fonction de [vérification](#page-239-0) (p.240) ne renvoie aucune erreur, le formulaire passe alors à la fonction  $\text{trainer}(\cdot)$ . C'est dans celle-ci qu'il faudra effectuer les opérations voulues avec les données issues du formulaire (envoi par courriel, modification de la base de données, etc.).

La fonction doit renvoyer un tableau associatif :

```
function formulaires_nom_traiter(){
    // Effectuer des traitements
    // Valeurs de retours
    return array(
        'message_ok' => 'Excellent !', // ou bien
        'message_erreur' => 'Et mince, une erreur.'
    );
}
```
### **Valeurs importantes**

Voici quelques valeurs que l'on renvoie souvent :

- **message\_ok** permet de retourner un agréable message à l'utilisateur, lui indiquant que tout s'est bien passé.
- **message\_erreur**, inversement, permet de renvoyer un message d'erreur, lorsque le traitement n'a pas fonctionné.
- **editable**, comme au chargement, est utilisée pour afficher ou non la partie éditable du formulaire. Par défaut elle vaut false mais vous pouvez lui indiquer true si votre formulaire peut être utilisé plusieurs fois à la suite.
- **redirect** est une URL qui permet d'indiquer à SPIP vers quelle page il redirigera le visiteur après les traitements du formulaire. Par défaut la page boucle sur elle-même.

### **Pipeline formulaire\_traiter**

Une fois la fonction formulaires\_nom\_traiter effectuée, le pipeline formulaire traiter (p.157) est exécuté, permettant à d'autres plugins de compléter les traitements de ce formulaire.

## **Traitement sans AJAX**

Si un formulaire est appelé en AJAX mais qu'il redirige sur une autre page à la fin du traitement, cela oblige à des contorsions Javascript (gérées par SPIP) pour capturer la redirection et renvoyer effectivement le navigateur sur une autre URL au retour de la réponse.

Lorsqu'une redirection est certaine, il est possible d'interdire AJAX sur le traitement du formulaire tout en le conservant pour la partie de vérification. De cette manière, seul le formulaire sera rechargé en cas d'erreur dans verifier(), mais si le traitement s'effectue, toute la page sera directement rechargée.

Pour cela, il faut appeler la fonction refuser\_traiter\_formulaire\_ajax() **au tout début** des traitements :

```
function formulaires_nom_traiter(){
   // Empecher le traitement en AJAX car on sait que le
formulaire va rediriger autre part
    refuser_traiter_formulaire_ajax();
   // Effectuer des traitements
   // Valeurs de retours
   return array(
        'redirect' => 'Une autre URL'
   );
}
```
# **Exemples**

La gestion de formulaires CVT mérite bien quelques exemples dédiés.

## **Calcul de quantième**

Cet exemple court va permettre de calculer et d'afficher le quantième (le numéro d'un jour dans l'année) à partir d'une date saisie dans un formulaire.

Ce formulaire sera nommé « calculer\_quantieme » et pourra donc être appelé dans un squelette par #FORMULAIRE\_CALCULER\_QUANTIEME ou dans le texte d'un article par en utilisant le code <formulaire|calculer\_quantieme>.

### **Mise en place**

Les deux fichiers nécessaires seront créés comme ceci :

- formulaires/calculer\_quantieme.html pour la partie HTML
- formulaires/calculer\_quantieme.php pour les fonctions CVT d'analyse et de traitement PHP.

### **Squelette HTML**

Le fichier formulaires/calculer\_quantieme.html contient le code suivant, respectant la structure HTML et classes CSS préconisées :

```
<div class="formulaire_spip formulaire_#FORM">
[<p class="reponse_formulaire
reponse_formulaire_ok">(#ENV*{message_ok})</p>]
[<p class="reponse_formulaire
reponse_formulaire_erreur">(#ENV*{message_erreur})</p>]
[(#ENV{editable}|oui)
<form name="formulaire_#FORM" action="#ENV{action}"
method="post"><div>
    #ACTION_FORMULAIRE{#ENV{action}}
    <u\overline{\phantom{a}}<li class="editer_date_jour obligatoire[
(#ENV**{erreurs}|table_valeur{message}|oui)erreur]">
        <label for="champ_date_jour">Date (jj/mm/aaaa)
:</label>
        \sqrt{\sinh(x)}class='erreur_message'>(#ENV**{erreurs}|table_valeur{message})</span>]
```

```
<input type="text" id="champ_date_jour"
name="date_jour" value="[(#ENV{date_jour})]" />
    \langle/li>
    \langleul>
    <p class="boutons">
         <input type="submit" name="ok" value="Trouver" />
    \langle/p>
</div></form>
]
\langlediv>
```
À noter que le plugin « Saisies » permet d'écrire les champs de formulaire grâce à une balise #SAISIE en indiquant le type de saisie et le nom de la variable utilisée, puis les autres paramètres optionnels. Son utilisation pourrait donner (partie entre  $\langle u \rangle$  et  $\langle u \rangle$ ) :

```
<sub>u</sub></sub>
[(#SAISIE{input, date_jour, obligatoire=oui, label="Date (jj/
mm/aaaa) :"})]
\langle/ul\rangle
```
### **Chargement, vérifications et traitements**

Ce fichier formulaires/calculer\_quantieme.php contient les trois fonctions suivantes :

La fonction « charger » liste les variables qui seront envoyées dans l'environnement du squelette et initialise leurs valeurs par défaut. Ici aucune date par défaut n'est définie, mais il serait possible d'en indiquer une.

```
function formulaires_calculer_quantieme_charger_dist (){
   array('date_jour' => ''
   );
   return $valeurs;
}
```
La fonction « vérifier » teste si tous les champs obligatoires sont renseignés et vérifie que le format de date semble correct :

```
function formulaires_calculer_quantieme_verifier_dist (){
    \text{ServerS} = \text{array}();
```

```
// champs obligatoires
    foreach(array ('date_jour') as $obligatoire) {
       if (!_request($obligatoire)) $erreurs[$obligatoire] =
'Ce champ est obligatoire';
   }
   // format de date correct
   isset($erreurs['date_jour'])) {
       listexplode}('/', \text{...})request('date_jour'));
       if (!intval($jour) or !intval($mois) or
!intval($annee)) {
           $erreurs['date_jour'] = "Ce format de date n'est
pas reconnu.";
       }
   }
   if (count($erreurs)) {
       $erreurs['message_erreur'] = 'Votre saisie contient
des erreurs !';
   }
    return $erreurs;
}
```
Si les vérifications sont correctes (aucune erreur), la fonction « traiter » est exécutée. Le formulaire est déclaré ré-éditable, ce qui permet de saisir une nouvelle valeur de date aussitôt après la validation.

```
function formulaires_calculer_quantieme_traiter_dist (){
    \text{state\_jour} = \text{request('date\_jour')};array('editable' =& true);if ($quantieme = calcule_quantieme($date_jour)) {
        $retour['message_ok'] = "Le quantième de $date_jour
est $quantieme";
    } else {
        $retour['message_erreur'] = "Erreur lors du calcul du
quantième !";
    }
    return $retour;
}
```
Bien sûr il manque la fonction qui permet de trouver le quantième, mais deux petites lignes de PHP suffiront. Cette fonction peut être mise dans le même fichier que les trois fonctions précédentes :

```
function calcule_quantieme($date_jour) {
    list($jour, $mois, $annee) = explode('/', $date_jour);
    if ($time = mktime( 0, 0, 0, $mois, $jour, $annee)) {
        return date('z', $time);
    }
    return false;
}
```
## **Traducteur de blabla**

Cet autre exemple simple va créer un petit formulaire demandant à un service externe de traduire un contenu qui lui est envoyé. Le résultat sera affiché sous le texte saisi.

Le formulaire sera nommé « traduire blabla » et pourra donc être appelé dans un squelette par la balise #FORMULAIRE\_TRADUIRE\_BLABLA ou dans un article par <formulaire|traduire\_blabla>.

Il fonctionne comme la plupart des formulaires CVT avec deux fichiers :

- formulaires/traduire\_blabla.html pour la partie HTML
- formulaires/traduire\_blabla.php pour les fonctions d'analyse et de traitement PHP.

### **Squelette HTML**

Le squelette du formulaire recevra deux champs de saisie de type textarea : le premier pour écrire le contenu à traduire, le second pour afficher le résultat de la traduction une fois le calcul effectué. Ce second champ n'est affiché que s'il est renseigné.

```
<div class="formulaire_spip formulaire_#FORM">
[<p class="reponse_formulaire
reponse_formulaire_erreur">(#ENV*{message_erreur})</p>]
[<p class="reponse_formulaire
reponse_formulaire_ok">(#ENV*{message_ok})</p>]
<form action="#ENV{action}" method="post"><div>
    #ACTION_FORMULAIRE{#ENV{action}}
    <u\overline{>}
```
[(#SET{erreurs,[(#ENV\*\*{erreurs}|table\_valeur{traduire})]})]

```
<li class="editer_traduire obligatoire[
(#GET{erreurs}|oui)erreur]">
             <label for="traduire">Traduire</label>
             s<sub>span</sub>class='erreur_message'>(#GET{erreurs})</span>]
             <textarea name='traduire'
id='champ_traduire'>#ENV{traduire}</textarea>
        \langle/li>
        \Gamma[(#SET{erreurs,[(#ENV**{erreurs}|table_valeur{traduction})]})]
        <li class="editer_traduction[
(#GET{erreurs}|oui)erreur]">
             <label for="traduction">Traduction</label>
             [<span
class='erreur_message'>(#GET{erreurs})</span>]
             <textarea name='traduction'
id='champ_traduction'>(#ENV{traduction})</textarea>
        \langle/li>
        \overline{1}\langle/ul>
    <p class="boutons"><input type="submit" class="submit"
value="Traduire" /></p>
</div></form>
\langlediv>
```
Les deux champs se nomment « traduire » et « traduction ». Le même squelette pourrait écrire avec le plugin « Saisies » le contenu entre <ul> et </ul> de la sorte :

```
\langle 11[(#SAISIE{textarea, traduire, obligatoire=oui,
label=Traduire})]
    [(#ENV{traduction}|oui)
        [(#SAISIE{textarea, traduction, label=Traduction})]
    ]
\langleul>
```
#### **Chargement, vérifications et traitements**

La fonction « charger » du formulaire, déclarée dans le fichier formulaires/ traduire\_blabla.php doit indiquer qu'elle ajoute ces deux champs « traduire » et « traduction » dans le contexte du squelette :

```
function formulaires_traduire_blabla_charger_dist() {
    %array(
        'traduire' \Rightarrow ''
        'traduction' \Rightarrow ''.
    );
    return $contexte;
}
```
La fonction « vérifier » a simplement besoin de tester si du contenu a bien été saisi dans le champ « traduire » et dans le cas contraire retourner une erreur :

```
function formulaires_traduire_blabla_verifier_dist() {
    \text{ServerS} = \text{array}();
    if (!_request('traduire')) {
        $erreurs['message_erreur'] = "Vous avez oublié
d'écrire ! Votre clavier est cassé ?";
        $erreurs['traduire'] = "C'est là dedans qu'on écrit
son texte !";
    }
    return $erreurs;
}
```
C'est à partir de la fonction « traiter » que les choses se compliquent un peu. Il va falloir envoyer le contenu à un service distant (on utilisera *Google Translate* dans cet exemple), récupérer et traiter l'information retournée, puis la faire afficher dans le formulaire.

Pour ce faire, le script commence par calculer l'URL du service distant basée sur l'API de celui-ci. On utilise la fonction PHP de SPIP parametre\_url pour ajouter proprement des variables à l'URL du service. Grâce à une autre fonction, recuperer\_page qui permet de récupérer le code retourné par l'appel d'une URL, le retour du service est stocké dans la variable \$trad.

Le service retournant des données formatées en JSON, il faut les décortiquer (fonction json\_decode). En fonction du retour, la traduction est réussie ou non. Le message est adapté en conséquence.

```
// http://ajax.googleapis.com/ajax/services/language/
translate?v=1.0&q=hello%20world&langpair=en%7Cit
define('URL_GOOGLE_TRANSLATE', "http://ajax.googleapis.com/
ajax/services/language/translate");
```

```
function formulaires_traduire_blabla_traiter_dist() {
    // creer l'url selon l'api google
    $text = request('traduire'):
    \text{Surl} = \text{parameter} \text{ curl}(\text{URL} \text{ GOOGLE} \text{ TRANSLATE}, \text{ 'v'}, \text{ '1.0'},'&');
    \text{Surl} = \text{parameter}(\text{Surl}, \text{'language'}, \text{'fr} | \text{en'}, \text{'&'});$url = parameter\_url($url, 'q', $texte, '&');// chargement du texte traduit par google (retour : json)
    include_spip('inc/distant');
    $trad = recuperer_page({\$url});
    // attention : PHP 5.2
    json_decode($trad, true); // true = retour array
et non classe
    // recuperation du resultat si OK
    if ($trad['responseStatus'] != 200) {
         set_request('traduction', '');
         return array(
             "editable" \Rightarrow true."message_erreur" => "Pas de chance, faux retour
de l'ami Google !"
         );
    }
    // envoi au charger
    set_request('traduction',
$trad['responseData']['translatedText']);
    // message
    return array(
         "editable" => true,
         "message_ok" => "Et voilà la traduction !",
    );
}
```
La fonction set\_request() force le stockage d'une valeur de variable qui pourra être récupérée par \_request(). Ainsi le prochain chargement du formulaire peut récupérer la valeur du champs « traduction » pour l'envoyer dans le contexte du squelette.

**Note :** Il est possible qu'une méthode plus propre soit développée dans de prochaines versions de SPIP pour faire transiter des données entre le traitement et le chargement via un nouveau paramètre au tableau de retour du traitement.

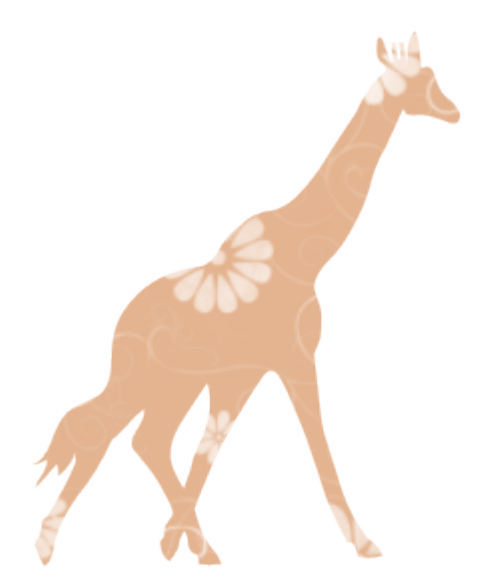

Accès SQL

SPIP 2.0 peut lire, écrire et fonctionner à partir de gestionnaires de bases de données MySQL, PostGres et SQLite.

Bien que leur syntaxe d'écriture des requêtes soit différente, SPIP, grâce à un jeu de fonctions spécifiques d'abstraction SQL permet de coder des interactions avec la base de données indépendantes de celles-ci.

## **Adaptation au gestionnaire SQL**

SPIP s'appuie essentiellement sur le standard SQL, mais comprendra une grande partie des spécificités MySQL qu'il traduira alors si nécessaire pour les gestionnaires SQLite ou PostGres.

SPIP n'a besoin d'aucune déclaration particulière (hormis la présence du fichier de connexion adéquat pour la base de données souhaitée) pour lire et extraire des informations des bases de données, dès lors qu'on utilise soit des squelettes, soit, en php, les fonctions d'abstractions SQL prévues et préfixées  $de$  sql $\overline{a}$ .

## **Déclarer la structure des tables**

Dans certains cas, particulièrement pour les plugins qui ajoutent des tables dans la base de données, ou des colonnes dans une table, il est nécessaire de déclarer la structure SQL de la table, car c'est à partir de ces déclarations que SPIP construit la requête de création ou de mise à jour des tables.

SPIP tentera alors d'adapter la déclaration au gestionnaire de données utilisé, en convertissant certaines écritures propres à MySQL.

Ainsi, si vous déclarez une table avec "auto-increment" sur la primary key à la façon de SPIP (comme dans [ecrire/base/serial.php](http://fr.wikipedia.org/wiki/ecrire%2Fbase%2Fserial.php) et [ecrire/base/](http://fr.wikipedia.org/wiki/ecrire%2Fbase%2Fauxiliaires.php) [auxiliaires.php](http://fr.wikipedia.org/wiki/ecrire%2Fbase%2Fauxiliaires.php) en utilisant les pipelines spécifiques declarer tables principales  $(p.149)$  et declarer tables auxiliaires  $(p.140)$ ), SPIP traduira l'écriture « autoincrement » pour qu'elle soit prise en compte lorsqu'on utilise PostGres ou SQLite.

De la même manière, une déclaration de champ "ENUM" spécifique à Mysql sera tout de même fonctionnelle sous PG ou SQLite. L'inverse par contre n'est pas valable (des déclarations spécifiques PostGres ne seront pas comprises par les autres).

## **Mises à jour et installation des tables**

Lorsque SPIP s'installe, il utilise des fonctions pour installer ou mettre à jour ses tables. Les plugins peuvent aussi utiliser ces fonctions dans leur fichier d'installation.
Ces fonctions sont déclarées dans le fichier [ecrire/base/create.php](http://fr.wikipedia.org/wiki/ecrire%2Fbase%2Fcreate.php)

#### **Créer les tables**

La fonction creer\_base(\$connect='') crée les tables manquantes dans la base de données dont le fichier de connexion est donné par **\$connect**. Par défaut, la connexion principale.

Cette fonction crée les tables manquantes (il faut évidemment qu'elles aient été déclarées), mais ne va rien modifier sur une table existante. Si la table est déclarée en tant que table principale (et non auxiliaire), et si la clé primaire est un entier, alors SPIP affectera automatiquement un type 'auto-increment' à cette clé primaire.

#### **Mettre à jour les tables**

La fonction maj\_tables(\$tables, \$connect='') met à jour des tables existantes. Elle ne fera que créer les champs manquants ; aucune suppression de champ ne sera effectuée. Il faut indiquer le nom de la table (chaîne) ou des tables (tableau) à la fonction. Là encore, on peut indiquer un fichier de connexion différent de la base principale.

Si une table à mettre à jour n'existe pas, elle sera créée, suivant le même principe que creer\_base() pour l'auto-increment.

#### **Exemples :**

```
include_spip('base/create');
creer_base();
maj_tables('spip_rubriques');
maj_tables(array('spip_rubriques','spip_articles'));
```
# **API SQL**

Les fonctions d'abstraction SQL de SPIP forment une API dont voici les fonctions :

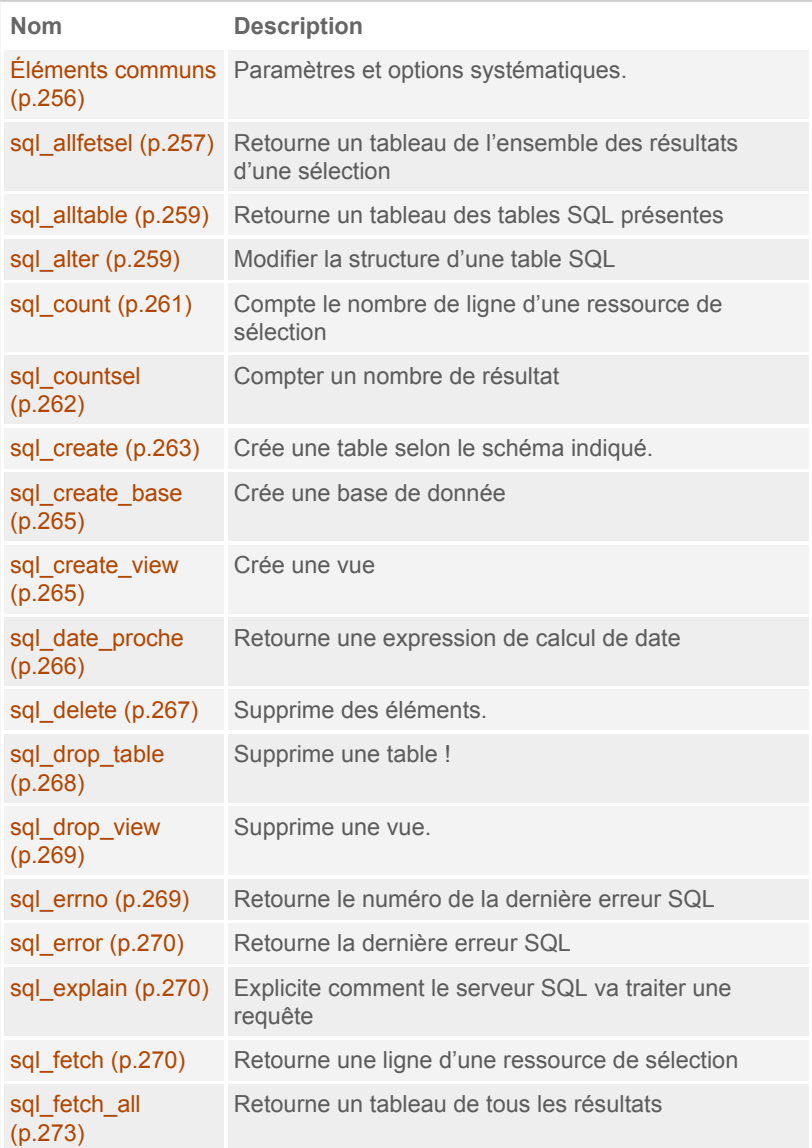

# Accès SQL

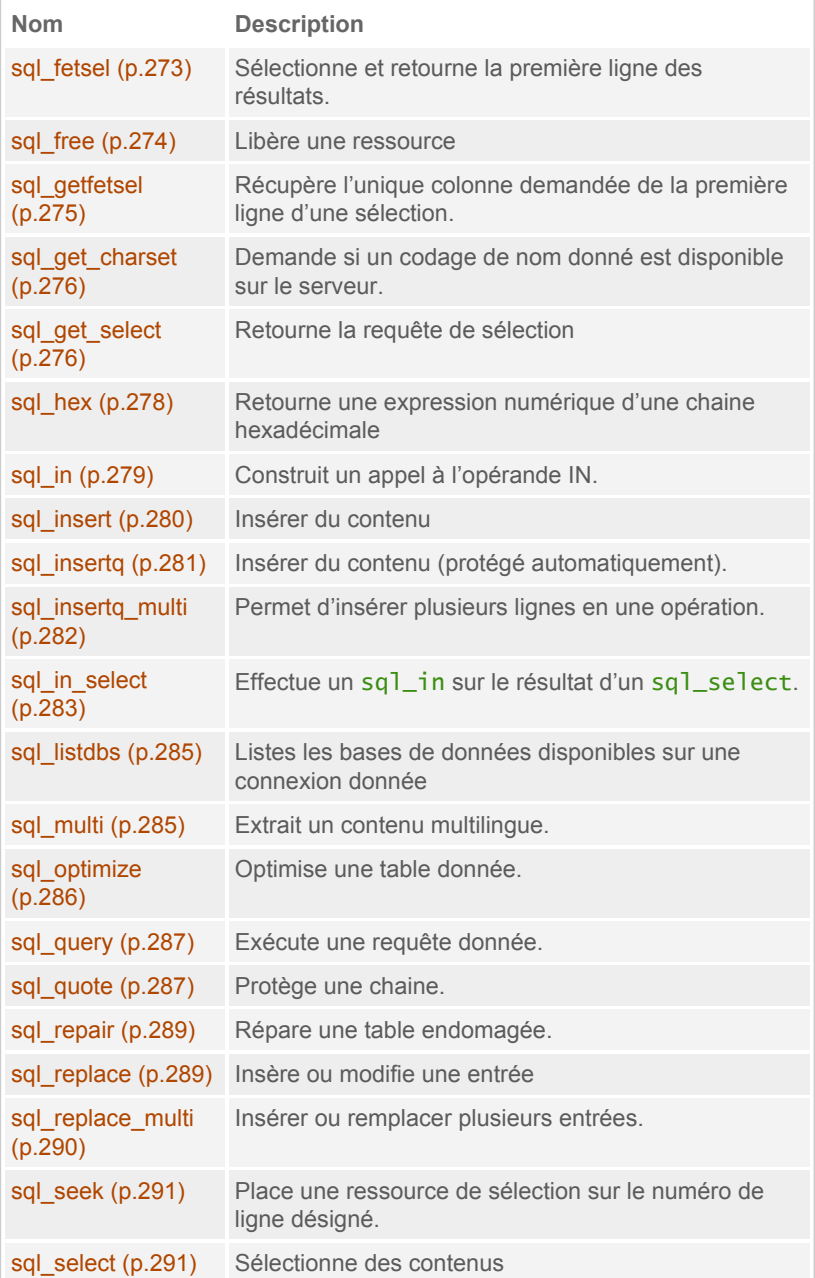

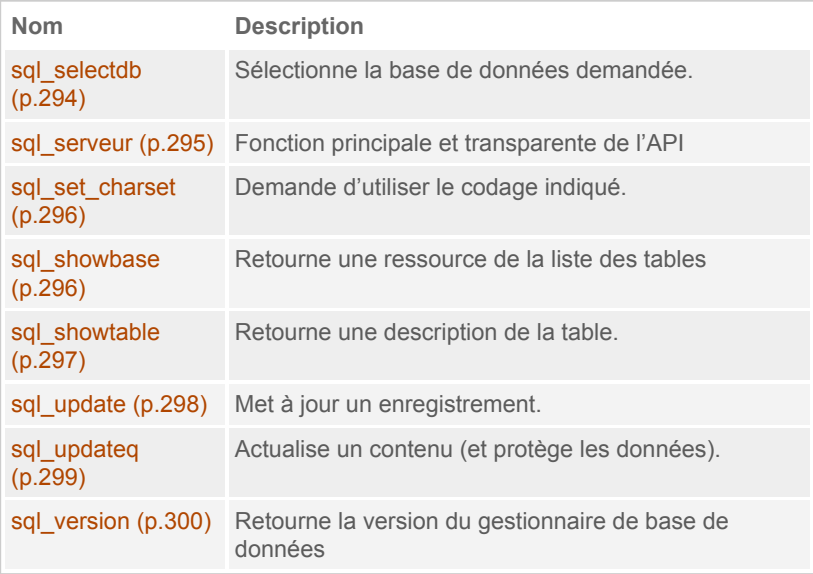

# <span id="page-255-0"></span>**Éléments communs**

Dans le jeu de fonctions  $sql$ <sup>\*</sup> certains paramètres sont présents systématiquement et signifient la même information. Voici donc ces paramètres pour ne pas répéter maintes fois les mêmes choses :

- \$serveur (ou \$connect) est le nom du fichier de connexion SQL (dans le répertoire config/. Non renseigné ou vide, c'est le fichier de connexion défini à l'installation de SPIP qui est utilisé. C'est en général l'avant dernier paramètre des fonctions d'abstractions SQL.
- \$options vaut true par défaut et permet d'indiquer un caractère optionnel par son intermédiaire. Ce paramètre est en général le dernier des fonctions d'abstractions SQL. Il admet :
	- true : toute fonction dans l'API SQL et non trouvée sur le jeu d'instruction SQL du serveur demandé provoquera une erreur fatale.
	- 'continue' : pas d'erreur fatale si la fonction n'est pas trouvée.
	- et false : la fonction du jeu SQL n'exécute pas la requête quelle aura calculée, mais doit la retourner (on obtient donc une chaine de caractère qui est une requête SQL valide pour le gestionnaire de base de données demandé).

D'autres paramètres sont parfois présents d'une fonction à l'autre, en particulier pour toutes les fonctions qui s'apparentent à sql\_select() en reprenant tout ou partie de ses paramètres :

- \$select, tableau des colonnes sql à récupérer,
- \$from, tableau des tables SQL à utiliser,
- \$where, tableau de contraintes sur les colonnes où chaque élément du tableau sera agrégé avec AND,
- \$groupby, tableau les groupements des résultats,
- \$orderby, tableau définissant l'ordonnancement des résultats,
- \$1 i mi t, chaine indiquant le nombre de résultat à obtenir,
- \$having tableau de post-contraintes pour les fonctions d'agrégation.

Dans les fonctions de modification de contenu, on rencontre un paramètre commun :

• \$desc, est un tableau de description des colonnes de la table SQL utilisée. S'il est omis, la description sera calculée automatiquement si les fonctions de portage en ont besoin.

#### **Principes d'écriture**

Un grand nombre de paramètres sont tolérants dans le type d'argument qui leur est envoyé, acceptant tableaux ou chaînes de caractères. C'est le cas par exemple des paramètres de sql\_select(). Son premier paramètre est \$select correspondant à la liste des colonnes SQL à récupérer. Voici 4 écritures fonctionnelles pour ce paramètre :

```
// 1 element
sql_select('id_article', 'spip_articles');
sql_select(array('id_article'), 'spip_articles');
// 2 elements
sql_select('id_article, titre', 'spip_articles');
sql_select(array('id_article', 'titre'), 'spip_articles');
```
<span id="page-256-0"></span>Par convention, qui n'a rien d'obligatoire, on préférera utiliser l'écriture tabulaire dès qu'il y a plus d'un élément, écriture plus facilement analysable par les fonctions traduisant l'écriture abstraite en requête SQL.

# **sql\_allfetsel**

La fonction sq<sub>1</sub>allfetsel() récupère un tableau de l'ensemble des résultats d'une sélection. Elle a les mêmes paramètres que sql\_select() et est un raccourcis de la combinaison sql select() + sql fetch all(). Stockant tous les résultats dans un tableau PHP, il faut faire attention à ne pas dépasser la taille mémoire allouée à PHP si l'on traite de volumineux contenus.

Elle possède 9 paramètres :

- 1. \$select,
- 2. \$from,
- 3. \$where,
- 4. \$groupby,
- 5. \$orderby,
- 6. \$limit,
- 7. \$having,
- 8. \$serveur,
- 9. \$option.

La fonction  $sql$ <sub>-a</sub>llfetsel() s'utilise comme cela :

```
$all = sql_allfetsel('colonne', 'table');
// $all[0]['colonne'] est la colonne de la premiere ligne
recue
```
### **Exemple**

Sélectionner tous les couples objet / id\_objet liés à un document donné :

```
if ($liens = sql_allfetsel('objet, id_objet',
'spip_documents_liens', 'id_document=' . intval($id))) {
   foreach ($liens as $l) {
       // $l['objet'] et $l['id_objet']
    }
}
```
Le plugin « Contact avancé » sélectionne tous les emails des destinataires d'un message comme ceci :

# Accès SQL

```
// On recupere a qui ça va etre envoye
$destinataire = _request('destinataire');
if (!is_array($destinataire)) {
    $destinataire = array($destinataire);
}
$destinataire = array_map('intval', $destinataire);
$mail = sql_allfetsel('email', 'spip_auteurs',
sql_in('id_auteur', $destinataire));
```
# <span id="page-258-0"></span>**sql\_alltable**

La fonction  $sql$ <sup>1</sup> $tab$ le() retourne un tableau listant les différentes tables SQL présentes dans la base de données. Elle prend les mêmes paramètres que sql showbase (p.296) :

- 1. \$spip vide par défaut, il permet de ne lister que les tables utilisant le préfixe défini pour les tables SPIP. Utiliser '%' pour lister toutes les tables,
- 2. \$serveur,
- 3. \$option.

Utilisation :

```
$tables = sq1_alltable();
sort($tables);
// $tables[0] : spip_articles
```
# <span id="page-258-1"></span>**sql\_alter**

La fonction  $sql_$ alter() permet d'envoyer une requête de type ALTER au serveur de base de données pour modifier la structure de la base.

La fonction a 3 paramètres :

- 1. \$q est la requête (sans le terme "ALTER") a effectuer
- 2. \$serveur,
- 3. \$option

**Note :** Cette fonction prenant directement une requête au format SQL, il est prudent de bien respecter les standards SQL. Il est possible que pour des prochaines versions de SPIP, le paramètre  $\sqrt[6]{q}$  accepte un tableau plus structuré en entrée pour faciliter les différents portages.

La fonction s'utilise comme suit :

```
sql_alter("TABLE table ADD COLUMN colonne INT");
sql_alter("TABLE table ADD colonne INT"); // COLUMN est
optionnel
sql_alter("TABLE table CHANGE colonne colonne INT DEFAUT
'0'");
sql_alter("TABLE table ADD INDEX colonne (colonne)");
sql_alter("TABLE table DROP INDEX colonne");
sql_alter("TABLE table DROP COLUMN colonne");
sql_alter("TABLE table DROP colonne"); // COLUMN est
optionnel
// possibilite de passer plusieurs actions, mais attention
aux portages :
sql_alter("TABLE table DROP colonneA, DROP colonneB");
```
La fonction  $sql$  alter() sert particulièrement lors de la phase de mise à jour de plugins dans les fonctions  $\{nom\}$  upgrade() des différents plugins.

### **Exemple**

Ajouter une colonne « composition » sur la table spip\_articles (plugin « Composition ») :

```
sql_alter("TABLE spip_articles ADD composition
varchar(255) DEFAULT '' NOT NULL");
```
Ajouter une colonne « css » sur la table « spip\_menus » (plugin « Menus ») :

```
sql_alter("TABLE spip_menus ADD COLUMN css tinytext
DEFAULT '' NOT NULL");
```

```
# Accès SQL
```
Le plugin « TradRub » dans sa procédure d'installation ajoute une colonne « id trad » sur la table spip\_rubriques en utilisant la fonction maj\_tables() prévue, puis ajoute un index sur cette même colonne avec sql\_alter() :

```
function tradrub upgrade($nom meta base version,
$version_cible){
    $current_version = 0.0;
    if (
(!isset($GLOBALS['meta'][$nom_meta_base_version]) )
        || (($current_version =
$GLOBALS['meta'][$nom_meta_base_version]) !=
$version_cible))
    {
        include_spip('base/tradrub');
        if ($current_version==0.0){
            include_spip('base/create');
            maj_tables('spip_rubriques');
            // index sur le nouveau champ
            sql_alter("TABLE spip_rubriques ADD INDEX
(id\_trad)");
           ecrire_meta($nom_meta_base_version,
$current_version=$version_cible, 'non');
        }
    }
}
```
# <span id="page-260-0"></span>**sql\_count**

La fonction sq<sup>1</sup>\_count() retourne le nombre de ligne d'une ressource de sélection obtenue avec sql\_select().

Elle possède 3 paramètres :

- 1. \$res est la ressource d'une sélection,
- 2. \$serveur,
- 3. \$option.

Elle s'emploie ainsi :

\$res = sql\_select('colonne', 'table');

```
if ($res and sql_count($res)>2) {
   // il y a au moins 3 lignes de resultat !
}
```

```
Exemple
Usage possible : afficher un compteur sur le nombre total d'élément.
 if ($res = sql_select('titre', 'spip_rubriques',
 'id_parent=0')) {
     sn = sq1_count($res);
     $i = 0;while (\text{$r = sq1_f$} etch(\text{$sres$}) ) {
          echo "Rubrique " . ++$i . " / $n : $r[titre]<br
 />";
         // Rubrique 3 / 12 : La fleur au vent
     }
 }
```
# <span id="page-261-0"></span>**sql\_countsel**

La fonction sq<sub>1</sub>\_countsel() retourne le nombre de lignes d'une sélection demandée. C'est un raccourci d'écriture à peu près équivalent à sql\_select('COUNT(\*)', ...).

Elle prend les mêmes arguments que  $sql$  select() moins le premier :

- 1. \$from,
- 2. \$where,
- 3. \$groupby,
- 4. \$orderby,
- 5. \$limit,
- 6. \$having,
- 7. \$serveur,
- 8. \$option.

Elle s'utilise comme ceci :

```
$nombre = sql_countsel("table");
```
### **Exemple**

Compter le nombre de mots d'un groupe de mot donné :

```
$groupe = sql_countsel("spip_mots",
"id_groupe=$id_groupe");
```
Retourner false s'il y a des articles dans une rubrique :

```
if (sql_countsel('spip_articles', array(
    "id_rubrique=$id_rubrique",
    "statut <> 'poubelle'"
))) {
   return false;
}
```
Si la table spip\_notations\_objets du plugin « Notations » ne contient pas encore d'entrée pour l'identifiant d'objet indiqué, on effectue une insertion dans la base, sinon une mise à jour :

```
// Mise a jour ou insertion ?
if (!sql_countsel("spip_notations_objets", array(
    "objet=" . sql_quote($objet),
    "id_objet=" . sql_quote($id_objet),
))) {
    // Remplir la table de notation des objets
    sql_insertq("spip_notations_objets", ...);
   // ...
} else {
    // Mettre ajour dans les autres cas
    sql_updateq("spip_notations_objets", ...);
   // \dots}
```
# <span id="page-262-0"></span>**sql\_create**

La fonction sq<sub>1</sub> create() permet de créer une table SQL selon le schéma indiqué.

Elle accepte 7 paramètres :

- \$nom est le nom de la table à créer
- \$champs est un tableau de description des colonnes
- \$clefs est un tableau de description des clefs
- \$autoinc : si un champ est clef primaire est numérique alors la propriété d'autoincrémentation sera ajoutée. false par défaut.
- \$temporary : est-ce une table temporaire ? par défaut : false
- \$serveur,
- \$option

Elle s'utilise comme ceci :

```
sql_create("spip_tables",
    array(
        "id table" \Rightarrow "bigint(20) NOT NULL default '0'".
        "colonne1"=> "varchar(3) NOT NULL default 'oui'",
        "colonne2"=> "text NOT NULL default ''"
    ),
    array(
        'PRIMARY KEY' => "id_table",
        'KEY colonne1' => "colonne1"
    \lambda);
```
En règle général, pour un plugin, il vaut mieux déclarer la table SQL un utilisant les pipelines adéquats declarer tables principales (p.149) et declarer tables auxiliaires (p.140), et utiliser les fonctions  $creer_base()$ ou maj\_tables('spip\_tables') lors de l'installation du plugin, qui appelleront si besoin sq1\_create(). Lire à ce titre le passage « [Mises](#page-251-0) à jour [et installation des tables](#page-251-0) (p.252) ».

# **Exemple**

Exemple de création d'une table « spip mots tordus » qui serait une liaison avec « spip tordus ». Remarquer la clé primaire composée des 2 colonnes :

```
sql_create("spip_mots_tordus",
    array(
         "id mot" \Rightarrow "bigint(20) NOT NULL default '0'".
```

```
"id_tordu"=> "bigint(20) NOT NULL default '0'"
    ),
    array(
         'PRIMARY KEY' => "id_tordu,id_mot"
    \lambda);
```
### <span id="page-264-0"></span>**sql\_create\_base**

La fonction  $sql$  create base() tente de créer une base de données dont le nom est donné. La fonction retourne false en cas d'erreur.

Elle possède 3 paramètres :

- \$nom est le nom de la base à créer,
- \$serveur,
- \$option

Cette fonction sert uniquement lors de l'installation de SPIP pour créer une base de données demandée pour un gestionnaire de base de données :

sql\_create\_base(\$sel\_db, \$server\_db);

Dans le cas de SQLite, le nom de la base de données correspond au nom du fichier sans l'extension  $(.q)$  it e sera ajouté) et le fichier sera enregistré dans le répertoire défini par la constante \_DIR\_DB qui est par défaut config/ bases/

### <span id="page-264-1"></span>**sql\_create\_view**

La fonction sq<sub>1</sub> create view() crée une vue à partir d'une requête de sélection donnée. La vue pourra donc être utilisée par des boucles SPIP ou par de nouvelles requêtes de sélection.

Elle admet 4 paramètres :

- 1. \$nom est le nom de la vue créée,
- 2. \$select\_query est la requête de sélection,
- 3. \$serveur,

### 4. \$option.

On peut l'utiliser couplée à la fonction sql get select (p.276) pour obtenir la sélection voulue :

```
$selection = sql_get_select('colonne', 'table');
sql_create_view('vue', $selection);
// utilisation
$result = sql_select('colonne', 'vue');
```
Note : Lorsqu'une colonne de sélection utilise une notation 'nom.colonne', il faut impérativement déclarer un alias pour la colonne sinon certains portages (SQLite notamment) ne créent pas la vue attendue, par exemple 'nom.colonne AS colonne'.

### **Exemple**

Ce petit exemple montre le fonctionnement, en créant une table (bien inutile) à partir de 2 colonnes d'une rubrique :

```
$select = sql_get_select(array(
        'r.titre AS t',
        'r.id_rubrique AS id'
    ), array(
        'spip_rubriques AS r'
    ));
// creer la vue
sql_create_view('spip_short_rub', $select);
// utiliser :
$titre = sq1_qetfetsel('t', 'spip_short_rub', 'id=8');
```
Dans un squelette, la vue pourrait aussi être utilisée :

```
<BOUCLE_vue(spip_short_rub) {id=8}>
     +<b>T</b> < /h3 ></BOUCLE_vue>
```
# **sql\_date\_proche**

La fonction sq<sub>1</sub> date\_proche() permet de retourner une expression de condition d'une colonne par rapport à une date.

Elle prend 5 paramètres :

- 1. \$champ est la colonne SQL à comparer,
- 2. \$interval est la valeur de l'interval de comparaison : -3, 8, ...
- 3. \$unite est l'unité de référence ('DAY', 'MONTH', 'YEAR', ...)
- 4. \$serveur,
- 5. \$option.

Elle s'utilise comme ceci :

```
$ifdate = sql_date_proche('colonne', -8, 'DAY');
$res = sql_select('colonne', 'table', $ifdate);
```
### **Exemple**

Une autre utilisation dans une clause de sélection comme ci-dessous, est de stocker le résultat booléen dans un alias. L'alias *ici* indique si oui ou non un auteur s'est connecté les 15 derniers jours :

```
$row = sql_fetsel(
    array("*", sql_date_proche('en_ligne', -15, 'DAY') .
" AS ici"),
    "spip_auteurs",
    "id_auteur=$id_auteur");
// $row['ici'] : true / false
```
# <span id="page-266-0"></span>**sql\_delete**

La fonction  $sql$  delete() permet de supprimer des entrées dans une table SQL et retourne le nombre de suppressions réalisées.

Elle possède 4 paramètres :

- 1. \$table est le nom de la table SQL,
- 2. \$where,
- 3. \$serveur,

### 4. \$option.

Elle s'utilise comme ceci :

```
sqintval(id_table));
```

```
Exemple
Supprimer la liaison entre des rubriques et un mot donné :
 sql_delete("spip_mots_rubriques", "id_mot=$id_mot");
Une des taches périodiques de SPIP supprime les vieux articles mis à la
poubelle comme ceci :
 function optimiser_base_disparus($attente = 86400) {
     $mydate = date("YmdHis", time() - $attente);
     // \dotssql_delete("spip_articles", "statut='poubelle' AND
 maj < $mydate");
 }
```
# <span id="page-267-0"></span>**sql\_drop\_table**

La fonction sq<sub>1</sub> drop\_table() supprime une table SQL de la base de données. Elle retourne true en cas de réussite, false sinon.

Elle accepte 4 paramètres :

- 1. \$table est le nom de la table,
- 2. \$exist permet de demander à ajouter une vérification sur l'existence de la table lors de la suppression (cela se traduit par l'ajout de IF EXISTS sur la requête). Par défaut '', mettre true pour vérifier,
- 3. \$serveur,
- 4. \$option.

Cette fonction sql\_drop\_table() s'écrit :

```
sql_drop_table('table');
```

```
# Accès SQL
```
sql\_drop\_table('table', true);

```
Exemple
```
Les plugins utilisent souvent cette fonction lors de la suppression complète (données comprises) d'un plugin, comme le plugin « Géographie » :

```
function geographie_vider_tables($nom_meta_base_version)
{
    sql_drop_table("spip_geo_pays");
    sql_drop_table("spip_geo_regions");
    sql_drop_table("spip_geo_departements");
    sql_drop_table("spip_geo_communes");
    effacer_meta($nom_meta_base_version);
    ecrire_metas();
}
```
# <span id="page-268-0"></span>**sql\_drop\_view**

La fonction sq<sub>1</sub> drop\_view() supprime une vue. Elle prend les mêmes paramètres que sql\_drop\_table() et retourne true en cas de succès et false sinon.

Ses 4 paramètres sont :

- 1. \$table est le nom de la table,
- 2. \$exist permet de demander à ajouter une vérification sur l'existence de la table lors de la suppression (cela se traduit par l'ajout de IF EXISTS sur la requête). Par défaut '', mettre true pour vérifier,
- 3. \$serveur,
- 4. \$option.

La fonction sql\_drop\_view() s'utilise ainsi :

```
sql_drop_view('vue');
sql_drop_view('vue', true);
```
# **sql\_errno**

La fonction sq<sub>1</sub> errno() retourne le numéro de la dernière erreur SQL rencontrée. Cette fonction est utilisée par SPIP pour remplir automatiquement des logs d'incidents relatifs à SQL, centralisés dans la fonction spip\_sql\_erreur() de [ecrire/base/connect\\_sql.php](http://fr.wikipedia.org/wiki/ecrire%2Fbase%2Fconnect_sql.php)

# <span id="page-269-0"></span>**sql\_error**

La fonction  $sql\_error()$  retourne la dernière erreur SQL rencontrée. Cette fonction est utilisée par SPIP pour remplir automatiquement des logs d'incidents relatifs à SQL, centralisés dans la fonction spip\_sql\_erreur() de [ecrire/base/connect\\_sql.php](http://fr.wikipedia.org/wiki/ecrire%2Fbase%2Fconnect_sql.php)

# <span id="page-269-1"></span>**sql\_explain**

La fonction  $\frac{q}{q}$  explain() permet de retourner une explication de comment le serveur SQL va traiter une requête. Cette fonction est utilisée par le débusqueur (le mode debug) pour donner des informations sur les requêtes générées.

La fonction accepte 3 paramètres :

- 1. \$q est la requête,
- 2. \$serveur,
- 3. \$option.

Un usage peut être :

```
$query = sql_get_select('colonne', 'table');
$explain = sql_explain($query);
```
# <span id="page-269-2"></span>**sql\_fetch**

La fonction sq<sub>1</sub> fetch() retourne une ligne, sous forme d'un tableau associatif, d'un résultat d'une sélection. Elle retourne false s'il n'y a plus de ligne à afficher.

Elle admet 3 paramètres, seul le premier est indispensable :

- 1.  $\frac{1}{2}$  res est la ressource obtenue avec sql select(),
- 2. \$serveur,
- 3. \$option.

Elle s'utilise en partenariat étroit avec  $sql$  select (), souvent employé dans cette association :

```
if ($res = sql_select('colonne', 'table')) {
    while (\frac{sr}{s} = sqI_fetch(\frac{sres}{s})) {
         // utilisation des resultats avec $r['colonne']
    }
}
```

```
Exemple
```
Lister les articles proposés à publication :

```
$result = sql_select("id_article, id_rubrique, titre,
statut", "spip_articles", "statut = 'prop'", "", "date
DESC");
while ($row = sql_fetch($result)) {
    $id_article=$row['id_article'];
   if (autoriser('voir', 'article', $id_article)) {
       // actions
    }
}
```
Le plugin « Contact avancé » peut enregistrer des messages dans la table spip\_messages. Au moment de la suppression d'un de ces messages, il supprime les éventuels documents qui lui sont liés comme ceci :

```
function action_supprimer_message() {
    $securiser action =charger_fonction('securiser_action', 'inc');
   $id_message = $securiser_action();
   // Verifions si nous avons un document
   if ($docs = sql_select('id_document',
'spip_documents_liens', 'id_objet=' . intval($id_message)
. ' AND objet="message"')) {
       include_spip('action/documenter');
```

```
while (\text{sid\_doc} = \text{sgl\_fetch}(\text{Sdocs})) {
supprimer_lien_document($id_doc['id_document'],
"message", $id_message);
        }
    }
    sql_delete("spip_messages", "id_message=" .
sql_quote($id_message));
    sql_delete("spip_auteurs_messages", "id_message=" .
sql_quote($id_message));
}
```
La fonction calculer\_rubriques\_publiees() dans ecrire/inc/ rubriques.php permet de recalculer les statuts et dates de rubriques pour savoir lesquelles ont le statut « publié ». Dedans, une partie sélectionne les rubriques qui ont des documents publiés (la rubrique l'est alors aussi) et attribue à une colonne temporaire le nouveau statut et la nouvelle date. Une fois toutes les mises à jour faites, la colonne temporaire est enregistrée dans la véritable colonne :

```
// Mettre les compteurs a zero
sql_updateq('spip_rubriques', array(
    'date_tmp' => '0000-00-00 00:00:00',
    'statut_{\text{imp}}' => 'prive');
// [...]
// Publier et dater les rubriques qui ont un *document*
publie
\text{sr} = \text{sql\_select(}array(
        "rub.id_rubrique AS id",
        "max(fille.date) AS date_h"),
    array(
        "spip_rubriques AS rub",
        "spip_documents AS fille",
        "spip_documents_liens AS lien"),
    array(
        "rub.id_rubrique = lien.id_objet",
        "lien.objet='rubrique'",
        "lien.id_document=fille.id_document",
        "rub.date_tmp <= fille.date",
        "fille.mode='document'", "rub.id_rubrique"));
while (\text{row} = \text{sgl\_fetch}(\text{fr})) {
```
# Accès SQL

```
sql_updateq('spip_rubriques',
        array(
            'statut_tmp'=>'publie',
            'date tmp'=>$row['date h']).
        "id_rubrique=" . $row['id']);
}
// [...]
// Enregistrement des modifs
sql_update('spip_rubriques', array(
    'date'=>'date_tmp',
    'statut'=>'statut_tmp'));
```
### <span id="page-272-0"></span>**sql\_fetch\_all**

La fonction sql\_fetch\_all() retourne un tableau contenant toutes les lignes d'une ressource de sélection. Comme tous les résultats seront présents en mémoire il faut faire attention à ne pas sélectionner un contenu trop volumineux.

La fonction sq<sub>1</sub> fetch\_all() prend 3 paramètres :

- 1.  $\frac{1}{2}$  res est la ressource obtenue avec sql select(),
- 2. \$serveur,
- 3. \$option.

Elle s'emploie ainsi :

```
$res = sql_select('colonne', 'table');
$all = sq1_fetch_a11(Sres);// $all[0]['colonne'] est le premier resultat
```
Cependant cette fonction est peu utilisée au profit de la fonction sql\_allfetsel() qui effectue la même opération directement avec les paramètres de sélection :

```
$all = sql_allfetsel('colonne', 'table');
// $all[0]['colonne'] est le premier resultat
```
# **sql\_fetsel**

La fonction sq<sub>1</sub> fetse<sup>1</sup> retourne le premier résultat d'une sélection. Elle prend les mêmes paramètres que sql\_select() et est un raccourcis de la combinaison sql  $select() + salf, fetch()$ .

Ses paramètres sont donc :

- 1. \$select,
- 2. \$from,
- 3. \$where,
- 4. \$groupby,
- 5. \$orderby,
- 6. \$limit,
- 7. \$having,
- 8. \$serveur,
- 9. \$option.

Elle s'utilise ainsi :

```
$r = sql_fetsel('colonne', 'table');
// $r['colonne']
```
### **Exemple**

Sélectionner les colonnes « id\_trad » et « id\_rubrique » d'un article donné :

```
$row = sql_fetsel("id_trad, id_rubrique",
"spip_articles", "id_article=$id_article");
// $row['id_trad'] et $row['id_rubrique']
```
Sélectionner toutes les colonnes d'une brève donnée :

```
$row = sql_fetsel("*", "spip_breves",
"id_breve=$id_breve");
```
# **sql\_free**

La fonction sq<sub>1</sub> free() permet de libérer une ressource SQL issue de sql\_select(). Idéalement cette fonction devrait être appelée après chaque fin d'usage d'une ressource.

Elle possède 3 paramètres :

- 1. \$res est la ressource d'une sélection,
- 2. \$serveur,
- 3. \$option.

La fonction sq<sub>1</sub>\_free() s'utilise ainsi :

```
$res = sql_select('colonne', 'table');
// traitements utilisant la fonction sql_fetch($res) ...
// puis clore la ressource
sql_free($res);
```
À noter que des fonctions de l'API appellent cette fonction automatiquement. C'est le cas de :

- sql\_fetsel (et sql\_getfetsel),
- sql\_fetch\_all (et sql\_allfetsel),
- sql\_in\_select.

# <span id="page-274-0"></span>**sql\_getfetsel**

La fonction sql\_getfetsel() récupère l'unique colonne demandée de la première ligne d'une sélection. Elle a les mêmes paramètres que sql\_select() et est un raccourcis de la combinaison sql\_fetsel() + array\_shift().

Ses paramètres sont :

- 1. \$select nommant la colonne souhaitée,
- 2. \$from,
- 3. \$where,
- 4. \$groupby,
- 5. \$orderby,
- 6. \$limit,
- 7. \$having,
- 8. \$serveur,
- 9. \$option.

Elle s'utilise comme ceci :

```
$colonne = sql_getfetsel('colonne', 'table', 'id_table=' .
intval($id_table));
```
Notons que déclarer un alias fonctionne aussi :

```
$alias = sql_getfetsel('colonne AS alias', 'table',
'id_table=' . intval($id_table));
```
### **Exemple**

Obtenir le secteur d'une rubrique :

```
$id_secteur = sql_getfetsel("id_secteur",
"spip_rubriques", "id_rubrique=" . intval($id_rubrique));
```
Le plugin « Job Queue » qui gère une liste de tâche planifiées obtient la date d'une prochaine tâche à effectuer comme cela :

```
$date = sql_getfetsel('date', 'spip_jobs', '', '',
'date', '0,1');
```
# <span id="page-275-0"></span>**sql\_get\_charset**

La fonction sq<sup>1</sup>\_get\_charset() permet de vérifier que l'utilisation d'un codage de caractère donné est possible sur le serveur de base de données.

sql\_get\_charset() admet trois paramètres dont seul le premier est indispensable :

- 1. \$charset est le type de charset souhaité, tel que « utf8 »
- 2. \$serveur,
- <span id="page-275-1"></span>3. \$options.

# **sql\_get\_select**

La fonction sq<sub>1</sub> qet select() retourne la requête de sélection demandée. C'est un alias de la fonction  $sql$ <sub>select</sub>() mais qui envoie l'argument \$option à false, de sorte la requête SQL au lieu d'être exécutée est retournée.

Elle prend les mêmes arguments que  $sql$  select() hormis le dernier qui est renseigné par la fonction :

- 1. \$select,
- 2. \$from,
- 3. \$where,
- 4. \$groupby,
- 5. \$orderby,
- 6. \$limit,
- 7. \$having,
- 8. \$serveur

Elle s'utilise comme ceci :

```
$requete = sql_get_select('colonne', 'table');
// retourne "SELECT colonne FROM table" (avec MySQL)
```

```
On récupère ainsi une requête SQL valide pour le gestionnaire de base de
données utilisé. Comme cette requête est propre, elle peut être utilisée
directement par la fonction sql_query(), mais plus souvent, elle sert à créer
des sous requêtes en association avec sql<sup>-in()</sup>:
```

```
// liste d'identifiants
$ids = sql_get_select('id_table', 'tableA');
// selection en fonction de cette selection
$resultats = sql_select('titre', 'tableB', sql_in('id_table',
$ids)):
```
### **Exemple**

Pour obtenir tous les titres de rubriques dont les identifiants d'articles sont supérieurs à 200, une des méthodes possibles (on pourrait aussi utiliser une jointure) est d'utiliser sql\_get\_select() :

```
// creer la requete de selection donnant la liste des
rubriques
$ids = sql_get_select('DISTINCT(id_rubrique)',
'spip_articles', array('id_article > 200'));
// selectionner ces rubriques
$res = sql_select('titre', 'spip_rubriques',
sql_in('id_rubrique', $ids));
while (\text{sr} = \text{sal} \text{fetch}(\text{Sres})) {
    // afficher le titre.
    echo \text{S}_r['titre'] . '<br />';
}
```
De façon bien plus complexe, on trouve des exemples dans certaines fonctions de critères, par exemple dans le critère {noeud} du plugin « SPIP Bonux » qui crée une sous requête pour récupérer la liste des objets ayant des enfants.

```
function critere_noeud_dist($idb, &$boucles, $crit) {
// [...]
// cette construction avec IN fera que le compilateur
demandera
// l'utilisation de la fonction sql_in()
$where = array("'IN'", "'$boucle->id_table." .
"$primary'", "'('.sql_get_select('$id_parent',
'$table_sql').')'");
if ($crit->not)
    $where = array("'NOT'", $where);
$boucle->where[]= $where;
}
```
### <span id="page-277-0"></span>**sql\_hex**

La fonction  $sq_l$  hex() retourne une expression numérique d'une chaine hexadécimale, transformant 09af en 0x09af (avec MySQL et SQLite). Cela sert essentiellement pour écrire un contenu hexadécimal dans une colonne SQL de type numérique.

Elle prend 3 paramètres :

- 1. \$val est la chaîne à traduire,
- 2. \$serveur,

### 3. \$option.

Utilisation :

```
$hex = sq1_{hex}('0123456789abcdef');array('colonne'=>$hex), 'id_table='
$id_table);
```
# <span id="page-278-0"></span>**sql\_in**

La fonction  $\frac{q}{\text{sq}}$  in () permet de créer une contrainte sur une colonne utilisant le mot clé IN. Elle se compose de 5 paramètres :

- 1. \$val est le nom de la colonne,
- 2. \$valeurs est la liste des valeurs, sous forme de tableau ou d'une chaine d'éléments séparés par des virgules. Elles seront protégées par sq<sub>1\_quote</sub> automatiquement,
- 3. \$not permet de définir la négation. Vaut '' par défaut ; mettre 'NOT' pour réaliser un NOT IN,
- 4. \$serveur,
- 5. \$option.

On peut l'utiliser ainsi :

```
array(2, 5, 8);// ou \$vals = "2, 5, 8";
$ids = sql_in('id_table', $vals);
if ($res = sql_select('colonne', 'table', $in)) {
   // \dots}
```
### **Exemple**

Le plugin « Tickets » utilise  $sql$ <sub>rin</sub>() pour obtenir le titre d'un ticket uniquement si celui-ci a un statut parmi ceux indiqués :

```
function
inc_ticket_forum_extraire_titre_dist($id_ticket){
    $titre = sql_getfetsel('titre', 'spip_tickets',
array(
```

```
'id_ticket = ' . sql_quote($id_ticket),
        sql_in('statut', array('ouvert', 'resolu',
'ferme'))
   ));
   return $titre;
}
```
# <span id="page-279-0"></span>**sql\_insert**

La fonction sq<sub>1</sub> insert() permet d'insérer du contenu dans la base de données. Les portages SQL peuvent rencontrer des problèmes sur l'utilisation de cette fonction et à ce titre, il faut utiliser la fonction  $sa^{\dagger}$  insertq() à la place. Cette fonction est présente uniquement pour assurer le support d'une restauration de vieilles sauvegardes et la transition d'anciens scripts.

La fonction admet 6 paramètres :

- 1. \$table est la table SQL,
- 2. \$noms est la liste des colonnes impactées,
- 3. \$valeurs est la liste des valeurs à enregistrer,
- 4. \$desc,
- 5. \$serveur,
- 6. \$option.

Utilisation :

sql\_insert('table', '(colonne)', '(valeur)');

### **Exemple**

Insérer une liaison d'un mot avec un article :

```
$idintval($id mot):
$article = intval($article);
sql_insert("spip_mots_articles", "(id_mot, id_article)",
"($id_mot, $article)");
```

```
# Accès SQL
```

```
Exemple de migration vers sq]_insertq():
```

```
array(
   "id mot" \Rightarrow $id mot.
   "id article" \Rightarrow $article)):
```
# <span id="page-280-0"></span>**sql\_insertq**

La fonction  $sq$ ] insertq() permet de réaliser une insertion dans la base de données. Les valeurs transmises non numériques seront protégés par des fonctions adaptées à chaque gestionnaire de bases de données pour gérer les apostrophes. La fonction retourne si possible le numéro de l'identifiant de clé primaire inséré.

La fonction admet 5 paramètres :

- 1. \$table est le nom de la table SQL,
- 2. \$couples est un tableau associatif nom / valeur,
- 3. \$desc,
- 4. \$serveur,
- 5. \$option.

Elle s'utilise simplement comme ceci :

```
$id = sql_insertq('table', array('colonne'=>'valeur'));
```
### **Exemple**

Les fonctions insert\_xx() tel que insert\_article() présente dans [ecrire/action/editer\\_article.php](http://fr.wikipedia.org/wiki/ecrire%2Faction%2Fediter_article.php) permettent de créer des insertions en base de données pour les objets concernés, en gérant les valeurs par défaut et en appelant le pipeline [pre\\_insertion](#page-166-0) (p.167) concerné. Ces fonctions retournent l'identifiant alors créé.

Ces fonctions exécutent donc, après le pipeline pre\_insertion la fonction sql\_insertq(). Puis dans la foulée, si un auteur est identifié, l'article est lié à cet auteur :

```
$id_article = sql_insertq("spip_articles", $champs);
// controler si le serveur n'a pas renvoye une erreur
if ($id article > 0 AND
$GLOBALS['visiteur_session']['id_auteur']) {
   array(
       'id_auteur' =>
$GLOBALS['visiteur_session']['id_auteur'],
       'id_article' => $id_article));
}
```
# <span id="page-281-0"></span>**sql\_insertq\_multi**

La fonction sql\_insertq\_multi() permet d'insérer en une opération plusieurs éléments au schéma identique dans une table de la base de données. Lorsque les portages le permettent, ils utilisent d'ailleurs une seule requête SQL pour réaliser l'ajout. Plus précisément une requête par lot de 100 éléments pour éviter des débordements de mémoire.

La fonction a les mêmes 5 paramètres que  $sq$  insertq() mais le second paramètre est un tableau de tableau de couples et non les couples directement :

- 1. \$table est le nom de la table SQL,
- 2. \$couples est un tableau de tableau associatif nom / valeur,
- 3. \$desc,
- 4. \$serveur,
- 5. \$option.

Les colonnes utilisées doivent impérativement être les mêmes pour toutes les insertions. Elle s'utilise comme ceci :

```
$id = sql_insertq_multi('table', array(
    array('colonne' => 'valeur'),
    array('colonne' => 'valeur2'),
    array('colonne' => 'valeur3'),
);
```
### **Exemple**

Les recherches effectuées via SPIP stockent dans une table spip\_resultats quelques éléments utilisés comme cache, en prenant soin de l'appliquer sur la connexion SQL en court. \$tab couples contient l'ensemble des données à insérer :

```
// inserer les resultats dans la table de cache des
resultats
if (count($points)){
   array():foreach ($points as $id \Rightarrow $p){
        $tab_couples[] = array(
            'recherche' => $hash,
            'id' => sid.'points' => $p['score']
        );
   }
    sql_insertq_multi('spip_resultats', $tab_couples,
array(), $serveur);
}
```
Le plugin « Polyhierarchie » l'utilise aussi pour insérer la liste des rubriques nouvellement liées à un objet donné :

```
array();
foreach($id_parents as $p){
   if ($p) {
        \text{Sing}array(
            'id_parent' => $p,
            'id_objet' => $id_objet,
            'objet' => $objet);
   }
   if (count($ins)) {
        sql_insertq_multi("spip_rubriques_liens", $ins,
"", $serveur);
   }
```
# **sql\_in\_select**

La fonction sq<sub>1</sub> in select() effectue un sq<sub>1</sub> in sur le résultat d'un sql\_select.

Elle prend les mêmes arguments que sq<sup>1</sup> select avec un premier en plus :

- 1. \$in est le nom de la colonne sur laquelle s'appliquera le IN,
- 2. \$select,
- 3. \$from,
- 4. \$where,
- 5. \$groupby,
- 6. \$orderby,
- 7. \$limit,
- 8. \$having,
- 9. \$serveur,
- 10. \$option.

On peut l'exploiter ainsi :

```
$where = sql_in_select("colonne", "colonne", "tables",
"id\_parent = $id\_parent");
// $where : colonne IN (3, 5, 7)
if ($res = sql_select('colonne', 'autre_table', $where)) {
    // ...
}
```
Cette fonction actuellement calcule les valeurs à intégrer dans le IN et ne crée donc pas une sous-requête. Dans l'avenir, elle sera peut être modifiée : si le gestionnaire de base de données utilisé accepte les sous-requêtes, alors c'est cela qui serait retourné de préférence, de sorte qu'on obtiendrait d'équivalent de :

```
$where = sql_in("colonne", sql_get_select( "colonne",
"tables", "id_parent = $id_parent"));
// $where : colonne IN (SELECT colonne FROM tables WHERE
id_parent=3)
```
### **Exemple**

Supprimer toutes les liaisons entre un article et les mot-clés d'un groupe de mot donné :

```
sql_delete("spip_mots_articles", array(
       "id_article=" . $id_article,
         sql_in_select("id_mot", "id_mot", "spip_mots",
"id_qroupe = $id_qroupe");
```
# <span id="page-284-0"></span>**sql\_listdbs**

La fonction sql\_listdbs() liste les différentes bases de données disponibles pour une connexion donnée. Elle retourne une ressource de sélection ou directement un tableau PHP des différentes bases de données (cas de SQLite).

Elle reçoit 2 paramètres :

- 1. \$serveur,
- 2. \$option.

SPIP se sert de cette fonction au moment de l'installation pour permettre de choisir lorsque c'est possible, une base de données parmi celles autorisées par le gestionnaire de base de données.

```
$result = sq1_listdbs ($server db);
```
# <span id="page-284-1"></span>**sql\_multi**

La fonction  $sq_{\text{mult}}($  applique une expression SQL sur une colonne contenant un [polyglotte](#page-67-0) (p.68) (<multi>) pour y extraire la partie correspondant à la langue indiquée. Elle retourne une chaine du type : expression AS multi. Cette opération sert essentiellement pour demander simultanément un tri sur cette colonne.

Elle accepte 4 paramètres :

- 1. \$sel est le nom de la colonne,
- 2.  $\sin \frac{\pi}{2}$  and est le code de langue ('fr', 'es', ...),
- 3. \$serveur,
- 4. \$option

Elle s'utilise ainsi :

```
$multi = sql_multi('colonne', 'langue');
$select = sql_select($multi, 'table');
```
Notons que dans un squelette, le critère de boucle  $\{par \text{ multi } xx\}$  où xx est le nom de la colonne à trier appelle aussi cette fonction pour trier selon la langue en cours.

### **Exemple**

SPIP utilise cette fonction pour trier des listes selon le titre d'un élément, dans la langue du visiteur :

```
array('id_mot', 'id_groupe', 'titre', 'descriptif',
   sql_multi ("titre", $GLOBALS['spip_lang']));
if ($results = sql_select($select, 'spip_mots',
"id_groupe=$id_groupe", '', 'multi')) {
   while ($r = sql_fetch($results)) {
      // $r['titre'] $r['multi']
   }
}
```
Le plugin « Grappes » également :

```
$grappes = sql_allfetsel("*, ".sql_multi ("titre",
"$spip_lang"), "spip_grappes", "", "", "multi");
foreach ($grappes as $g) {
   // $g['multi']
}
```

```
# Accès SQL
```
# **sql\_optimize**

La fonction sql\_optimize() permet d'optimiser une table SQL. Cette fonction est appelée par la fonction optimiser\_base\_une\_table() qui est exécutée périodiquement par le cron. Se référer aux commandes OPTIMIZE TABLE ou VACUUM des gestionnaires SQL pour comprendre les détails des opérations réalisées.

La fonction a 3 paramètres :

- 1. \$table est le nom de la table à optimiser,
- 2. \$serveur,
- 3. \$option.

Utilisation :

sql\_optimize('table');

**Note :** SQLite, ne peut pas optimiser table par table, mais optimise toute sa base de donnée d'un coup. Dans son cas, si la fonction sq $l$ optimize() est appelée plusieurs fois sur un même hit, l'opération n'est effectuée qu'au premier appel.

### <span id="page-286-0"></span>**sql\_query**

La fonction sq<sub>1</sub> query() exécute la requête qui lui est transmise. C'est la fonction la moins portable des instructions SQL ; il faut donc éviter de l'utiliser au profit des autres fonctions plus spécifiques.

Elle a 3 paramètres :

- 1. \$ins est la requête,
- 2. \$serveur,
- 3. \$option.

Utilisation :

```
$res = sql_query('SELECT * FROM spip_meta');
// mais on preferera :
$res = sql_select('*', 'spip_meta');
```
# **sql\_quote**

La fonction sq<sub>1</sub> quote() sert à protéger du contenu (apostrophes) afin d'éviter toute injection SQL. Cette fonction est très importante et doit être utilisée dès qu'un contenu provient d'une saisie utilisateur. Les fonctions sql\_insertq, sql\_updateq, sql\_replace effectuent automatiquement cette protection pour les données insérées (mais pas pour les autres paramètres comme \$where qu'il faut tout de même protéger).

Elle accepte 3 paramètres :

- 1. \$val est l'expression à protéger,
- 2. \$serveur,
- 3.  $$type$  optionnel, est le type de valeur attendu. Peut valoir int pour un entier.

Elle s'utilise comme cela :

```
$oiseau = sql_quote("L'oiseau");
$champ = sa1 quote(Schamp):sql_select('colonne', 'table', 'titre=' . sql_quote($titre));
sql_updateq('table', array('colonne'=>'valeur'), 'titre=' .
sql quote($titre)):
```
Lorsqu'un identifiant numérique est attendu, c'est souvent le cas des clés primaires, la protection peut être de simplement appliquer la fonction PHP intval() (La valeur zéro sera retournée si le contenu passé n'est pas numérique) :

```
intval}(\text{__request}('id\_table'));
sql_select('colonne', 'table', 'id_table=' . intval($id));
```
### **Exemple**

La fonction url\_delete() supprime des URLs de la table SQL stockant les URLs des objets éditoriaux de SPIP. Elle protège des chaines avec sql\_quote() et utilise intval() sur l'identifiant :

```
function url_delete($objet, $id_objet, $url=""){
   array("id_objet=" . intval($id_objet),
```
# Accès SQL

```
"type=" . sql_quote($objet)
    );
    if (strlen($url)) {
        $where[] = "url=" . sq1_quote({$url};}
    sql_delete("spip_urls", $where);
}
```
# **sql\_repair**

La fonction sq<sub>1</sub> repair() sert à réparer une table SQL endomagée. Elle est appelée par SPIP lorsqu'un administrateur tente de réparer une base de donnée sur la page ecrire/?exec=admin\_tech.

Elle dispose de 3 paramètres : La fonction accepte 3 paramètres :

- 1. \$table est la table à tenter de réparer,
- 2. \$serveur,
- 3. \$option.

Utilisation :

sql\_repair('table');

**Note :** PostGres et SQLite ignorent cette instruction.

# <span id="page-288-0"></span>**sql\_replace**

La fonction  $sq<sup>1</sup>$  replace() insère où met à jour une entrée d'une table SQL. La clé ou les cles primaires doivent être présentes dans les données insérés. La fonction effectue une protection automatique des données.

Il faut préférer les fonctions spécifiques  $sql$  insertq() et sql\_updateq() à cette fonction pour être plus précis, lorsque cela est possible.

Ses 5 paramètres sont :

1. \$table est la table SQL utilisée,

- 2. \$couples contient les couples colonne/valeur à modifier,
- 3. \$desc,
- 4. \$serveur,
- 5. \$option.

On l'utilise tel que :

```
sql_replace('table', array(
    'colonne' => 'valeur',
    'id_table' => $id
));
```
# **sql\_replace\_multi**

La fonction  $sql$  replace multi() permet d'insérer ou de remplacer plusieurs lignes (de même schéma) d'une table SQL en une opération. Les valeurs sont automatiquement protégées. Il est nécessaire que les colonnes des couples insérées contiennent la ou les clés primaires de la table.

Il faut préférer les fonctions spécifiques sql\_insertq\_multi() et sql\_updateq() à cette fonction pour être plus précis, lorsque cela est possible.

Elle a les même 5 paramètres que [sql\\_replace](#page-288-0) (p.289) :

- 1. \$table est la table SQL utilisée,
- 2. \$couples est un tableau des couples colonne/valeur à modifier,
- 3. \$desc,
- 4. \$serveur,
- 5. \$option.

Elle s'utilise ainsi :

```
sql_replace_multi('table', array(
    array(
        'colonne' => 'valeur1',
        'id_table' \implies $id1),
    array(
        'colonne' => 'valeur2',
        'id\_table' => $id2
```
# Accès SQL

```
)
));
```
# **sql\_seek**

La fonction  $sql$  seek() place une ressource de sélection issu de sq<sup>1</sup> select() sur le numéro de ligne désigné.

Elle prend 4 paramètres :

- 1. \$res, la ressource,
- 2. \$row\_number, le numéro de ligne,
- 3. \$serveur,
- 4. \$option.

Elle s'utilise ainsi :

```
if ($res = sql_select('colonne', 'table')) {
    if (sql\_seek(Sres, 9)) { // } aller au 10e\mathsf{sr} = \mathsf{sql\_fetch}(\mathsf{Sres});
         // $r['colonne'] du 10e resultat
    }
    // replacer au tout debut
    sql_seek($res, 0);
}
```
### **sql\_select**

La fonction  $sq$  select() sélectionne des contenus dans la base de données et retourne une ressource SQL en cas de réussite, ou false en cas d'erreur.

Elle dispose de 9 paramètres, les 2 premiers sont indispensables, placés dans l'ordre de description d'une requête SQL standard. Ils prennent en entrée (de préférence) un tableau, mais acceptent des chaînes de caractères dont les éléments sont séparés par des virgules :

- 1. \$select,
- 2. \$from,
- 3. \$where,
- 4. \$groupby,
- 5. \$orderby,
- 6. \$limit,
- 7. \$having,
- 8. \$serveur,
- 9. \$option.

La fonction sql\_select() est souvent couplée à sql\_fetch() comme ceci :

```
// selection
if ($resultats = sql_select('colonne', 'table')) {
   // boucler sur les resultats
   while ($res = sql_fetch($resultats)) {
        // utiliser les resultats
        // $res['colonne']
    }
}
```
Les paramètres \$select et \$from acceptent de déclarer des alias. On peut donc imaginer :

```
if ($r = sql_select(
    array(
        'a.colonne AS colA',
        'b.colonne AS colB',
        'SUM(b.nombre) AS somme'
    ),
    array(
        'tableA AS a',
        'tableB AS b'
    ))) {
    while (\text{figure} = \text{sql\_fetch}(\text{fr})) {
        // on peut utiliser :
        // $ligne['colA'] $ligne['colB'] $ligne['somme']
    }
}
```
### **Exemple**

Sélectionner les rubriques racines (id\_parent=0) de la table « spip rubriques » triés par rang [1 [\(p.294\)](#page-293-0)] puis par ordre alphanumérique, et en demander toutes les colonnes (sélection totale avec '\*') :

```
$result = sql_select('*', "spip_rubriques",
"id_parent=0", '', '0+titre,titre');
while (\text{row} = \text{sq} \text{1} \text{f} \text{etch}(\text{$result}))$id_rubrique = $row['id_rubrique'];
     \frac{1}{2}...
}
```
Sélectionner les chats mais pas les chiens (dans le titre) pour les articles du secteur 3 :

```
$champs = array('titre', 'id_article', 'id_rubrique');
array('id\_secteur = 3',
    'titre LIKE "%chat%" ',
    'titre NOT LIKE "%chien%"'
);
$result = sql_select($champs, "spip_articles", $where);
```
Sélectionner les titres et extensions connues pour les documents, et stocker cela dans un tableau :

```
array():$res = sql_select(array("extension", "titre"),
"spip_types_documents");
while ($row = sql_fetch($res)) {
   $types[$row['extension']] = $row;
}
```
Cette sélection pourrait aussi s'écrire :

```
$res = sql_select("extension, titre",
"spip_types_documents");
```
Sélectionner les documents liés à une rubrique, avec le titre de la rubrique en question, triés par date antichronologique :

```
$result = sql\_select(array(
        "docs.id_document AS id_doc",
        "docs.extension AS extension",
        "docs.fichier AS fichier",
        "docs.date AS date",
        "docs.titre AS titre",
        "docs.descriptif AS descriptif",
        "R.id_rubrique AS id_rub",
        "R.titre AS titre_rub"),
    array(
        "spip_documents AS docs",
        "spip_documents_liens AS lien",
        "spip_rubriques AS R").
    array(
        "docs.id_document = lien.id_document",
        "R.id_rubrique = lien.id_objet",
        "lien.objet='rubrique'",
        "docs.mode = 'document'"),
     "",
    "docs.date DESC");
while ($row=sql_fetch($result)) {
    $titre=$row['titre'];
    // ...
    // et avec le tableau précédent :
    $titre_extension =
$types[$row['extension']]['titre'];
}
```
<span id="page-293-0"></span>[1 (p.0)] Un jour, un jour il y aura une véritable colonne dédiée !

# **sql\_selectdb**

La fonction  $sql$  selectdb() permet de sélectionner pour une connexion à un serveur de base de données donné une base à utiliser. La fonction renvoie true si l'opération est réussie, false sinon.

La fonction sq<sub>1</sub>\_selectdb() a 3 paramètres :

1. \$nom correspond au nom de la base à utiliser,

- 2. \$serveur,
- 3. \$option.

Cette fonction est utilisé par SPIP lors de l'installation pour essayer de présélectionner le nom de la base de données à utiliser, en tentant de sélectionner une base du même nom que le login.

```
\text{Sets} = \text{Sloqin}_d$ok = sql_selectdb($test_base, $server_db);
```
### **sql\_serveur**

La fonction  $sql$  serveur() permet à la fois de se connecter au serveur de base de données si ce n'est pas encore fait et d'obtenir le nom véritable de la fonction qui sera exécutée pour un traitement demandé. Cette fonction est appelée de façon transparente par des alias. Il est donc normalement inutile de l'utiliser.

sq<sup>1</sup>\_serveur() admet trois paramètres dont seul le premier est indispensable :

- 1.  $\sin s$  sq<sup>1</sup> est le nom de la fonction désiré dans la liste des fonctions que connait l'API tel que « select », « update », « updateq »... Volontairement vide, il indique alors à simplement se connecter au serveur de base de données si ce n'est pas encore fait.
- 2. \$serveur,
- 3. \$continue définit ce qui se passe lorsque l'instruction de l'API SQL n'est pas trouvée pour le gestionnaire de base de données demandée. Par défaut à false, le système retourne une erreur fatale, mais il est possible de poursuivre en forçant ce paramètre à la valeur true.

Cette fonction s'utilise de la sorte :

```
// calcul du nom de la fonction
$f = sql_serveur('select');
// execution de la fonction selon l'API prevue
$f($arg1, $arg2, ... );
```
Si on demande l'instruction select dans le jeu d'instruction prévu pour MySQL et présent dans le fichier [ecrire/req/mysql.php,](http://fr.wikipedia.org/wiki/ecrire%2Freq%2Fmysql.php) la variable \$f vaudra spip\_mysql\_select. La corrélation entre les l'instructions et la fonction est défini dans le même fichier par une globale spip\_mysql\_functions\_1 (mysql est le type de serveur, 1 est la version du jeu d'instruction).

#### **Des alias pour simplifier**

Pratiquement toutes les fonctions de l'API sq<sub>1</sub> \* sont des alias calculant une fonction via sql\_serveur et l'exécutant. Ainsi, appeler la fonction sql\_select effectue (à quelques détails près) la même opération que le code précédent. Ce sont ces instructions là qu'il faut utiliser :

```
sql_select($arq1, $arq2, ...);
```
# **sql\_set\_charset**

La fonction sq<sub>1</sub>\_set\_charset() demande d'utiliser le codage indiqué pour les transactions entre PHP et le gestionnaire de base de données.

sql\_set\_charset() admet trois paramètres. Seul le premier est requis :

- 1. \$charset est le type de charset souhaité, tel que « utf8 »
- 2. \$serveur,
- 3. \$options.

Cette fonction est appelée suite à chaque connexion au serveur de base de données afin d'indiquer le charset à utiliser. Ce choix encodage est d'ailleurs défini par la méta charset\_sql\_connexion créé à l'installation de SPIP.

### **sql\_showbase**

La fonction  $sql$ <sub>showbase</sub>() permet d'obtenir une ressource utilisable avec sq<sub>1</sub> fetch() des tables présentes dans la base de données.

Elle admet 3 paramètres :

1. \$spip vide par défaut, il permet de ne lister que les tables utilisant le préfixe défini pour les tables SPIP. Utiliser '%' pour lister toutes les tables,

#### 2. \$serveur,

3. \$option.

Utilisation :

```
if (Sa = sa1 showbase()) {
    while (\text{St} = \text{sgl\_fetch}(\text{Sq})) {
          $table = array\_shift({$t});
          // ...
}
```
La fonction sql alltable (p.259) est en général plus adapté, retournant directement un tableau PHP des différentes tables.

### **sql\_showtable**

La fonction sq<sup>1</sup> showtable() retourne une description d'une table SQL dans un tableau associatif listant les colonnes et leurs descriptions SQL (« field ») et listant les clés (« key »). Lorsqu'une déclaration de jointure est présente pour la table déclarée dans tables\_principales ou tables\_auxiliaires, le tableau la retourne également dans la clé « join ».

Ses paramètres sont :

- 1. \$table est le nom de la table à interroger,
- 2.  $$table_spip$  permet de remplacer automatiquement « spip » par le vrai préfixe de table ; il vaut false par défaut,
- 3. \$serveur,
- 4. \$option

Utilisation :

```
$desc = sql_showtable('spip_articles', true);
// $desc['field']['id_article'] = "bigint(21) NOT NULL
AUTO_INCREMENT"
// $desc['key']['PRIMARY KEY'] = "id_article"
// $desc['join']['id_article'] = "id_article"
```
Dans la plupart des situations, il vaut mieux utiliser directement la fonction trouver table (p.108), qui possède un cache sur la structure des données, utilise cette fonction sql\_showtable() et ajoute des informations supplémentaires.

```
$trouver_table = charger_fonction('trouver_table', 'base');
$desc = $trouver_table('spip_articles');
```
# **sql\_update**

La fonction  $sql$ \_update() met à jour un ou des enregistrements dans une table SQL. Les éléments transmis ne sont pas protégés automatiquement comme avec  $sql$  updateg(), il faut dont faire attention aux injections SQL et utiliser les fonctions  $sql$  quote() pour protéger les contenus quand cela est nécessaire.

La fonction admet 6 paramètres :

- 1. \$table est la table SQL utilisée,
- 2. \$exp contient les modifications à réaliser,
- 3. \$where,
- 4. \$desc,
- 5. \$serveur,
- 6. \$option.

Cette fonction est utilisée principalement pour modifier des valeurs en utilisant la valeur même d'une colonne, tel que :

```
// ajoute 1 a la colonne
array('colonne' => 'colonne + 1'));
```
Lorsque des données ajoutées avec cette fonction sont susceptibles d'avoir des apostrophes ou proviennent de saisies utilisateur, il est important de protéger l'insertion avec sql\_quote() :

```
array('colonne' => sql_quote($valeur)));
```
### **Exemple**

Actualiser la colonne « id secteur » avec l'identifiant des rubriques n'ayant pas de parent :

```
// fixer les id_secteur des rubriques racines
sql_update('spip_rubriques',
array('id_secteur'=>'id_rubrique'), "id_parent=0");
```
Ajouter un nombre identique de visites aux statistiques de certains articles :

```
$tous = sql_in('id_article', $liste);
sql_update('spip_visites_articles',
    array('visites' => "visites+$n"),
    "date='$date' AND $tous");
```
# **sql\_updateq**

La fonction sq<sub>1</sub> updateq() sert à mettre à jour du contenu d'une table SQL. Le contenu transmis à la fonction est protégé automatiquement.

Ses 6 paramètres sont les mêmes que sql\_update() :

- 1. \$table est la table SQL utilisée,
- 2. \$exp contient les modifications à réaliser,
- 3. \$where,
- 4. \$desc,
- 5. \$serveur,
- 6. \$option.

Elle s'utilise ainsi :

```
sql_updateq('table', array('colonne' => $valeur), 'id_table='
. intval($id_table));
```
### **Exemple**

La fonction modifier\_contenu() de [ecrire/inc/modifier.php](http://fr.wikipedia.org/wiki/ecrire%2Finc%2Fmodifier.php) est appelée lorsqu'un objet éditorial est modifié et se charge d'appeler les pipelines pre\_edition et post\_edition et utilise sql\_updateq() pour mettre à jour les données collectées :

```
sql_updateq($spip_table_objet, $champs,
"$id_table_objet=$id", $serveur);
```
# **sql\_version**

La fonction sql\_version() retourne simplement le numéro de version du gestionnaire de base de données.

Elle dispose de 2 paramètres facultatifs :

- 1. \$serveur,
- 2. \$option.

Utilisation :

```
x = sq1\_version();
echo $x;
// en fonction du type de serveur, on peut recevoir :
// avec MySQL : 5.1.37-1ubuntu5.1
// avec SQLite2 : 2.8.17
// avec SQLite3 : 3.6.16
```
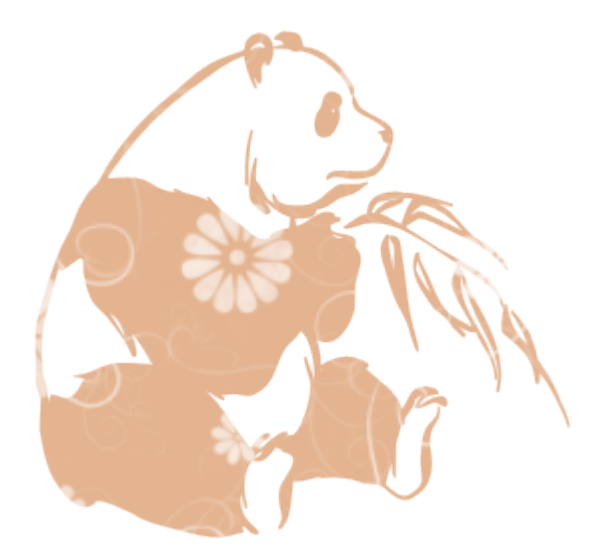

# Développer des plugins

Les plugins sont un moyen de proposer des extensions pour SPIP. Ils sont généralement fournis sous forme d'un dossier compressé (au format ZIP) à décompresser dans le dossier « plugins » (à créer au besoin) ou à installer directement en donnant l'adresse du fichier compressé via l'interface privée dans la page d'administration des plugins.

# **Principe des plugins**

Les plugins ajoutent des fonctionnalités à SPIP, ce peut être un jeu de squelettes, une modification du fonctionnement, la création de nouveaux objets éditoriaux...

Ils ont l'avantage de permettre de gérer des tâches à accomplir au moment de leur installation ou désinstallation et d'être activables et désactivables. Ils peuvent gérer des dépendances à d'autres plugins.

Tous les dossiers et les éléments surchargeables de SPIP peuvent être recréés dans le dossier d'un plugin comme on le ferait dans son dossier « squelettes ». La différence essentielle est la présence d'un fichier XML décrivant le plugin nommé plugin.xml.

### **plugin.xml minimum**

Le fichier plugin. xml doit être créé à la racine de votre plugin. Il contient la description de celui-ci et permet de définir certaines actions.

Le minimum pourrait être cela (les caractères hors ASCII sont échappés) :

```
<plugin>
   <nom>Porte plume - Une barre d'outil pour bien
&eacute: crire</nom>
   <auteur>Matthieu Marcillaud</auteur>
   <licence>GNU/GLP</licence>
   <version>1.2.1</version>
    <description>
    "Porte plume" est une barre d'outil gé niale pour
SPIP [...]
   </description>
   <etat>stable</etat>
   <prefix>porte_plume</prefix>
</plugin>
```
Ces attributs sont simples à comprendre, mais décrivons-les :

- nom : nom du plugin,
- auteur : auteur(s) du plugin,
- licence : licence(s) du plugin,
- version : version du plugin. Ce nommage est affiché dans l'espace privé lorsqu'on demande des informations sur le plugin, il sert aussi à gérer les dépendances entre plugins, couplé avec le préfixe. Un autre attribut à ne pas confondre est 'version base' qui sert lorsque le plugin crée des tables ou des champs dans la base de données,
- description : c'est assez évident !
- etat : état d'avancement du plugin, peut être « dev » (en développement), « test » (en test) ou stable
- prefix : préfixe unique distinguant ce plugin d'un autre. Pas de chiffre, écrit en minuscule.

### **plugin.xml, attributs courants**

#### **Options et fonctions**

Les fichiers d'options et de fonctions d'un plugin sont déclarés directement dans le fichier plugin. xml, avec les attributs options et fonctions :

<options>porte\_plume\_options.php</options> <fonctions>inc/barre\_outils.php</fonctions> <fonctions>autre\_fichier.php</fonctions>

Plusieurs fichiers de fonctions peuvent être chargés si besoin, en les indiquant successivement.

#### **Lien de documentation**

L'attribut lien permet de donner une adresse de documentation du plugin :

```
<lien>http://documentation.magraine.net/-Porte-
Plume-</lien>
```
#### **Icone du plugin**

<span id="page-302-0"></span>L'attribut *i* con permet d'indiquer une image à utiliser pour présenter le plugin :

```
<icon>imgs/logo-bugs.png</icon>
```
# **Gestion des dépendances**

Les plugins peuvent indiquer qu'ils dépendent de certaines conditions pour fonctionner. Deux attributs indiquent cela : necessite et utilise. Dans le premier cas, la dépendance est forte : un plugin qui nécessite quelque chose (une certaine version de SPIP ou d'un plugin) ne pourra pas s'activer si celuici n'est pas présent et actif. Une erreur sera générée si l'on tente d'activer le plugin s'il ne vérifie pas sa dépendance. Dans le second cas, la dépendance est faible, le plugin peut s'activer et fonctionner même si la dépendance n'est pas présente.

#### **Necessite**

```
<necessite id="prefixe" version="[version_min;version_max]"
/>
```
- id est le nom du préfixe du plugin, ou "SPIP" pour une dépendance directe à SPIP,
- version optionnellement peut indiquer la version minimum et/ou la version maximum d'un plugin. Les crochets sont utilisés pour indiquer que la version indiquée est comprise dedans, les parenthèses pour indiquée que la version indiquée n'est pas comprise.

#### **Utilise**

Utilise permet donc de déclarer des dépendances optionnelles, exactement avec la même syntaxe que necessite.

utilise et necessite permettent aussi, par conséquent, de surcharger les fichiers du plugin qu'ils indiquent (en étant prioritaire dans le chemin).

#### **Exemple**

```
// necessite SPIP 2.0 minimum
<necessite id="SPIP" version="[2.0;)" />
// necessite SPIP < 2.0
<necessite id="SPIP" version="[;2.0)" />
// necessite SPIP >= 2.0, et <= 2.1<necessite id="SPIP" version="[2.0;2.1]" />
```

```
// spip_bonux 1.2 minimum
<necessite id="spip_bonux" version="[1.2;]" />
```
Certains plugins peuvent indiquer qu'il est possible de modifier leur configuration si le plugin CFG est présent (mais il n'est pas indispensable au fonctionnement du plugin) :

```
// plugin de configuration
<utilise id="cfg" version="[1.10.5;]" />
```
### **Installer des librairies externes**

Les plugins peuvent aussi demander à télécharger des librairies externes dont ils dépendent. Cela nécessite plusieurs choses : une déclaration spécifique dans le fichier  $p \log n$ .  $x \ll 1$ , et la présence d'un répertoire  $\sqrt{1 + b}$  accessible en écriture à la racine de SPIP dans lequel sera téléchargée la librairie (ou mise manuellement).

```
<necessite id="lib:nom" src="adresse du fichier zip" />
```
- nom indique le nom du dossier décompressé du zip
- src est l'adresse de l'archive de la librairie, au format .zip

#### **Exemple**

Un plugin « loupe photo » utilise une librairie javascript qu'il installe en tant que librairie (fournie en dehors du plugin donc) de cette façon :

```
<necessite id="lib:tjpzoom" src="http://valid.tjp.hu/
tjpzoom/tjpzoom.zip" />
```
Dans le plugin, il retrouve le nom des fichiers qu'il utilise comme ceci :

```
$tjp = find_in_path('lib/tjpzoom/tjpzoom.js');
```
Le plugin « Open ID » utilise aussi une librairie externe au plugin. Il la télécharge de la même façon :

```
<necessite id="lib:php-openid-2.1.2"
src="http://openidenabled.com/files/php-openid/packages/
php-openid-2.1.2.zip"
```
Et l'utilise ainsi :

```
// options
if (!defined('_DIR_LIB')) define('_DIR_LIB', _DIR_RACINE
. 'lib/');
define('_DIR_OPENID_LIB', _DIR_LIB . 'php-
openid-2.1.2/');
// utilisation (c'est plus complexe !)
function init_auth_openid() {
    // \dotsswd = \text{getcwd}():
    chdir(realpath(_DIR_OPENID_LIB));
    require_once "Auth/OpenID/Consumer.php";
    require once "Auth/OpenID/FileStore.php";
    require_once "Auth/OpenID/SReg.php";
    chdir($cwd);
    // \dots}
```
# **Utiliser les pipelines**

Pour utiliser les pipelines de SPIP ou d'un plugin, il faut explicitement déclarer leur utilisation dans le fichier plugin.xml :

```
<pipeline>
```

```
<nom>nom_du_pipeline</nom>
    <action>nom de la fonction a charger</action>
    <inclure>repertoire/fichier.php</inclure>
</pipeline>
```
Le paramètre action est optionnel, par défaut, il vaut le même nom que le pipeline. Cette déclaration indique de charger un fichier particulier au moment de l'appel du pipeline (déterminé par *inclure*) et de charger une fonction prefixPlugin\_action(). Notons que le paramètre action est rarement renseigné.

On indique plusieurs pipelines en les listant de la sorte :

```
<pipeline>
    <nom>nom_du_pipeline</nom>
    <inclure>repertoire/fichier.php</inclure>
</pipeline>
<pipeline>
    <nom>autre nom</nom>
    <inclure>repertoire/fichier.php</inclure>
</pipeline>
```
### **Exemple**

Le pipeline insert head (p.160) ajoute du contenu dans le  $\langle head \rangle$  des pages publiques. Le plugin « Messagerie » (ayant « messagerie » comme préfixe) s'en sert pour ajouter des styles CSS :

```
<pipeline>
    <nom>insert_head</nom>
    <inclure>messagerie_pipelines.php</inclure>
</pipeline>
```
Et dans le fichier messagerie\_pipelines.php :

```
function messagerie insert head($texte){
    $texte .= '<link rel="stylesheet" type="text/css"
href="'.find_in_path('habillage/messagerie.css').'"
media="all" \frac{1}{2}"\n";
    return $texte;
}
```
# **Définir des boutons**

Pour ajouter des boutons dans l'espace privé il suffit de renseigner un attribut bouton dans le fichier plugin.xml, de la sorte :

```
<bouton id="identifiant" parent="nom de l'identifiant
parent">
    <icone>chemin de l'icone</icone>
    <titre>chaine de langue du titre</titre>
    <url>nom de l'exec</url>
    <args>arguments transmis</args>
</bouton>
```
Description :

- id recoit l'identifiant unique du bouton, qui sert entre autre aux sousmenus à indiquer le nom de leur bouton parent. Souvent, le nom du fichier exec (servant à afficher la page) est le même que le nom de l'identifiant,
- parent : optionnel, permet d'indiquer que le bouton est un sous élément d'un bouton parent. On renseigne donc l'identifiant du bouton parent. En son absence, c'est un élément de premier niveau qui sera créé (comme les boutons « À suivre, Édition, ... »,
- icone : optionnel aussi, pour indiquer le chemin de l'icone,
- titre : texte du bouton qui peut-être une chaîne de langue « plugin:chaine »,
- url indique le nom du fichier exec qui est chargé si l'on clique sur le bouton. S'il n'est pas indiqué, c'est le nom de l'identifiant qui est utilisé.
- args, optionnel, permet de passer des arguments à l'url (exemple : <args>critere=debut</args>).

#### **Autorisations**

Les boutons sont affichés par défaut pour toutes les personnes connectées à l'interface privée. Pour modifier cette configuration, il faut créer des autorisations spécifiques pour les boutons (et donc utiliser le pipeline d'autorisation pour charger les autorisations nouvelles du plugin) :

```
function autoriser_identifiant_bouton_dist($faire, $type,
$id, $qui, $opt) {
   return true; // ou false
}
```
### **Exemple**

Les statistiques de SPIP 2.1 – en cours de développement – seront dans un plugin séparé. Il reproduit actuellement les boutons comme ceci :

```
<pipeline>
    <nom>autoriser</nom>
    <inclure>stats_autoriser.php</inclure>
</pipeline>
<bouton id="statistiques_visites">
    <icone>images/statistiques-48.png</icone>
    <titre>icone_statistiques_visites</titre>
</bouton>
<bouton id='statistiques_repartition'
parent='statistiques_visites'>
    <icone>images/rubrique-24.gif</icone>
    <titre>icone_repartition_visites</titre>
</bouton>
<bouton id='statistiques_lang'
parent='statistiques_visites'>
    <icone>images/langues-24.gif</icone>
    <titre>onglet_repartition_lang</titre>
</bouton>
<bouton id='statistiques_referers'
parent='statistiques_visites'>
    <icone>images/referers-24.gif</icone>
    <titre>titre_liens_entrants</titre>
</bouton>
```
Les autorisations sont définies dans un fichier spécifique :

```
\langle?php
function stats autoriser(){}
// Lire les stats ? = tous les admins
function autoriser_voirstats_dist($faire, $type, $id,
$qui, $opt) {
    return (($GLOBALS['meta']["activer_statistiques"] !=
'non')
            AND (\text{Squi}['statut'] == 'Ominirezo'));
}
// autorisation des boutons
```

```
function
autoriser_statistiques_visites_bouton_dist($faire, $type,
$id, $qui, $opt) {
    return autoriser('voirstats', $type, $id, $qui,
$opt);
}
function
autoriser_statistiques_repartition_bouton_dist($faire,
$type, $id, $qui, $opt) {
    return autoriser('voirstats', $type, $id, $qui,
$ont):
}
function autoriser_statistiques_lang_bouton_dist($faire,
$type, $id, $qui, $opt) {
    return ($GLOBALS['meta']['multi_articles'] == 'oui'
            OR $GLOBALS['meta']['multi_rubriques'] ==
'oui')
       AND autoriser('voirstats', $type, $id, $qui,
$opt);
}
function
autoriser_statistiques_referers_bouton_dist($faire,
$type, $id, $qui, $opt) {
    return autoriser('voirstats', $type, $id, $qui,
$opt);
}
?
```
# <span id="page-309-0"></span>**Définir des onglets**

Déclarer des onglets pour les pages exec de l'espace privé reprend exactement la même syntaxe que les boutons. Le nom du parent par contre est obligatoire et correspond à un paramètre transmis dans la fonction d'appel de l'onglet dans le fichier exec :

```
<onglet id='identifiant' parent='identifiant de la barre
onglet'>
    <icone>chemin</icone>
    <titre>chaine de langue</titre>
    <url>nom du fichier exec</url>
    <args>arguments</args>
</onglet>
```
Comme pour les boutons, si l'url n'est pas renseignée, c'est le nom de l'identifiant qui est utilisé comme nom du fichier à charger.

#### **Autorisations**

Encore comme les boutons, une autorisation permet de gérer l'affichage ou non de l'onglet.

```
function autoriser_identifiant_onglet_dist($faire, $type,
$id, $qui, $opt) {
    return true; // ou false
}
```
#### **Exemple**

Le plugin « Champs Extras 2 » ajoute un onglet dans la page de configuration, sur la barre d'onglets nommée très justement « configuration ». Voici ses déclarations dans le fichier plugin.xml :

```
<pipeline>
    <nom>autoriser</nom>
    <inclure>inc/iextras_autoriser.php</inclure>
</pipeline>
<onglet id='iextras' parent='configuration'>
    <icone>images/iextras-24.png</icone>
    <titre>iextras:champs_extras</titre>
</onglet>
```
Les autorisations sont définies dans le fichier inc/ iextras\_autoriser.php. L'onglet s'affichera uniquement si l'auteur est déclaré « webmestre ».

```
<?php
if (!defined("_ECRIRE_INC_VERSION")) return;
// fonction pour le pipeline, n'a rien a effectuer
function iextras autoriser(){}
// declarations d'autorisations
function autoriser_iextras_onglet_dist($faire, $type,
$id, $qui, $opt) {
    return autoriser('configurer', 'iextras', $id, $qui,
$opt);
```

```
}
function autoriser_iextras_configurer_dist($faire, $type,
$id, $qui, $opt) {
    return autoriser('webmestre', $type, $id, $qui,
$opt);
}
?
```
Enfin, dans le fichier exec/iextras.php, la barre d'onglet est appelée comme ci-dessous. Le premier argument est l'identifiant de la barre d'onglet souhaitée, le second l'identifiant de l'onglet en cours.

```
echo barre_onglets("configuration", "iextras");
```
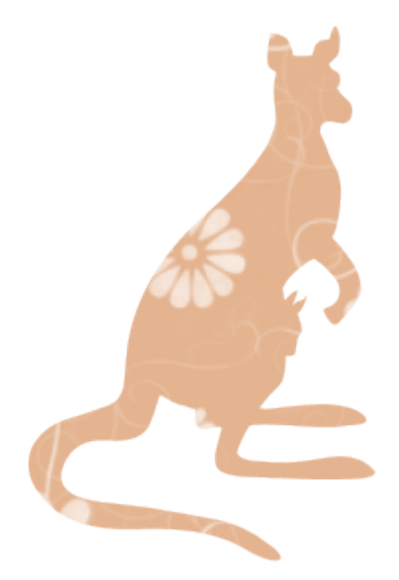

# Exemples

Un chapitre pour présenter quelques exemples concrets de petits scripts.

# <span id="page-313-0"></span>**Adapter tous ses squelettes en une seule opération**

Grâce à des points d'entrées spécifiques, il est possible d'agir simplement sur l'ensemble de ses squelettes pour modifier le comportement d'un type de boucle particulier, en utilisant le pipeline [pre\\_boucle](#page-165-0) (p.166). Pour chaque boucle RUBRIQUES, quel que soit le squelette, cacher le secteur 8 :

```
$GLOBALS['spip_pipeline']['pre_boucle'] .=
'|cacher_un_secteur';
function cacher_un_secteur($boucle){
 if ($boucle->type_requete == 'rubriques') {
   $secteur = $boucle->id_table . '.id_secteur';
   array("']='", "'$secteur'", "8");}
 return $boucle;
}
```
À noter que le plugin « Accès Restreint » permet aussi d'offrir cette fonction de restriction d'accès à du contenu.

# **Afficher un formulaire d'édition, si autorisé**

Des balises spéciales #AUTORISER permettent de gérer finement l'accès à certains contenus, à certains formulaires. Ci-dessous, si le visiteur a des droits de modifications sur l'article, afficher un formulaire pour l'éditer, qui, une fois validé, retourne sur la page de l'article en question :

```
[(#AUTORISER{modifier, article, #ID_ARTICLE})
#FORMULAIRE_EDITER_ARTICLE{#ID_ARTICLE, #ID_RUBRIQUE,
#URL_ARTICLE}
]
```
# **Ajouter un type de glossaire**

Il est possible d'ajouter des liens vers des glossaires externes dans SPIP via le raccourci [?nom]. Par défaut, c'est wikipédia qui est utilisé. Pour créer un nouveau lien de glossaire, la syntaxe [?nom#typeNN] existe.

- type est un nom pour le glossaire
- NN, optionnellement un identifiant numérique.

Une simple fonction glossaire\_type() permet de retourner une url particulière. 2 paramètres sont transmis : le texte et l'identifiant.

#### **Exemple :**

Un lien vers la source des fichiers trac de SPIP 2.0 :

```
\langle?php
@define('_URL_BROWSER_TRAC', 'http://trac.rezo.net/trac/spip/
browser/branches/spip-2.0/');
/*
* Un raccourci pour des chemins vers trac
* [?ecrire/inc_version.php#trac]
 * [?ecrire/inc_version.php#tracNNN] // NNN = numero de ligne
 */
function glossaire_trac($texte, $id=0) {
    return _URL_BROWSER_TRAC . $texte . ($id ? '#L'.$id :
'');
}
?>
```
# **Appliquer un tri par défaut sur les boucles**

Il est possible de trier le résultat des boucles avec le critère  $\{par\}$ . Ce squelette de documentation utilise pour toutes ses boucles ARTICLES et RUBRIQUES un tri  $\{par$  num titre, titre $\}$ .

Plutôt que de le répéter pour toutes les boucles, appliquons-le une fois pour toute si aucun tri n'est déjà demandé. Pour cela, on utilise le pipeline pre\_boucle et on ajoute dessus une sélection SQL ORDER BY :

#### **Plugin.xml :**

```
<pipeline>
   <nom>pre_boucle</nom>
    <inclure>documentation_pipelines.php</inclure>
</pipeline>
```
#### **documentation\_pipelines.php :**

```
function documentation_pre_boucle($boucle){
```

```
// ARTICLES, RUBRIQUES : {par num titre, titre}
   if (in_array($boucle->type_requete,
array('rubriques','articles'))
   AND !$boucle->order) {
        $boucle->select[] = "0+" $boucle->id_table.
".titre AS autonum";
       $boucle->order[] = "'autonum'";
        $boucle->order[] = "'" . $boucle->id_table .
".titre'";
   }
   return $boucle;
}
```
De cette manière, les boucles sont triées par défaut :

```
// tri auto {par num titre, titre} :
<BOUCLE_a1(ARTICLES){id_rubrique}>...
// tri différent :
<BOUCLE_a2(ARTICLES){id_rubrique}{!par date}>...
```
#### **Quelques détails**

Le pipeline reçoit un objet PHP de type « boucle » qui peut recevoir différentes valeurs. La boucle possède notamment des variables select et order qui gèrent ce qui va être mis dans la clause SELECT et ORDER BY de la requête SQL générée. Le nom de la table SQL (spip\_articles ou spip\_rubriques dans ce cas là) est stocké dans \$boucle->id\_table.

Lorsqu'on met un numéro sur les titres des articles de SPIP (qui n'a pas encore de champ rang dans ses tables alors que le code est déjà prévu pour le gérer !), on l'écrit comme cela : « 10. Titre » (numéro point espace Titre). Pour que SQL puisse trier facilement par numéro, il suffit de forcer un calcul numérique sur le champ (qui est alors converti en nombre). C'est à ça que sert le « 0+titre AS autonum » qui crée un alias autonum avec ce calcul numérique qu'il est alors possible d'utiliser comme colonne de tri dans le ORDER BY.

# **Prendre en compte un nouveau champ dans les recherches**

Si vous avez créé un nouveau champ dans une table SPIP, il n'est pas pris en compte par défaut dans les recherches. Il faut le déclarer aussi pour cela. Le pipeline rechercher liste des champs (p.171) est ce qu'il vous faut, appelé dans le fichier [ecrire/inc/rechercher.php](http://fr.wikipedia.org/wiki/ecrire%2Finc%2Frechercher.php)

Il reçoit un tableau  $table/champ = coefficient$ , le coefficient étant un nombre donnant des points de résultats à la recherche. Plus le coefficient est élevé, plus le champ donnera des points de recherches si le contenu recherché est trouvé dedans.

#### **Exemple**

Vous avez un champ "ville" dans la table SQL "spip\_articles" que vous souhaitez prendre en compte ? Il faut ajouter la déclaration du pipeline, puis :

```
function
prefixPlugin_rechercher_liste_des_champs($tables){
    $tables['article']['ville'] = 3;
    return $tables;
}
```
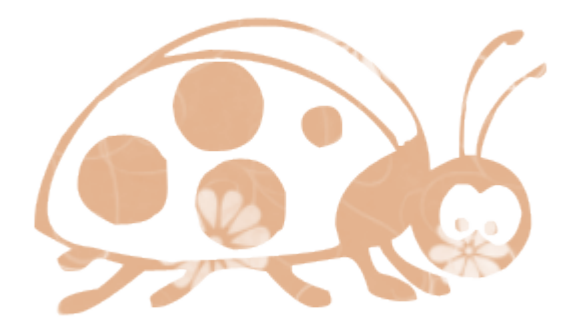

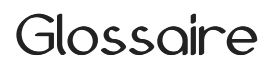

Définition des termes techniques employés.

# <span id="page-319-0"></span>**AJAX**

Le terme [AJAX](http://fr.wikipedia.org/wiki/AJAX), accronyme de « *Asynchronous JavaScript and XML* », désigne un ensemble de technologies utilisées pour créer des interactions clients / serveur asynchrones.

Ces constructions, qui permettent de faire transiter au retour du serveur uniquement une partie de la page (ou de quoi reconstruire un élément de la page), diminuent fortement le volume des données à transporter et rendent souvent l'application plus réactive aux yeux de l'utilisateur.

# <span id="page-319-1"></span>**Argument**

On appelle « argument » en programmation le contenu envoyé lors de l'appel d'une fonction. Des fonctions peuvent utiliser plusieurs arguments. Les arguments envoyés peuvent être issus de calculs. On différenciera les « arguments » (ce qui est envoyé) des « paramètres » (ce que reçoit la fonction). On trouvera en PHP :

```
nom_de_la_fonction('argument', $argument, ...);
nom\_de\_la\_fonction(\$x + 4, \$y * 2); // 2 arguments calculatesenvoyes.
```
Et en SPIP, pour les balises et les filtres :

```
#BALISE{argument, argument, ...}
[(#BALISE|filtre{argument, argument})]
```
# <span id="page-319-2"></span>**Cache**

Un cache est un stockage qui sert à accélérer l'accès aux données. Des caches sont présents à tous les niveaux d'un ordinateur, dans les microprocesseurs, les disques durs, logiciels, fonctions PHP... Ils permettent qu'une donnée qui a été retrouvée ou calculée soit accessible plus rapidement si on la demande à nouveau, cela en contrepartie d'un espace de stockage souvent volatile (comme la mémoire RAM) ou parfois rémanent (comme un disque dur).

Un cache a souvent une durée de vie limitée, par exemple, le temps de l'exécution d'un logiciel, ou le temps d'un traitement d'un appel à PHP. Une durée de validité peut aussi être fixée lorsque le support de stockage est rémanent ; une page web peut ainsi dire au navigateur combien d'heures une page sera valide si celui-ci la garde dans son cache.

### <span id="page-320-0"></span>**Paramètre**

Les « paramètres » d'une fonction, c'est à dire ce qu'elle recoit quand on l'appelle, sont décrits dans sa déclaration. Cette déclaration peut préciser le type de valeur attendue (entier, tableau, chaîne de caractères…), une valeur par défaut, et surtout indique le nom de la variable où est stocké le paramètre utilisable dans le code de la fonction. On écrit en PHP :

function nom(\$param1, \$param2=0){}

Cette fonction « nom » recevra deux « paramètres » lorsqu'elle sera appelée, stockés dans les variables locales \$param1 et \$param2 (qui a la valeur 0 par défaut). On peut alors appeler cette fonction avec 1 ou 2 « arguments » :

```
nom('Extra'); // param2 vaudra 0
nom('Extra', 19);
```
# **Pipeline**

Le terme [pipeline](http://en.wikipedia.org/wiki/Pipeline_%28Unix%29) employé dans SPIP est à considérer au sens UNIX. Le pipeline exécute une série de fonctions dont le résultat de l'une sert d'argument à la suivante. De cette manière, chaque fonction d'un pipeline peut utiliser les données qui lui sont transmise, les modifier ou les utiliser, et les retourne. Ce résultat entrant alors comme argument de la fonction suivante et ainsi de suite jusqu'à la dernière.

Lors de l'appel d'un pipeline, il est très souvent transmis à la première fonction des données, ou au moins une valeur par défaut. Le résultat du chaînage des différentes fonctions est ensuite exploité ou affiché en fonction des situations.

Certains appels spécifiques de pipelines dans SPIP sont à considérer comme des déclencheurs (triggers) dans le sens où ils déclarent simplement un évènement, mais n'attendent aucun résultat des différentes fonctions qu'appellera le pipeline. La plupart de ces déclencheurs ont un nom préfixé de trig\_.

# **Récursivité**

En programmation, on appelle « récursion » un algorithme (un code informatique) qui s'exécute lui-même. On parle aussi d'« auto-référence ». Les fonctions PHP peuvent s'appeler récursivement, comme ci-dessous une fonction qui somme les x premiers entiers (juste pour l'exemple, car mathématiquement cela vaut  $x*(x+1)/2$ ).

```
// calcul de : x + (x-1) + ... + 3 + 2 + 1function somme($x) {
   if ($x \le 0) return 0;
   return x + somme(x-1);
}
// appel
s =somme(8):
```
SPIP permet aussi d'écrire des [boucles récursives](#page-18-0) (p.19) dans les squelettes.

# **Index Symboles**

```
51
!= (Opérateurs) 49, 51, 55
!== (Opérateurs) 50
!IN (Opérateurs) 49
* (balise) 28
2.1 (Version de SPIP) 38, 86, 91,
92, 121, 123, 125, 134, 138, 139,
151, 161, 163, 164, 164, 167,
173, 176, 219, 265
< (Opérateurs) 49, 55
<= (Opérateurs) 49, 55
= (Opérateurs) 49
== (Opérateurs) 50, 51, 55, 231
> (Opérateurs) 49, 55
>= (Opérateurs) 49, 55
? (Filtres) 57
```
### **A**

Abstraction SQL **[251](#page-250-0)**, [252](#page-251-0), [252,](#page-251-1) **[254](#page-253-0)** Accès restreint (Plugins) [236](#page-235-0), [314](#page-313-0) accueil\_encours (Pipelines) [119](#page-118-0) accueil\_gadget (Pipelines) [119](#page-118-1) accueil\_informations (Pipelines) [120](#page-119-0) Actions [89,](#page-88-0) [197](#page-196-0), [199](#page-198-0) ACTION\_FORMULAIRE (Balises) [228](#page-227-0) affdate (Filtres) [17](#page-16-0) affichage\_entetes\_final (Pipelines) [121](#page-120-0) affichage\_final (Pipelines) [122](#page-121-0) afficher\_config\_objet (Pipelines) [123](#page-122-0)

afficher\_contenu\_objet (Pipelines) [124](#page-123-0) afficher\_fiche\_objet (Pipelines) [125](#page-124-0) affiche\_droite (Pipelines) [125](#page-124-1) affiche\_enfants (Pipelines) [126](#page-125-0) affiche\_gauche (Pipelines) [127](#page-126-0) affiche\_hierarchie (Pipelines) [128](#page-127-0) affiche\_milieu (Pipelines) [129](#page-128-0) Agenda (Plugins) [132,](#page-131-0) [141](#page-140-0), [149](#page-148-0) AJAX **[61](#page-60-0)**, [61,](#page-60-1) [62,](#page-61-0) [242](#page-241-0), [320](#page-319-0) ajax (Paramètres d'inclusion) [61,](#page-60-1) [62](#page-61-0) ajouter\_boutons (Pipelines) [130](#page-129-0) ajouter\_onglets (Pipelines) [132](#page-131-0) alertes\_auteur (Pipelines) [134](#page-133-0) Amis (Plugins) [240](#page-239-0) ANCRE\_PAGINATION (Balises) [61](#page-60-1) Arguments [320,](#page-319-1) [321](#page-320-0) ARRAY (Balises) [114](#page-113-0) ARTICLES (Boucles) [18,](#page-17-0) [26,](#page-25-0) [35](#page-34-0), [38,](#page-37-1) [48](#page-47-0), [52](#page-51-0), [53,](#page-52-0) [61](#page-60-1), [62](#page-61-0), [70,](#page-69-0) [79](#page-78-0) attribut\_html (Filtres) [54](#page-53-0) AUTEURS (Boucles) [78,](#page-77-0) [79](#page-78-0) AUTEURS\_ARTICLES (Boucles) [79](#page-78-0) AUTEURS\_ELARGIS (Boucles) [78](#page-77-0) Autorisations [130,](#page-129-0) [132,](#page-131-0) [135](#page-134-0), **[194](#page-193-0)**, [196,](#page-195-0) [197](#page-196-0), [236](#page-235-0) autoriser (Fonctions PHP) [135](#page-134-0), [137,](#page-136-0) **[194](#page-193-0)**, [194,](#page-193-1) [195](#page-194-0), [196,](#page-195-0) [236,](#page-235-0) [307,](#page-306-0) [310](#page-309-0) autoriser (Pipelines) [135](#page-134-0), [196](#page-195-0) AUTORISER (Balises) [31](#page-30-0), [194,](#page-193-2) [196](#page-195-0)

### **B**

Balise [13,](#page-12-0) [23](#page-22-0), [24](#page-23-0), [24,](#page-23-1) [26](#page-25-0), [27](#page-26-0), [27,](#page-26-1) **[30](#page-29-0)**, [89,](#page-88-1) **[179](#page-178-0)**, [182](#page-181-0), [183](#page-182-0) Balises dynamiques [179,](#page-178-1) [179,](#page-178-2) [180](#page-179-0), [181,](#page-180-0) [183](#page-182-0) barre\_onglets (Fonctions PHP) [132](#page-131-0), [310](#page-309-0) Bases de données **[80](#page-79-0)**, [80](#page-79-1), [80](#page-79-2), [90](#page-89-0), [92,](#page-91-1) **[251](#page-250-0)** Bisous (Plugins) [127](#page-126-0), [140](#page-139-0) body prive (Pipelines) [137](#page-136-1) boite\_infos (Pipelines) [137](#page-136-0) Bonux (Plugins) [232,](#page-231-0) [276](#page-275-0) Boucle [13,](#page-12-0) **[16](#page-15-0)**, [16,](#page-15-1) [17,](#page-16-0) [18](#page-17-0), [19](#page-18-1), [24,](#page-23-1) [26](#page-25-0), **[77](#page-76-0)**, [183](#page-182-0), [314](#page-313-0) Boutons [130,](#page-129-0) [307](#page-306-0)

# **C**

Cache [86](#page-85-1), [92,](#page-91-2) [152](#page-151-0), **[217](#page-216-0)**, [217,](#page-216-1) [217](#page-216-2), [218,](#page-217-0) [218](#page-217-1), [220,](#page-219-0) [220,](#page-219-1) [221](#page-220-0), [221](#page-220-1), [320](#page-319-2)

CACHE (Balises) [31](#page-30-1), [221](#page-220-1)

Cache Cool (Plugins) [217,](#page-216-1) [221](#page-220-0)

calculer\_rubriques\_publiees (Fonctions PHP) [270](#page-269-0)

CFG (Plugins) [239](#page-238-0), [303](#page-302-0)

Chaîne de langue **[64](#page-63-0)**, [64,](#page-63-1) [64,](#page-63-2) [65](#page-64-0), [66](#page-65-0), [67,](#page-66-0) [91](#page-90-1)

Champs Extras 2 (Plugins) [108](#page-107-0), [310](#page-309-0)

Charger (CVT) [156](#page-155-0), **[227](#page-226-0)**, [232,](#page-231-0) [236](#page-235-1), [236,](#page-235-0) [238](#page-237-0), [239](#page-238-0)

charger\_fonction (Fonctions PHP) [103,](#page-102-0) [129](#page-128-0), [219](#page-218-0)

Charset [90](#page-89-1)

Chats (Plugins) [141](#page-140-0) Chemin [32,](#page-31-0) [100,](#page-99-0) [219](#page-218-0) CHEMIN (Balises) [32](#page-31-0), [219](#page-218-0) commencer\_page (Fonctions PHP) [137](#page-136-1) Commenter les squelettes [44](#page-43-0) Compilateur [92,](#page-91-2) **[207](#page-206-0)** Composition (Plugins) [235](#page-234-0), [259](#page-258-1) Compresseur (Plugins) [139](#page-138-0), [220](#page-219-0) compter\_contributions\_auteur (Pipelines) [138](#page-137-0) CONDITION (Boucles) [232](#page-231-0) CONFIG (Balises) [39](#page-38-0) config (Fonctions PHP) [139](#page-138-0) config/connect.php (Fichiers) [80](#page-79-1), [81](#page-80-0) Configurations [90,](#page-89-2) [139](#page-138-0) configurer\_liste\_metas (Pipelines) [139](#page-138-0) connect (Paramètres d'inclusion) [82](#page-81-0) Contact avancé (Plugins) [257,](#page-256-0) [270](#page-269-0) Contexte [59](#page-58-0), [106](#page-105-0) corriger\_typo (Fonctions PHP) [165,](#page-164-0) [170](#page-169-0) couper (Filtres) [32](#page-31-1), [54](#page-53-0) Crayons (Plugins) [33](#page-32-0), [160](#page-159-1) creer\_base (Fonctions PHP) [252](#page-251-2) Critère **[48](#page-47-1)**, [48](#page-47-0), [48,](#page-47-2) [49,](#page-48-0) [51](#page-50-0), [52](#page-51-0), [53,](#page-52-0) [77](#page-76-1) Cron [175](#page-174-0), **[224](#page-223-0)**, [224](#page-223-1), [224](#page-223-2) CSS [159](#page-158-0), [220](#page-219-0) CVT [156,](#page-155-0) [158](#page-157-0), **[227](#page-226-0)**, **[235](#page-234-1)**, [235](#page-234-0), [236,](#page-235-1) [236](#page-235-0), [238,](#page-237-0) [239](#page-238-0), [240](#page-239-0)

#### **D**

DATE (Balises) [17](#page-16-0) Déclarer une table SQL [140](#page-139-0), [149](#page-148-0) declarer\_tables\_auxiliaires (Pipelines) [140,](#page-139-0) [252](#page-251-1)
declarer\_tables\_interfaces (Pipelines) [77](#page-76-0), [141](#page-140-0)

declarer\_tables\_objets\_surnoms (Pipelines) [148](#page-147-0)

declarer\_tables\_principales (Pipelines) [149](#page-148-0), [252](#page-251-0)

declarer\_url\_objets (Pipelines) [151](#page-150-0)

definir\_session (Pipelines) [152](#page-151-0)

delete statistiques (Pipelines) [154](#page-153-0)

delete\_tables (Pipelines) [154](#page-153-1)

Dépendances des plugins [303](#page-302-0), [305](#page-304-0)

DESCRIPTIF\_SITE\_SPIP (Balises) [32](#page-31-0)

direction\_css (Filtres) [32](#page-31-1)

Documentation (Plugins) [168](#page-167-0)

DOCUMENTS (Boucles) [16](#page-15-0), [49,](#page-48-0) [77](#page-76-1)

dossier\_squelettes (Variables globales) [98](#page-97-0), [100](#page-99-0)

# **E**

ecrire/inc\_version.php (Fichiers) [108](#page-107-0), [113](#page-112-0)

ecrire\_meta (Fonctions PHP) [218](#page-217-0)

EDIT (Balises) [33](#page-32-0)

editer contenu formulaire cfg (Pipelines) [239](#page-238-0)

editer contenu objet (Pipelines) [155](#page-154-0), [239](#page-238-0)

effacer\_meta (Fonctions PHP) [218](#page-217-0)

Email [240](#page-239-0)

email\_valide (Fonctions PHP) [240](#page-239-0)

Enluminures Typographiques (Plugins) [170](#page-169-0)

Entêtes de page [121](#page-120-0) entites\_html (Filtres) [33](#page-32-1) ENV (Balises) [24,](#page-23-0) [33,](#page-32-1) [59](#page-58-0), [62](#page-61-0), [69,](#page-68-0) [71,](#page-70-0) [228](#page-227-0), [231](#page-230-0) env (Paramètres d'inclusion) [44,](#page-43-0) [59,](#page-58-0) [61](#page-60-0) Environnement [24](#page-23-0), [59](#page-58-0) Envoi de mail [103](#page-102-0) envoyer\_mail+ (Fonctions PHP) [103](#page-102-0) Erreurs [229](#page-228-0) Espace privé [186](#page-185-0) et (Filtres) [57](#page-56-0) Étendre SPIP **[97](#page-96-0)** Étoile (balise) [28](#page-27-0) EVAL (Balises) [34](#page-33-0) EVENEMENTS (Boucles) [149](#page-148-0) exclus (Critères) [71](#page-70-0) EXPOSE (Balises) [35](#page-34-0) Expression régulière [50](#page-49-0), [51](#page-50-0), [56](#page-55-0) Expresso (Plugins) [217](#page-216-0) extension (Critères) [49](#page-48-0)

### **F**

FaceBook Login (Plugins) [152,](#page-151-0) [172](#page-171-0) Fastcache (Plugins) [217](#page-216-0) FICHIER (Balises) [16](#page-15-0) Fichier de connexion [80](#page-79-0), [81](#page-80-0), [82,](#page-81-0) [218](#page-217-0) Filtres **[54](#page-53-0)**, [54,](#page-53-1) [55,](#page-54-0) [56](#page-55-0), [57,](#page-56-0) [66](#page-65-0) Filtres Images et Couleurs (Plugins) [220](#page-219-0)

find all in path (Fonctions PHP) [104](#page-103-0)

find in path (Fonctions PHP) [104,](#page-103-1) [122](#page-121-0), [174,](#page-173-0) [219](#page-218-0)

#### Fonctions **[103](#page-102-1)**

forcer\_lang (Variables globales) [73](#page-72-0), [75](#page-74-0)

Formidable (Plugins) [186](#page-185-0)

Forms & Tables (Plugins) [141,](#page-140-0) [152](#page-151-0)

Formulaires [155](#page-154-0), [156,](#page-155-0) [158](#page-157-0), **[227](#page-226-0)**, **[228](#page-227-1)**, [228,](#page-227-0) [229](#page-228-0), [230,](#page-229-0) [231,](#page-230-0) [232](#page-231-0), **[235](#page-234-0)**, [235,](#page-234-1) [241](#page-240-0), [244,](#page-243-0) [247](#page-246-0)

formulaires\_xxx\_charger (Fonctions PHP) [156](#page-155-0), [236](#page-235-0)

formulaires\_xxx\_traiter (Fonctions PHP) [241](#page-240-0)

FORMULAIRE (Balises) 182. [228](#page-227-0), [235](#page-234-1)

formulaire\_charger (Pipelines) [156](#page-155-0), [239](#page-238-0)

formulaire\_traiter (Pipelines) [157](#page-156-0)

formulaire\_verifier (Pipelines) [158](#page-157-0)

Forum (Plugins) [123](#page-122-0), [125,](#page-124-0) [135](#page-134-0), [138](#page-137-0), [164,](#page-163-0) [167](#page-166-0), [173,](#page-172-0) [176](#page-175-0)

# **G**

generer\_action\_auteur (Fonctions PHP) [199](#page-198-0)

generer\_url\_action (Fonctions PHP) [137](#page-136-0)

generer\_url\_ecrire (Fonctions PHP) [119,](#page-118-0) [119](#page-118-1), [132](#page-131-0)

generer\_url\_entite (Fonctions PHP) [151](#page-150-0)

Géographie (Plugins) [163,](#page-162-0) [268](#page-267-0)

GET (Balises) [36](#page-35-0), [45](#page-44-0), [229,](#page-228-0) [232](#page-231-0)

Grappes (Plugins) [151,](#page-150-0) [285](#page-284-0) GROUPES\_MOTS (Boucles) [166](#page-165-0)

#### **H**

**I**

header\_prive (Pipelines) [159](#page-158-0) hello\_world (Fonctions PHP) [99](#page-98-0)

icone\_horizontale (Fonctions PHP) [119](#page-118-1), [137](#page-136-0) Idiome (Compilateur) [64](#page-63-0) idx lang (Variables globales) [64](#page-63-1) id parent (Critères) [19](#page-18-0) id\_rubrique (Critères) [48](#page-47-0) id table objet (Fonctions PHP) [148,](#page-147-0) [218](#page-217-0) image\_reduire (Filtres) [16](#page-15-0) IN (Opérateurs) [49](#page-48-0) include\_spip (Fonctions PHP) [105,](#page-104-0) [120](#page-119-0), [128,](#page-127-0) [219](#page-218-0), [236](#page-235-1) INCLURE [59,](#page-58-1) [59,](#page-58-0) [62](#page-61-0), [69,](#page-68-0) [82](#page-81-0) INCLURE (Balises) [37,](#page-36-0) [82](#page-81-0) Inclusions **[59](#page-58-2)**, [59](#page-58-1), [59,](#page-58-0) [61](#page-60-0), [62](#page-61-0) Inscription 2 (Plugins) [78](#page-77-0) insert\_article (Fonctions PHP) [281](#page-280-0) INSERT\_HEAD (Balises) [38,](#page-37-0) [38](#page-37-1), [160,](#page-159-0) [161](#page-160-0), [162](#page-161-0) insert\_head (Pipelines) [38](#page-37-0), [160,](#page-159-0) [306](#page-305-0) INSERT\_HEAD\_CSS (Balises) [38,](#page-37-1) [161](#page-160-0) insert head css (Pipelines) [38](#page-37-1), [161](#page-160-0) Installation [91](#page-90-0), [252](#page-251-1) INTRODUCTION (Balises) [38](#page-37-2)

# **J**

JavaScript [95](#page-94-0), [159,](#page-158-0) [162](#page-161-0), [220](#page-219-1)

Jeux (Plugins) [148](#page-147-0) Job Queue (Plugins) [275](#page-274-0) Jointures **[77](#page-76-2)**, [77](#page-76-1), [77,](#page-76-0) [78,](#page-77-0) [79](#page-78-0), [141](#page-140-0) JQuery [95](#page-94-0), [162](#page-161-0) jquery plugins (Pipelines) [38,](#page-37-0) [162](#page-161-0)

**L**

lang (Paramètres d'inclusion) [69](#page-68-0) LANG (Balises) [39](#page-38-0), [70](#page-69-0), [71](#page-70-0) lang (Critères) [71](#page-70-0) lang/nom\_xx.php (Fichiers) [64,](#page-63-1) [65](#page-64-0) Langue [69](#page-68-0), [70,](#page-69-0) [71](#page-70-0), [73](#page-72-0), [75](#page-74-0) LANG\_DIR (Balises) [40](#page-39-0) LESAUTEURS (Balises) [41](#page-40-0) Librairies externes [86,](#page-85-0) [305](#page-304-0) Licence (Plugins) [157](#page-156-0) lire\_config (Fonctions PHP) [157](#page-156-0) lire\_metas (Fonctions PHP) [218](#page-217-0) lister\_tables\_noerase (Pipelines) [163](#page-162-1) lister\_tables\_noexport (Pipelines) [163](#page-162-0) lister\_tables\_noimport (Pipelines) [164](#page-163-1) LOGIN\_PRIVE (Balises) [179](#page-178-0) LOGIN\_PUBLIC (Balises) [180](#page-179-0) Logo [27](#page-26-0) LOGO\_SITE\_SPIP (Balises) [36](#page-35-0) Loupe photo (Plugins) [305](#page-304-0)

### **M**

maj\_tables (Fonctions PHP) [252](#page-251-1), [259](#page-258-0) match (Filtres) [56](#page-55-0)

Mémoïsation (Plugins) [217](#page-216-0) Menus (Plugins) [259](#page-258-0) MENU\_LANG (Balises) [69,](#page-68-0) [73](#page-72-0), [75](#page-74-0) Message d'erreur [229,](#page-228-0) [238](#page-237-0) Messagerie (Plugins) [306](#page-305-0) mes fonctions.php (Fichiers) [99](#page-98-0), [101](#page-100-0) mes\_options.php (Fichiers) [98](#page-97-0), [113,](#page-112-1) [160](#page-159-0) meta (Variables globales) [119,](#page-118-1) [218](#page-217-0) Métadonnées Photos (Plugins) [124](#page-123-0) minipres (Fonctions PHP) [105](#page-104-0) MODELE (Balises) [41](#page-40-1) Modeles [95](#page-94-1) modifier\_contenu (Fonctions PHP) [299](#page-298-0) Mots Techniques (Plugins) [166](#page-165-0) multi [68](#page-67-0) Multilinguisme [40,](#page-39-0) **[64](#page-63-2)**, [64](#page-63-0), [64](#page-63-1), [68,](#page-67-0) **[69](#page-68-1)**, [69](#page-68-2), [75](#page-74-0)

# **N**

No Spam (Plugins) [156](#page-155-0) NoCache (Plugins) [221](#page-220-0) nombre\_de\_logs (Variables globales) [108](#page-107-0) NOM\_SITE\_SPIP (Balises) [23](#page-22-0) non (Filtres) [57](#page-56-0) Notations (Plugins) [159](#page-158-0), [262](#page-261-0) NOTES (Balises) [42](#page-41-0) Notifications [91](#page-90-1)

# **O**

objet\_type (Fonctions PHP) [148](#page-147-0) ODT vers SPIP (Plugins) [125](#page-124-1) onAjaxLoad (Fonctions JS) [160](#page-159-0) Onglets [132,](#page-131-0) [310](#page-309-0) Open Layers (Plugins) [159](#page-158-0) OpenID (Plugins) [155](#page-154-0), [158,](#page-157-0) [305](#page-304-0) Opérateurs [49,](#page-48-1) [49](#page-48-0), [50](#page-49-0), [51](#page-50-0) optimiser\_base\_disparus (Pipelines) [164](#page-163-0) origine\_traduction (Critères) [71](#page-70-0) ou (Filtres) [57](#page-56-0) oui (Filtres) [46,](#page-45-0) [55](#page-54-0), [57](#page-56-0), [231](#page-230-0)

### **P**

PAGINATION (Balises) [61](#page-60-0) pagination (Critères) [61](#page-60-0) Paginations [61](#page-60-0) par (Critères) [48,](#page-47-0) [285](#page-284-0) Paramètres [59](#page-58-0), [66,](#page-65-0) [235,](#page-234-1) [320](#page-319-0), [321](#page-320-0) parametre\_url (Filtres) [62](#page-61-0) parametre\_url (Fonctions PHP) [247](#page-246-0) PIPELINE (Balises) [114](#page-113-0) pipeline (Fonctions PHP) [114](#page-113-1), [114](#page-113-0) Pipelines **[113](#page-112-2)**, [113,](#page-112-1) [113,](#page-112-0) [114](#page-113-1), [114](#page-113-0), **[116](#page-115-0)**, [306](#page-305-0), [321](#page-320-1) plugin.xml (Fichiers) [113](#page-112-1), [130](#page-129-0), [132](#page-131-0), [218,](#page-217-1) [302](#page-301-0), [302,](#page-301-1) [303,](#page-302-1) [303](#page-302-0), [305](#page-304-0), [306,](#page-305-0) [307](#page-306-0), [310](#page-309-0) Plugins [87,](#page-86-0) [92](#page-91-0), [98,](#page-97-1) [218,](#page-217-1) **[301](#page-300-0)**, [302](#page-301-0) Polyglotte (Compilateur) [68](#page-67-0), [285](#page-284-0) Polyhiérarchie (Plugins) [128,](#page-127-0) [282](#page-281-0) Porte Plume (Plugins) [160](#page-159-0), [161](#page-160-0) post\_typo (Pipelines) [165](#page-164-0)

Prévisualisation (Plugins) [137](#page-136-0) pre\_boucle (Pipelines) [166,](#page-165-0) [314](#page-313-0) pre\_insertion (Pipelines) [167](#page-166-0), [281](#page-280-0) pre\_liens (Pipelines) [168](#page-167-0) pre\_typo (Pipelines) [170](#page-169-0) propre (Filtres) [28](#page-27-0) propre (Fonctions PHP) [128,](#page-127-0) [170](#page-169-0) purger\_repertoire (Fonctions PHP) [175](#page-174-0)

**Q**

quota\_cache (Variables globales) [221](#page-220-0)

#### **R**

racine (Critères) [18](#page-17-0)

Recherche [171,](#page-170-0) [171](#page-170-1)

rechercher\_liste\_des\_champs (Pipelines) [171,](#page-170-0) [316](#page-315-0)

rechercher\_liste\_des\_jointures (Pipelines) [171](#page-170-1)

recuperer\_fond (Fonctions PHP) [104,](#page-103-1) [106](#page-105-0), [125,](#page-124-1) [127](#page-126-0), [129,](#page-128-0) [155,](#page-154-0) [172,](#page-171-0) [219](#page-218-0)

recuperer\_fond (Pipelines) [172](#page-171-0)

recuperer\_page (Fonctions PHP) [247](#page-246-0)

Récursivité [19,](#page-18-0) [322](#page-321-0)

redirige\_action\_auteur (Fonctions PHP) [199](#page-198-0)

redirige\_action\_post (Fonctions PHP) [199](#page-198-0)

refuser traiter formulaire ajax (Fonctions PHP) [242](#page-241-0)

REM (Balises) [44](#page-43-1)

replace (Filtres) [56](#page-55-0)

Requête SQL [24](#page-23-1)

Restauration [163,](#page-162-1) [164](#page-163-1)

RUBRIQUES (Boucles) [18,](#page-17-0) [19](#page-18-0), [26](#page-25-0), [40,](#page-39-0) [49,](#page-48-0) [70](#page-69-0), [314](#page-313-0)

rubrique\_encours (Pipelines) [173](#page-172-0)

# **S**

Saisies (Plugins) [244](#page-243-0), [247](#page-246-0) Sauvegardes [163](#page-162-0) securiser\_action (Fonctions PHP) **[194](#page-193-0)**, [199](#page-198-0), [238](#page-237-0) Sécurité [197,](#page-196-0) [199](#page-198-0) Sélection d'articles (Plugins) [129](#page-128-0) Sélectionner un squelette [174](#page-173-0) SELF (Balises) [44](#page-43-0), [62](#page-61-0) self (Paramètres d'inclusion) [44](#page-43-0) SESSION (Balises) [44](#page-43-2) Sessions [44](#page-43-2), [45](#page-44-1), [152](#page-151-0) SESSION SET (Balises) [45](#page-44-1) SET (Balises) [36,](#page-35-0) [45](#page-44-0), [229,](#page-228-0) [232](#page-231-0) set\_request (Fonctions PHP) [73,](#page-72-0)  $247$ sinon (Filtres) [57](#page-56-0) social login links (Pipelines) [172](#page-171-0) SOUSTITRE (Balises) [23](#page-22-0) SPIP Clear (Plugins) [174](#page-173-0) spip\_connect\_db (Fonctions PHP) [80](#page-79-0) SPIP\_CRON (Balises) [224](#page-223-0) spip\_lang\_rtl (Variables globales) [137](#page-136-1) spip\_log (Fonctions PHP) [108](#page-107-0) SPIP\_PATH (Constantes) [100](#page-99-0) spip\_pipeline (Variables globales) [113](#page-112-1), [114,](#page-113-1) [160,](#page-159-0) [314](#page-313-0) spip\_session (Fonctions PHP) [152](#page-151-0)

spip\_setcookie (Fonctions PHP) [73](#page-72-0) sql\_allfetsel (Fonctions PHP) [257,](#page-256-0) [273](#page-272-0) sql\_alltable (Fonctions PHP) [296](#page-295-0) sql\_alter (Fonctions PHP) [259](#page-258-0) sgl\_count (Fonctions PHP) [261](#page-260-0) sgl\_countsel (Fonctions PHP) [262](#page-261-0) sql create (Fonctions PHP) [263](#page-262-0) sql create base (Fonctions PHP) [265](#page-264-0) sql\_create\_view (Fonctions PHP) [265](#page-264-1) sql\_date\_proche (Fonctions PHP) [266](#page-265-0) sql\_delete (Fonctions PHP) [267](#page-266-0) sql\_drop\_table (Fonctions PHP) [268](#page-267-0) sql\_drop\_view (Fonctions PHP) [269](#page-268-0) sql\_errno (Fonctions PHP) [269](#page-268-1) sql\_error (Fonctions PHP) [270](#page-269-0) sql\_explain (Fonctions PHP) [270](#page-269-1) sql\_fetch (Fonctions PHP) [270](#page-269-2), [291](#page-290-0) sql\_fetch\_all (Fonctions PHP) [273](#page-272-0) sql\_fetsel (Fonctions PHP) [273](#page-272-1) sql\_free (Fonctions PHP) [274](#page-273-0) sql\_getfetsel (Fonctions PHP) [174,](#page-173-0) [275](#page-274-0) sql\_get\_select (Fonctions PHP) [265,](#page-264-1) [276](#page-275-0) sql\_hex (Fonctions PHP) [278](#page-277-0) sql\_in (Fonctions PHP) [276](#page-275-0), [279](#page-278-0) sql\_insert (Fonctions PHP) [280](#page-279-0) sql\_insertq (Fonctions PHP) [280,](#page-279-0)

[281](#page-280-0)

sql\_insertq\_multi (Fonctions PHP) [282](#page-281-0)

sql\_in\_select (Fonctions PHP) [283](#page-282-0)

sql\_listdbs (Fonctions PHP) [285](#page-284-1)

sql\_multi (Fonctions PHP) [285](#page-284-0) sql\_optimize (Fonctions PHP)

[286](#page-285-0)

sql\_query (Fonctions PHP) [287](#page-286-0)

sql\_quote (Fonctions PHP) [287](#page-286-1)

sql\_repair (Fonctions PHP) [289](#page-288-0)

sql\_replace (Fonctions PHP) [289](#page-288-1)

sql\_replace\_multi (Fonctions PHP) [290](#page-289-0)

sql\_seek (Fonctions PHP) [291](#page-290-1)

sql\_select (Fonctions PHP) [120,](#page-119-0) [270](#page-269-2), [276,](#page-275-0) [291](#page-290-0)

sql\_selectdb (Fonctions PHP) [294](#page-293-0)

sql\_serveur (Fonctions PHP) [295](#page-294-0)

sgl\_showbase (Fonctions PHP) [296](#page-295-0)

sql\_showtable (Fonctions PHP) [297](#page-296-0)

sql\_update (Fonctions PHP) [298](#page-297-0)

sql\_updateq (Fonctions PHP) [157](#page-156-0), [299](#page-298-0)

sql\_version (Fonctions PHP) [300](#page-299-0)

Squelettes **[15](#page-14-0)**, [98](#page-97-1)

Statistiques (Plugins) [129](#page-128-0), [307](#page-306-0)

Statistiques [121](#page-120-0), [154](#page-153-0)

Statistiques (Plugins) [121](#page-120-0)

styliser (Pipelines) [174](#page-173-0)

suivre\_invalideur (Fonctions PHP) [217](#page-216-1)

Surcharges [65,](#page-64-0) [101](#page-100-1), [101,](#page-100-0) [196](#page-195-0)

Syntaxe **[15](#page-14-0)**, [16](#page-15-0), [17,](#page-16-0) [23,](#page-22-0) [26](#page-25-0), [48](#page-47-0), [54](#page-53-1), [64,](#page-63-0) [65,](#page-64-0) [66](#page-65-0), [68,](#page-67-0) [79,](#page-78-0) [80](#page-79-1), [114](#page-113-0)

# **T**

Table SQL [24](#page-23-1), [79](#page-78-0)

tables\_auxiliaires (Variables globales) [140](#page-139-0)

tables\_jointures (Variables globales) [77](#page-76-0)

tables principales (Variables globales) [149](#page-148-0)

table des traitements (Variables globales)  $\overline{2}7$ , [141](#page-140-0)

table\_objet (Fonctions PHP) [148](#page-147-0), [218](#page-217-0)

table\_objet\_sql (Fonctions PHP) [108,](#page-107-1) [148](#page-147-0), [218](#page-217-0)

table\_valeur (Filtres) [229](#page-228-0), [232](#page-231-0)

taches generales cron (Pipelines) [175,](#page-174-0) [224](#page-223-1)

taille des logs (Variables globales) [108](#page-107-0)

Target (Plugins) [122](#page-121-0)

test espace prive (Fonctions PHP) [168](#page-167-0)

textebrut (Filtres) [32](#page-31-0)

Thélia (Plugins) [130](#page-129-0)

Tickets (Plugins) [67](#page-66-0), [279](#page-278-0)

titre\_mot (Critères) [77](#page-76-0)

TradRub (Plugins) [259](#page-258-0)

traduction (Critères) [71](#page-70-0)

Traductions **[64](#page-63-2)**, **[69](#page-68-1)**

traduire\_nom\_langue (Filtres) [71](#page-70-0)

Traitements automatiques [27](#page-26-1), [28](#page-27-0)

Traitements d'images [220](#page-219-0)

Traiter (CVT) **[227](#page-226-0)**, [232](#page-231-1), [241,](#page-240-0) [242](#page-241-0)

traiter\_raccourcis (Fonctions PHP) [42](#page-41-0)

trig\_supprimer\_objets\_lies (Pipelines) [176](#page-175-0)

trouver\_table (Fonctions PHP) [108,](#page-107-1) [218](#page-217-0), [297](#page-296-0)

typo (Fonctions PHP) [92,](#page-91-1) [170](#page-169-0)

Typo Guillemets (Plugins) [165](#page-164-0) Typographie [92](#page-91-1)

# **X**

**\_**

xou (Filtres) [57](#page-56-0) XSPF (Plugins) [122](#page-121-0)

# **U**

URL [93](#page-92-0), [151](#page-150-0) URL\_ (Balises) [151](#page-150-0) URL\_ACTION\_AUTEUR (Balises) [200](#page-199-0) URL\_ARTICLE (Balises) [62](#page-61-0) URL\_SITE\_SPIP (Balises) [23](#page-22-0) utiliser langue visiteur (Fonctions PHP) [73](#page-72-0)

# **V**

VAL (Balises) [46](#page-45-0) Vérifier (CVT) [158](#page-157-0), **[227](#page-226-0)**, [229,](#page-228-0) [240](#page-239-0)

#### **W**

Wordpress [80](#page-79-1)

DIR DB (Constantes) [265](#page-264-0)

\_dist (fonctions) [101](#page-100-0)

\_DUREE\_CACHE\_DEFAUT (Constantes) [31,](#page-30-0) [217](#page-216-1), [221](#page-220-0)

INTERDIRE\_COMPACTE\_HEAD\_ECRIRE  $\overline{(\text{Constantes})}$  [220](#page-219-1)

L (Fonctions PHP) [67](#page-66-0)

MAX\_LOG (Constantes) [108](#page-107-0)

\_META\_CACHE\_TIME (Constantes) [218](#page-217-0)

NO\_CACHE (Constantes) [221](#page-220-0)

\_request (Fonctions PHP) [111](#page-110-0), [240](#page-239-0)

\_T (Fonctions PHP) [67,](#page-66-0) [119](#page-118-0), [240](#page-239-0)

\_TRAITEMENT\_RACCOURCIS (Constantes) [27,](#page-26-1) [141](#page-140-0)

\_TRAITEMENT\_TYPO (Constantes) [27,](#page-26-1) [141](#page-140-0)

#### <span id="page-332-0"></span>Table des matières

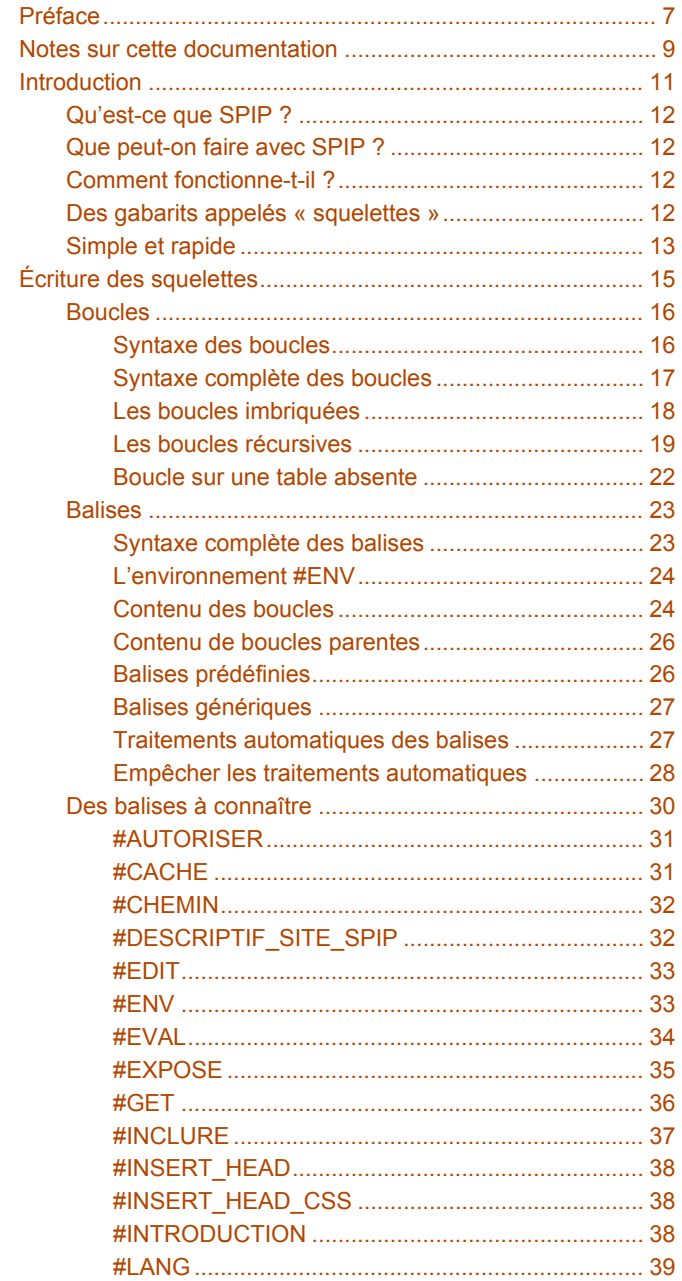

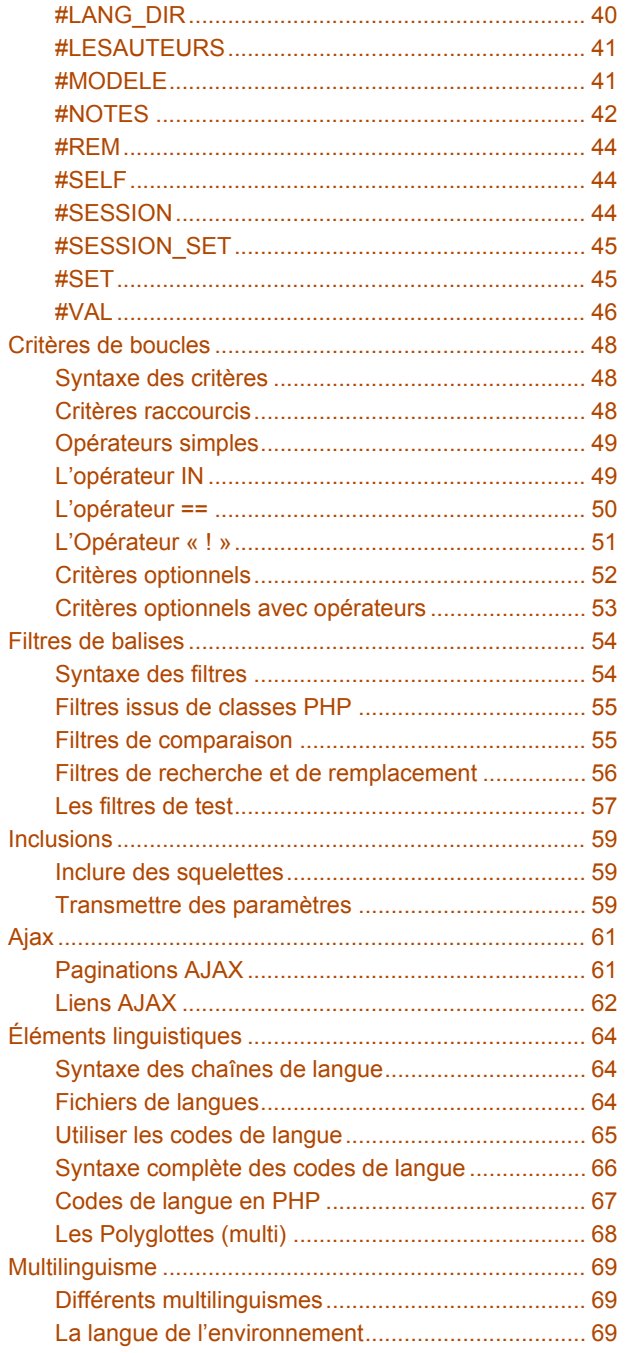

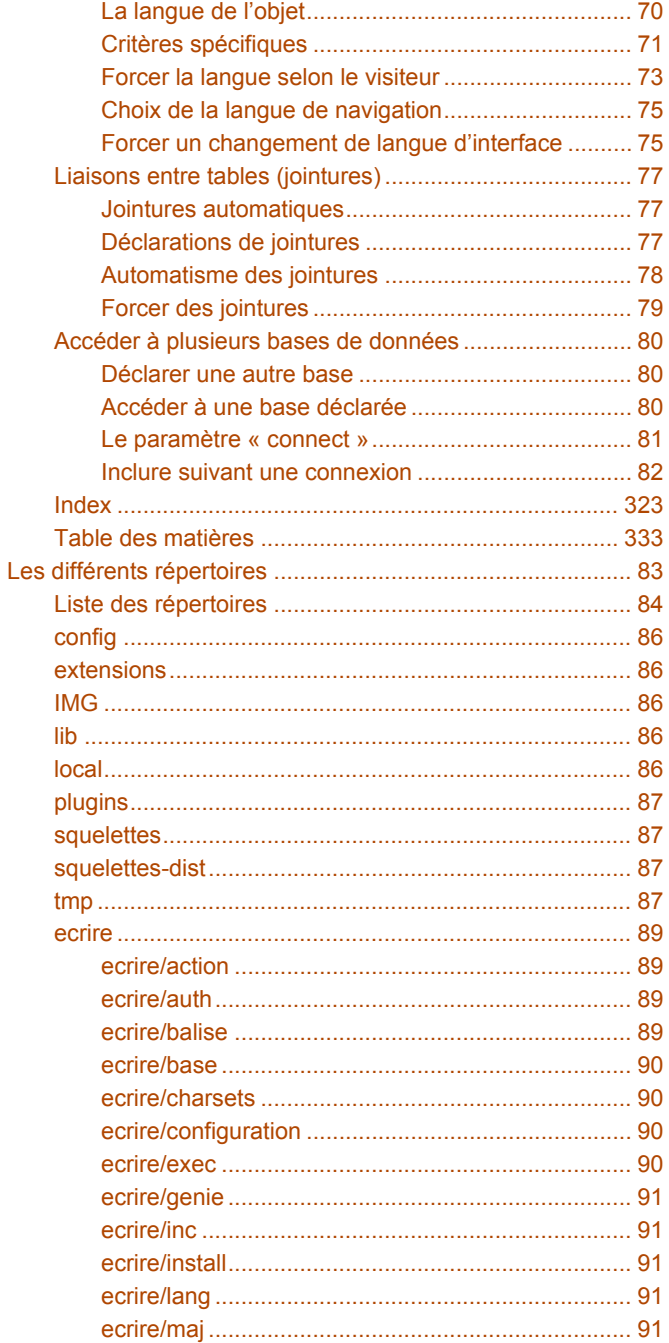

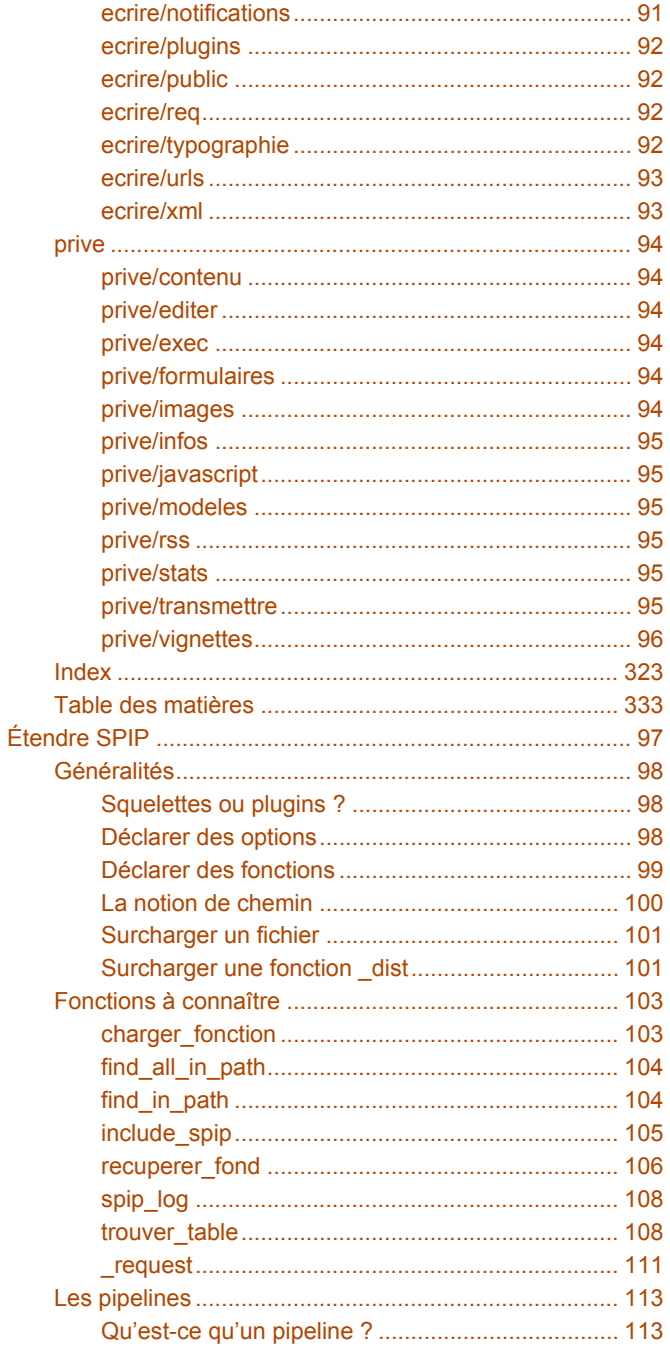

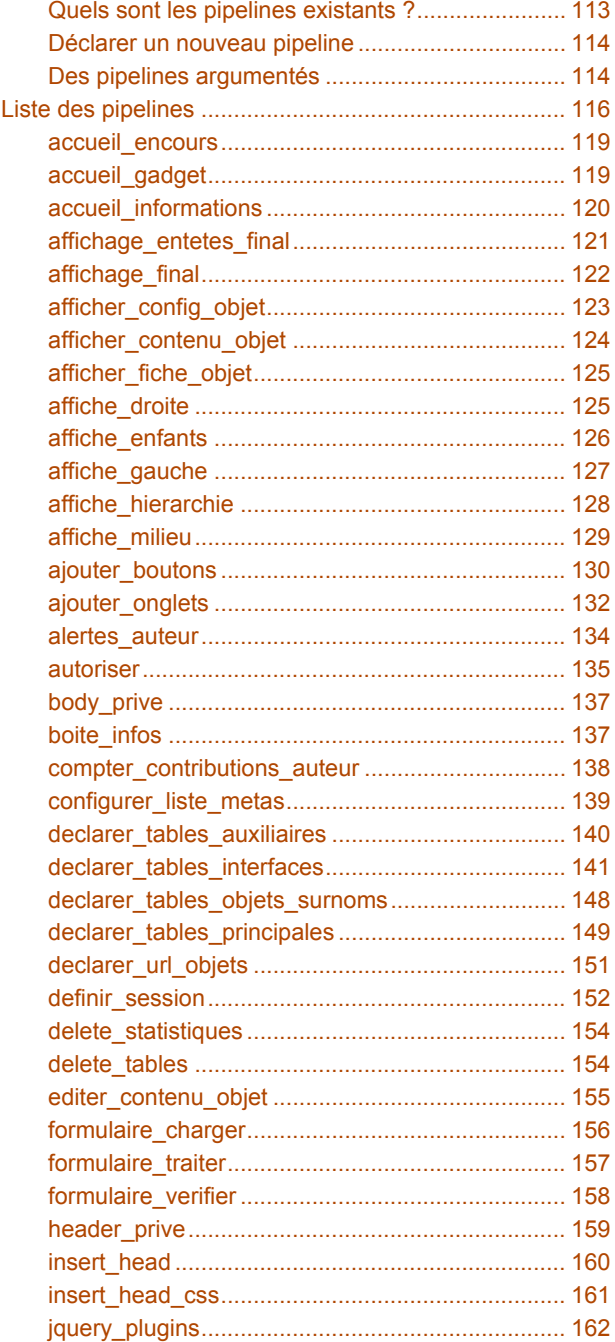

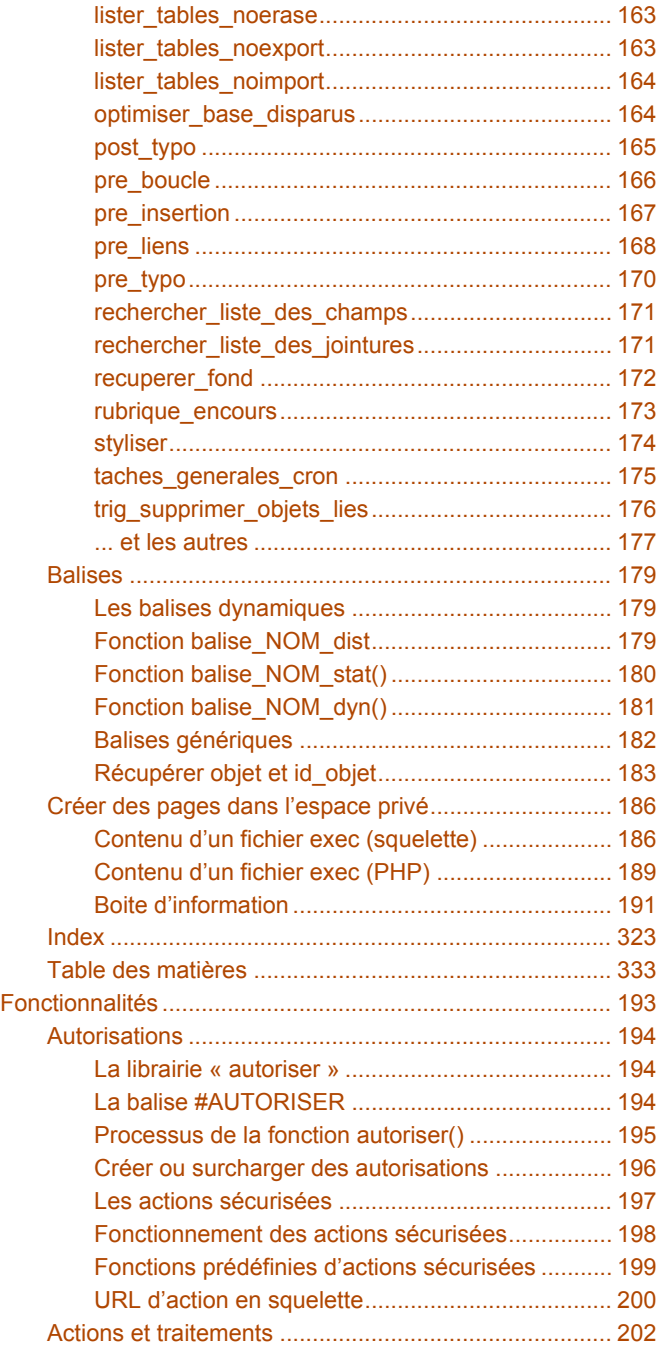

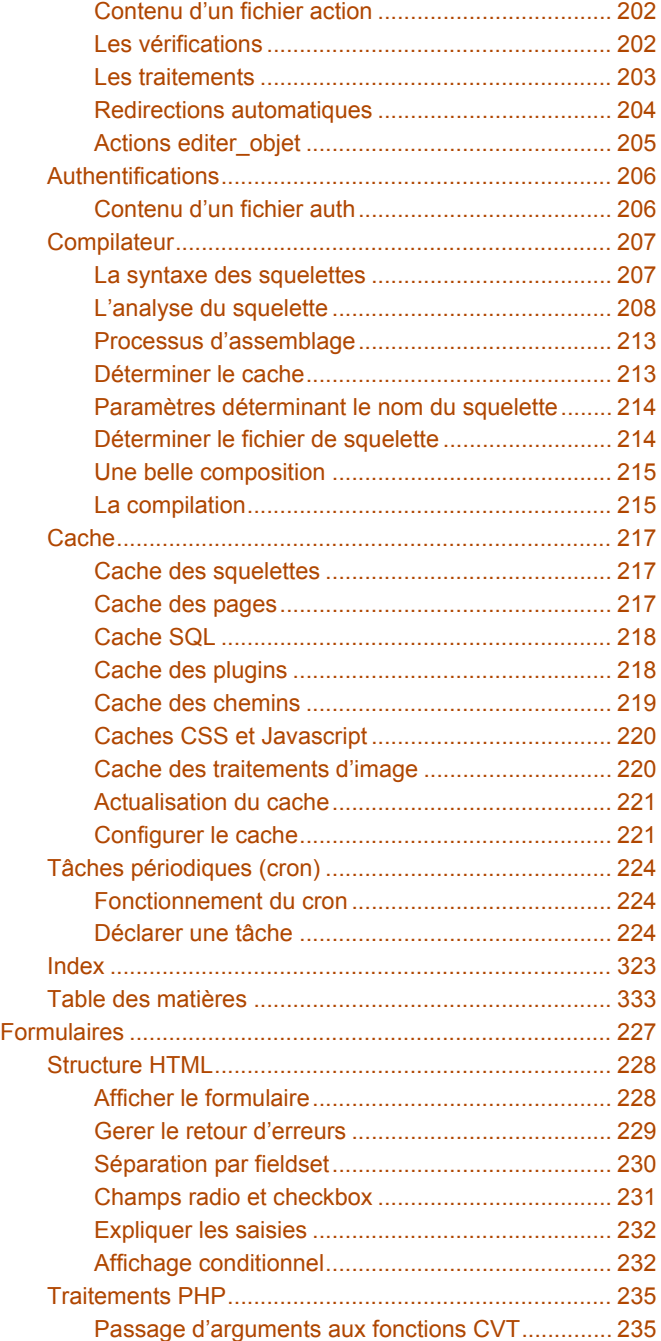

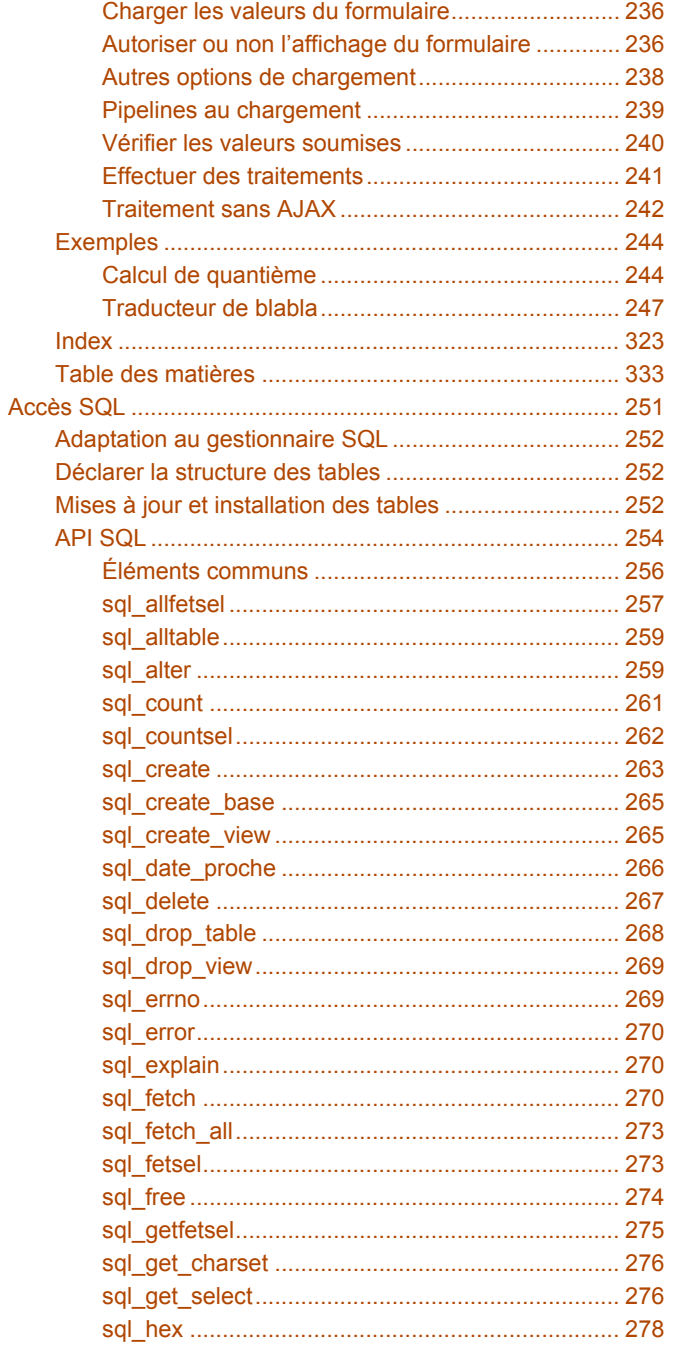

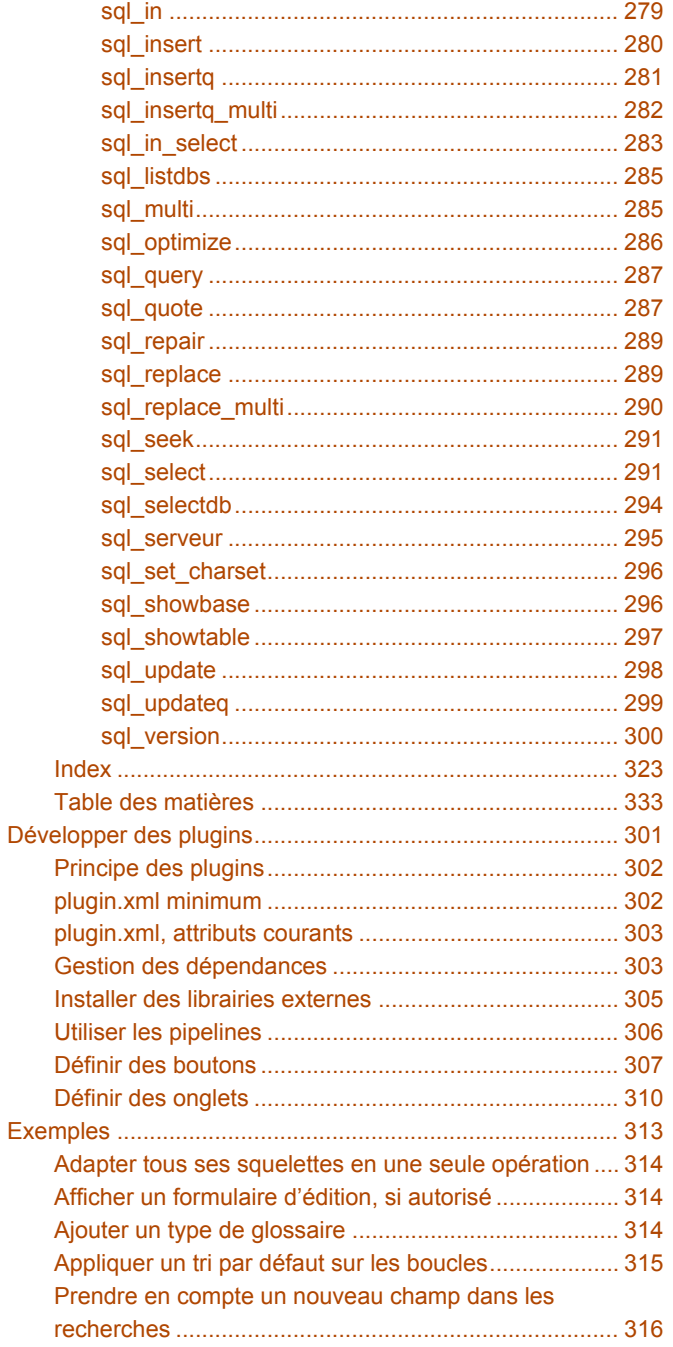

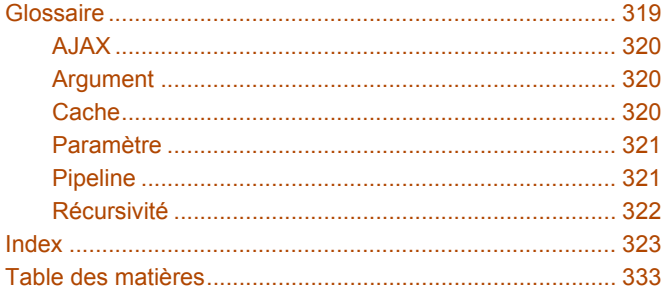

### # Table des matières